# **УТВЕРЖДЕН 643.18184162.00095-03 90-ЛУ**

# **ПРОГРАММНОЕ ОБЕСПЕЧЕНИЕ УПРАВЛЕНИЯ КОММУТАТОРОМ**

**Руководство администратора**

**Справочное руководство по командам интерфейса командной строки** 

**Kraftway Telecom Operating System (3.6.0**

**643.18184162.00095-03 90 01-2**

**Листов 358**

2023

#### $\overline{2}$ 643.18184162.00095-03 90 01-2

# **АННОТАЦИЯ**

Настоящий документ является справочным руководством по командам интерфейса командной строки KTOS версии 3.6.0. В документе приведены предназначения команд, доступные параметры, их состояние по умолчанию, а также примеры и примечания.

Настоящее руководство предназначено для технических специалистов в области сетей передачи данных, которые занимаются установкой, настройкой и обслуживанием управляемых коммутаторов и знакомы с принципами построения сетей передачи данных и технологией Ethernet.

# $\begin{array}{c} 3 \\ 643.18184162.00095\text{-}03\ 90\ 01\text{-}2 \end{array}$

# СОДЕРЖАНИЕ

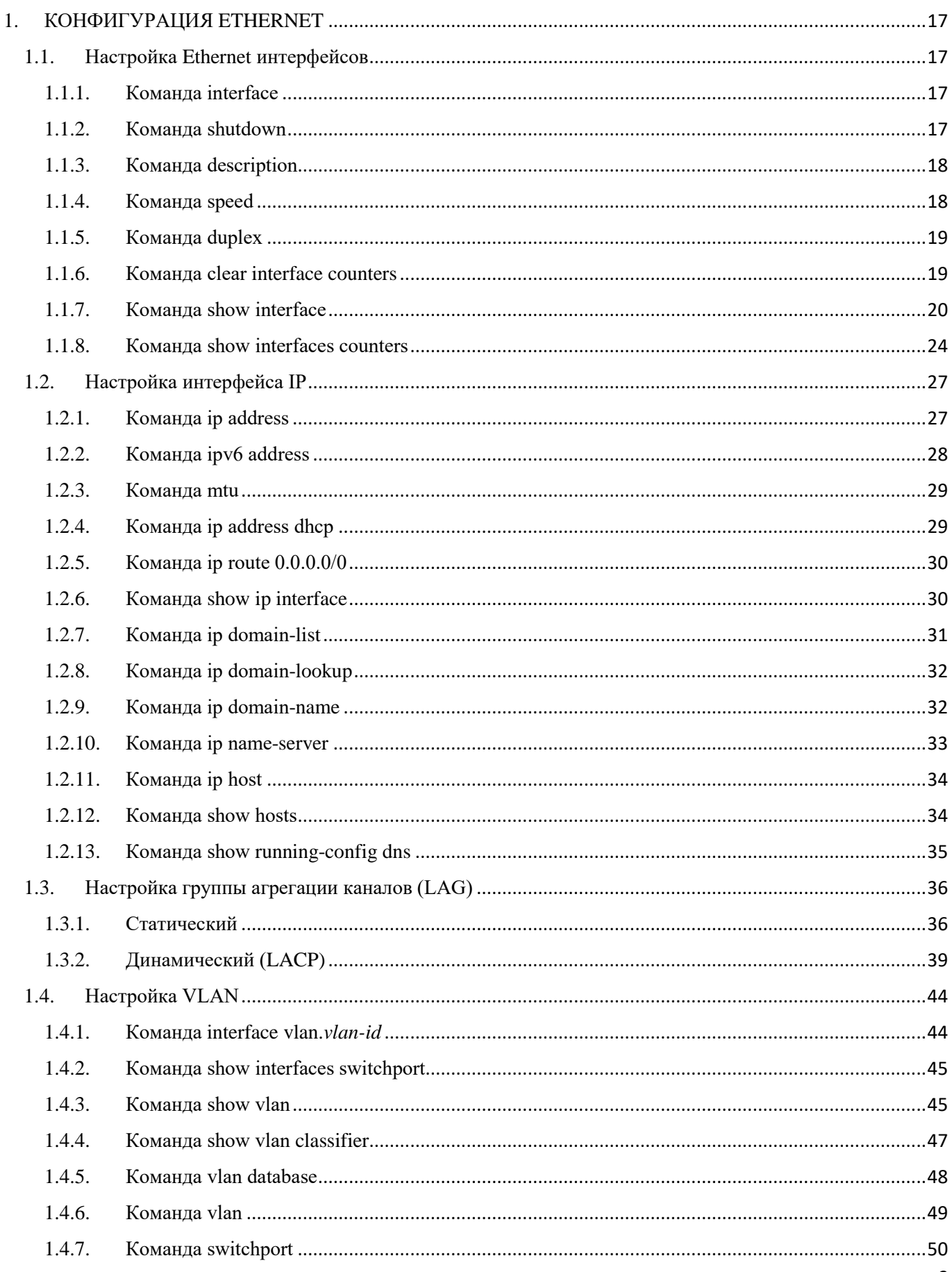

 $\overline{4}$ 

# 643.18184162.00095-03 90 01-2

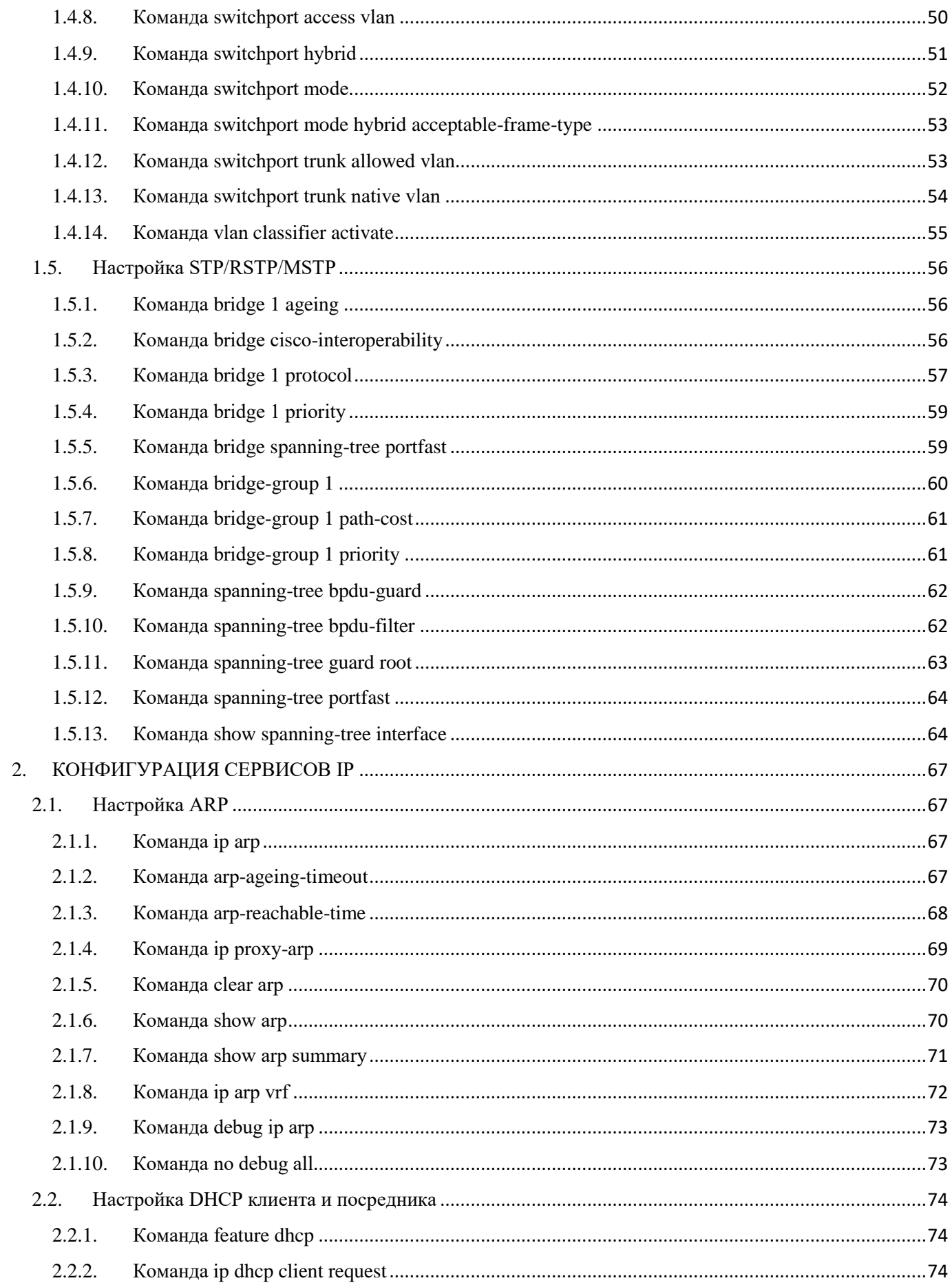

# $\begin{array}{c} 5 \\ 643.18184162.00095\text{-}03\ 90\ 01\text{-}2 \end{array}$

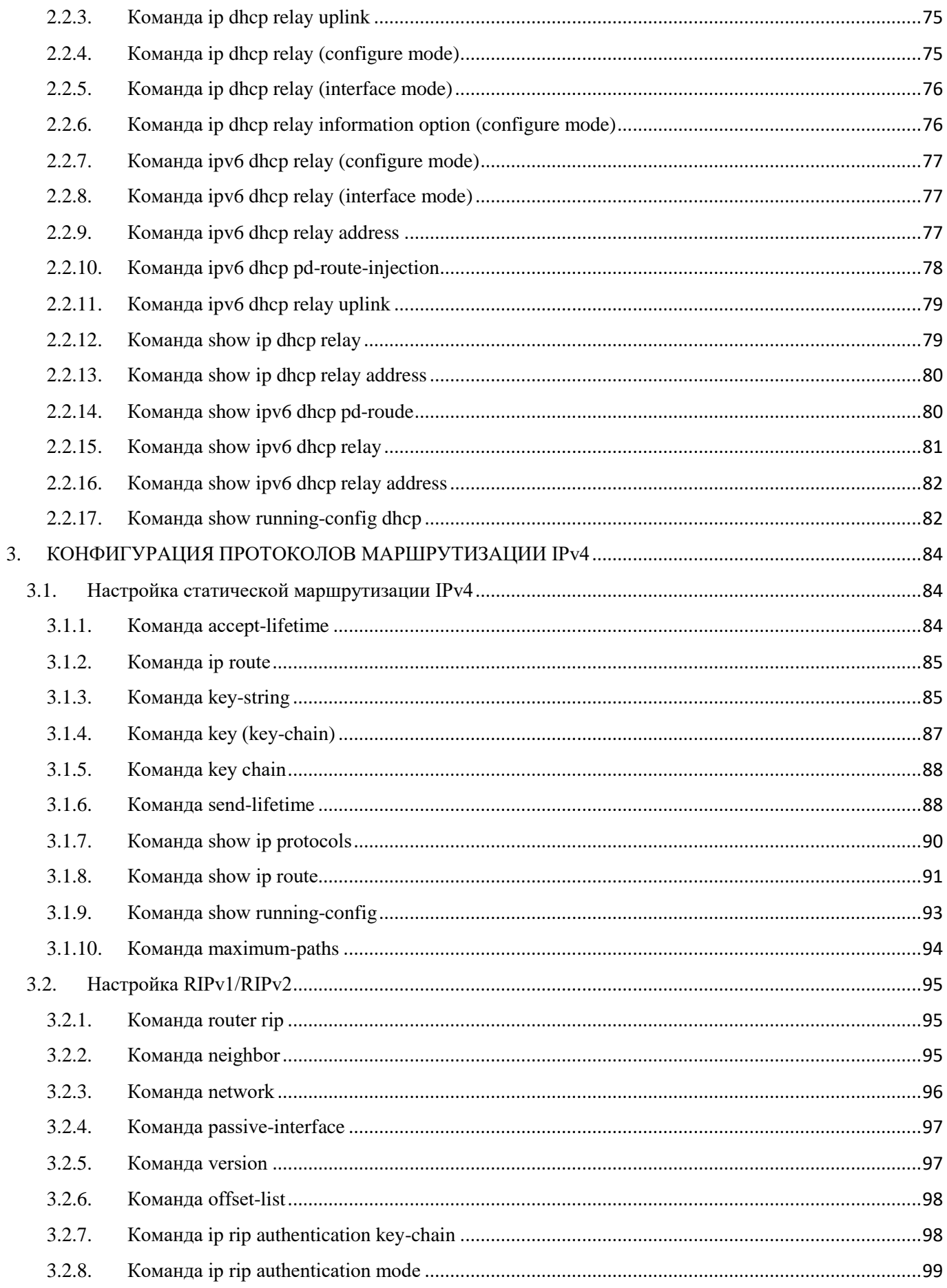

 $\begin{array}{c} 6 \\ 643.18184162.00095\text{-}03\ 90\ 01\text{-}2 \end{array}$ 

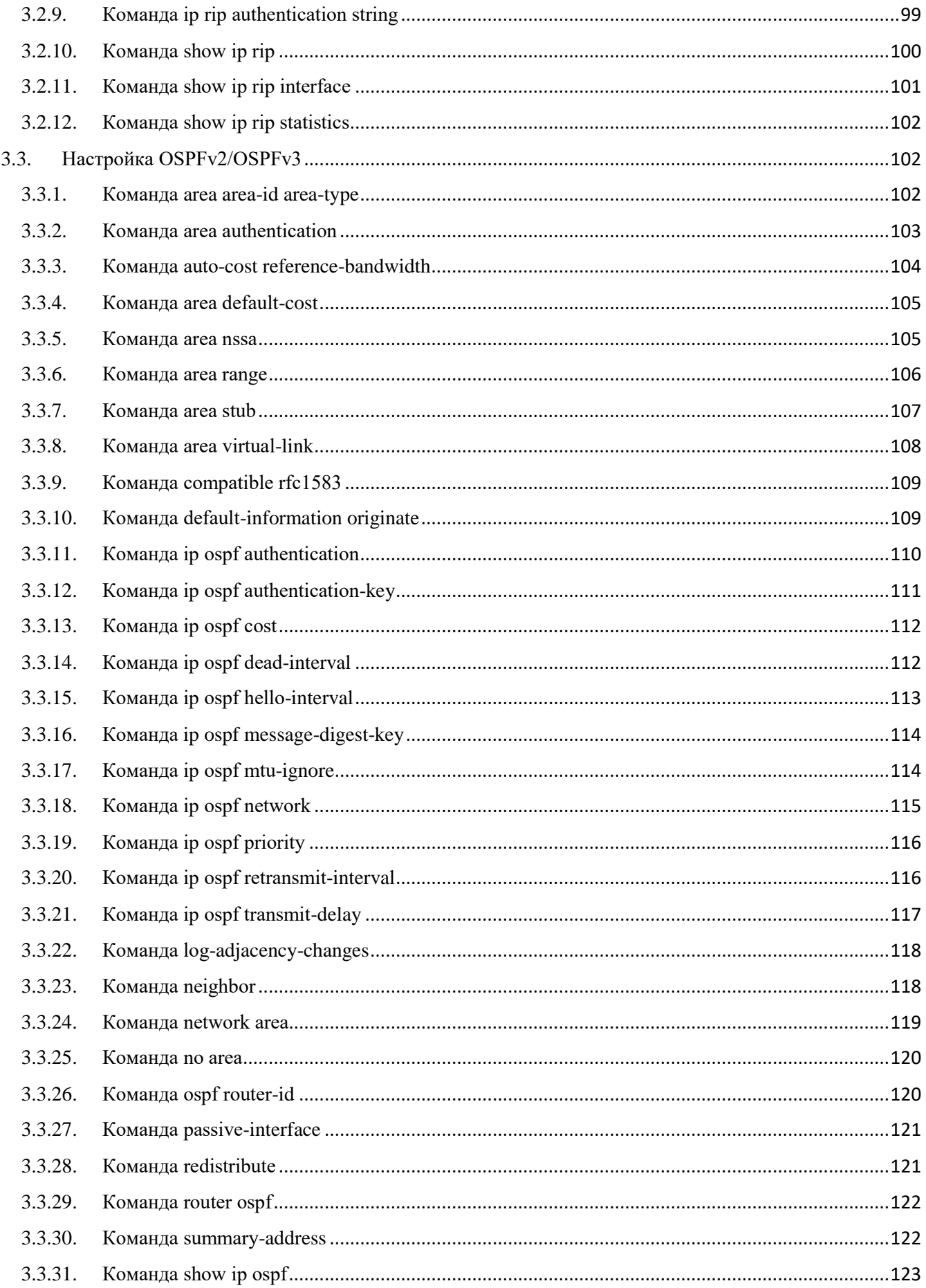

### $\overline{7}$ 643.18184162.00095-03 90 01-2

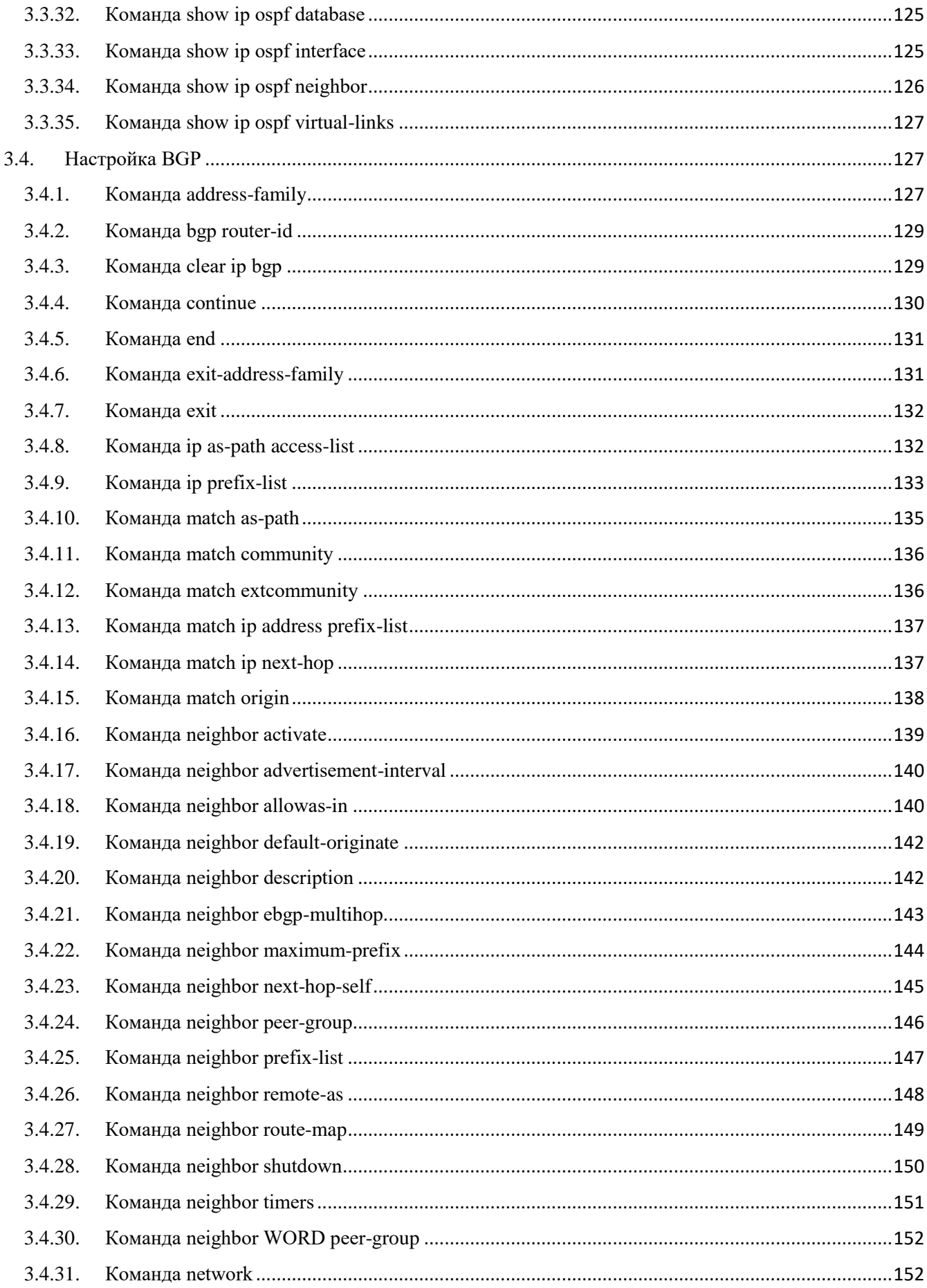

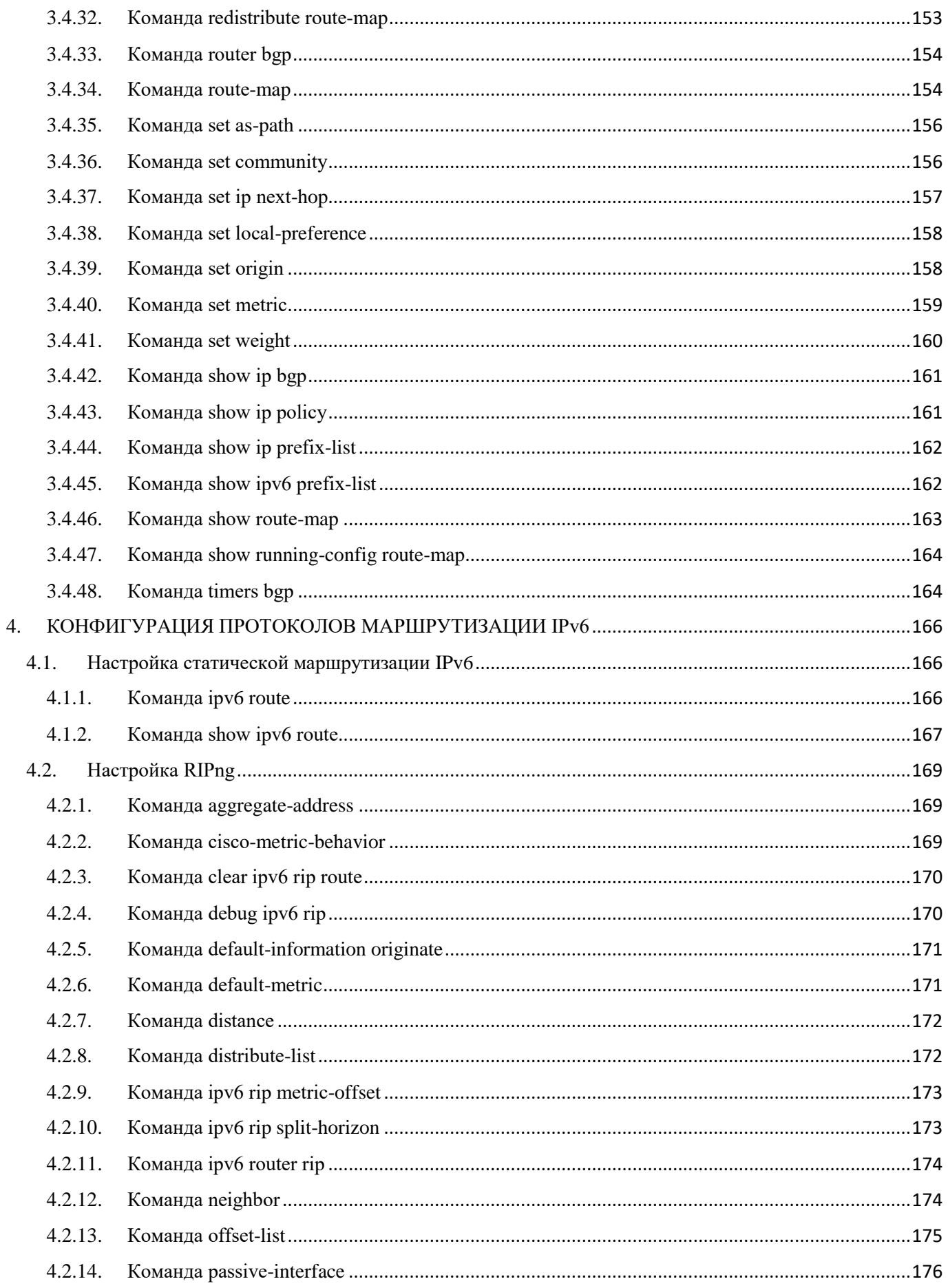

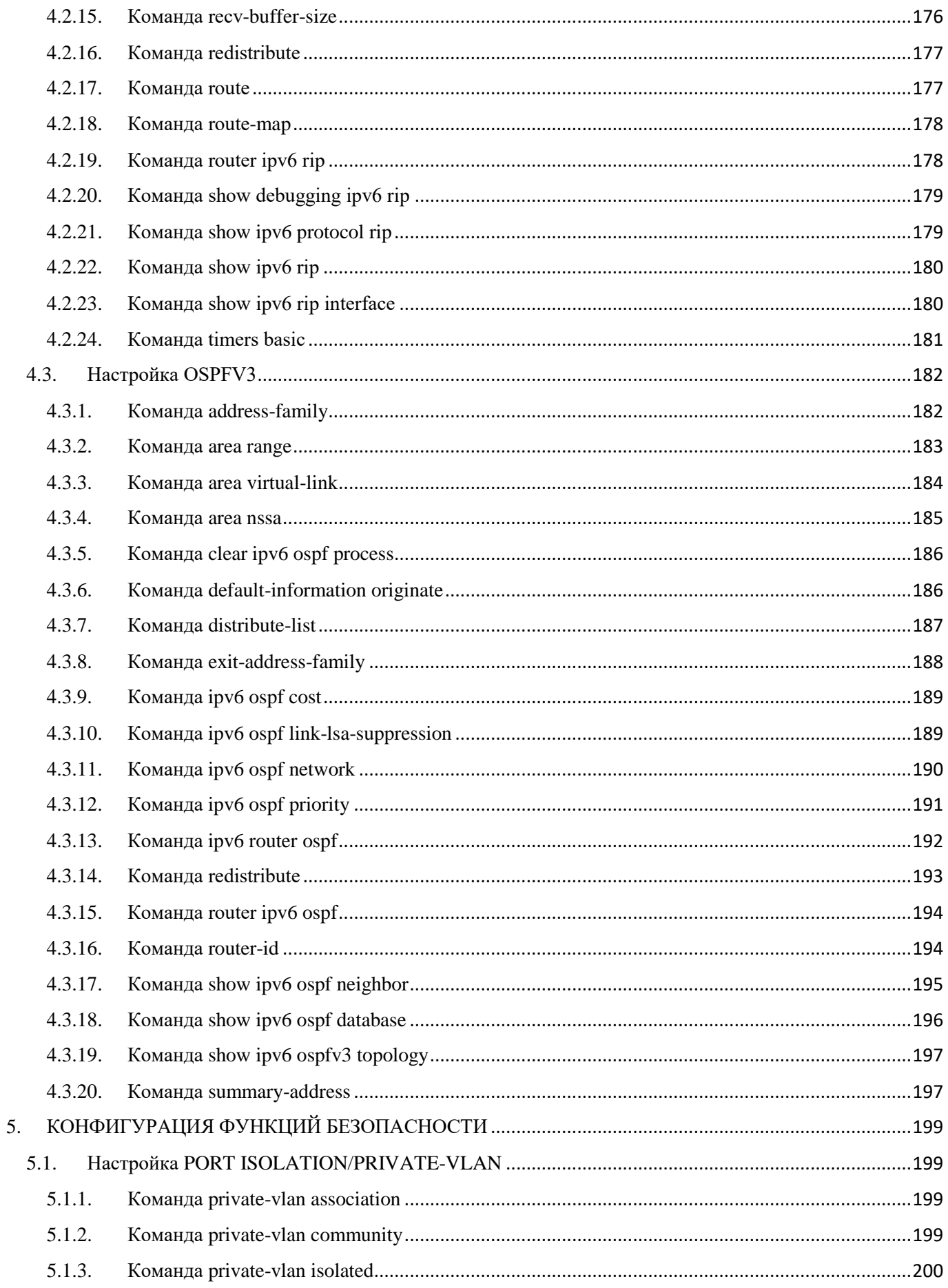

#### 643.18184162.00095-03 90 01-2

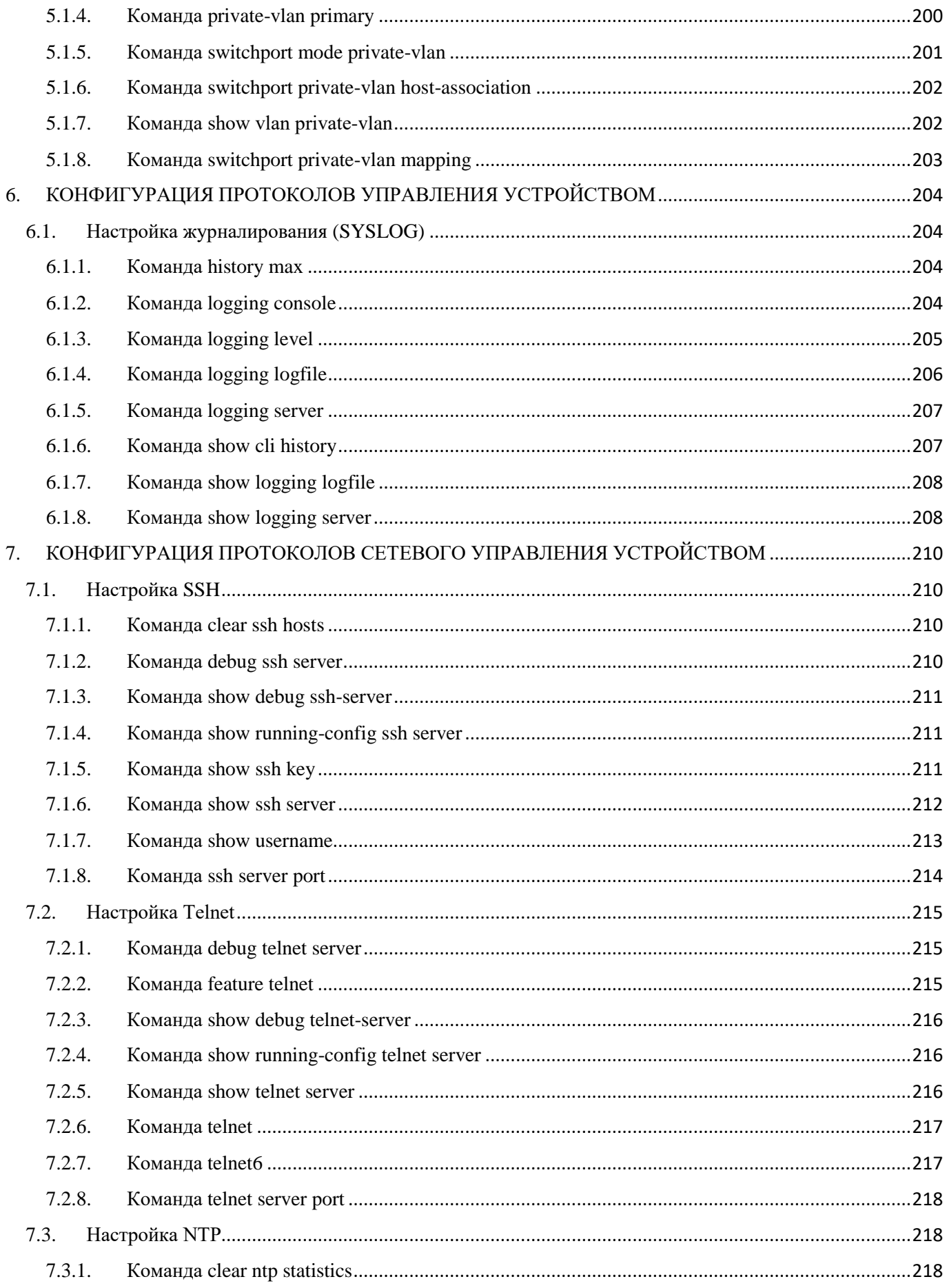

# $\begin{array}{c} 11 \\ 643.18184162.00095\text{-}03\ 90\ 01\text{-}2 \end{array}$

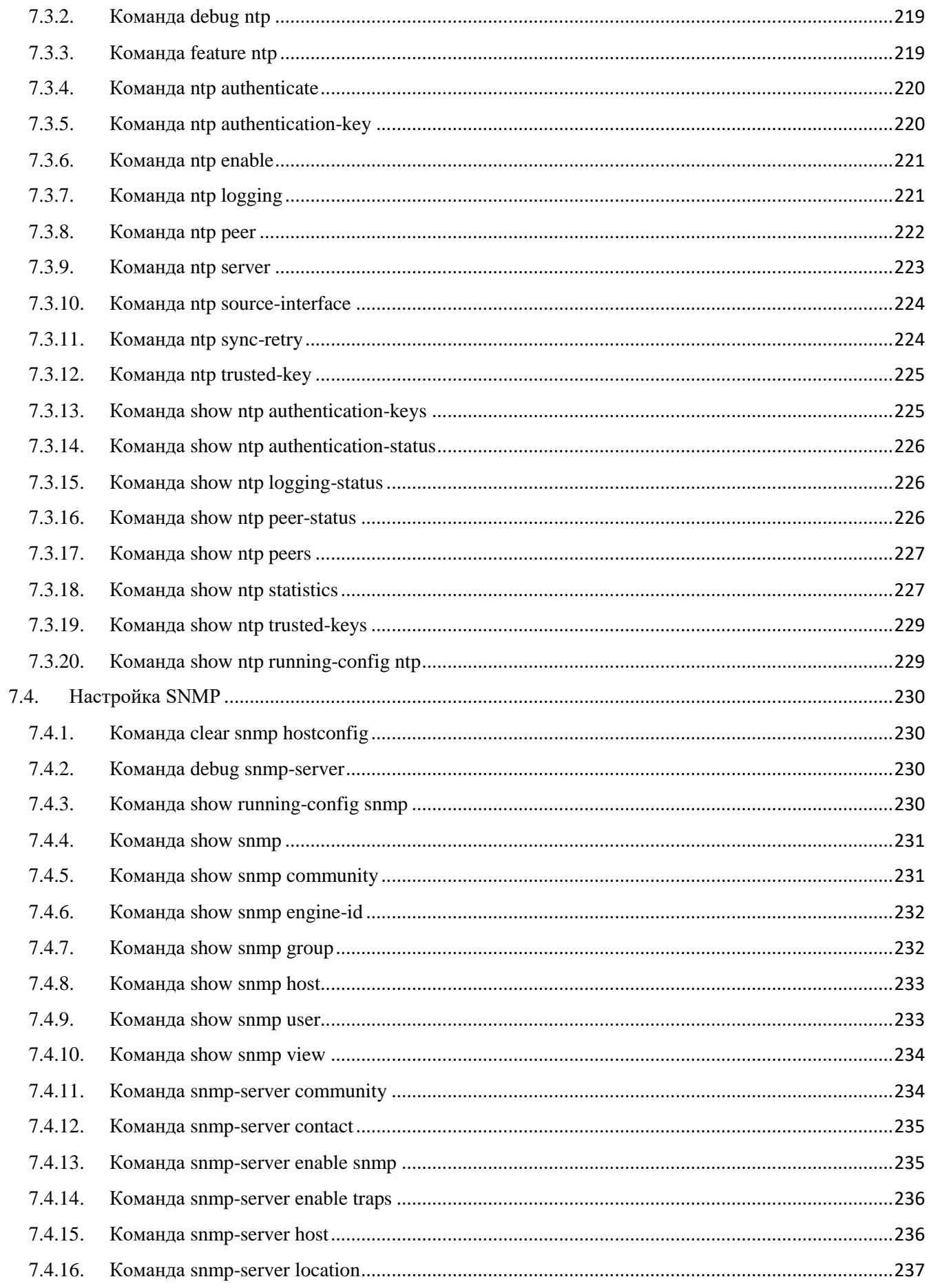

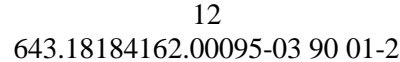

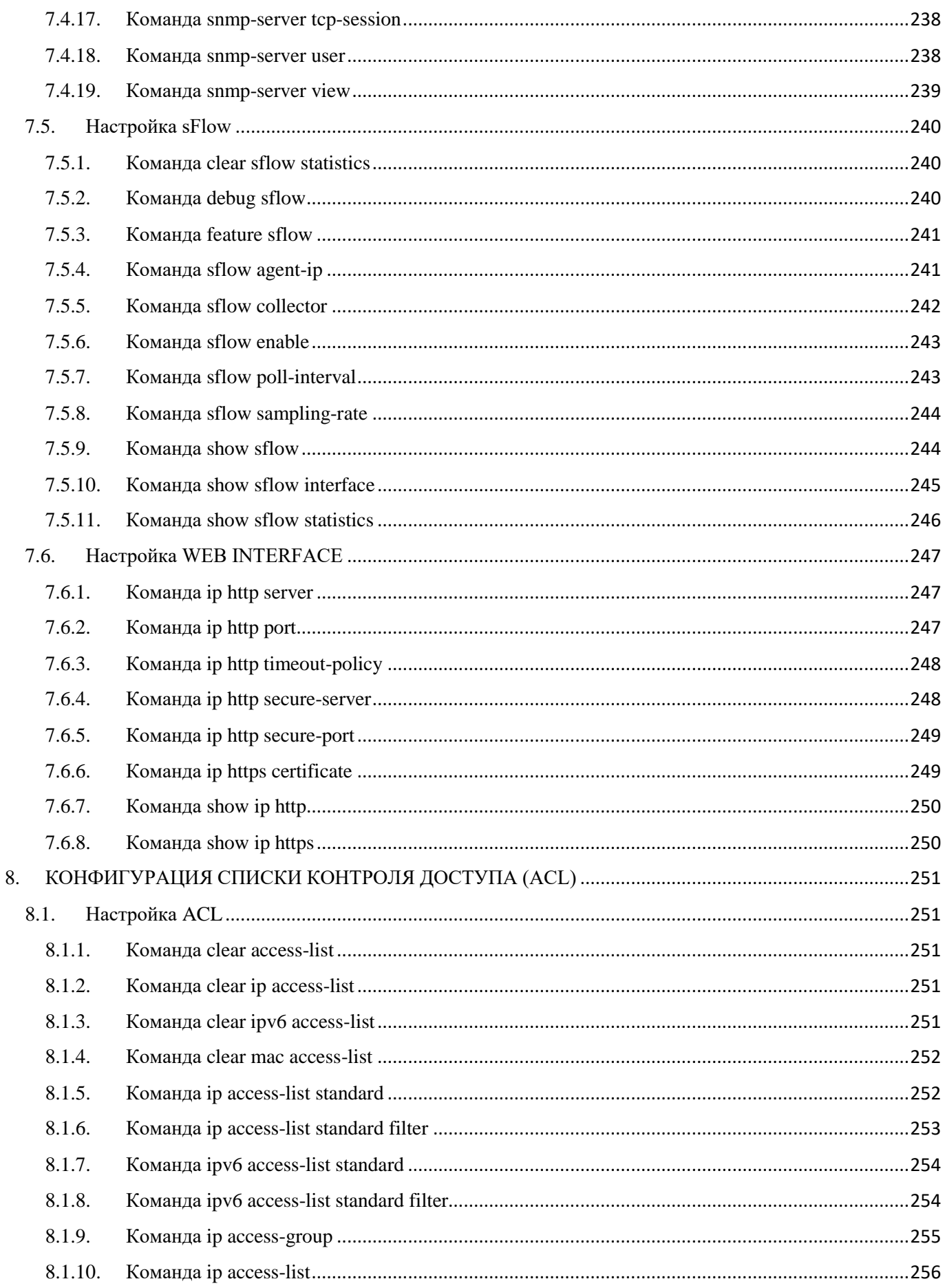

# $\begin{array}{c} 13 \\ 643.18184162.00095\text{-}03\ 90\ 01\text{-}2 \end{array}$

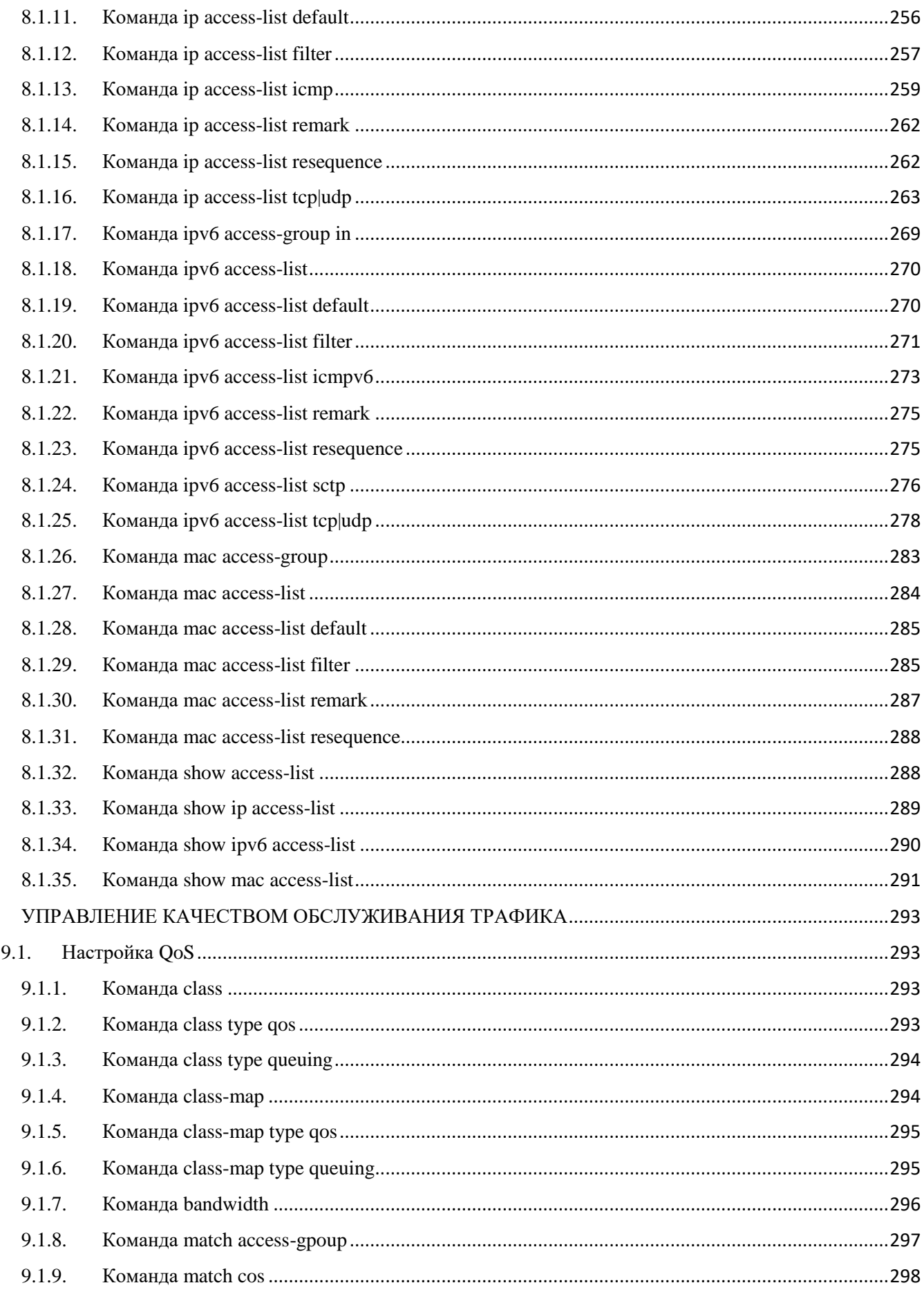

9.

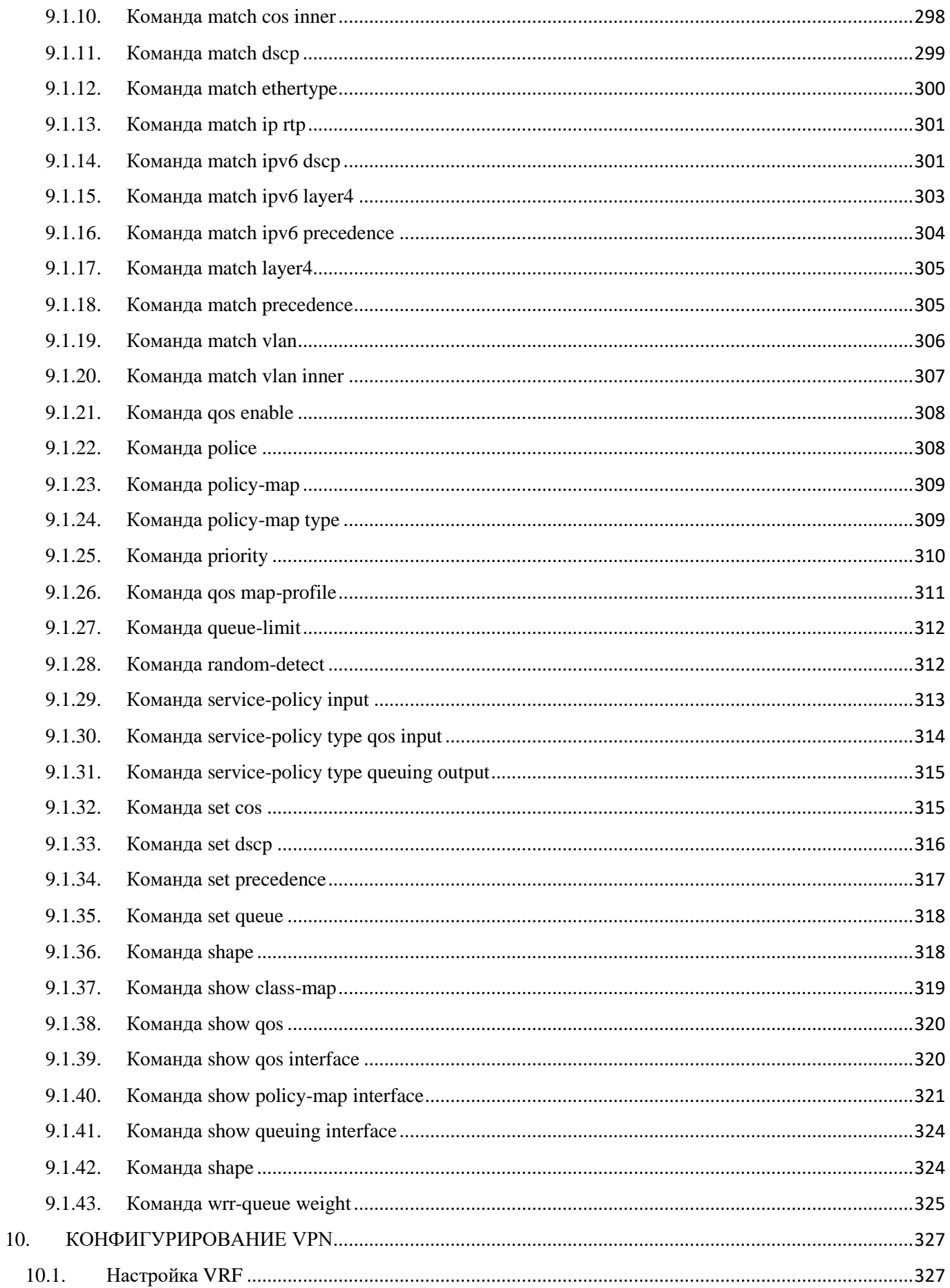

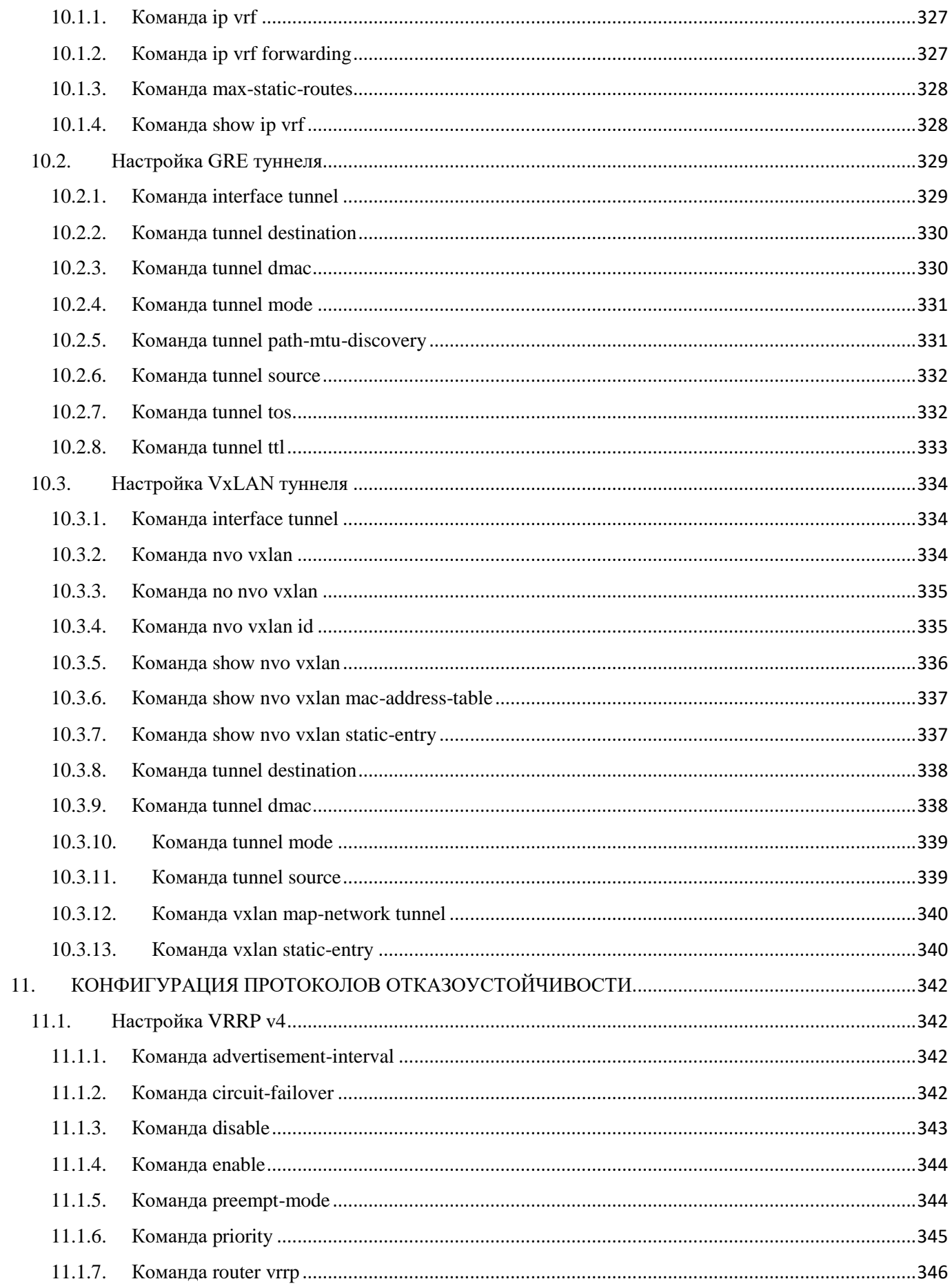

<span id="page-15-0"></span>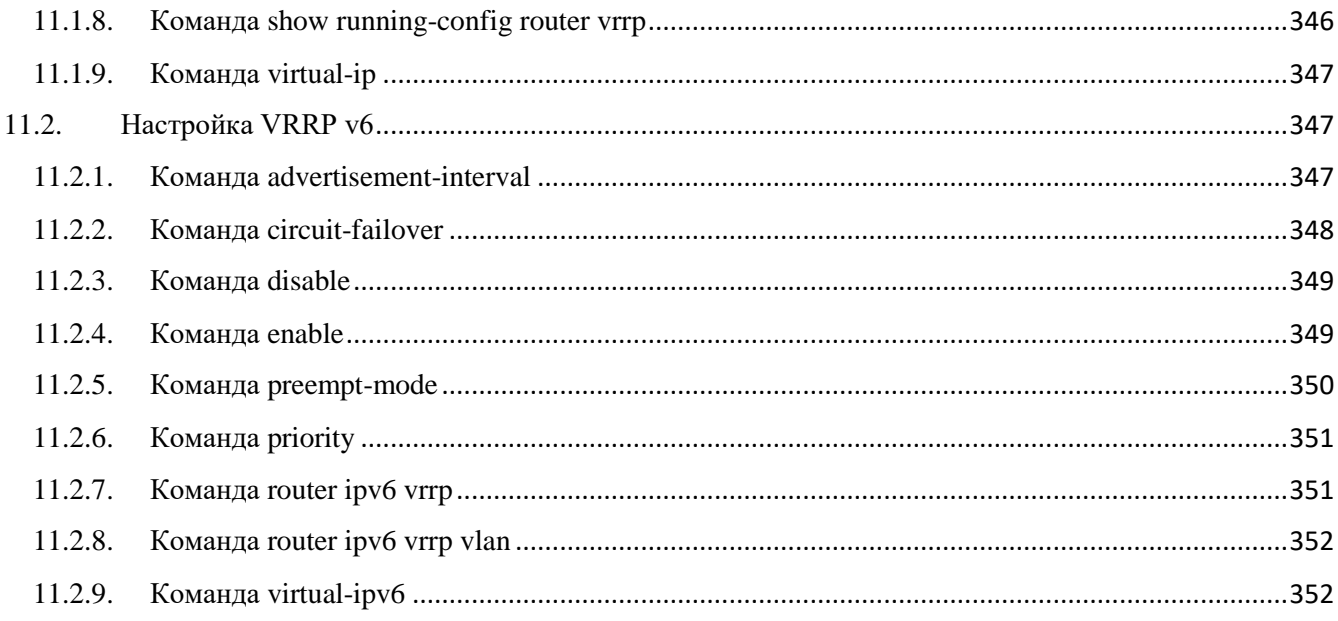

# 1. КОНФИГУРАЦИЯ ETHERNET

# <span id="page-16-0"></span>1.1. Настройка Ethernet интерфейсов

# <span id="page-16-1"></span>1.1.1. Команда interface

Команда **interface** предназначена для перехода в режим конфигурации интерфейса.

*Синтаксис:*

# **interface** *interface-id*

*Параметр:*

*interface-id* – Идентификатор интерфейса.

# *Режим ИКС:*

Режим глобальной конфигурации.

*Пример:*

KRAFTWAY(config)# interface xe1 KRAFTWAY(config-if)#

# <span id="page-16-2"></span>1.1.2. Команда shutdown

Команда **shutdown** предназначена для отключения интерфейса. Использование префикса «**no**» приводит к рестарту отключенного интерфейса.

*Синтаксис:*

**shutdown**

### **no shutdown**

*Параметры:*

Дополнительные параметры отсутствуют.

*Состояние по умолчанию:*

Интерфейсы находятся в выключенном состоянии.

*Режим ИКС:*

Режим конфигурации интерфейса.

*Примеры:*

Пример 1:

KRAFTWAY(config)# interface xe1 KRAFTWAY(config-if)# shutdown KRAFTWAY(config-if)#

Пример 2:

```
KRAFTWAY(config)# interface xe1
KRAFTWAY(config-if)# no shutdown
KRAFTWAY(config-if)#
```
# <span id="page-17-0"></span>1.1.3. Команда description

Команда **description** предназначена для добавления описания к интерфейсу. Использование префикса «**no»** удаляет описание.

*Синтаксис:*

**description** *string*

#### **no description**

*Параметр:*

*string* – комментарий или описание порта, для удобства администратора.

*Состояние по умолчанию:*

Описание отсутствует.

*Режим ИКС:*

Режим конфигурации интерфейса.

```
Пример:
```

```
KRAFTWAY(config)# interface xe1
KRAFTWAY(config-if)# description UpLink
KRAFTWAY(config-if)#
```
### <span id="page-17-1"></span>1.1.4. Команда speed

Команда **speed** предназначена для указания скорости передачи данных, если режим авто-определения не используется. Использование префикса «no» устанавливает режим по умолчанию.

*Синтаксис:*

**speed** { **10m** | **100m** | **1g** | **10g** | **auto**}

#### **no speed**

*Параметры:*

- **10m** устанавливает скорость в 10 Мбит/с;
- **100m** устанавливает скорость в 100 Мбит/с;
- **1g** устанавливает скорость в 1 Гбит/с;
- **10g** устанавливает скорость в 10  $\Gamma$ бит/с;
- **auto** автоматическое согласование скорости.

#### *Состояние по умолчанию:*

По умолчанию порт работает на максимально возможной скорости.

*Режим ИКС:*

Режим конфигурации интерфейса.

*Примечание.* Использование команды **no speed** на интерфейсе Port-channel устанавливает на каждом порту канала режим максимально возможной скорости.

*Пример:*

KRAFTWAY(config)# interface xe1 KRAFTWAY(config-if)# speed 1g KRAFTWAY(config-if)#

# <span id="page-18-0"></span>1.1.5. Команда duplex

Команда **duplex** предназначена для установки полно- или полудуплексного режима на интерфейсе, если режим автосогласования не используется или выключен. Использование префикса «**no**» устанавливает параметры по умолчанию.

*Синтаксис:*

**duplex full** 

### **no duplex**

*Параметр:*

**• full** – принудительно полнодуплексный режим передачи.

*Состояние по умолчанию:*

По умолчанию используется полнодуплексный режим.

*Режим ИКС:*

Режим конфигурации интерфейса.

*Пример:*

```
KRAFTWAY(config)# interface xe1
KRAFTWAY(config-if)# duplex full
KRAFTWAY(config-if)#
```
# <span id="page-18-1"></span>1.1.6. Команда clear interface counters

Команда **clear interface counters** предназначена для очистки статистики на заданном интерфейсе или по всем интерфейсам.

*Синтаксис:*

**clear interface** [ *interface-id* ] **counters**

*Параметр:*

*interface-id* – идентификатор интерфейса.

*Режим ИКС:*

Привилегированный режим управления.

Примечания:

- 1. Если идентификатор интерфейса не задан, то происходит очистка статистики по всем интерфесам.
- 2. Команда не поддерживается для интерфейсов ОВВ и loopback.

Пример:

KRAFTWAY# clear interface xe1 counters **KRAFTWAY#** 

### <span id="page-19-0"></span>1.1.7. Команда show interface

Команда show interface предназначена для отображения информации о конфигурации одного или всех интерфейсов (или тунеля).

Синтаксис:

# show interface [ interface-id | brief ]

Параметры:

- interface-id-идентификатор интерфейса или тунеля;
- brief отображает краткую информацию о текущем состоянии всех интерфейсов устройства.

#### Состояние по умолчанию:

Если параметры не используется, то отображаются подробная информация обо всех интерфейсах.

Режим ИКС:

Привилегированный режим управления.

Примечание. Если идентификатор интерфейса в текущей команде задан индентификатором тунеля, то происходит вывод информации о тунельном (не физическом) интерфейсе с составом полей показаном в примере 4.

Примеры:

Пример 1:

KRAFTWAY#show interface eth0 Interface ethe Hardware is METH Current HW addr: 5254.00d8.5523 Physical:5254.00d8.5523 Logical:(not set) Port Mode is Router Index 2 metric 1 mtu 1500 duplex-full(auto) link-speed 1g(auto) <UP, BROADCAST, RUNNING, MULTICAST> VRF Binding: Not bound IPV4 DHCP client is enabled <client-id=eth0, hostname=n/a>. inet 10.0.59.118/24 broadcast 10.0.59.255 input packets 0, bytes 0,

```
 multicast packets 0 broadcast packets 0
   FCS error 0 UndersizeErrors 0 OverSizeErrors 0
  output packets 0, bytes 0,
   multicast packets 0 broadcast packets 0
KRAFTWAY#
```
Пример 2:

KRAFTWAY#show interface brief Codes: ETH - Ethernet, LB - Loopback , AGG - Aggregate , MLAG - MLAG Aggregate FR - Frame Relay, TUN -Tunnel, PBB - PBB Logical Port, VP - Virtual Port CVP - Channelised Virtual Port, METH - Management Ethernet, UNK- Unknown ED - ErrDisabled, PD - Protocol Down, AD - Admin Down , NA - Not Applicable NOM - No operational members , PVID - Port Vlan-id ------------------------------------------------------------------- Interface Type Status Reason Speed Interface ------------------------------------------------------------------ eth0 METH up -- 1g ------------------------------------------------------------------- Interface Status Description ------------------------------------------------------------------ lo up --------------------------------------------------------------------- Ethernet Type PVID Mode Status Reason Speed Port Interface Ch  $\#$ ------------------------------------------------------------------- xe1 ETH -- -- up none 10g - xe2 ETH -- -- up none 10g - xe3 ETH -- -- up none 10g - xe4 ETH -- -- up none 10g - xe5 ETH -- -- up none 10g - xe6 ETH -- -- up none 10g - xe7 ETH -- -- up none 10g - xe8 ETH -- -- up none 10g - xe9 ETH -- -- down PD 0 - xe10 ETH -- -- down PD 0 --

xe11 ETH -- -- down PD 0 --

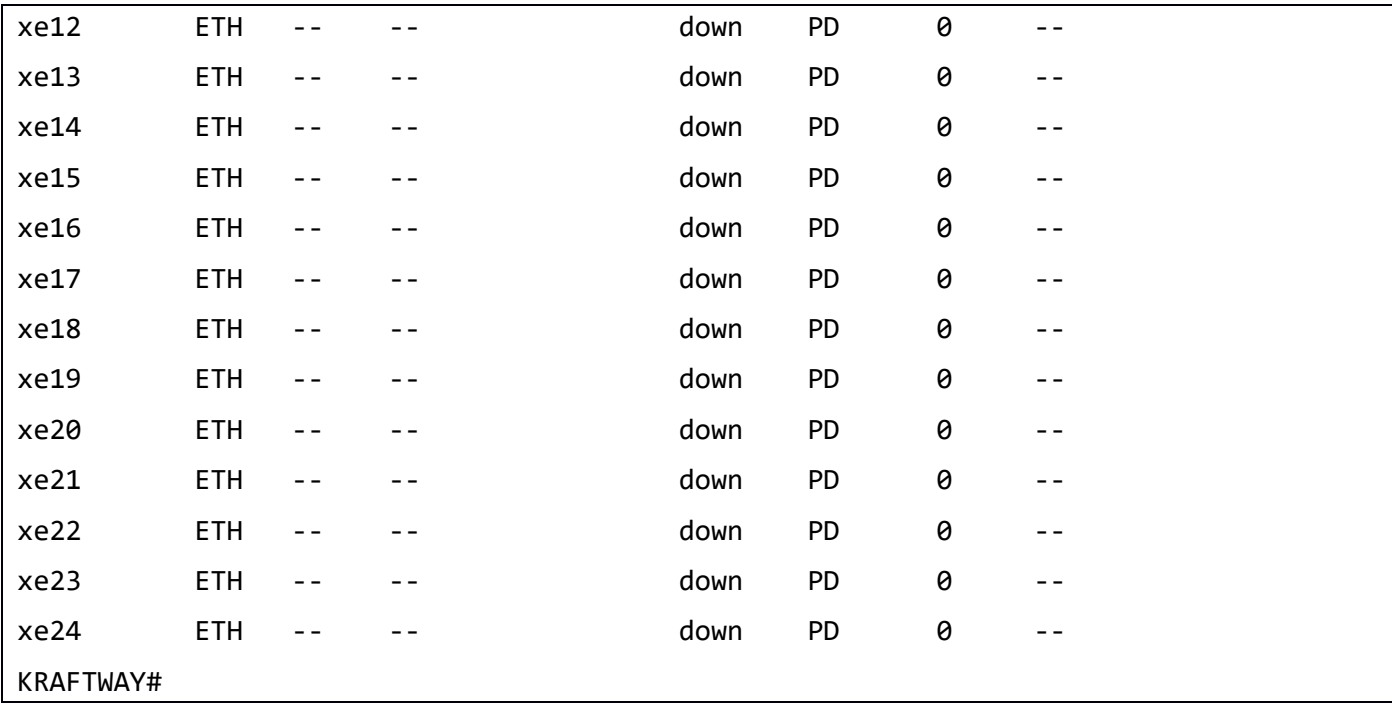

Пример 3:

KRAFTWAY#show interface

Interface eth0 Hardware is METH Current HW addr: 5254.00d8.5523 Physical:5254.00d8.5523 Logical:(not set) Port Mode is Router Index 2 metric 1 mtu 1500 duplex-full(auto) link-speed 1g(auto) <UP,BROADCAST,RUNNING,MULTICAST> VRF Binding: Not bound IPV4 DHCP client is enabled <client-id=eth0, hostname=n/a>. inet 10.0.59.118/24 broadcast 10.0.59.255 input packets 0, bytes 0, multicast packets 0 broadcast packets 0 FCS error 0 UndersizeErrors 0 OverSizeErrors 0 output packets 0, bytes 0, multicast packets 0 broadcast packets 0 Interface lo Hardware is LB Port Mode is Router Index 1 metric 1 mtu 16436 <UP,LOOPBACK,RUNNING> VRF Binding: Not bound

 DHCP client is disabled. inet 127.0.0.1/8 inet6 ::1/128 input packets 0, bytes 0, multicast packets 0 broadcast packets 0 FCS error 0 UndersizeErrors 0 OverSizeErrors 0 output packets 0, bytes 0, multicast packets 0 broadcast packets 0 Interface xe1 Hardware is ETH Current HW addr: 5254.00d8.5525 Physical:5254.00d8.5525 Logical:(not set) Port Mode is Switch Index 5001 metric 1 mtu 1500 duplex-full link-speed 10g <UP,BROADCAST,RUNNING,MULTICAST> VRF Binding: Not bound DHCP client is disabled. input packets 4, bytes 400, multicast packets 4 broadcast packets 0 FCS error 0 UndersizeErrors 0 OverSizeErrors 0 output packets 0, bytes 0, multicast packets 0 broadcast packets 0 Interface xe2 Hardware is ETH Current HW addr: 5254.00d8.5526 Physical:5254.00d8.5526 Logical:(not set) Port Mode is Switch Index 5002 metric 1 mtu 1500 duplex-full link-speed 10g <UP,BROADCAST,RUNNING,MULTICAST> VRF Binding: Not bound DHCP client is disabled. input packets 4, bytes 400, multicast packets 4 broadcast packets 0 FCS error 0 UndersizeErrors 0 OverSizeErrors 0 output packets 0, bytes 0, multicast packets 0 broadcast packets 0 KRAFTWAY#

Пример 4:

```
KRAFTWAY#show interface Tunnel0
Interface Tunnel0
   Hardware is TUN
   Port Mode is Router
   Interface index: 9
   Metric 1 mtu 1476
   Debounce timer: disable
   ARP ageing timeout 1500
   <UP,POINTOPOINT,RUNNING,NOARP,MULTICAST>
   VRF Binding: Not bound
   DHCP client is disabled.
   Last Flapped: Never
   Statistics last cleared: Never
   inet 10.10.10.1/30 pointopoint 10.10.10.3
   Tunnel source 1.1.1.1, destination 2.2.2.2
   Tunnel protocol/transport GRE/IP, key disabled, sequencing disabled
   Tunnel TTL 64
   Checksumming of packets disabled, path MTU discovery enabled
   input packets 0, bytes 0,
   output packets 0, bytes 0
KRAFTWAY#
```
### <span id="page-23-0"></span>1.1.8. Команда show interfaces counters

Команда **show interfaces counters** предназначена для отображения на экране информации о трафике, проходящем через один или все интерфейсы.

*Синтаксис:*

### **show interfaces [** *interface-id* **] counters**

*Параметр:*

*interface-id* – идентификатор интерфейса.

*Состояние по умолчанию:*

Отображает информацию обо всех интерфейсах.

*Режим ИКС:*

Привилегированный режим управления.

*Пример:*

KRAFTWAY#show interface xe1 counters

| Interface xe1                          |
|----------------------------------------|
| Rx/Tx Packets from 65 to 127 bytes: 2  |
| Rx/Tx Packets from 128 to 255 bytes: 2 |
| Rx Packets: 4                          |
| Rx Bytes: 400                          |
| Rx Multicast Packets: 4                |
| KRAFTWAY#                              |

*Таблица 1 – Название полей с описанием счетчиков*

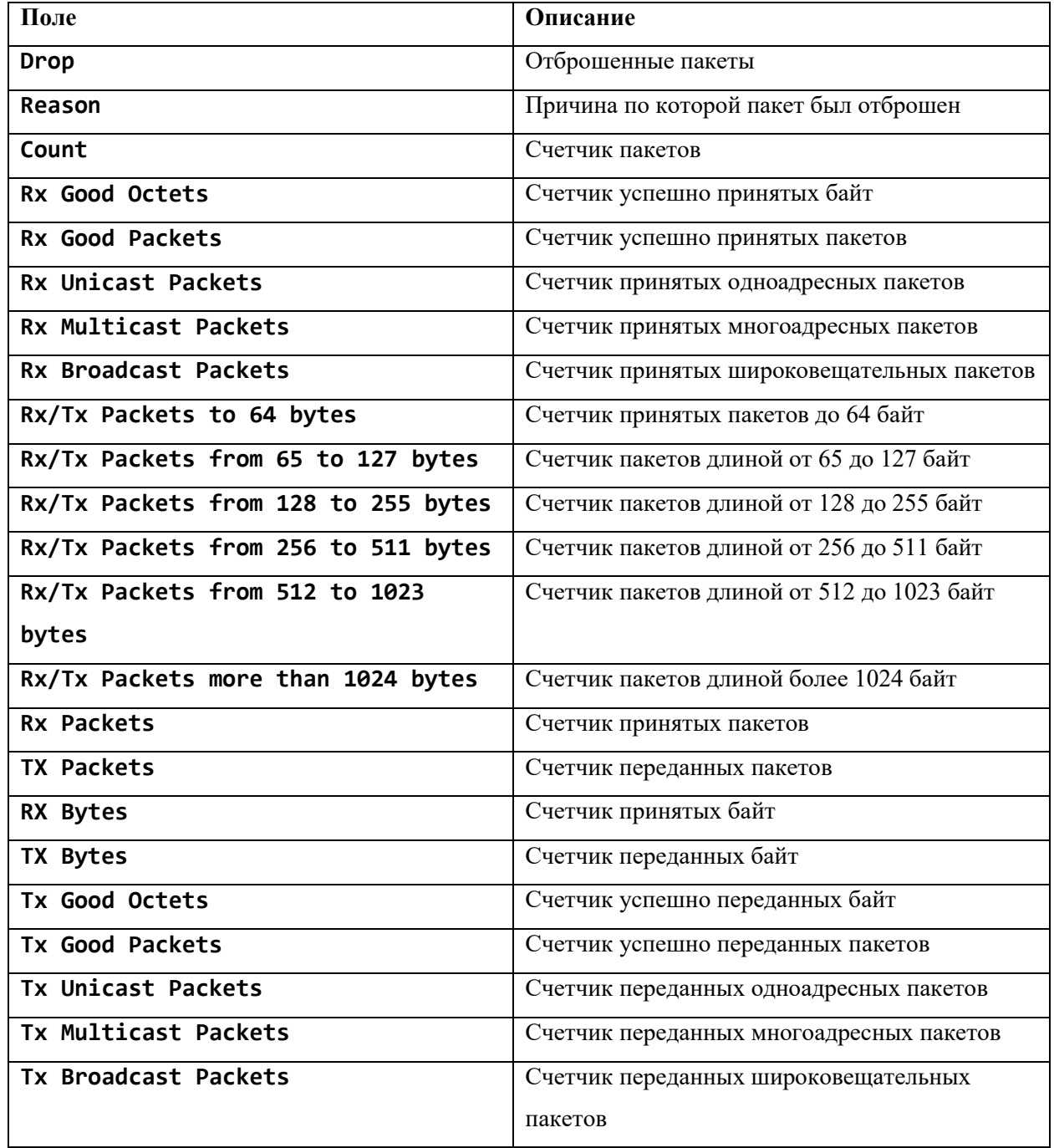

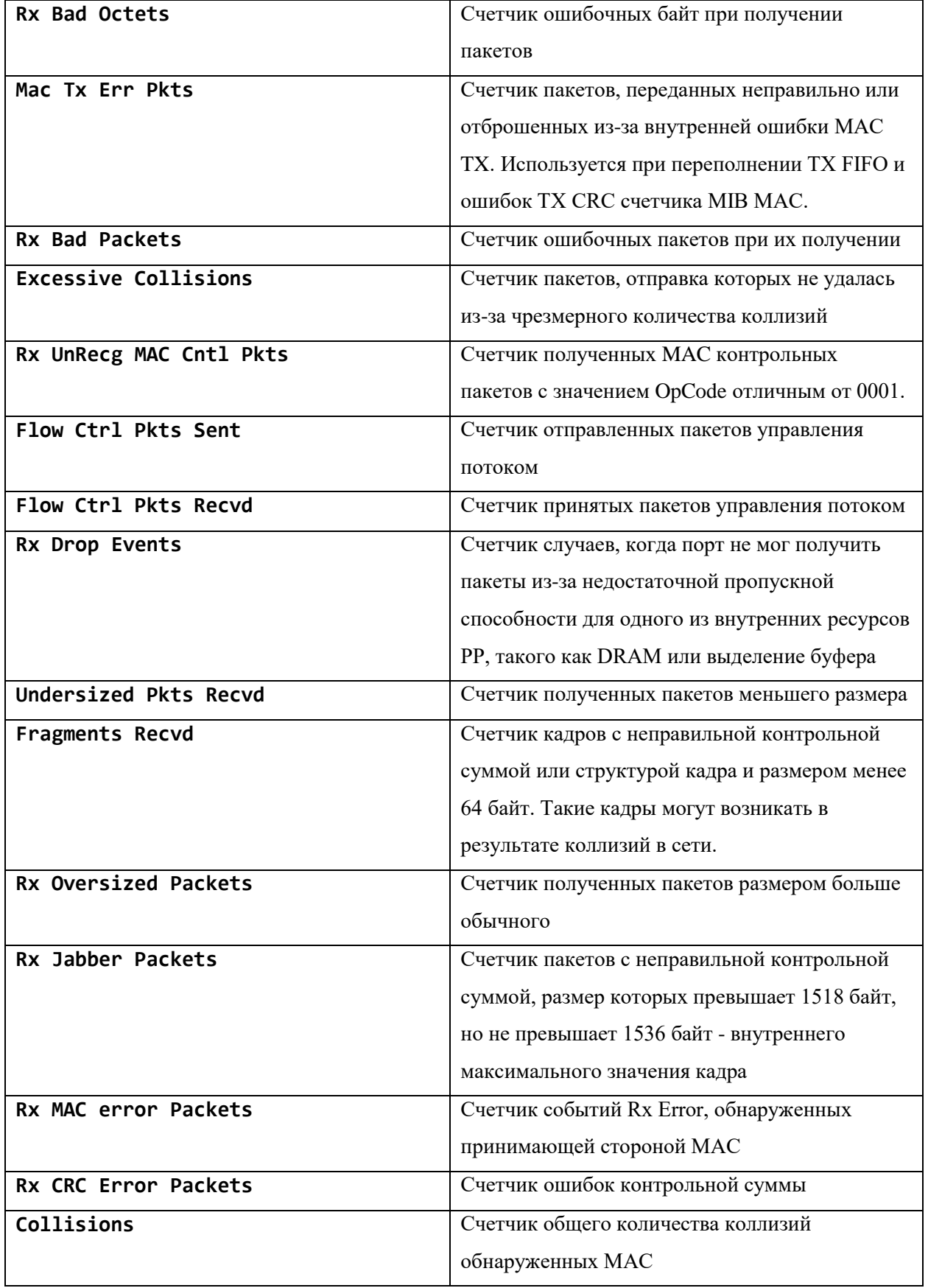

26

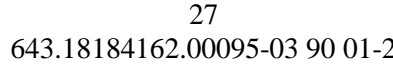

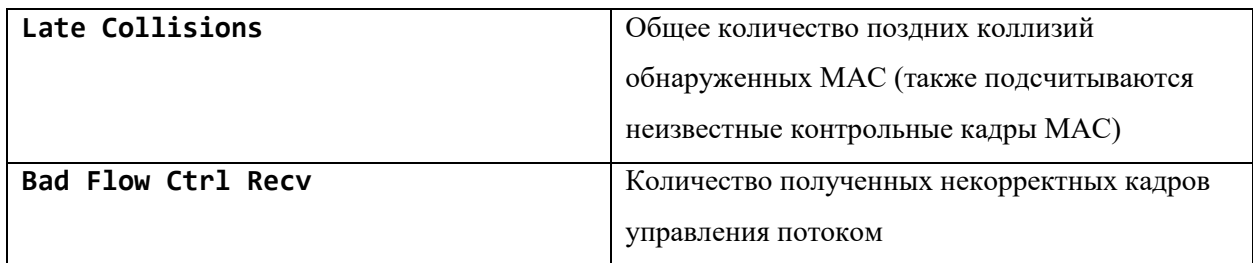

#### <span id="page-26-0"></span> $1.2.$ Настройка интерфейса IP

# <span id="page-26-1"></span>1.2.1. Команда ip address

Команда **ip** address предназначена для назначения статического IP-адреса и длины префикса на интерфейсе. Использование префикса «no» удаляет IP-адрес на интерфейсе.

#### Синтаксис:

```
ip address ip-address-prefix [secondary]
```
# no ip address [ ip-address-prefix [secondary] ]

#### Параметры:

- ip-address-prefix IP-адрес и длина префикса назначаемые на интерфейсе в формате  $A.B.C.D/M$ ;
- $\bullet$ secondary - определяет задаваемый IP-адрес как дополнительный.

#### Состояние по умолчанию:

IP-адреса не назначены.

### Режим ИКС:

Режим конфигурации интерфейса (Ethernet, Port-channel, VLAN).

### Примечания:

- 1. Команда не может быть применена к группе интерфейсов.
- 2. Имеется поддержка двух IP-адресов на одном интерфейсе (основного и дополнительного). Если указан параметр secondary, то команда ip address добавляет новый IP-адрес на интерфейс, иначе команда перезаписывает основной IP-адрес. Дополнительный IP-адрес нельзя настроить без основного IP-адреса. Основной адрес не может быть удален при наличии дополнительного адреса.
- 3. Задание статического IP-адреса останавливает работу клиента DHCP на интерфейсе и удаляет IPадрес назначенный DHCP.
- 4. Если заданный IP-адрес дублирует существующий на другом интерфейсе, то будет выдано предупреждение. Для изменения существующего IP-адреса необходимо удалить существу-ющий и залать новый.

### Примеры:

### Пример 1:

Назначение статического IP-адреса командой **ip address** на интерфейсе vlan1.2 и отображение его статуса командой show ip interface.

```
KRAFTWAY(config)# interface vlan1.2
KRAFTWAY(config-if)# ip address 10.0.2.253/24
```
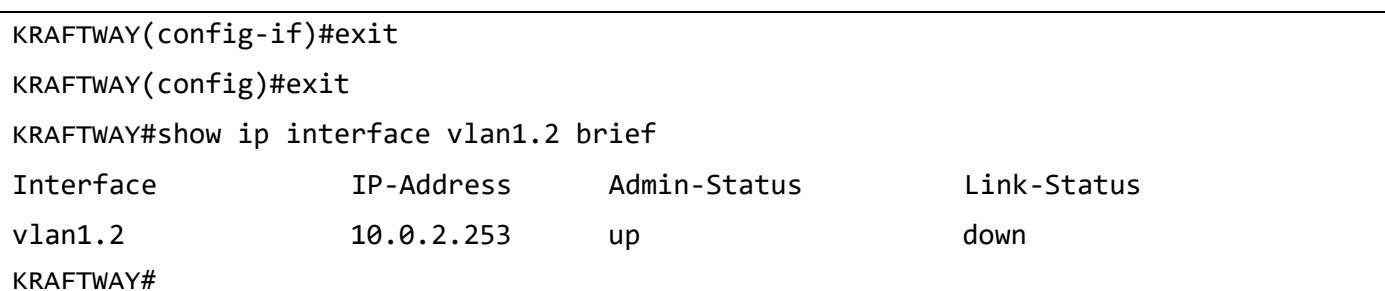

Пример 2:

Удаление статического IP-адреса командой *ip* address на интерфейсе vlan1.2 и отображение его статуса командой show ip interface.

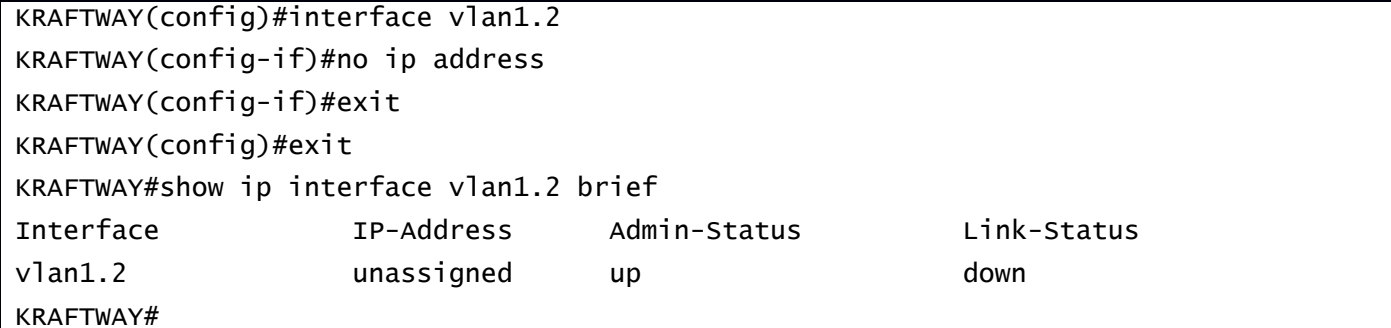

# <span id="page-27-0"></span>1.2.2. Команда ipv6 address

Команда **ipv6** address предназначена для назначения IPv6-адреса на интерфейсе. Использование префикса «по» с командой отключает функцию.

Синтаксис:

```
ipv6 address ip-address-prefix [ anycast ]
```

```
no ipv6 address ip-address-prefix
```
Параметры:

- ip-address-prefix IPv6-адрес и префикс назначаемые на интерфейсе в формате:  $X:X::X:X/M;$
- anycast создаётся произвольный адрес, который назначается набору интерфейсов,  $\bullet$ принадлежащих разным устройствам. Пакет, отправленный на произвольный адрес, доставляется на ближайший интерфейс (как определено используемыми протоколами маршрутизации), идентифицированный произвольным адресом.

Состояние по умолчанию:

IP-адреса не назначены.

Режим ИКС:

Режим конфигурации интерфейса.

Пример:

```
KRAFTWAY(config)#interface xe3
KRAFTWAY(config-if)#ipv6 address 3ffe:506::1/64
KRAFTWAY(config-if)#
```
## <span id="page-28-0"></span>1.2.3. Команда mtu

Команда **mtu** предназначена для назначения максимального объёма данных, который может быть передан протоколом за одну итерацию на интерфейсе. Использование префикса «**no**» устанавливает значение по умолчанию.

*Синтаксис:*

**mtu** *value*

**no mtu**

*Параметры:*

 *value* – значение MTU в байтах для интерфейса. Диапазон от 64 до 16338 для пакетов L2. Диапазон от 576 до 9216 для пакетов L3 IPv4. Диапазон от 1280 до 9216 для пакетов L3 IPv6. Диапазон от 576 до 65536 для пакетов IPv4. Диапазон от 1280 до 65536 для IPv6 пакетов на интерфейсе loopback.

*Состояние по умолчанию:*

MTU на интерфейсе равен 1500.

*Режим ИКС:*

Режим конфигурации интерфейса.

*Примечание.* Существует ограничение для протокола VxLAN на максимальный объем данных до 1476 байт включительно, который может быть передан за одну итерацию на интерфейсе.

*Пример:*

```
KRAFTWAY(config)# interface xe1
KRAFTWAY(config-if)# mtu 1500
KRAFTWAY(config-if)#
```
### <span id="page-28-1"></span>1.2.4. Команда ip address dhcp

Команда **ip address dhcp** предназначена для включения DHCP клиента. Использование префикса «**no**» отключает клиент и освобождает IP адрес.

*Синтаксис:*

**ip address dhcp** 

### **no ip address dhcp**

*Параметры:*

Дополнительные параметры отсутствуют.

*Режим ИКС:*

Режим конфигурации интерфейса.

*Примечания:*

- 1. Данная команда включает DHCP-клиент на интерфейсе.
- 2. Если выполнить команду **no ip address dhcp**, а затем **ip address dhcp**, то выполнение команды удаляет все статические IP-адреса, настроенные на интерфейсе ранее.

Пример:

```
KRAFTWAY(config)# interface vlan1.2
KRAFTWAY(config-if)# ip address dhcp
KRAFTWAY(config-if)#
```
### <span id="page-29-0"></span>1.2.5. Команда *ip route* 0.0.0.0/0

Команда ip route 0.0.0.0/0 предназначена для задания шлюза по умолчанию для коммутатора. Использование префикса «no» удаляет шлюз по умолчанию.

Синтаксис:

ip route 0.0.0.0/0 ip-address

#### no ip route 0.0.0.0/0

Параметр:

• *ip-address* – IP адрес шлюза по умолчанию.

Состояние по умолчанию:

Шлюз не залан.

#### Режим ИКС:

Режим глобальной конфигурации.

Пример:

KRAFTWAY(config)# ip route 0.0.0.0/0 10.10.12.2

KRAFTWAY(config)#

#### <span id="page-29-1"></span>1.2.6. Команда show ip interface

Команда show ip interface предназначена для отображения на экране статуса настроенных IP интерфейсов.

Синтаксис:

show ip interface [ interface-id ] brief [ secondary ]

Параметры:

- **brief** краткое описание статуса и конфигурации IP;
- $\bullet$  interface-id-идентификатор интерфейса:
- secondary информация о вторичных IP-адресах.  $\bullet$

Состояние по умолчанию:

Отображается краткое описание статуса и конфигурации IP

Режим ИКС $\cdot$ 

Пользовательский и привилегированный режим управления.

# Примеры:

# Пример 1:

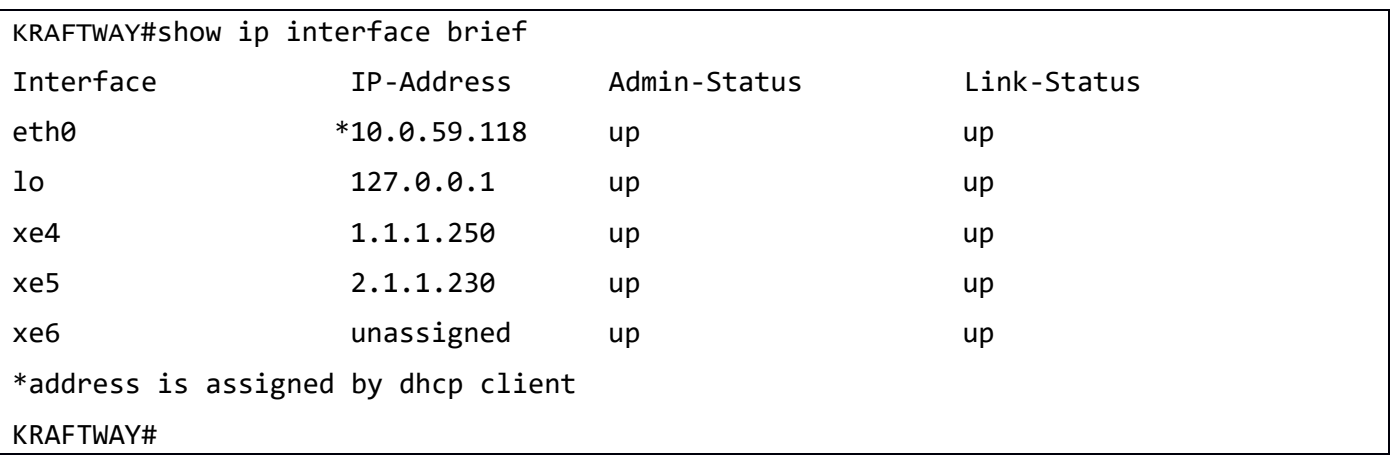

#### Таблица 2

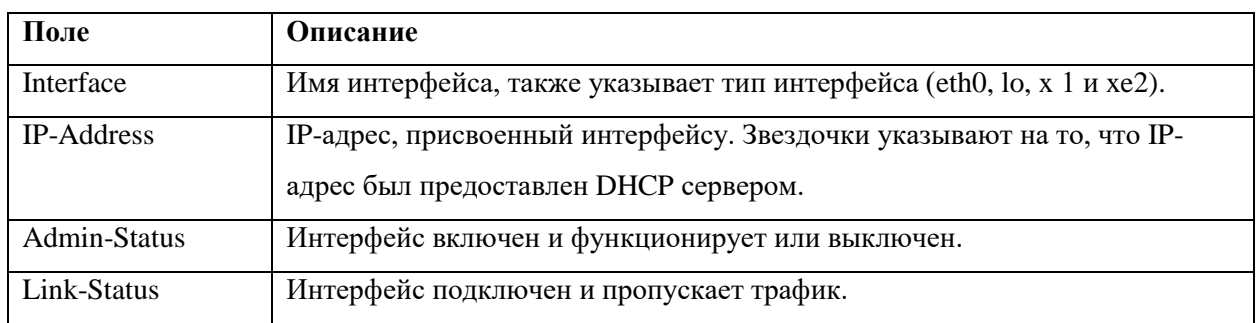

### Пример 2:

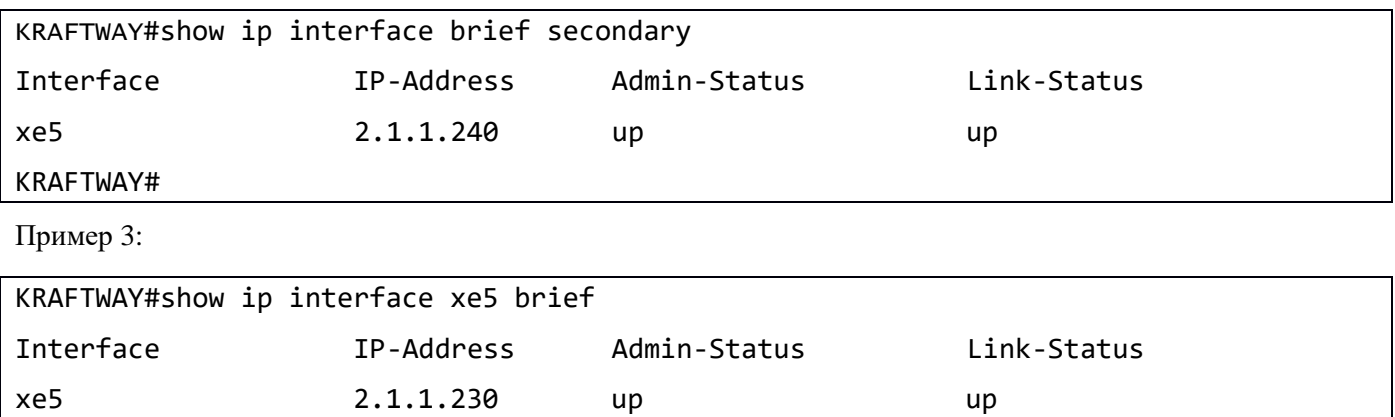

# <span id="page-30-0"></span>1.2.7. Команда ip domain-list

Команда *ip* domain-list предназначена для задания списка имён доменов по умолчанию, используемых для завершения неполных имен узлов. Каждый домен в списке должен быть опробован по очереди. Использование префикса «по» удаляет домен.

Синтаксис:

KRAFTWAY#

ip domain-list name

#### no ip domain-list name

Параметр:

пате - имя домена, используемое для неполных имен узлов. Диапазон: 1 - 64 символов.

Состояние по умолчанию:

Имя домена не задано.

#### Режим ИКС:

Режим общего конфигурирования.

Примечания:

- 1. Доменные имена и имена хостов ограничены буквами ASCII от A до Z (без учета регистра), цифрами от 0 до 9, подчеркиванием и дефисом. Для разделения частей имени используется точка.
- 2. Команда **ip domain-list** аналогична команде **ip domain-name**, за исключением того, что с помощью команды ip domain-list можно определить список доменов, каждый из которых будет проверяться по очереди.
- 3. Если список доменов отсутствует, используется имя домена по умолчанию, указанное с помощью команды **ip domain-name**. При наличии списка доменов имя домена по умолчанию не используется.

Пример:

```
KRAFTWAY(config)# ip domain-list mySite.ru
KRAFTWAY(config)#
```
### <span id="page-31-0"></span>1.2.8. Команда ip domain-lookup

Команда **ip domain-lookup** предназначена для включения использования протокола DNS (Domain Name System). Использование префикса «по» отключает функцию.

Синтаксис:

ip domain-lookup

### no ip domain-lookup

Состояние по умолчанию:

Включено.

Режим ИКС:

Режим общего конфигурирования.

Пример:

KRAFTWAY(config)# ip domain-lookup KRAFTWAY(config)#

### <span id="page-31-1"></span>1.2.9. Команда ip domain-name

Команда **ip domain-name** предназначена для задания имени домена, которое коммутатор использует по умолчанию для завершения неполных имен узлов (имен без имени домена, разделенного точкой). Использование префикса «по» удаляет имя.

*Синтаксис:*

#### **ip domain-name** *name*

#### **no ip domain-name** *name*

*Параметр:*

 *name* – имя домена по умолчанию, используемое для неполных имен узлов. Диапазон: 1 - 64 символов.

*Cостояние по умолчанию:*

Имя домена не задано.

*Режим ИКС:*

Режим общего конфигурирования.

*Примечания:*

- 1. Доменные имена и имена узлов ограничены буквами ASCII от A до Z (без учета регистра), цифрами от 0 до 9, подчеркиванием и дефисом. Для разделения частей имени используется точка.
- 2. Команда **ip domain-list** аналогична команде **ip domain-name**, за исключением того, что с помощью команды **ip domain-list** можно определить список доменов, каждый из которых будет проверяться по очереди.
- 3. Если список доменов был создан с помощью **ip domain-list**, доменное имя по умолчанию не используется. Если список доменов отсутствует, используется доменное имя по умолчанию.

#### *Пример:*

```
KRAFTWAY(config)# ip domain-name website.ru
KRAFTWAY(config)#
```
### <span id="page-32-0"></span>1.2.10. Команда ip name-server

Команда **ip name-server** предназначена для задания одного или нескольких IPv4/IPv6-адресов DNS серверов. Использование префикса «**no**» удаляет запись.

*Синтаксис:*

```
ip name-server server1-address [server2-address] [server3-address]
```

```
no ip server1-address [server2-address] [server3-address]
```
*Параметры:*

*server-address* – IPv4/IPv6 адрес DNS сервера, можно задать до трех серверов.

*Состояние по умолчанию:*

DNS сервера не заданы.

*Режим ИКС:*

Режим общего конфигурирования.

*Примечания:*

1. Предпочтения серверов определяется порядком задания их IP-адресов.

2. Повторный ввод команды заменяет предыдущую конфигурацию.

Пример:

KRAFTWAY(config)# ip name-server 172.16.100.52 172.18.100.52 KRAFTWAY(config)#

### <span id="page-33-0"></span>1.2.11. Команда ip host

Команда **ip** host предназначена для создания статической записи соответствия имени узла и IP-адреса в DNS таблице. Использование префикса «по» удаляет статическую запись.

 $C$ *u*Hmakcuc'

```
ip host hostname address [address2]
```
no ip host hostname [address address2]

Параметры:

- hostname имя узла. Длина:  $1 158$ .
- address ассоциированный с именем IP-адрес (IPv4 или IPv6). На одно имя можно указывать до двух IP-адресов.

Состояние по умолчанию:

Статические записи не определены.

Режим ИКС

Режим общего конфигурирования.

Примечания:

- 1. Имя узла состоит из ASCII символов от А до Z (без учета регистра), цифр от 0 до 9, символов подчеркивания и дефиса. Для разделения частей имени используется точка.
- 2. Приложение будет получать IP-адреса в следующем порядке:
	- а. IPv6-адреса в порядке перечисления аргументов;
		- b. IPv4-адреса в порядке перечисления аргументов.
- 3. Использование префикса «no» с аргументами [address address2] удаляет указанные адреса из записи. При удалении всех адресов запись будет также удалена. Применение команды без указания адресов удаляет запись.

#### Пример:

KRAFTWAY(config)# ip host www.termo.ru 172.18.20.1 172.20.3.1 KRAFTWAY(config)#

# <span id="page-33-1"></span>1.2.12. Команда show hosts

Команда show hosts предназначена для отображения на экране имени домена по умолчанию, тип и имя службы поиска имен, список DNS-серверов и кэшированного списка имени хостов и адресов.

 $C$ *u*Hmakcuc

show hosts

*Параметры:*

Отсутствуют.

*Режим ИКС:*

KRAFTWAY#show hosts

Привилегированный режим управления.

*Пример:*

DNS lookup is enabled Default domain : website.com DNS domain list is empty Name Servers : 172.16.100.52 172.18.100.52 Host Address ---- ------ www.termo.ru 172.18.20.1 \* - Values assigned by DHCP Client. KRAFTWAY#

### <span id="page-34-0"></span>1.2.13. Команда show running-config dns

Команда **show running-config dns** предназначена для отображения настройки запущенной конфигурации DNS.

*Синтаксис:*

**show running-config dns**

*Параметры:*

Отсутствуют.

*Режим ИКС:*

Привилегированный режим управления или режим глобальной конфигурации.

*Пример:*

KRAFTWAY#show running-config dns ip domain-lookup ip domain-name .com ip domain-list .in ip domain-list .ac ip name-server 10.12.3.23

ip host test 10.12.12.67 10::23 KRAFTWAY#

# <span id="page-35-0"></span>1.3. Настройка группы агрегации каналов (LAG)

#### <span id="page-35-1"></span>1.3.1. Статический

#### 1.3.1.1. Команда calculate-lag-port

Команда **calculate-lag-port** предназначена для расчета и отображения значения hash index, используемого для определения идентификатора интерфейса, задействованного в статическом и динамическом LAG (LACP - Link Aggregation Control Protocol).

*Синтаксис:*

```
calculate-lag-port ports number-of-ports-LAG { scr-mac scr-mac-value |
dst-mac dst-mac-value | src-ip-address src-ip-address-value | dst-ip-address dst-ip-
addres-value | src-port src-port-value | dst-port dst-port-value }
```
#### *Параметры:*

- *number-of-ports-lag* количество интерфейсов Ethernet в одной группе LAG (от 1 до 8);
- *scr-mac-value* MAC-адрес отправителя в формате *HHHH.HHHH.HHHH*;
- dst-mac-value MAC-адрес получателя в формате *HHHH.HHHH.HHHH;*
- $src$  *-ip-address-value* IP-адрес отправителя в формате *A.B.C.D* (или *X:X::X:X)*;
- $\bullet$  dst-ip-addres-value IP-адрес получателя в формате *A.B.C.D* (или *X:X::X:X)*;
- $\bullet$  *src-port-value* TCP/UDP порт отправителя (от 0 до 65535);
- *dst-port-value* TCP/UDP порт получателя (от 0 до 65535).

*Состояние по умолчанию:*

Описание отсутствует.

*Режим ИКС:*

Привилегированный режим управления.

*Примечание.* Для определения идентификатора интерфейса, задействованного в LAG (Link Aggregation Group) с заданными параметрами IP-пакета (по MAC-адресу отправителя (получателя), по IP-адресу отправителя (получателя), по TCP/UDP порту отправителя (получателя)), можно использовать результат выполнения команды **show static-channel-group** для статического LAG (или команды **show etherchannel** для динамического LAG).

*Пример:*

Вывод значения hash index для IP-пакетов с MAC-адресом отправителя ac88.7711.2211 и получателя 009e.1700.7711.

```
KRAFTWAY#calculate-lag-port ports 4 src-mac ac88.7711.2211 dst-mac 009e.1700.7711
Hash index: stretch:3 normal: 3
KRAFTWAY#
```
## 1.3.1.2. Команда static-channel-group

Команда **static-channel-group** предназначена для добавления выбранного интерфейса в группу статических агрегированных каналов (Link Aggregation Group, LAG). Использование префикса «no» с командой удаляет интерфейс из группы статических агрегированных каналов.

*Синтаксис:*

#### **static***-***channel-group** *port-channel*

## **no static-channel***-***group**

*Параметр:*

 *port-channel* – номер группы агрегированных каналов в диапазоне от 1 до 8, в который добавляется интерфейс.

*Состояние по умолчанию:*

По умолчанию статическое агрегирование каналов отключено.

*Режим ИКС:*

Режим конфигурации интерфейса.

*Примечание.* Коммутатор обеспечивает объединение до восьми интерфейсов Ethernet в одной группе агрегированных каналов и до восьми групп LAG на устройстве. Каждая группа портов должна состоять из интерфейсов Ethernet с одинаковой скоростью, работающих в одинаковом дуплексном режиме.

*Примеры:*

Пример 1:

Добавление выбранного интерфейса xe5 в группу статических агрегированных каналов 2.

KRAFTWAY(config)#interface xe5 KRAFTWAY(config-if)#switchport KRAFTWAY(config-if)#static-channel-group 2 KRAFTWAY(config-if)#

Пример 2:

Удаление выбранного интерфейса xe5 из группы статических агрегированных каналов.

KRAFTWAY(config)#interface xe5 KRAFTWAY(config-if)#switchport

KRAFTWAY(config-if)#no static-channel-group

KRAFTWAY(config-if)#

1.3.1.3. Команда show static-channel-group

Команда **show static-channel-group** предназначена для отображает информации обо всех статических агрегированных каналах или заданном. Команда позволяет отобразить соответствие идентификатора интерфейса значению статуса интерфейса и значению хэш-индекса для интерфейсов задействованных в статическом LAG.

*Синтаксис:*

## **show static-channel-group** [ *port-channel* ]

*Параметр:*

*port-channel* – номер группы агрегированных каналов в диапазоне от 1 до 8.

*Состояние по умолчанию:*

Описание отсутствует.

*Режим ИКС:*

Привилегированный режим управления.

*Примечание.* Для вычисления HashIndex IP-пакета можно использовать команду **calculate-lag-port**. Значение хэш-индекса IP-пакета определяет принадлежность пакета заданному интерфейсу в группе LAG.

*Примеры:*

Пример 1:

Добавление выбранных интерфейсов xe12, xe13 в группу статических агрегированных каналов 2 и отображение информации обо всех статических агрегированных каналах.

```
KRAFTWAY(config)#interface xe12,xe13
KRAFTWAY(config-if)#static-channel-group 2
KRAFTWAY(config-if)#exit
KRAFTWAY(config)#exit
KRAFTWAY#show static-channel-group
% Static Aggregator: sa2
% Member:
    xe12
    xe13
KRAFTWAY#
```
Пример 2:

Для статической группы LAG 1 показаны члены группы xe1, xе2 и xe3, их статус и хэш-индекс для каждого члена группы.

```
KRAFTWAY#show static-channel-group 1
Static Aggregator: sa1
Member Status HashIndex
 xe1 up 0
  xe2 up 1
  xe3 up 2
KRAFTWAY#
```
## 1.3.2. Динамический (LACP)

#### $1, 3, 2, 1$ Команда channel-group

Команда channel-group предназначена для добавления выбранного интерфейса в группу динамических агрегированных каналов LACP (Link Aggregation Control Protocol). После выполнения этой команды интерфейс теряет свои свойства и принимает свойства агрегированного интерфейса. Использование префикса «no» удаляет интерфейс из группы динамических агрегированных каналов LACP. Когда удаляете интерфейс из группы LAG, интерфейс приобретает свойства интерфейса по умолчанию.

Синтаксис:

channel-group port-channel mode { active | passive }

#### no channel-group

Параметры:

- port-channel номер группы агрегированных каналов в который добавляется интерфейс, принадлежащий диапазону от 1 до 8 с DRNI (Distributed Resilient Network Interconnect), и приналлежащий лиапазону от 1 ло 8 без DRNI:
- **active** добавление интерфейса с использованием протокола LACP в активном режиме;
- $\bullet$ **passive** – добавление интерфейса с использованием протокола LACP в пассивном режиме.

#### Состояние по умолчанию:

Интерфейс не принадлежит к группе динамических агрегированных каналов.

Режим ИКС:

Режим конфигурирования интерфейса.

Примеры:

Пример 1:

Добавление выбранного интерфейса хе5 в группу 4 динамических агрегированных каналов с использованием протокола LACP в активном режиме.

KRAFTWAY(config)#interface xe5 KRAFTWAY(config-if)#switchport KRAFTWAY(config-if)#channel-group 4 mode active

KRAFTWAY(config-if)#

Пример 2:

Удаление выбранного интерфейса хе5 из группы динамических агрегированных каналов с использованием протокола LACP.

KRAFTWAY(config)#interface xe5 KRAFTWAY(config-if)#switchport KRAFTWAY(config-if)#no channel-group KRAFTWAY(config-if)#

#### $1.3.2.2.$ Команда lacp system-priority

Команда lacp system-priority предназначена для установки системного приоритета LACP. Этот приоритет определяет систему, ответственную за разрешение конфликтов при выборе групп агрегирования. Меньшее числовое значение имеет более высокий приоритет.

Использование префикса «no» устанавливает системный приоритет на значение по умолчанию (32768).

Синтаксис:

lacp system-priority priority

## no lacp system-priority

Параметр:

• *priority* – системный приоритет (от 1 до 65535).

Состояние по умолчанию:

По умолчанию системный приоритет - 32768.

Режим ИКС:

Режим общего конфигурирования.

Пример:

На коммутаторе сконфигурированы три канала связи хе5, хе6 и хе7 в единую группу динамически агрегированного канала ро8 с значением системного приоритета коммутатора - 20000.

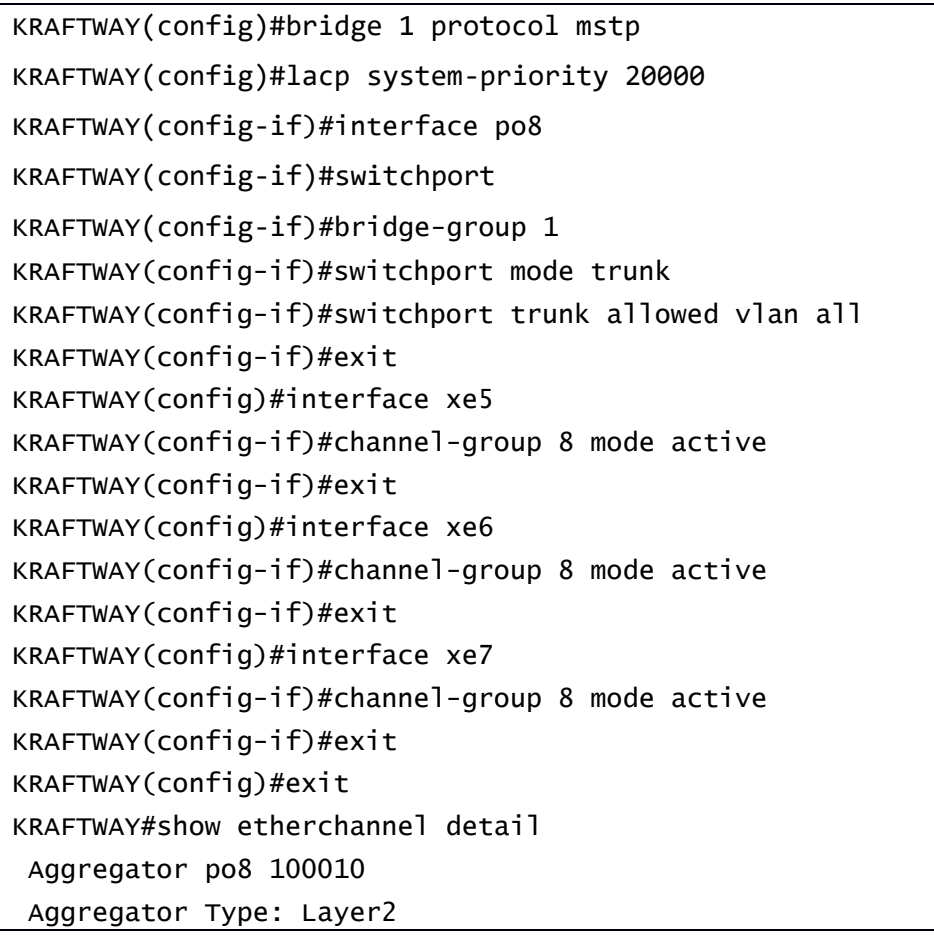

```
 Mac address: 52:54:00:d8:55:29
  Admin Key: 0010 - Oper Key 0010
   Actor LAG ID- 0x4e20,52-54-00-d8-55-23,0x000a
   Receive link count: 0 - Transmit link count: 0
   Individual: 0 - Ready: 1
   Partner LAG ID- 0x0000,00-00-00-00-00-00,0x0000
     Link: xe5 (5005) sync: 0
     Link: xe6 (5006) sync: 0
     Link: xe7 (5007) sync: 0
  Collector max delay: 5
KRAFTWAY#
```
#### 1.3.2.3. Команда port-channel load-balance

Команда **port-channel load-balance** предназначена для задания механизма балансировки нагрузки для группы агрегированных каналов. Использование префикса «**no**» удаляет параметры конфигурации механизма балансировки нагрузки для группы агрегированных каналов.

#### *Синтаксис:*

```
port-channel load-balance { dst-ip | dst-mac | src-dst-ip| dst-port | src-dst-mac |
src-dst-port | src-ip | src-mac | src-port }
```
#### **no port-channel load-balance**

*Параметры:*

- *dst-ip* механизм балансировки основывается на IP-адресе получателя;
- *dst-mac* механизм балансировки основывается на MAC-адресе получателя;
- *dst-port* механизм балансировки на основе TCP/UDP порта получателя;
- *src-dst-ip* механизм балансировки основывается на IP-адресе отправителя и получателя;
- *src-dst-mac* механизм балансировки основывается на MAC-адресе отправителя и получателя;
- *src-dst-port* механизм балансировки на основе TCP/UDP порта отправителя и получателя;
- *src-ip* механизм балансировки основывается на IP-адресе отправителя;
- *src-mac* механизм балансировки основывается на MAC-адресе отправителя;
- *src-port* механизм балансировки на основе TCP/UDP порта отправителя;
- $\bullet$   $src$ -port хеширование в зависимости от типа пакета. IP IP/Layer4 заголовок, L2 Layer2 заголовок, TRILL (Transparent Interconnection of Lots of Links) - TRILL пакет.

*Состояние по умолчанию:*

По умолчанию механизм балансировки - *src-dst-port*.

*Режим ИКС:*

Режим конфигурации интерфейса.

*Пример:*

KRAFTWAY(config)#interface po1

KRAFTWAY(config-if)#port-channel load-balance src-dst-mac

KRAFTWAY(config-if)#

#### Команда show etherchannel  $1.3.2.4.$

Команда show etherchannel предназначена для отображения информации по группам агрегирования использующих протокол LACP. Команла позволяет отобразить соответствие илентификатора интерфейса значению хэш-инлекса лля интерфейсов залействованных в линамическом LAG.

#### Синтаксис:

show etherchannel [ port-channel ] [ detail | load-balance | summary ]

Параметры:

- port-channel номер группы агрегированных портов, принадлежащий диапазону от 1 до 8 без MLAG (Multi-Chassis Link Aggregation), и принадлежащий диапазону от 1 до 8 с MLAG;
- $\bullet$  detail вывод детальной информации;
- load-balance вывод балансовой нагрузки;
- **summary** вывод сводной информации по всем группам агрегированных каналов или вывод  $\bullet$ соответствий идентификатора интерфейса значению хэш-индекса для интерфейсов задействованных в линамическом LAG.

Состояние по умолчанию:

Описание отсутствует.

Режим ИКС:

Привилегированный режим управления.

Примечание. Для вычисления hash index IP-пакета можно использовать команлу calculate-lag-port. Значение хэш-индекса IP-пакета определяет принадлежность пакета заданному интерфейсу в группе LAG.

Примеры:

Пример 1:

Для динамической группы LAG 1 показаны члены группы xe1, xe2 и xe3, и хэш-индекс для каждого члена группы.

```
KRAFTWAY#show etherchannel 1 summary
 Aggregator pol 100001
 Aggregator Type: Layer2
 Admin Key: 0001 - Oper Key 0001
     Link: xe1 (5001) sync: 1 hash index: 0
     Link: xe2 (5002) sync: 1 hash index: 1
     Link: xe3 (5003) sync: 1 hash index: 2
KRAFTWAY#
```
*Таблица 3*

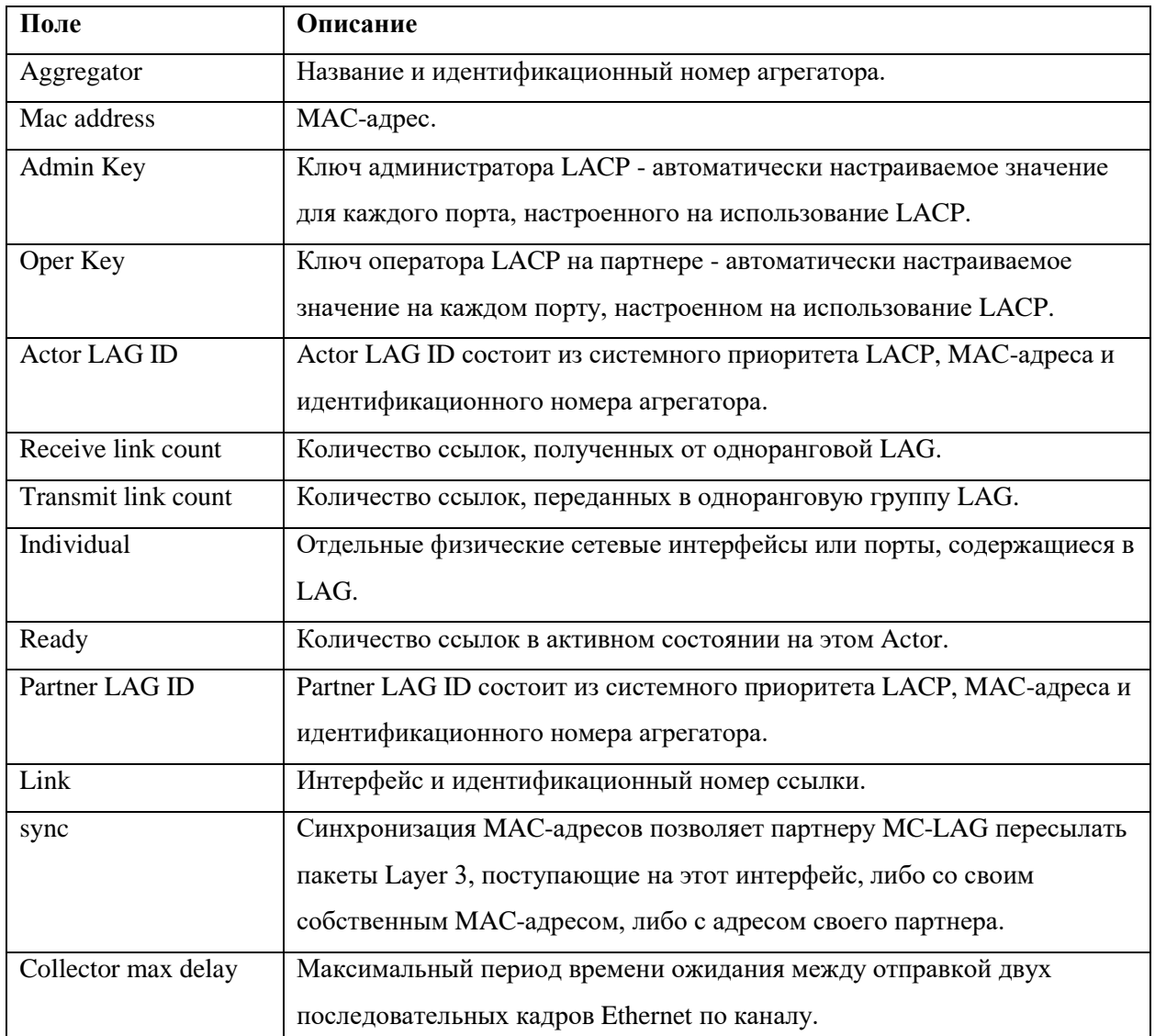

#### Пример 2:

Для динамической группы LAG 1 показаны сведения об агрегированном канале.

KRAFTWAY#show etherchannel 1 Aggregator po1 100001 Admin Key: 0001 - Oper Key 0001 Partner LAG ID: 0x8000,4c-a5-15-67-08-83,0x0001 Partner Oper Key 0001 KRAFTWAY#

Пример 3:

Вывод детальных сведений по всем группам агрегирования каналов.

KRAFTWAY#show etherchannel summary

% Aggregator po1 185

```
% Aggregator Type: Layer3
% Mac address: 08:00:27:36:f5:7d
% Admin Key: 0001 - Oper Key 0001
% Actor LAG ID- 0x8000,08-00-27-fa-4b-0e,0x0001
% Receive link count: 0 - Transmit link count: 0
% Individual: 0 - Ready: 0
% Partner LAG ID- 0x0000,00-00-00-00-00-00,0x0000
% Link: eth3 (5) sync: 0
% Collector max delay: 5
---------------------------------------------------
% Aggregator po4 186
% Mac address: 08:00:27:76:0c:57
% Admin Key: 0004 - Oper Key 0004
% Actor LAG ID- 0x8000,08-00-27-fa-4b-0e,0x0004
% Receive link count: 0 - Transmit link count: 0
% Individual: 0 - Ready: 1
% Partner LAG ID- 0x0000,00-00-00-00-00-00,0x0000
% Link: eth2 (4) sync: 0
% Collector max delay: 5
----------------------------------------------------
% Aggregator po5 187
% Mac address: 08:00:27:2f:d5:ae
% Admin Key: 0005 - Oper Key 0005
% Actor LAG ID- 0x8000,08-00-27-fa-4b-0e,0x0005
% Receive link count: 0 - Transmit link count: 0
% Individual: 0 - Ready: 0
% Partner LAG ID- 0x0000,00-00-00-00-00-00,0x0000
% Link: eth1 (3) sync: 0
% Collector max delay: 5
KRAFTWAY#
```
## 1.4. Настройка VLAN

## 1.4.1. Команда interface vlan.*vlan-id*

Команда **interface vlan**.*vlan-id* позволяет войти в режим конфигурирования выбранной сети VLAN и настроить ее параметры.

*Синтаксис:*

**interface vlan1.***vlan-id*

Параметр:

vlan-id - номер конфигурируемой сети VLAN.  $\bullet$ 

Режим ИКС:

Режим глобальной конфигурации.

Пример:

KRAFTWAY(config)# interface vlan1.20 KRAFTWAY(config-if)# ip address 10.0.2.253/24 KRAFTWAY#

## 1.4.2. Команда show interfaces switchport

Команда show interfaces switchport предназначена для отображения на экране информации о всех интерфейсах или только о заданном интерфейсе.

 $C$ *u*Hmakcuc'

```
show interfaces switchport [ interface-id ]
```
Параметр:

• interface-id-идентификатор интерфейса.

Состояние по умолчанию:

Отображается информация обо всех интерфейсах.

Режим ИКС:

Привилегированный режим управления.

Пример:

```
KRAFTWAY#show interface switchport xe4
Bridge name
                     \therefore 1
Interface name
                     : xe4Switchport mode
                     : access
Ingress filter
                     : enable
Acceptable frame types : all
Default Vlan
                     : 20Configured Vlans
                     : 20KRAFTWAY#
```
## 1.4.3. Команда show vlan

Команда show vlan предназначена для отображения информации о выбранной сети или обо всех сетях VLAN.

*Синтаксис:*

## **show vlan** { *vlan-id* | **brief** | **static** | **dynamic | auto** }

*Параметр:*

- *vlan-id* номер сети VLAN;
- **brief** отображение всех VLAN созданных в системе;
- **static** отображение static VLAN;
- **dynamic** отображение dynamic VLAN;
- **auto** отображение автоматически настроеных VLAN.

*Состояние по умолчанию:*

Отображает все VLAN.

*Режим ИКС:*

Привилегированный режим управления.

*Примеры:*

Пример 1:

Отображение информации 23 сети VLAN созданной в системе.

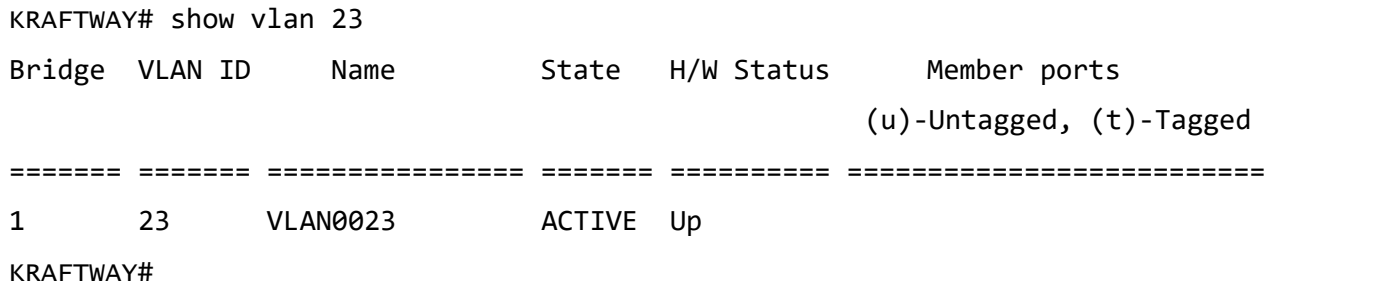

```
Таблица 4
```
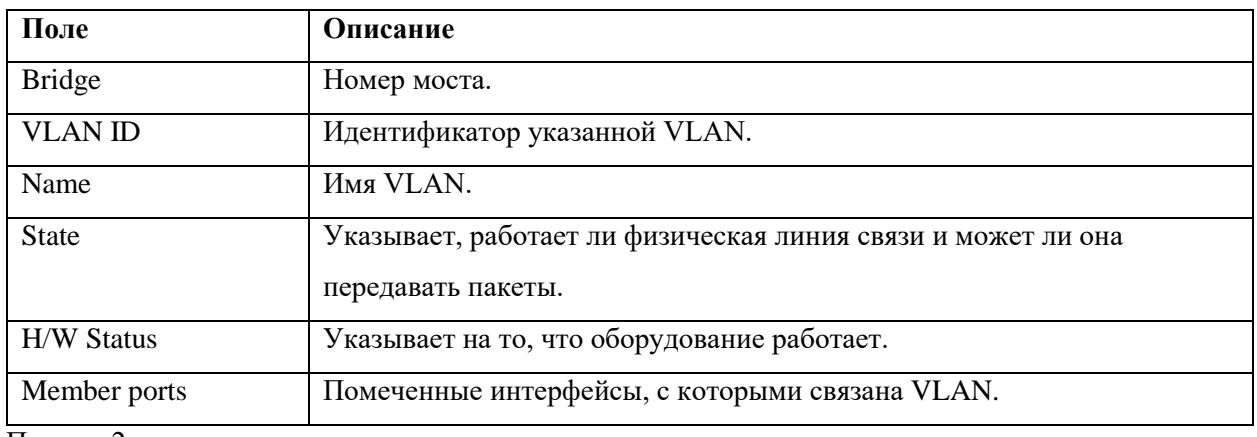

Пример 2:

Отображение информации всех VLAN созданных в системе.

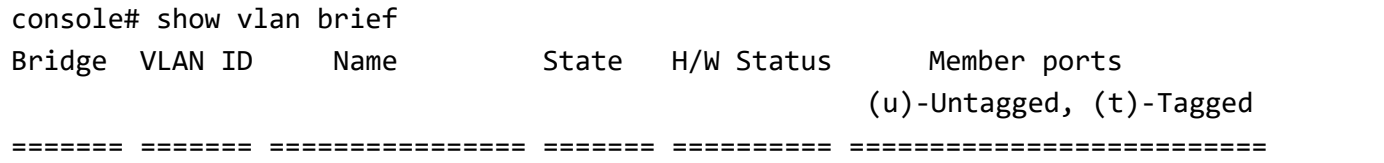

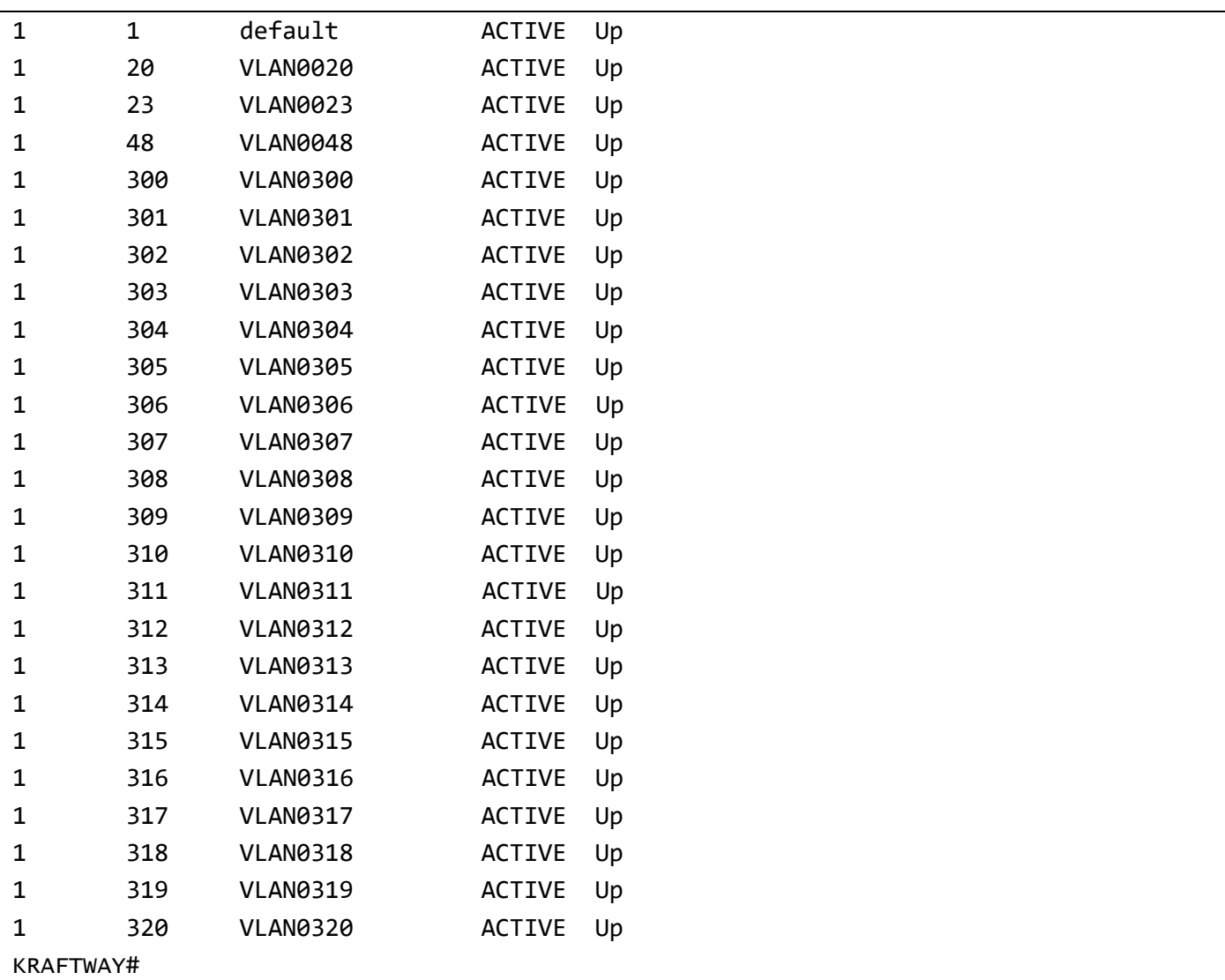

#### 1.4.4. Команда show vlan classifier

Команда **show vlan classifier** предназначена для отображения информации о настроенных группах классификаторов VLAN, интерфейсах, настроенных для группы VLAN или всех групп, или всех настроенных правилах классификатора VLAN.

Если идентификатор группы или идентификатор правила не указаны, отображаются все настроенные правила классификатора VLAN. Если указан идентификатор группы или идентификатор правила, отображается конкретное настроенное правило классификатора VLAN.

*Синтаксис:*

**show vlan classifier group interface** *interface-id* **show vlan classifier group** *group-id* **show vlan classifier interface group** *group-id* **show vlan classifier rule** *rule-id*

*Параметры:*

**• group** – отображает информацию о активной группе;

- *group-id* идентификатор группы;
- **interface** отображает информацию об интерфейсе;
- *interface-id* идентификатор интерфейса;
- **interface group** отображает информацию о группе интерфейсов;
- *group-id* идентификатор группы;
- **rule** отображает идентификатор правила классификатора VLAN;
- *rule-id* отображает информацию об идентификаторе правила.

## *Режим ИКС:*

Привилегированный режим управления.

*Примеры:*

Пример 1:

Отображаются группы для групп классификаторов VLAN.

KRAFTWAY#show vlan classifier group 1

vlan classifier group 1 add rule 1

KRAFTWAY#

Пример 2:

Отображаются интерфейсы для всех групп классификаторов VLAN.

```
KRAFTWAY#show vlan classifier interface group
vlan classifier group 1 interface fe2
vlan classifier group 1 interface fe3
vlan classifier group 2 interface fe5
vlan classifier group 3 interface fe7
KRAFTWAY#
```
Пример 3:

Отображаются интерфейсы для группы 1 классификаторов VLAN.

```
KRAFTWAY#show vlan classifier interface group 1
vlan classifier group 1 interface fe2
vlan classifier group 1 interface fe3
KRAFTWAY#
```
## 1.4.5. Команда vlan database

Команда **vlan database** предназначена для входа в режим настройки VLAN. Данный режим предназначен для создания VLAN и назначения VLAN по умолчанию. Для выхода из режима и возврата в режим общей настройки служит команда **exit**.

*Синтаксис:*

**vlan database**

*Состояние по умолчанию:*

VLAN 1 существует по умолчанию.

*Режим ИКС:*

Режим глобальной конфигурации.

*Пример:*

KRAFTWAY(config)# bridge 1 protocol ieee vlan-bridge KRAFTWAY(config)# vlan database KRAFTWAY(config-vlan)# vlan 2 bridge 1 KRAFTWAY(config-vlan)# exit KRAFTWAY(config)#

## 1.4.6. Команда vlan

Команда **vlan** предназначена для создания новой сети VLAN. Использование префикса «**no**» удаляет выбранную или все существующие сети VLAN.

*Синтаксис:*

**vlan** *vlan-range* **bridge 1 [ state { enable | disable } ]**

#### **no vlan** *vlan-range* **bridge 1**

*Параметры:*

- *vlan-range* список номеров создаваемых сетей VLAN (в диапазоне от 2 до 4094). Номера могут быть перечислены через запятую; если используются несколько номеров подряд, то их можно задать в виде диапазона через дефис;
- **state** задает рабочее состояние VLAN;
- **enable** переводит VLAN в активное состояние;
- **disable** переводит VLAN в отключенное состояние.

#### *Состояние по умолчанию:*

По умолчанию состояние моста vlan - отключено.

*Режим ИКС:*

Режим глобальной конфигурации.

Режим конфигурации VLAN.

#### *Примечания:*

- 1. Для входа в режим конфигурирования VLAN необходимо ввести команду vlan database.
- 2. Если VLAN не существует, он создается. Если VLAN невозможно создать, команда завершится с ошибкой, и текущий контекст не будет изменен.

## *Пример:*

KRAFTWAY(config)# bridge 1 protocol ieee vlan-bridge KRAFTWAY(config)# vlan database

KRAFTWAY(config-vlan)# vlan 300-320 bridge 1 state enable KRAFTWAY(config-vlan)# vlan 20,23,48 bridge 1 KRAFTWAY(config-vlan)# exit KRAFTWAY(config)#

## 1.4.7. Команда switchport

Команда switchport предназначена для перевода интерфейса в режим Layer 2, модели OSI. Использование префикса «no» с командой переводит интерфейс в режим Layer 3.

Синтаксис:

#### switchport

#### no switchport

Состояние по умолчанию:

Режим работы интерфейсов - Layer 2.

#### Режим ИКС

Режим конфигурации интерфейса.

#### Примечания:

- 1. При смене режима интерфейса с Layer 2 на Layer 3 и наоборот, все конфигурации для этого интерфейса стираются.
- 2. После выполнения команды switchport необходимо указать принадлежность интерфейса к заранее созданному bridge, для этого используется команда bridge-group 1.

Пример:

```
KRAFTWAY(config)# interface xe6
KRAFTWAY(config-if)# switchport
KRAFTWAY(config-if)# no switchport
KRAFTWAY(config-if)#
```
## 1.4.8. Команда switchport access vlan

Команда switchport access vlan предназначена для настройки VLAN на порт в режиме Access. Использование префикса «по» с командой удаляет существующую VLAN.

Синтаксис:

#### switchport access vlan vlan-id

## no switchport access vlan

Параметр:

• vlan-id – идентификатор VLAN, значение которого принадлежит диапазону от 2 до 4094.

Режим ИКС:

Режим конфигурации интерфейса.

Примечание. Для Access-порта можно назначить только одну VLAN. По умолчанию Access-порты являются членами VLAN 1. Access-порты можно связать с другими VLAN, помимо VLAN 1. При удалении связанной VLAN на коммутаторе Access-порт становится членом VLAN 1. Настройка связи Access-порта с несуществующей VLAN заканчивается ошибкой и не меняет конфигурацию.

Пример:

KRAFTWAY(config)# bridge 1 protocol mstp KRAFTWAY(config)# vlan database KRAFTWAY(config-vlan)# vlan 320 bridge 1 state enable KRAFTWAY(config-vlan)# exit KRAFTWAY(config)# interface xe2 KRAFTWAY(config-if)# switchport KRAFTWAY(config-if)# bridge-group 1 KRAFTWAY(config-if)# switchport mode access KRAFTWAY(config-if)# switchport access vlan 320 KRAFTWAY(config-if)#

## 1.4.9. Команда switchport hybrid

Команда switchport hybrid предназначена для установки гибридной характеристики переключения интерфейса. Как тегированные, так и нетегированные кадры будут классифицироваться через гибридные интерфейсы. Для диапазона VLAN задайте два идентификатора VLAN: самый низкий и самый высокий, разделенные дефисом. Для списка VLAN задайте идентификаторы VLAN через запятую. Не вводите пробелы между дефисами или запятыми. Использование префикса «no» с командой отключает гибридное переключение.

Синтаксис:

switchport hybrid allowed vlan all switchport hybrid vlan vlan-id1 switchport hybrid allowed vlan none switchport hybrid allowed vlan except vlan-id2 switchport hybrid allowed vlan remove vlan-id2 switchport hybrid allowed vlan add vlan-id2 egress-tagged flag no switchport hybrid no switchport hybrid vlan

Параметры:

- $all pas$ решать все VLAN для передачи и приёма через интерфейс;
- $vlan-id1 nqernu\phi u\pi\sigma\gamma$  VLAN, значение которого принадлежит диапазону от 2 до 4094;
- none не разрешать VLAN для передачи и приёма через интерфейс;
- **except** разрешать всем VLAN, кроме указанных в vlan-id2, передавать и принимать данные через  $\bullet$ интерфейс;
- **remove** удаляет указанные VLAN в *vlan-id2* из набора участников;
- $\text{add} \text{d}$ обавляет VLAN указанные в vlan-id2 в набор участников;
- $v$  Lan-id2 идентификатор VLAN, значение которого принадлежит диапазону от 2 до 4094. Можно указать одну VLAN, диапазон VLAN или список VLAN.
- egress-tagged следует ли помечать исходящие кадры тегами;  $\bullet$
- $flag$  принимает два значения, включить ( $flag$  = enable) или выключить ( $flag$  = disable) пометку исходящих кадров тегами.

#### Состояние по умолчанию:

По умолчанию гибридное переключение включено.

Режим ИКС:

Режим конфигурации интерфейса.

Пример:

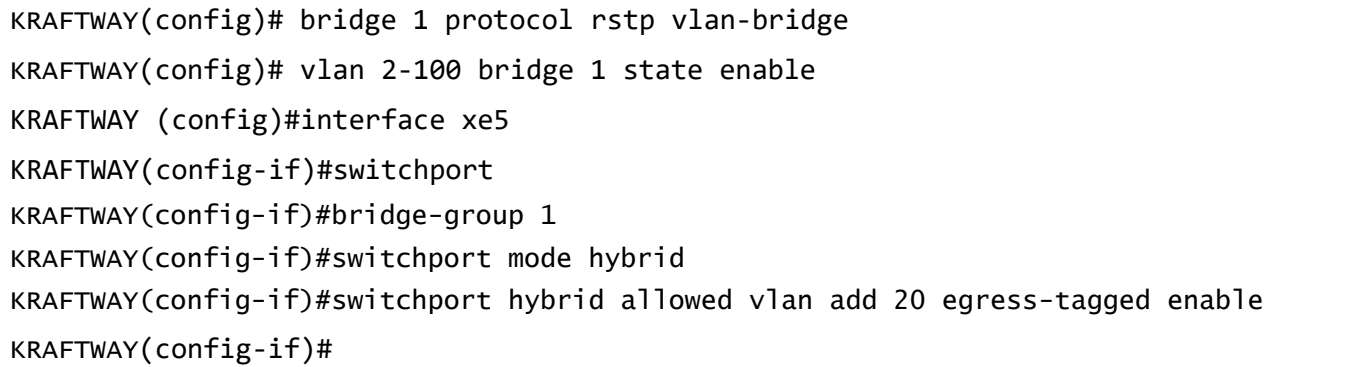

1.4.10. Команда switchport mode

Команда switchport mode переводит порт в режим членства в VLAN (access, trunk).

 $C$ *u*Hmakcuc

switchport mode { access | trunk }

## no switchport mode

Параметры:

- $access -$ не тегированный порт 2 уровня;
- $trunk$  магистральный порт 2 уровня.

## Режим ИКС:

Режим конфигурации интерфейса.

Примечания:

- 1. В режиме trunk, порт становится частью всех VLAN на коммутаторе, если он не указан в списке разрешений команды switchport trunk allowed vlan. PVID порта в этом случае установлен в значение Native VLAN, как указано в команде switchport trunk native vlan.
- 2. В режиме access порт становится частью только одной VLAN. Порт отсылает и получает нетегированный трафик. Он также может получать тегированный трафик. На порте включена

фильтрация входящих пакетов. Это значит, что если идентификатор VLAN полученного пакета не идентичен идентификатору доступной VLAN, такой пакет отбрасывается.

Пример:

```
KRAFTWAY(config)# bridge 1 protocol mstp
KRAFTWAY(config)# vlan database
KRAFTWAY(config-vlan)# vlan 320 bridge 1 state enable
KRAFTWAY(config-vlan)# exit
KRAFTWAY(config)# interface xe2
KRAFTWAY(config-if)# switchport
KRAFTWAY(config-if)# bridge-group 1
KRAFTWAY(config-if)# switchport mode access
KRAFTWAY(config-if)#
```
1.4.11. Команда switchport mode hybrid acceptable-frame-type

Команда switchport mode hybrid acceptable-frame-type задаёт интерфейсу приемлемые типы калров. Эта обработка выполняется после классификации VLAN.

 $C$ *u*Hmakcuc'

## switchport mode hybrid acceptable-frame-type { all | ylan-tagged }

Параметры:

- $all -$  все кадры могут быть получены;
- vlan-tagged принимать только классифицированные кадры, принадлежащие набору элементов порта.

Состояние по умолчанию:

Принятые кадры, которые не могут быть классифицированы на предыдущем шаге на основе параметра приемлемого типа кадра (access или trunk), отбрасываются.

Режим ИКС:

Режим конфигурации интерфейса.

Пример:

```
KRAFTWAY(config)#interface eth0
KRAFTWAY(config-if)#switchport mode hybrid acceptable-frame-type vlan-tagged
KRAFTWAY(config-if)#
```
## 1.4.12. Команда switchport trunk allowed vlan

Команда switchport trunk allowed vlan предназначена для добавления/удаления VLAN к магистральному порту. Магистральный порт может быть членом не тегированного VLAN, и одновременно членом одной или нескольких тегированных VLAN.

*Синтаксис:*

**switchport trunk allowed vlan** { **all** | **add** *vlan-list* | **remove** *vlan-list* | **except**  *vlan-list* | **none** }

*Параметры:*

- *vlan-list* список идентификаторов VLAN. Одиночные идентификаторы разделяются запятой без пробела. Граничные значения диапазона идентификаторов отделяются дефисом;
- **all** задает все VLAN. В любой момент порт принадлежит всем VLAN, существующим на данный момент (в диапазоне:  $1 - 4094$ );
- $\alpha$ **dd** добавляет список VLAN к порту;
- **remove** удаляет список VLAN из порта;
- **except** указывает, что порт принадлежит всем VLAN, за исключением тех, что указаны в списке;
- **none** задает пустой список VLAN. Порт не принадлежит ни к одному VLAN.

*Состояние по умолчанию:*

Магистральный порт принадлежит ко всем созданным VLAN.

*Режим ИКС:*

Режим конфигурации интерфейса.

*Пример:*

```
KRAFTWAY(config)# bridge 1 protocol mstp
KRAFTWAY(config)# vlan database
KRAFTWAY(config-vlan)# vlan 300 bridge 1 state enable
KRAFTWAY(config-vlan)# exit
KRAFTWAY(config)# interface xe2
KRAFTWAY(config-if)# switchport
KRAFTWAY(config-if)# bridge-group 1
KRAFTWAY(config-if)# switchport mode trunk
KRAFTWAY(config-if)# switchport trunk allowed vlan add 300
KRAFTWAY(config-if)#
```
1.4.13. Команда switchport trunk native vlan

Команда **switchport trunk native vlan** предназначена для привязки магистрального порта к native VLAN. Если на порт приходит нетегированный пакет, он отправляется в native VLAN. Использование префикса «**no**» устанавливает native VLAN по умолчанию.

*Синтаксис:*

**switchport trunk native vlan** { *vlan-id* | **none** }

## **no switchport trunk native vlan**

*Параметры:*

- *vlan-id* идентификатор native VLAN;
- **none** указывает, что порт не принадлежит ни к какому VLAN.

Состояние по умолчанию:

VLAN по умолчанию является native VLAN.

Режим ИКС:

Режим конфигурации интерфейса.

Примечания:

- 1. Конфигурация применяется только если режим порта установлен в режиме trunk.
- 2. Native VLAN это параметр каждого порта, определяющий номер VLAN, применяется для классификации входящих непомеченных пакетов.

Пример:

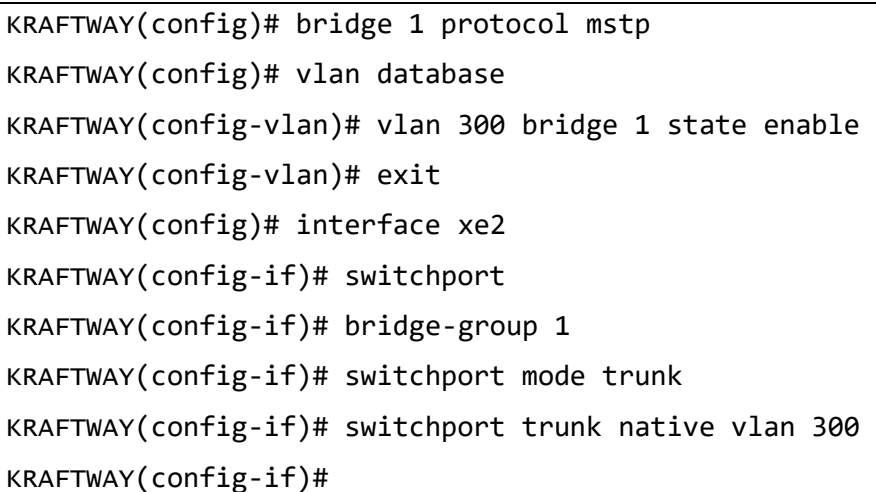

1.4.14. Команда vlan classifier activate

Команда vlan classifier activate предназначена для активации классификации VLAN.

Использование префикса «no» деактивирует классификацию VLAN.

 $C$ *u*Hmakcuc

```
vlan classifier activate vlan-class-id vlan vlan-id
```
## no vlan classifier activate vlan-class-id

Параметры:

- $vlan-class-id$  идентификатор активации классификатора VLAN (от 1 до 16);
- **vlan-id** идентификатор основного VLAN (от 2 до 4094).  $\bullet$

Состояние по умолчанию:

По умолчанию значение активации классификатора VLAN равно 1.

Режим ИКС:

Режим конфигурации интерфейса.

Пример:

KRAFTWAY(config)#interface eth2

```
KRAFTWAY(config-if)#vlan classifier activate 1 vlan 2
KRAFTWAY(config-if)#no vlan classifier activate 1
KRAFTWAY(config-if)#
```
## 1.5. Настройка STP/RSTP/MSTP

## 1.5.1. Команда bridge 1 ageing

Команда **bridge 1 ageing** предназначена для задания времени старения изученного MAC-адреса. Изученный MAC-адрес сохраняется до тех пор, пока время не закончилось.

Использование формы **disable** c этой командой, чтобы полностью отключить старение MAC-адреса.

Использование префикса «**no**» устанавливает время старения MAC-адреса в значение по умолчанию.

*Синтаксис:*

```
bridge 1 ageing-time ageing-time
```
**no bridge 1 ageing-time**

#### **no bridge 1 ageing-time disable**

*Параметры:*

- *ageing-time* время старения (от 10 до 572);
- **disable** полностью отключает старение MAC-адреса.

*Состояние по умолчанию:*

Время старения MAC-адреса равно - 300.

*Режим ИКС:*

Режим глобальной конфигурации

*Примечание.* Время старения влияет на записи в таблице ARP, которые зависят от MAC-адресов в аппаратном обеспечении. Если MAC-адрес устарел, то это приведёт к обновлению соответствующей записи ARP.

*Пример:*

KRAFTWAY(config)#bridge 1 ageing-time 100 KRAFTWAY(config)#no bridge 1 ageing-time KRAFTWAY(config)#

## 1.5.2. Команда bridge cisco-interoperability

Команда **bridge cisco-interoperability** предназначена для включения/отключения совместимости с коммутаторами Cisco по протоколу MSTP (Multiple Spanning Tree Protocol).

Для коммутатора взаимодействующего с коммутатором Cisco, единственным критерием используемым для классификации региона MST (MST region) в котором находится коммутатор, являются два параметра region name и revision level. Третий параметр VLAN-to-instance mapping при взаимодействии с коммутаторами Cisco - не используется.

*Синтаксис:*

## **bridge 1 cisco-interoperability { enable | disable }**

*Параметры:*

- **enable** включить совместимость с коммутаторами Cisco по протоколу MSTP;
- **disable** выключить совместимость с коммутаторами Cisco по протоколу MSTP.

*Состояние по умолчанию:*

По умолчанию совместимость Сisco отключена.

*Режим ИКС:*

Режим общего конфигурирования.

#### *Пример:*

Включение Cisco совместимости на коммутаторе для моста.

KRAFTWAY(config)#bridge 1 cisco-interoperability enable

KRAFTWAY(config)#

#### 1.5.3. Команда bridge 1 protocol

Команда **bridge 1 protocol** предназначена для указания типа протокола остовного дерева. Использование префикса «**no**» восстановит установки по умолчанию.

#### *Синтаксис:*

```
bridge 1 protocol { ieee { vlan-bridge } | rstp { vlan-bridge } | mstp | provider-
mstp | provider-rstp } { edge | }
```
#### **no bridge 1**

*Параметры:*

- $-$  ieee vlan-bridge работа коммутатора в режиме STP;
- $-$  rstp vlan-bridge работа коммутатора в режиме RSTP;
- $-$  mstp работа коммутатора в режиме MSTP;
- vlan-bridge добавляет мост с поддержкой VLAN;
- **provider-mstp** работа коммутатора в режиме provide MSTP;
- **provider-rstp** работа коммутатора в режиме provide RSTP;
- **edge** работа коммутатора как пограничного.

*Состояние по умолчанию:*

Задан протокол RSTP.

*Режим ИКС:*

Режим глобальной конфигурации.

*Примечание.* Если сменить типа протокола остовного дерева (рижим работы моста), то виртуальные частые сети созданные на мосту ранее будут удалены (см. Пример 2).

*Примеры:*

Пример 1:

KRAFTWAY(config)# bridge 1 protocol mstp

KRAFTWAY(config)# no bridge 1

KRAFTWAY(config)#

Пример 2:

KRAFTWAY(config)#bridge 1 protocol ieee vlan-bridge KRAFTWAY(config)#do show vlan all bridge 1 Bridge VLAN ID Name State H/W Status Member ports (u)-Untagged, (t)-Tagged ======= ======= ================ ======= ========== ========================== 1 1 default ACTIVE Up eth4(u) KRAFTWAY(config)# KRAFTWAY(config)#vlan data KRAFTWAY(config-vlan)#vlan 20 bridge 1 state enable KRAFTWAY(config-vlan)#do show vlan all bridge 1 Bridge VLAN ID Name State H/W Status Member ports (u)-Untagged, (t)-Tagged ======= ======= ================ ======= ========== ========================== 1 1 default ACTIVE Up eth4(u) 1 20 VLAN0020 ACTIVE Up KRAFTWAY(config-vlan)#exit KRAFTWAY(config)#bridge 1 protocol provider-rstp edge KRAFTWAY(config)#do show vlan all bridge 1 Customer VLANs Bridge VLAN ID Name State H/W Status Member ports (u)-Untagged, (t)-Tagged ======= ======= ================ ======= ========== ========================== 1 1 default ACTIVE Up Service VLANs Bridge VLAN ID Name State H/W Status Member ports (u)-Untagged, (t)-Tagged ======= ======= ================ ======= ========== ==========================

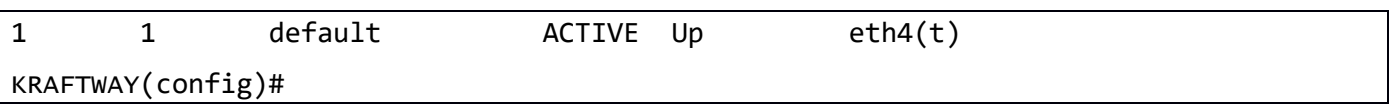

## 1.5.4. Команда bridge 1 priority

Команда **bridge 1 priority** предназначена для определения приоритета устройства, используемого для корневого коммутатора. Чем ниже приоритет устройства, тем выше вероятность того, что мост станент корневым мостом или назначенным мостом для локальной сети.

Использование префикса «**no**» восстановит установки по умолчанию.

*Синтаксис:*

**bridge 1 priority** *priority*

## **no bridge 1 priority**

#### *Параметр:*

• *priority* – значение приоритета коммутатора (диапазон от 0 до 61440 с шагом в 4096).

*Состояние по умолчанию:*

Значение приоритета коммутатора - 32768.

*Режим ИКС:*

Режим глобальной конфигурации.

*Примечание.* Коммутатор с наименьшим значением приоритета становится корневым. Если больше чем один коммутатор имеет наименьшее значение приоритета – коммутатор с наименьшим MAC-адресом становится корневым.

*Пример:*

```
KRAFTWAY(config)#bridge 1 priority 4096
KRAFTWAY(config)#no bridge 1 priority
KRAFTWAY(config)#
```
## 1.5.5. Команда bridge spanning-tree portfast

Команда **bridge spanning-tree portfast** предназначена для включения режима portfast с функцией BPDU-guard или BPDU-filter на коммутаторе.

Используйте команду **show spanning tree**, чтобы отобразить на экране конфигурации островного дерева для коммутатора.

Использование префикса «**no**» отключает функцию BPDU-filter (или BPDU-guard) на коммутаторе.

*Синтаксис:*

```
bridge 1 spanning-tree portfast { bpdu-filter | bpdu-guard }
```

```
no bridge 1 spanning-tree portfast { bpdu-filter | bpdu-guard }
```
*Параметры:*

**bpdu-filter** – задаёт функцию BPDU-filter на портах с поддержкой portfast;

**bpdu-guard** – указать, чтобы защитить порты portfast от приема BPDU.

#### *Состояние по умолчанию:*

По умолчанию режим portfast для STP – отключен.

#### *Режим ИКС:*

Режим общего конфигурирования.

#### *Примечания:*

- 1. Все порты, для которых установлена функция BPDU-filter, по умолчанию принимают то же значение BPDU-filter, что и для коммутатора. Протокол остовного дерева отправляет сообщения BPDU со всех портов. Включение функции BPDU-filter гарантирует, что порты с поддержкой режима portfast не будут передавать или принимать какие-либо сообщения BPDU.
- 2. На порту с включенной функцией BPDU-filter при приеме сообщений BPDU интерфейс теряет свой режим portfast и повторно включает протокол остовного дерева. Следовательно, STP удаляется из интерфейса, что является ожидаемым поведением.
- 3. Когда для коммутатора установлена функция BPDU-guard, все порты коммутатора с поддержкой portfast, для которых по умолчанию установлена BPDU-guard, отключают порт при получении сообщения BPDU. В этом случае BPDU не обрабатывается. Для включения порта необходимо использовать команду **no shutdown**.

#### *Пример:*

KRAFTWAY(config)# bridge 1 spanning-tree portfast bpdu-guard KRAFTWAY(config)#no bridge 1 spanning-tree portfast bpdu-guard KRAFTWAY(config)#

## 1.5.6. Команда bridge-group 1

Команда **bridge-group 1** предназначена для конфигурации порта в bridge-group 1. Использование префикса «**no**» восстановит установки по умолчанию.

*Синтаксис:*

**bridge-group 1**

## **no bridge-group 1**

*Состояние по умолчанию:*

Порт не конфигурирован в bridge-group 1.

*Режим ИКС:*

Режим настройки интерфейса.

*Пример:*

```
KRAFTWAY(config)#interface xe5
KRAFTWAY(config-if)#bridge-group 1
KRAFTWAY(config-if)#no bridge-group 1
KRAFTWAY(config-if)#
```
## 1.5.7. Команда bridge-group 1 path-cost

Команда **bridge-group 1 path-cost** предназначена для определения «стоимости» STP пути на интерфейсе. Использование префикса «**no**» восстановит установки по умолчанию.

*Синтаксис:*

**bridge-group 1 path-cost** *cost*

**no bridge-group 1 path-cost** *cost*

*Параметр:*

*cost* – значение стоимости пути интерфейса (диапазон от 1 до 200000000).

*Состояние по умолчанию:*

Значение «стоимости» пути по умолчанию зависит от скорости интерфейса и метода определения стоимости (быстрый или медленный).

*Таблица 5 – Значение «Стоимости» пути*

| Интерфейс                     | <b>RSTP</b> | STP |
|-------------------------------|-------------|-----|
| Port-channel (10 Gbps)        | 1000        |     |
| TenGigabit Ethernet (10 Gbps) | 2000        |     |
| Gigabit Ethernet (1 Gbps)     | 20000       |     |
| Ethernet (10 Mbps)            | 2000000     |     |

*Режим ИКС:*

Режим настройки интерфейса.

*Пример:*

```
KRAFTWAY(config)#interface xe2
KRAFTWAY(config-if)#bridge-group 1
KRAFTWAY(config-if)#bridge-group 1 path-cost 1
KRAFTWAY(config-if)#no bridge-group 1 path-cost
KRAFTWAY(config-if)#
```
1.5.8. Команда bridge-group 1 priority

Команда bridge-group 1 priority предназначена для установки приоритета порта для моста. Более низкий приоритет указывает на большую вероятность того, что мост станет корневым. Использование префикса «**no**» восстановит установки по умолчанию.

*Синтаксис:*

```
bridge-group 1 priority priority
```
## **no bridge-group 1** priority

*Параметр:*

*priority* – значение приоритета порта (диапазон от 1 до 240 с шагом в 16).

*Состояние по умолчанию:*

Значение приоритета порта - единица.

*Режим ИКС:*

Режим настройки интерфейса.

*Пример:*

KRAFTWAY(config)#interface xe2 KRAFTWAY(config-if)#bridge-group 1 KRAFTWAY(config-if)#bridge-group 1 priority 32 KRAFTWAY(config-if)#no bridge-group 1 priority KRAFTWAY(config-if)#

## 1.5.9. Команда spanning-tree bpdu-guard

Команда **spanning-tree bpdu-guard** предназначена для перевода порта в состояние err-disable в случае получения BPDU (Bridge Protocol Data Unit) сообщения. Использование префикса «**no**» восстановит установки по умолчанию.

*Синтаксис:*

## **spanning-tree bpdu-guard** {**enable** | **disable** | **default**}

## **no spanning-tree bpdu-guard**

*Параметры:*

- **enable** включить функцию BPDU-guard;
- **disable** выключить функцию BPDU-guard;
- **default** использовать значение по умолчанию.

*Состояние по умолчанию:*

Режим bpdu-guard выключен.

*Режим ИКС:*

Режим настройки интерфейса.

*Пример:*

KRAFTWAY(config)#interface xe5 KRAFTWAY(config-if)#bridge-group 1 KRAFTWAY(config-if)#spanning-tree bpdu-guard enable KRAFTWAY(config-if)#no spanning-tree bpdu-guard KRAFTWAY(config-if)#

## 1.5.10. Команда spanning-tree bpdu-filter

Команда **spanning-tree bpdu-filter** предназначена для включения режима, при котором на порту не принимаются и не отправляются BPDU сообщения. Использование префикса «**no**» восстановит установки по умолчанию.

*Синтаксис:*

## **spanning-tree bpdu-filter** {**enable** | **disable** | **default**}

## **no spanning-tree bpdu-filter**

*Параметры:*

- **enable** включить функцию BPDU-filter;
- **disable** выключить функцию BPDU-filter;
- **default** использовать значение по умолчанию.

*Состояние по умолчанию:*

Режим bpdu-filter выключен.

*Режим ИКС:*

Режим настройки интерфейса.

*Пример:*

```
KRAFTWAY(config)#interface xe5
KRAFTWAY(config-if)#bridge-group 1
KRAFTWAY(config-if)#spanning-tree bpdu-filter enable
KRAFTWAY(config-if)#no spanning-tree bpdu-filter
KRAFTWAY(config-if)#
```
## 1.5.11. Команда spanning-tree guard root

Команда **spanning-tree guard root** предназначена для включения режима, при котором на порту запрещено получение superior BPDU сообщения, в случае получения такого сообщения порт переводится в состояние err-disabled. Использование префикса «**no**» восстановит установки по умолчанию.

*Синтаксис:*

#### **spanning-tree guard root**

#### **no spanning-tree guard root**

*Состояние по умолчанию:*

Режим guard root выключен.

*Режим ИКС:*

Режим настройки интерфейса.

*Примечание.* В случае, если интерфейс находится в состоянии err-disable, необходимо устранить причину вызвавшую данное состояние, после чего провести деактивацию и повторную активацию данного интерфейса командами shutdown/no shutdown из режима настройки интерфейса.

*Пример:*

```
KRAFTWAY(config)#interface xe5
KRAFTWAY(config-if)#bridge-group 1
```

```
KRAFTWAY(config-if)#spanning-tree guard root
KRAFTWAY(config-if)#no spanning-tree guard root
KRAFTWAY(config-if)#
```
## 1.5.12. Команда spanning-tree portfast

Команда **spanning-tree portfast** предназначена для включения режима portfast на интерфейсе. В режиме portfast интерфейс немедленно переходит в состояние передачи. Использование префикса «**no**» выключает режим portfast на интерфейсе.

*Синтаксис:*

## **spanning-tree portfast**

## **no spanning-tree portfast**

*Состояние по умолчанию:*

Режим portfast выключен.

*Режим ИКС:*

Режим настройки интерфейса.

*Примечание.* Режим portfast следует включать на портах, подключенных только к одиночному хосту. Подключение коммутаторов или мостов к этому интерфейсу при включенной функции portfast может привести к временным петлям в соединениях устройств.

*Пример:*

```
KRAFTWAY(config)#interface xe5
KRAFTWAY(config-if)#bridge-group 1
KRAFTWAY(config-if)#spanning-tree portfast
KRAFTWAY(config-if)#no spanning-tree portfast
KRAFTWAY(config-if)#
```
## 1.5.13. Команда show spanning-tree interface

Команда **show spanning-tree interface** предназначена для отображения на экране конфигурации остовного дерева.

*Синтаксис:*

## **show spanning-tree [ interface** *interface-id* **]**

*Параметры:*

*interface-id* – идентификатор интерфейса.

*Состояние по умолчанию:*

Если идентификатор интерфейса не указан, то отображается информация для всех интерфейсов.

*Режим ИКС:*

Привилегированный режим управления.

*Пример:*

```
KRAFTWAY#show spanning-tree int xe9
% 1: Bridge up - Spanning Tree Enabled 
% 1: Root Path Cost 0 - Priority 32768
% 1: Forward Delay 15 - Hello Time 2 - Max Age 20 - Transmit Hold Count 6 - Root port 
\Omega% 1: Root Id 8000525400d85523
% 1: Bridge Id 8000525400d85523
% 1: 4 topology changes - last topology change Fri Jan 29 16:09:03 2021
% 1: portfast bpdu-filter disabled
% 1: portfast bpdu-guard disabled
% 1: portfast errdisable timeout disabled
% 1: portfast errdisable timeout interval 300 sec
% xe9: Port Number 913 - Ifindex 5009 - Port Id 0x8391 - path cost 250 - designated 
cost 0
% xe9: Designated Port Id 0x0 - state Disabled -Priority 128 
% xe9: Message Age 0 - Max Age 0
% xe9: Hello Time 0 - Forward Delay 0
% xe9: Forward Timer 0 - Msg Age Timer 0 - Hello Timer 0 - topo change timer 0
% xe9: forward-transitions 0
% xe9: No portfast configured - Current portfast off
% xe9: bpdu-guard default - Current bpdu-guard off
% xe9: bpdu-filter default - Current bpdu-filter off
% xe9: no root guard configured - Current root guard off
KRAFTWAY#
```
*Таблица 6*

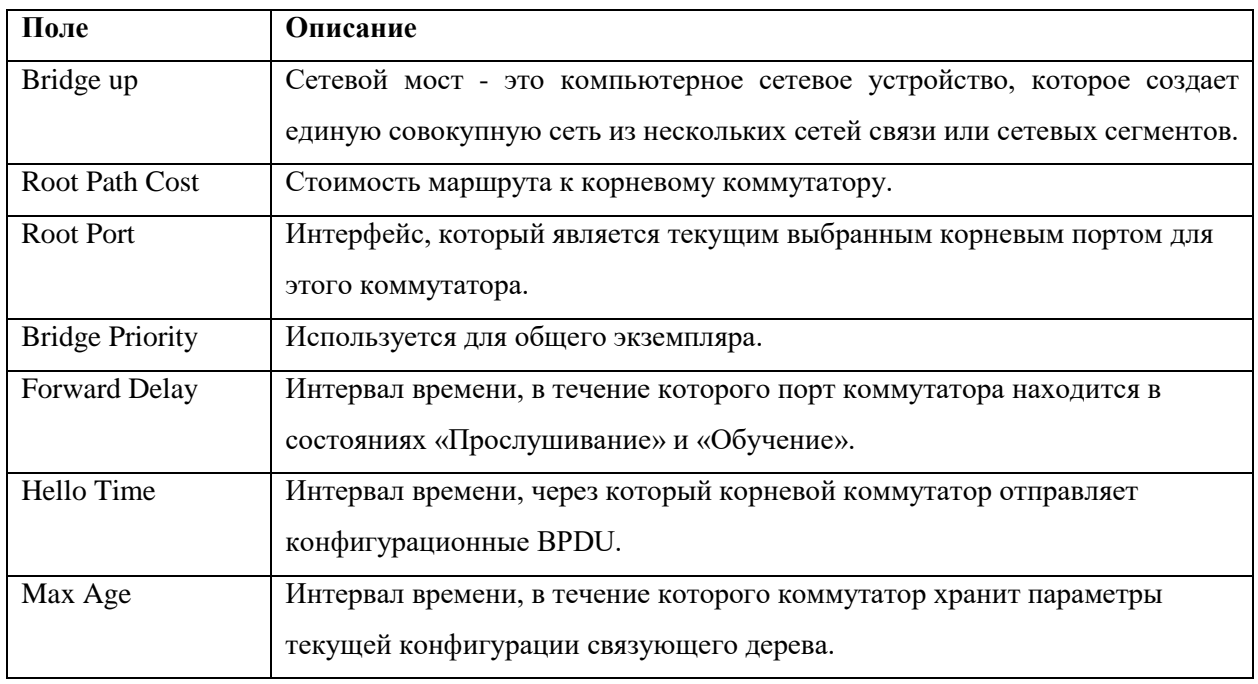

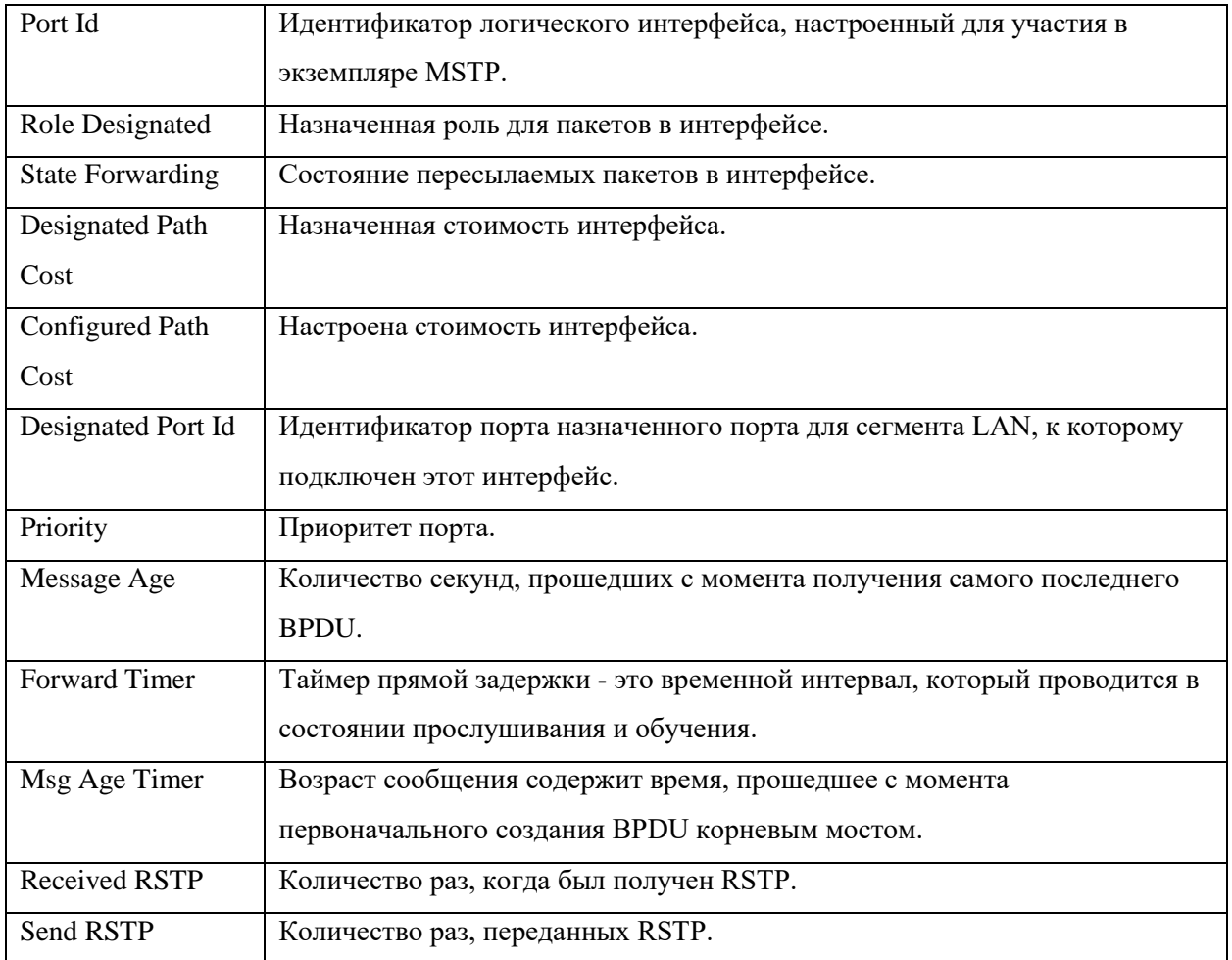

# 2. КОНФИГУРАЦИЯ СЕРВИСОВ ІР

#### $2.1$ Настройка ARP

## 2.1.1. Команда ір агр

Команда **ip arp** предназначена для добавления статической записи в ARP (Address Resolution Protocol) таблицу. Использование префикса «по» удаляет запись.

Синтаксис:

```
ip arp ip-address mac-address [ alias ]
```
#### no ip arp ip-address

Параметры:

- *ip-address* задаёт IP-адрес сопоставляемый с MAC-адресом;
- mac-address задаёт MAC-адрес для указанного IP-адреса;
- alias задаёт ответ на запросы ARP для IP-адреса.

Состояние по умолчанию:

Статические записи отсутствуют.

Режим ИКС:

Режим глобальной конфигурации.

Примечание. Программное обеспечение коммутатора использует записи ARP таблицы для трансляции 32битных IP-адресов в 48-битные аппаратные (МАС) адреса.

Примеры:

Пример 1:

KRAFTWAY(config)#ip arp 1.1.1.250 0000:2001:4566

KRAFTWAY(config)#

Пример 2:

KRAFTWAY(config)#no ip arp 1.1.1.250 KRAFTWAY(config)#

## 2.1.2. Команда arp-ageing-timeout

Команда arp-ageing-timeout предназначена для задания временного интервала, в течение которого запись остается в ARP таблице. Использование префикса «no» устанавливает значение по умолчанию.

Синтаксис:

arp-ageing-timeout seconds

no arp-ageing-timeout

## *Параметр:*

*seconds* – временной интервал (в секундах). Диапазон: 60-28800.

*Состояние по умолчанию:*

По умолчанию временной интервал составляет 1500 секунд.

*Режим ИКС:*

Режим конфигурации интерфейса.

*Примечание.* Команда **bridge 1 aging** задаёт время старения для изученного MAC-адреса. Изученный MAC-адрес сохраняется до тех пор, пока указанное время не закончилось. Время старения влияет на записи в таблице ARP, которые зависят от MAC-адресов в аппаратном обеспечении. Если MAC-адрес устарел, то это приведёт к обновлению соответствующей записи ARP.

*Примеры:*

Пример 1:

KRAFTWAY(config)#interface xe4 KRAFTWAY(config-if)#no switchport KRAFTWAY(config-if)#arp-ageing-timeout 100 KRAFTWAY(config-if)#

Пример 2:

KRAFTWAY(config)#interface xe4 KRAFTWAY(config-if)#no switchport KRAFTWAY(config-if)#no arp-ageing-timeout KRAFTWAY(config-if)#

## 2.1.3. Команда arp-reachable-time

Команда **arp-reachable-time** предназначена для задания времени доступности ARP. Использование префикса «**no»** устанавливает значение по умолчанию.

*Синтаксис:*

**arp-reachable-time** *seconds*

#### **no arp-reachable-time**

*Параметр:*

*seconds* – задает время доступности ARP (в секундах), диапазон: 10 - 3600.

*Состояние по умолчанию:*

По умолчанию значение времени доступности ARP составляет 60 c.

*Режим ИКС:*

Режим конфигурации интерфейса.

Примеры:

Пример 1:

KRAFTWAY(config)#inteface xe7 KRAFTWAY(config-if)#arp-reachable-time 100 KRAFTWAY(config-if)#

Пример 2:

KRAFTWAY(config)#inteface xe7 KRAFTWAY(config-if)#no arp-reachable-time KRAFTWAY(config-if)#

## 2.1.4. Команда ір ргоху-агр

Команда **ip proxy-arp** предназначена для включения прокси ARP на заданном интерфейсе. Использование префикса «no» отключает прокси.

Синтаксис:

ip proxy-arp

## no ip proxy-arp

Параметры:

Дополнительные параметры отсутствуют.

Состояние по умолчанию:

Прокси ARP выключен на интерфейсах.

Режим ИКС:

Режим конфигурации интерфейса.

Примечания:

- 1. Выполнение команды даёт возможность использования прокси ARP на интерфейсе.
- 2. Команда поддерживается только когда на интерфейсе задан хотя бы один IP-адрес.

## Примеры:

Пример 1:

KRAFTWAY(config)#interface xe4 KRAFTWAY(config-if)#ip address 10.0.1.253/24 KRAFTWAY(config-if)#ip proxy-arp KRAFTWAY(config-if)#

Пример 2:

KRAFTWAY(config)#interface xe4 KRAFTWAY(config-if)#no ip proxy-arp KRAFTWAY(config-if)#

## 2.1.5. Команда clear arp

Команда **clear arp** предназначена для удаления всех динамических записей в ARP таблице.

*Синтаксис:*

**clear arp [** *ip-address* **|** *interface-id* **]**

*Параметры:*

- *ip-address* задаёт IP-адрес в ARP таблице;
- *interface-id* идентификатор интерфейса.

*Режим ИКС:*

Привилегированный режим управления.

*Пример:*

KRAFTWAY# clear arp xe2 KRAFTWAY# clear arp 10.10.10.130 KRAFTWAY#

#### 2.1.6. Команда show arp

Команда **show arp** предназначена для отображения на экране всех записей ARP таблицы.

*Синтаксис:*

```
show arp [ ip-address ip-address | interface-id ]
```
*Параметры:*

- *ip-address* IP-адрес в ARP таблице;
- *interface-id* идентификатор интерфейса.

*Режим ИКС:*

Привилегированный режим управления.

*Примечания:*

- 1. Поскольку связанный с интерфейсом MAC-адрес может устареть и быть удаленным из FDB таблицы, то идентификатор интерфейса может быть пустым.
- 2. Если ARP-запись связана с интерфейсом определенным как Ethernet-интерфейс или port channel, то идентификатор VLAN может быть пустым.

*Пример:*

```
KRAFTWAY#show arp
Flags: D - Static Adjacencies attached to down interface
IP ARP Table for context default
Total number of entries: 3
```
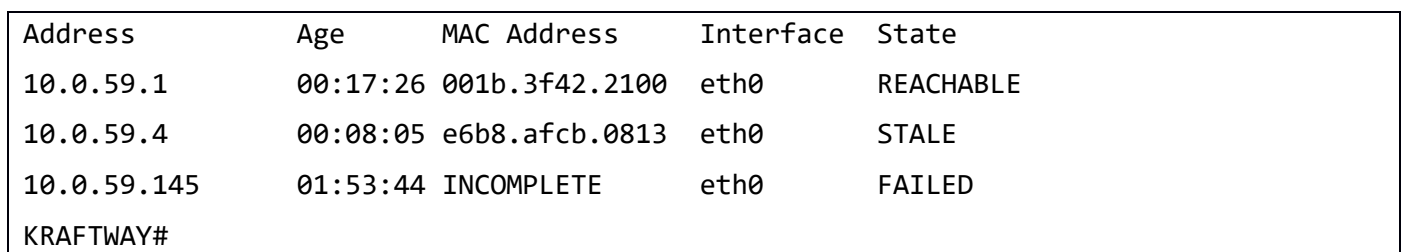

*Таблица 7*

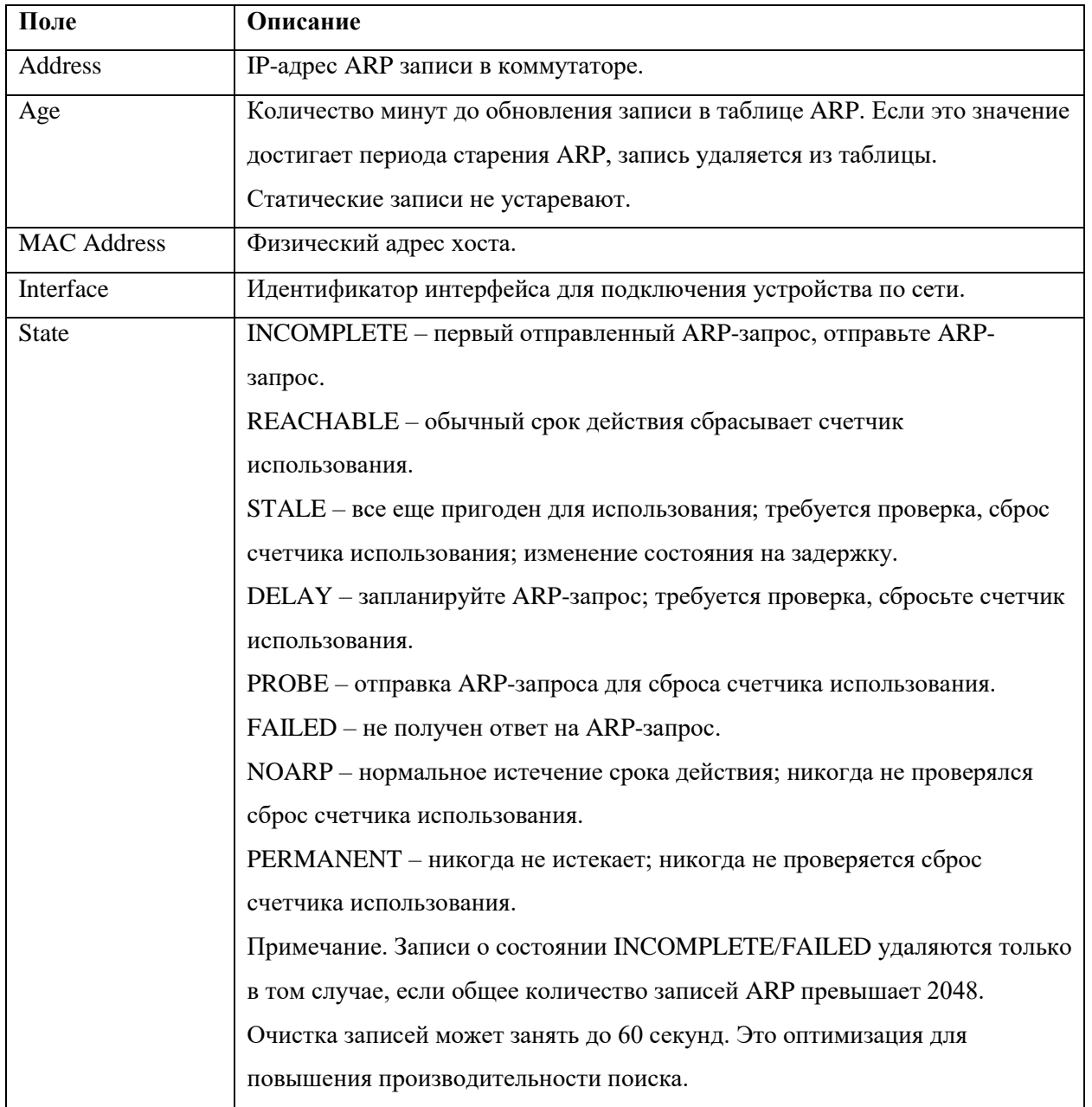

# 2.1.7. Команда show arp summary

Команда **show arp summary** предназначена для отображения на экране информации о сводке смежностей из таблицы ARP.

*Синтаксис:*

#### **show arp summary**

*Режим ИКС:*

Привилегированный режим управления.

*Пример:*

KRAFTWAY#show arp summary

IP ARP Table - Adjacency Summary

Resolved : 2

 Incomplete : 1 Unknown : 0

Total : 3

# KRAFTWAY#

## *Таблица 8*

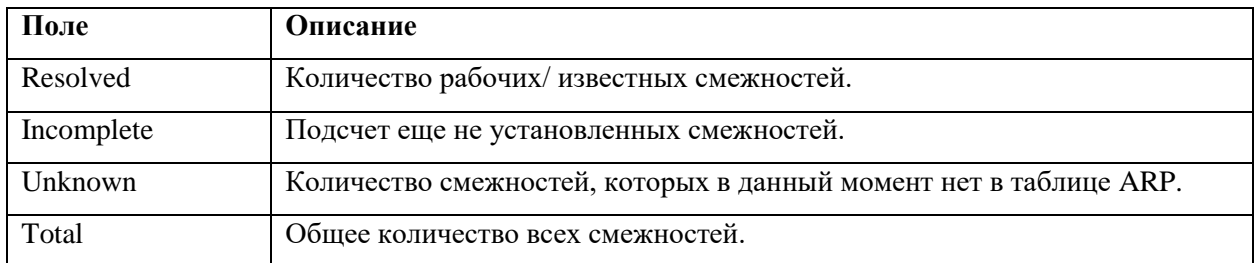

## 2.1.8. Команда ip arp vrf

Команда **ip arp vrf** предназначена для создания статической ARP записи для multiple VRF.

*Синтаксис:*

## **ip arp vrf** *name* **ip-address** *ip-address* **mac-address** *mac-address* **[alias ]**

*Параметры:*

- name задаёт имя VRF, к которому нужно добавить запись;
- *ip-address* задаёт IP-адрес записи ARP;
- *mac-address* задаёт MAC-адрес записи ARP;
- **alias** задаёт ответ на ARP-запрос для IP адреса.

## *Режим ИКС:*

Привилегированный режим управления.

*Режим ИКС:*

Режим общей конфигурации.
*Пример:*

KRAFTWAY(config)#ip arp vrf VRF1 10.10.10.10 0000.0001.4566

## KRAFTWAY(config)#

### 2.1.9. Команда debug ip arp

Команда **debug ip arp** предназначена для включения отладки событий ARP. Использование префикса «**no**» отключает отладку событий ARP.

*Синтаксис:*

**debug ip arp event**

#### **no debug ip arp event**

*Параметр:*

**event** – задаёт отладку событий ARP.

#### *Режим ИКС:*

Пользовательский и привилегированный режим управления.

*Примечание.* Дампы пакетов недоступны в журнале отладки. Используйте команду tcpdump для просмотра пакетов.

*Примеры:*

Пример 1:

KRAFTWAY#debug ip arp event KRAFTWAY#

Пример 2:

```
KRAFTWAY#no debug ip arp event
KRAFTWAY#
```
#### 2.1.10. Команда no debug all

Команда **no debug all** предназначена для отключения отладки ARP и NDP (Neighbor Discovery Protocol).

*Синтаксис:*

**no debug all**

### **undebug all**

*Режим ИКС:*

Пользовательский режим управления.

*Пример:*

KRAFTWAY#no debug all

KRAFTWAY#

## 2.2. Настройка DHCP клиента и посредника

## 2.2.1. Команда feature dhcp

Команда **feature dhcp** предназначена для включения DHCP-клиента и режима DHCP-посредника на коммутаторе. Использование префикса «**no**» приводит к отключению DHCP-клиента, режима DHCPпосредника и удаляет любую конфигурацию, связанную с DHCP на коммутаторе.

*Синтаксис:*

**feature dhcp**

#### **no feature dhcp**

*Параметры:*

Дополнительные параметры отсутствуют.

*Состояние по умолчанию:*

По умолчания DHCP-клиент и режим DHCP-посредника - отключены.

*Режим ИКС:*

Режим глобальной конфигурации.

*Пример:*

```
KRAFTWAY(config)#feature dhcp
KRAFTWAY(config)#
```
## 2.2.2. Команда ip dhcp client request

Команда **ip dhcp client request** предназначена для добавления опции в запрос DHCP. Использование префикса «**no**» приводит к удалению опции из DHCP запроса.

*Синтаксис:*

```
ip dhcp client request dns-nameserver | host-name | log-server | ntp-server
```
## **no ip dhcp client request dns-nameserver | host-name | log-server | ntp-server**

*Параметры:*

- **dns-nameserver** список DNS имён серверов (DHCP опция 6);
- **•** host-name имя клиента (DHCP опция 12);
- **log-server** список NTP серверов (DHCP опция 42);
- **ntp-server** список серверов журналов (DHCP опция 7).

*Режим ИКС:*

Режим конфигурации интерфейса.

*Примечание.* Описание списка стандартных опций DHCP приводится в RFC 2132.

*Пример:*

KRAFTWAY(config)#interface xe2

KRAFTWAY(config-if)#ip dhcp client request ntp-server KRAFTWAY(config-if)#

## 2.2.3. Команда ip dhcp relay uplink

Команда **ip dhcp relay uplink** предназначена для настройки интерфейса в качестве порта, обращенного к DHCP-серверу. Использование префикса «**no**» удаляет настроеный интерфейс.

*Синтаксис:*

**ip dhcp relay uplink**

**no ip dhcp relay uplink**

*Параметры:*

Дополнительные параметры отсутствуют.

*Режим ИКС:*

Режим конфигурации интерфейса.

*Пример:*

KRAFTWAY(config)#interface xe1 KRAFTWAY(config-if)#ip address 10.10.10.1/24 KRAFTWAY(config)#ip dhcp relay uplink KRAFTWAY(config)#

## 2.2.4. Команда ip dhcp relay (configure mode)

Команда **ip dhcp relay (configure mode)** предназначена для включения DHCP-посредника. После настройки DHCP-посредника начинается пересылку пакетов на адрес DHCP-сервера. Использование префикса «**no**» приводит к отключению DHCP-посредника.

*Синтаксис:*

**ip dhcp relay**

**no ip dhcp relay**

*Параметры:*

Дополнительные параметры отсутствуют.

*Режим ИКС:*

Режим глобальной конфигурации.

*Пример:*

KRAFTWAY(config)#feature dhcp KRAFTWAY(config)#ip dhcp relay KRAFTWAY(config)#

## 2.2.5. Команда ip dhcp relay (interface mode)

Команда **ip dhcp relay (interface mode)** предназначена для настройки интерфейса в качестве порта, обращенного к DHCP-клиенту. Использование префикса «**no**» приводит к удалению интерфейса.

*Синтаксис:*

**ip dhcp relay**

**no ip dhcp relay**

*Параметры:*

Дополнительные параметры отсутствуют.

*Режим ИКС:*

Режим конфигурации интерфейса.

*Пример:*

KRAFTWAY(config)#interface xe2 KRAFTWAY(config-if)#ip address 20.20.20.1/24 KRAFTWAY(config-if)#ip dhcp relay KRAFTWAY(config)#

## 2.2.6. Команда ip dhcp relay information option (configure mode)

Команда **ip dhcp relay information option** позволяет коммутатору добавлять и удалять информацию об опции 82 в пакеты DHCP пересылаемые посредником. Использование префикса «**no**» приводит к запрету добавления и удаления информации об опции 82 в пакеты DHCP.

*Синтаксис:*

```
ip dhcp relay information option [ remote-id [ hostname | name ] ]
```
**no ip dhcp relay information option [ remote-id ]**

*Параметры:*

- **•** remote-id будет задан идентификатор удаленного хоста;
- **hostname** системное имя удаленного хоста;
- *name* заданное пользовательской строкой имя удаленного хоста (до 255 символов).

## *Режим ИКС:*

Режим глобальной конфигурации.

*Примечание.* Описание подопции remote-id опции 82 приводится в RFC 3046.

*Пример:*

KRAFTWAY(config)#ip dhcp relay information option KRAFTWAY(config)#

## 2.2.7. Команда ipv6 dhcp relay (configure mode)

Команда **ipv6 dhcp relay (configure mode)** предназначена для включения DHCPv6-посредника. После настройки DHCPv6-посредника начинается пересылка пакетов на адрес DHCPv6-сервера. Использование префикса «**no**» приводит к отключению DHCPv6-посредника.

*Синтаксис:*

**ipv6 dhcp relay**

**no ipv6 dhcp relay**

*Параметры:*

Дополнительные параметры отсутствуют.

*Режим ИКС:*

Режим глобальной конфигурации.

*Пример:*

KRAFTWAY(config)#feature dhcp KRAFTWAY(config)#ipv6 dhcp relay KRAFTWAY(config)#

## 2.2.8. Команда ipv6 dhcp relay (interface mode)

Команда **ipv6 dhcp relay (interface mode)** предназначена для настройки интерфейса в качестве порта, обращенного к DHCPv6-клиенту. Использование префикса «**no**» приводит к удалению интерфейса по IPv6.

*Синтаксис:*

**ipv6 dhcp relay**

**no ipv6 dhcp relay**

*Параметры:*

Дополнительные параметры отсутствуют.

*Режим ИКС:*

Режим глобальной конфигурации.

*Пример:*

```
KRAFTWAY(config)#interface xe2
KRAFTWAY(config-if)#ipv6 address 2002::1/64
KRAFTWAY(config-if)#ipv6 dhcp relay
KRAFTWAY(config)#
```
## 2.2.9. Команда ipv6 dhcp relay address

Команда **ipv6 dhcp relay address** предназначена для установки IPv6-адреса DHCP-сервера на который агент ретрансляции DHCP перенаправляет клиентские запросы.

Использование префикса «**no**» удаляет IP-адрес DHCP-сервера.

*Синтаксис:*

**ipv6 dhcp relay address** *ip-address*

**no ipv6 dhcp relay address** *ip-address*

*Параметр:*

*ip-address* – IPv6-адрес в формате *X:X::X:X*;

*Режим ИКС:*

Режим общего конфигурирования.

*Примечание.* Пользователь должен включить функцию ретрансляции DHCP с помощью команды **ipv6 dhcp relay** (configure mode) для настроики адреса сервера.

*Пример:*

KRAFTWAY(config)#feature dhcp KRAFTWAY(config)#ipv6 dhcp relay KRAFTWAY(config)#ipv6 dhcp relay address 2001:db8::7F KRAFTWAY(config)#

2.2.10. Команда ipv6 dhcp pd-route-injection

Команда **ipv6 dhcp pd-route-injection** предназначена для включения функции Route Injection делегированных префиксов для DHCP-посредника.

Использование префикса «**no**» отключает функцию.

*Синтаксис:*

**ipv6 dhcp pd-route-injection**

## **no ipv6 dhcp pd-route-injection**

*Параметры:*

Дополнительные параметры отсутствуют.

*Режим ИКС:*

Режим общего конфигурирования или конфигурирования VRF.

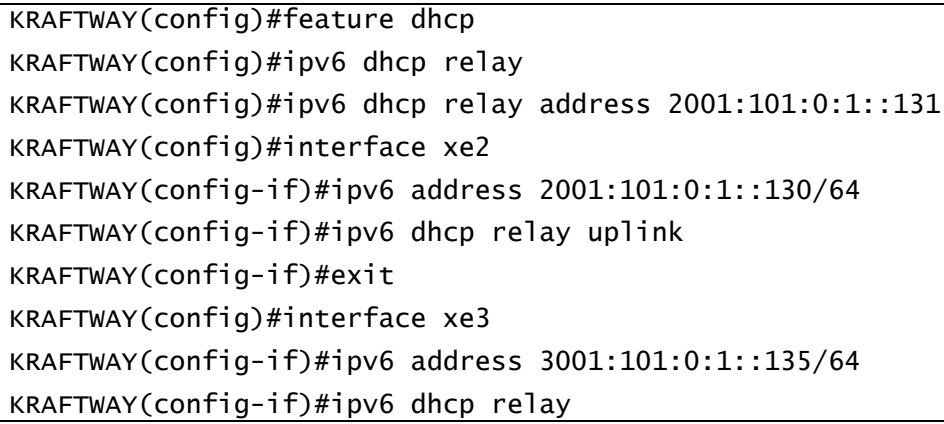

```
KRAFTWAY(config-if)#exit
KRAFTWAY(config)#ipv6 dhcp relay pd-route-injection
KRAFTWAY(config)#
```
## 2.2.11. Команда ipv6 dhcp relay uplink

Команда **ipv6 dhcp relay uplink** предназначена для настройки интерфейса в качестве порта, обращенного к DHCP-серверу. Использование префикса «**no**» удаляет настроеный интерфейс.

*Синтаксис:*

**ipv6 dhcp relay uplink**

**no ipv6 dhcp relay uplink**

*Параметры:*

Дополнительные параметры отсутствуют.

*Режим ИКС:*

Режим конфигурации интерфейса.

*Пример:*

```
KRAFTWAY(config)#interface xe1
KRAFTWAY(config-if)#ipv6 address 2001::1/64
KRAFTWAY(config-if)#ipv6 dhcp relay uplink
KRAFTWAY(config)#
```
2.2.12. Команда show ip dhcp relay

Команда **show ip dhcp relay** предназначена для отображения состояния ретрансляции DHCP, включая адреса DHCP-серверов, настроенные на интерфейсах.

*Синтаксис:*

**show ip dhcp relay**

*Параметры:*

Дополнительные параметры отсутствуют.

*Режим ИКС:*

Привилегированный режим.

```
KRAFTWAY#show ip dhcp relay
DHCP relay service is Enabled.
VRF Name: default
   Option 82: Enabled
   Remote Id: ktos
   DHCP Servers configured: 192.168.1.2
```
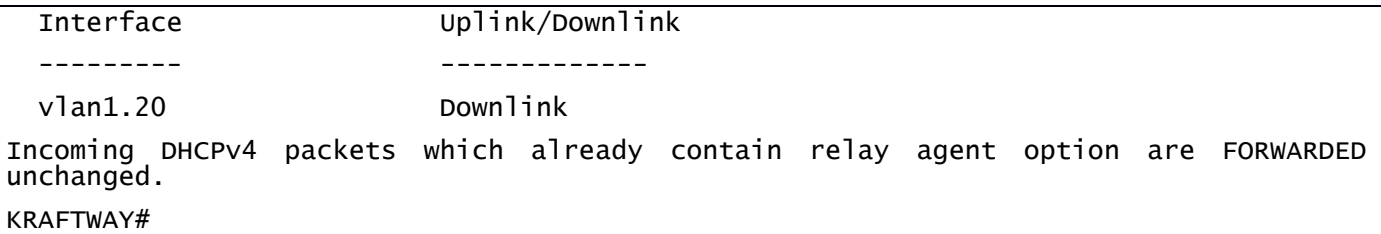

## 2.2.13. Команда show ip dhcp relay address

Команда **show ip dhcp relay address** предназначена для отображения адресов DHCP ретрансляции.

*Синтаксис:*

#### **show ip dhcp relay address**

*Параметры:*

Дополнительные параметры отсутствуют.

*Режим ИКС:*

Привилегированный режим.

*Пример:*

```
KRAFTWAY#show ip dhcp relay address
VRF Name: default
  DHCP Servers configured: 192.168.1.2
Incoming DHCPv4 packets which already contain relay agent option are FORWARDED 
unchanged.
KRAFTWAY#
```
#### 2.2.14. Команда show ipv6 dhcp pd-roude

Команда **show ipv6 dhcp pd-roude** предназначена для отображения маршрутов и их свойств, установленных функцией Route Injection.

*Синтаксис:*

### **show ipv6 dhcp pd-roude**

*Параметры:*

Дополнительные параметры отсутствуют.

*Режим ИКС:*

Привилегированный режим.

```
KRAFTWAY#show ipv6 dhcp pd-route
VRF : vrf1
   4002:db8:1bff::/48 via xe9 (2022-02-14 10:50:18 - 2022-02-14 10:51:58)
KRAFTWAY#
```
## 2.2.15. Команда show ipv6 dhcp relay

Команда **show ipv6 dhcp relay** предназначена для отображения состояния ретрансляции DHCP IPv6, включая адреса IPv6 DHCP-серверов, настроенные на интерфейсах.

*Синтаксис:*

**show ipv6 dhcp relay**

*Параметры:*

Дополнительные параметры отсутствуют.

*Режим ИКС:*

Привилегированный режим.

```
KRAFTWAY#show ipv6 dhcp relay
IPv6 DHCP relay service is Enabled.
VRF Name: vrf1
DHCPv6 Servers configured: 2001::1
Interface Uplink/Downlink
--------- -------------
xe35 Uplink
xe50 Downlink
VRF Name: default
DHCPv6 Servers configured: 3001::1
Interface Uplink/Downlink
--------- -------------
xe34 Uplink
xe49 Downlink
KRAFTWAY#
```
## 2.2.16. Команда show ipv6 dhcp relay address

Команда **show ipv6 dhcp relay address** предназначена для отображения адресов IPv6 DHCP ретрансляции.

*Синтаксис:*

## **show ipv6 dhcp relay address**

*Параметры:*

Дополнительные параметры отсутствуют.

*Режим ИКС:*

Привилегированный режим.

*Пример:*

```
KRAFTWAY#show ipv6 dhcp relay address
VRF Name: vrf1
   DHCPv6 Servers configured: 2001::1
VRF Name: default
   DHCPv6 Servers configured: 3001::1
KRAFTWAY#
```
## 2.2.17. Команда show running-config dhcp

Команда **show running-config dhcp** предназначена для отображения настроек DHCP в текущей конфигурации.

*Синтаксис:*

**show running-config dhcp**

*Параметры:*

Дополнительные параметры отсутствуют.

*Режим ИКС:*

Привилегированный режим.

```
KRAFTWAY#show running-config dhcp
interface eth0
ip address dhcp
!
ip dhcp relay information option remote-id hostname
ip dhcp relay address 192.168.1.2
interface vlan1.20
 ip dhcp relay
!
ktos#show running-config dhcp
```

```
interface eth0
ip address dhcp
!
ip dhcp relay information option remote-id hostname
ip dhcp relay address 192.168.1.2
interface vlan1.20
ip dhcp relay
!
KRAFTWAY#
```
# 3. КОНФИГУРАЦИЯ ПРОТОКОЛОВ МАРШРУТИЗАЦИИ IPv4

## 3.1. Настройка статической маршрутизации IPv4

## 3.1.1. Команда accept-lifetime

Команда **accept-lifetime** предназначена для установки временного периода, в течение которого ключ аутентификации, используемый для проверки подлинности принимаемых маршрутов, в цепочке ключей считается действительным. Использование префикса «**no**» устанавливает значения по умолчанию.

*Синтаксис:*

```
accept-lifetime start-time { infinite | end-time | duration seconds }
```
### **no accept-lifetime**

*Параметры:*

- *start-time* начало периода. Допускаются следующие варианты синтаксиса:
	- o *hh***:***mm***:***ss month date year*;
	- o *hh***:***mm***:***ss date month year*;
		- $hh -$  часы (0-23);
		- *mm* минуты (0-59);
		- $SS c$ екунды  $(0-59)$ ;
		- *month* первые три буквы названия месяца. Возможные значения: **Jan**, **Feb**, **Mar**, **Apr**, **May**, **Jun**, **Jul**, **Aug**, **Sep**, **Oct**, **Nov**, **Dec**;
		- *date* дата (1-31);
		- *year* год (1993-2035).
- **infinite** ключ действителен со времени старта и до бесконечности;
- *end-time* окончание периода. Синтаксис аналогичный параметра *start-time*;
- **duration** *seconds* продолжительность (в секундах) времени приема ключа. Диапазон: 1 2147483646.

## *Режим ИКС:*

Режим конфигурации ключа в цепочке ключей.

*Примечания:*

- 1. Если проверка значения аргумента *start-time* была пройдена и аргумент окончания периода установлен в бесконечность (**infinite**), то ключ считается валидным, не зависимо от того задано ли время вручную или SNTP.
- 2. Если системное время не задано в вручную или SNTP, а аргумент окончания периода установлен с точным значением, отличного от бесконечного, то ключ считается истекшим.
- 3. Если срок действия ключа истек, то аутентификация будет завершена с ошибкой.

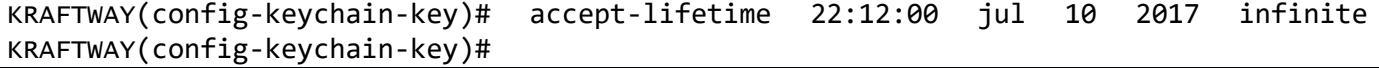

## 3.1.2. Команда ip route

Команда **ip route** предназначена для добавления статического маршрута в таблицу маршрутизации. Использование префикса «**no**» удаляет маршрут из таблицы.

*Синтаксис:*

**ip route** *prefix mask gateway* [*distance* | **tag** *tag\_value* | **description** *description*] **no ip route** *prefix mask gateway* [*distance* | **tag** *tag\_value* | **description** *description*]

*Параметры:*

- *prefix mask* IP-адрес и маска сети назначения в формате A.B.C.D A.B.C.D *или* A.B.C.D/M;
- **•**  $q$ ateway IP-адрес шлюза для доступа к сети назначения в формате  $A.B.C.D$ ;
- *distance* «вес» маршрута ( диапазон от 1 до 255);
- tag value значение тега, используемого как значение «соответствия» для управления перераспределением через карты маршрутов ( диапазон от 0 до 4294967295);
- *description* описание маршрута (максимум 80 знаков).

*Состояние по умолчанию:*

Статические маршруты не заданы.

*Режим ИКС:*

Режим глобальной конфигурации.

*Пример:*

KRAFTWAY(config)# ip route 172.18.0.0/24 172.18.1.1 32

## KRAFTWAY(config)#

## 3.1.3. Команда key-string

Команда **key-string** предназначена для задания строки аутентификации для ключа. Использование префикса «**no**» удаляет строку.

*Синтаксис:*

#### **key-string** *text*

#### **no key-string**

*Параметр:*

*text* – строка аутентификации. Длина: 1 – 80 символов.

*Состояние по умолчанию:*

Ключи не заданы.

```
Режим ИКС:
```
Режим конфигурации ключа в цепочке ключей.

```
KRAFTWAY(config)#key chain mychain
KRAFTWAY(config-keychain)#key 1
KRAFTWAY(config-keychain-key)#key-string keyOne
KRAFTWAY(config-keychain-key)#accept-lifetime 12:30:00 jun 1 2018 infinite
KRAFTWAY(config-keychain-key)#exit
KRAFTWAY(config-keychain)#exit
KRAFTWAY(config)#key chain chain1
KRAFTWAY(config-keychain)#key 2
KRAFTWAY(config-keychain-key)#key-string keyTwo
KRAFTWAY(config-keychain-key)#accept-lifetime 12:30:00 jun 1 2020 duration 23000
KRAFTWAY(config-keychain-key)#exit
KRAFTWAY(config-keychain)#exit
KRAFTWAY(config)#exit
KRAFTWAY#sh running-config
!
no service password-encryption
!
logging monitor 7
!
ip vrf management
!
key chain mychain
key 1
   key-string 0x2adc89ecd8c54967
   accept-lifetime 12:30:00 Jun 01 2018 infinite
!
key chain chain1
key 2
  key-string 0x2877b7a21fc2e7cc
   accept-lifetime 12:30:00 Jun 01 2020 duration 23000
!
--More—
KRAFTWAY#
```
## 3.1.4. Команда key (key-chain)

Команда **key** (key-chain) предназначена для добавления или удаления ключей аутентификации в цепочке ключей. Эта команда позволяет войти в режим связки ключей, чтобы установить пароль для ключа. Использование префикса «по» удаляет ключ из цепочки.

Синтаксис:

key key-id

no key key-id

### Параметр:

• key-id - идентификационный номер ключа аутентификации в цепочке ключей. Диапазон: 0 -147483647. Идентификационные номера ключей не обязательно должны быть последовательными. Идентификационный номер действует только в рамках цепочки ключей, где ключ определен.

Состояние по умолчанию:

Ключи не заланы в цепочке ключей.

## Режим ИКС

Режим конфигурации цепочки ключей.

Примечания:

- 1. Рекомендуется иметь несколько ключей в цепочке ключей. В этом случае ПО коммутатора может использовать их последовательно, поскольку некоторые из ключей могут стать не действительными по окончании времени заданного командами accept-lifetime и send-lifetime.
- 2. Каждый ключ имеет собственный идентификатор, который хранится локально. Сочетание идентификатора ключа и номера интерфейса уникальным образом идентифицируют алгоритм аутентификации и используемый ключ. Не зависимо от количества действительных ключей, посылается только один пакет аутентификации. ПО коммутатора перебирает ключи начиная с самого низкого номера и использует первый действительный ключ.
- 3. Если действие ключа закончилось, то аутентификация будет завершена с ошибкой.
- 4. Для удаления всех ключей в цепочке применяется команда **по key chain** без параметров.

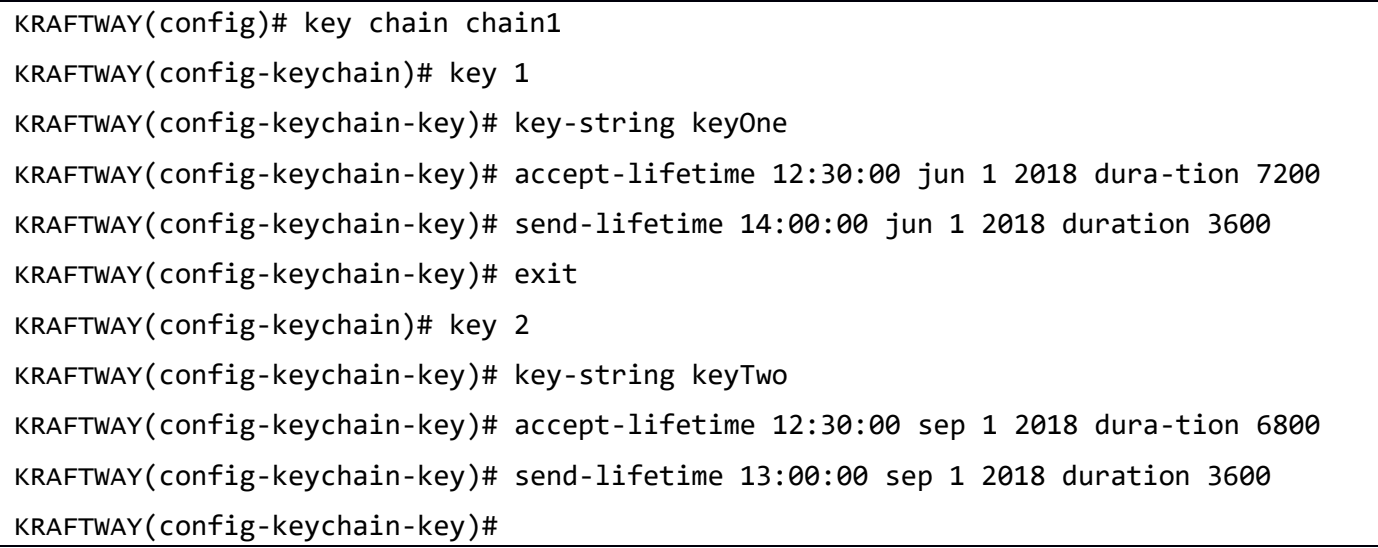

## 3.1.5. Команда key chain

Команда **key chain** предназначена для включения режима аутентификации для протоколов маршрутизации и задания цепочки ключей. Использование префикса «**no**» удаляет цепочку.

*Синтаксис:*

**key chain** *name-of-chain*

**no key chain** *name-of-chain*

*Параметр:*

*name-of-chain* – имя цепочки ключей. Диапазон: 1 – 80 символа.

*Состояние по умолчанию:*

Цепочка ключей не задана.

*Режим ИКС:*

Режим глобальной конфигурации.

*Примечания:*

- 1. Для включения аутентификации необходимо предварительно настроить цепочку ключей.
- 2. Хотя имеется возможность настроить несколько цепочек ключей рекомендуется использовать одну цепочку на один протокол маршрутизации.
- 3. После выполнения данной команды, коммутатор переходит в режим конфигурации цепочки ключей.

*Пример:*

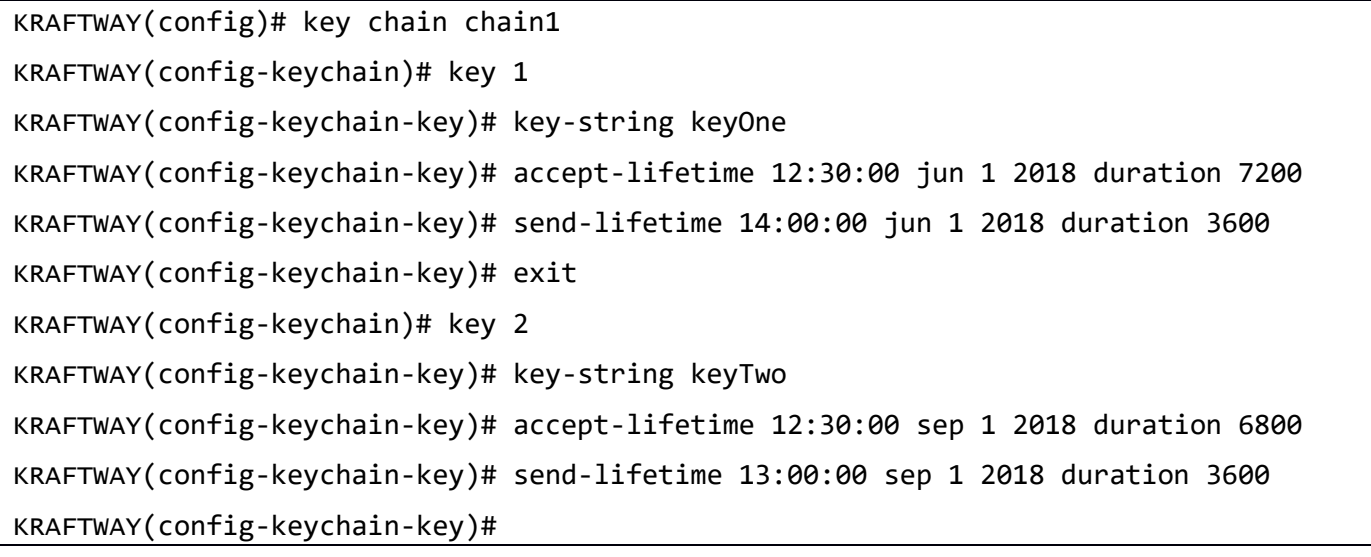

## 3.1.6. Команда send-lifetime

Команда **send-lifetime** предназначена для установки временного периода, в течение которого ключ аутентификации действителен для отправки. Использование префикса «**no**» устанавливает значения по умолчанию.

*Синтаксис:*

**send-lifetime** *start-time* **{ infinite |** *end-time* **| duration** *seconds* **}**

### **no send-lifetime**

*Параметры:*

- *start-time* начало периода. Допускаются следующие варианты синтаксиса:
	- *hh***:***mm***:***ss month date year*;
	- *hh***:***mm***:***ss date month year*;
		- $hh \text{vac}_{\text{H}} (0-23);$
		- *mm* минуты (0-59);
		- $\bullet$  **ss** секунды (0-59);
		- *month* первые три буквы названия месяца. Возможные значения: **Jan**, **Feb**, **Mar**, **Apr**, **May**, **Jun**, **Jul**, **Aug**, **Sep**, **Oct**, **Nov**, **Dec**;
		- $\bullet$  *date* дата (1-31);
		- $year roq (2000-2037);$
- **infinite** ключ действителен со времени старта и до бесконечности;
- *end-time* окончание периода. Синтаксис аналогичный параметра *start-time*;
- **duration** *seconds* продолжительность (в секундах) времени приема ключа. Диапазон: 1 2147483646.

### *Режим ИКС:*

Режим конфигурации ключа в цепочке ключей.

*Примечания:*

- 1. Если системное время не установлено вручную или с помощью SNTP, то ключ считается не действительным.
- 2. По истечении срока действия ключа аутентификация будет завершаться с ошибкой.

*Пример:*

KRAFTWAY(config)#key chain mychain KRAFTWAY(config-keychain)#key 1 KRAFTWAY(config-keychain-key)#key-string keyOne KRAFTWAY(config-keychain-key)#send-lifetime 14:00:00 jun 1 2018 duration 3600 KRAFTWAY(config-keychain-key)#exit KRAFTWAY(config-keychain)#exit KRAFTWAY(config)#key chain chain1 KRAFTWAY(config-keychain)#key 1 KRAFTWAY(config-keychain-key)#key-string keyOne KRAFTWAY(config-keychain-key)#send-lifetime 14:00:00 jun 1 2018 duration 3600 KRAFTWAY(config-keychain-key)#exit KRAFTWAY(config-keychain)#exit KRAFTWAY(config)#exit KRAFTWAY#sh running-config ! no service password-encryption

```
!
logging monitor 7
!
ip vrf management
!
key chain mychain
 key 1
   key-string 0x2adc89ecd8c54967
   accept-lifetime 12:30:00 Jun 01 2018 infinite
   send-lifetime 14:00:00 Jun 01 2018 duration 3600
!
key chain chain1
 key 1
   key-string 0x2adc89ecd8c54967
   send-lifetime 14:00:00 Jun 01 2018 duration 3600
 key 2
   key-string 0x2877b7a21fc2e7cc
   accept-lifetime 12:30:00 Jun 01 2020 duration 23000
!
--More--
KRAFTWAY#
```
## 3.1.7. Команда show ip protocols

Команда **show ip protocols** предназначена для отображения на экране статус и параметры протоколов маршрутизации.

*Синтаксис:*

```
show ip protocols [ bgp | ospf | rip ]
```
*Параметры:*

- **bgp** вывод информации только для протокола BGP;
- **ospf** вывод информации только для протокола OSPF;
- **rip** вывод информации только для протокола RIP.

## *Режим ИКС:*

Привилегированный режим управления.

*Примечание.* Информация отображаемая данной командой полезна при отладке маршрутизации.

*Пример:*

KRAFTWAY# show ip protocols

Routing Protocol is "ospf 200" Invalid after 0 seconds, hold down 0, flushed after 0 Outgoing update filter list for all interfaces is Redistributed kernel filtered by filter1 Incoming update filter list for all interfaces is Redistributing: kernel Routing for Networks: 172.25.30.0/24 172.30.40.0/24 Routing Information Sources: GatewayDistanceLast Update Distance: (default is 110) AddressMaskDistance List KRAFTWAY#

#### 3.1.8. Команда show ip route

Команда **show ip route** предназначена для отображения на экране текущей таблицы маршрутизации или отдельных записей из неё.

*Синтаксис:*

```
show ip route [ all | bgp | rip | ospf | database| interface ifname| next-hop
nh_address| summary | connected | static | ip-address | ip-prefix]
```
*Параметры:*

- **connected** отображает только подключенные к интерфейсам и функционирующие маршруты;
- $a11 -$  отображает все маршруты;
- **bgp** отображает только маршруты полученные по протоколу BGP;
- rip отображает только маршруты полученные по протоколу RIP;
- **ospf** отображает только маршруты полученные по протоколу OSPF;
- $\bullet$  database отображает все маршруты, в том числе и неактивные;
- interface отображает только маршруты доступные через определенный интерфейс;
- next-hop отображает только маршруты доступные через заданный IP;
- **Summary** отображает суммарное количество маршрутов;
- **static** отображает только статически прописанные маршруты;
- ip-address отображает маршрут только до указанного IP-адреса;
- **ip-prefix** отображает маршрут только до указанного IP-адреса с указанием маски подсети в двоичном представлении (диапазон от 0 до 32).

#### *Режим ИКС:*

Привилегированный режим управления.

*Примеры:*

Пример 1:

Вывод команды **show ip route**.

```
KRAFTWAY#sh ip route
Codes: K - kernel, C - connected, S - static, R - RIP, B - BGP
       O - OSPF, IA - OSPF inter area
       N1 - OSPF NSSA external type 1, N2 - OSPF NSSA external type 2
        E1 - OSPF external type 1, E2 - OSPF external type 2
        i - IS-IS, L1 - IS-IS level-1, L2 - IS-IS level-2, ia - IS-IS inter area
        * - candidate default
IP Route Table for VRF "default"
C 127.0.0.0/8 is directly connected, lo
C 192.168.0.1/32 is directly connected, lo
Gateway of last resort is not set
KRAFTWAY#
```
Пример 2:

Вывод команды **show ip route** с параметром **summary**.

```
KRAFTWAY#show ip route summary 
IP routing table name is Default-IP-Routing-Table(0)
IP routing table maximum-paths : 8
Total number of IPv4 routes : 1
Total number of IPv4 paths : 1
Route Source Networks
connected 1
Total 1
FIB 0
ECMP statistics (active in ASIC):
---------------------------------
Total number of IPv4 ECMP routes : 0
Total number of IPv4 ECMP paths : 0
KRAFTWAY#
```
## 3.1.9. Команда show running-config

Команда show running-config предназначена для отображения на экране информации о текущей конфигурации.

Синтаксис:

## show running-config

```
Режим ИКС:
```
Привилегированный режим управления.

```
KRAFTWAY#show running-config
\mathbf{I}no service password-encryption
\mathbf{I}logging monitor 7
\mathbf{I}ip vrf management
\mathbf{I}ip domain-lookup
feature telnet
feature ssh
no feature tacacs+
no feature ldap
snmp-server view all .1 included
snmp-server community public group network-operator
snmp-server community private group network-admin
snmp-server enable snmp
ntp enable
set lldp system-name x86_64-pc-linux-gnu
set lldp system-description Linux ktos 3.6.0 #2 Thu Feb 4 11:39:23 UTC 2021 i686
sFlow disable
\mathbf{I}interface eth0
no switchport
 ip address dhcp
 set lldp locally-assigned eth0
 set lldp management-address-tlv ip-address
 lldp port-id-tlv local
```

```
interface lo
 no switchport
 ip address 127.0.0.1/8
 ipv6 address ::1/128set lldp locally-assigned lo
 set lldp management-address-tlv ip-address
 lldp port-id-tlv local
\mathbf{I}interface xe1
 switchport
 set lldp locally-assigned xe1
 set lldp management-address-tlv ip-address
 lldp port-id-tlv local
\overline{1}interface xe2
 switchport
 set lldp locally-assigned xe2
 set lldp management-address-tlv ip-address
 lldp port-id-tlv local
\overline{1}--More--
KRAFTWAY#
```
## 3.1.10. Команда maximum-paths

Команда maximum-paths задает максимальное количество одновременных маршрутов для ECMP. Использование префикса «по» устанавливает значения по умолчанию.

Синтаксис:

 $\overline{1}$ 

## maximum-paths  $[1-64]$

Параметр:

• 1-64- максимальное количество маршрутов установленное в FIB.

Состояние по умолчанию:

По умолчанию установлено 8 одновременных маршрутов.

 $P$ ежим ИКС $\cdot$ 

Режим глобальной конфигурации.

*Примечания:*

- 1. Значение 1 отключает использование протокола ECMP.
- 2. Чтобы изменения вступили в силу выполните перезагрузку (команда **reboot)**.

*Пример:*

KRAFTWAY(config)#maximum-paths 6

% System Reboot is required for new Maximum-Path value to take effect.

KRAFTWAY(config)#

## 3.2. Настройка RIPv1/RIPv2

## 3.2.1. Команда router rip

Команда **router rip** предназначена для глобального включения маршрутизации RIP (Routing Information Protocol). Использование префикса «**no**» отключает процесс маршрутизации. С помощью данной команды также осуществляется переход в режим конфигурации протокола RIP.

*Синтаксис:*

**router rip**

**no router rip**

*Состояние по умолчанию:*

RIP отключен.

*Режим ИКС:*

Режим глобальной конфигурации.

*Пример:*

```
KRAFTWAY(config)#router rip
KRAFTWAY(config-router)#version 1
KRAFTWAY(config-router)#network 10.10.10.0/24
KRAFTWAY(config-router)#network 10.10.11.0/24
KRAFTWAY(config-router)#neighbor 10.10.10.10
KRAFTWAY(config-router)#
```
## 3.2.2. Команда neighbor

Команда **neighbor** предназначена для задания соседнего маршрутизатора. Он используется для каждого подключенного канала точка-точка. Эта команда используется для обмена не широковещательной маршрутной информацией. Использование префикса «**no**» удаляет соседа.

*Синтаксис:*

**network** *ip-address*

**no network** *ip-address*

*Параметр:*

 *ip-address* – IP адрес соседнего маршрутизатора в формате *A*.*B*.*C*.*D, с которым будет обмен маршрутной информацией*.

*Состояние по умолчанию:*

Выключено.

*Режим ИКС:*

Режим конфигурации роутера.

*Примечание.* Команда passive-interface отключает отправку обновлений маршрутизации на интерфейсе. Используйте команду neighbor вместе с командой passive-interface для отправки обновлений маршрутизации определенным соседям.

*Пример:*

KRAFTWAY(config)#router rip KRAFTWAY(config-router)#neighbor 10.7.10.14 KRAFTWAY(config-router)#

## 3.2.3. Команда network

Команда **network** предназначена для включения процесса маршрутизации RIP на интерфейсе с указанным IP адресом. Использование префикса «**no**» отключает процесс маршрутизации для интерфейсов попадающих под заданный префикс.

*Синтаксис:*

**network** *network*

**no network** *network*

*Параметр:*

*network* – включает протокол RIP на интерфейсах попадающих под заданный префикс.

*Состояние по умолчанию:*

Протокол маршрутизации RIP отключен на всех интерфейсах.

*Режим ИКС:*

Режим конфигурации протокола RIP.

*Пример:*

KRAFTWAY(config)#router rip KRAFTWAY(config-router)#network 10.10.13.0/24 KRAFTWAY(config-router)#network 10.10.14.0/24 KRAFTWAY(config-router)#

### 3.2.4. Команда passive-interface

Команда **passive-interface** предназначена для отключения отправки периодических обновлений маршрутизации RIP на интерфейсе. Использование префикса «**no**» восстанавливает установки по умолчанию.

*Синтаксис:*

passive-interface *interface-id*

**no** passive-interface *interface-id*

*Параметр:*

*interface-id* – номер интерфейса (порт, агрегированный канал, VLAN).

*Состояние по умолчанию:*

Обновления маршрутизации отправляются периодически.

*Режим ИКС:*

Режим конфигурации протокола RIP.

*Примечание.* Если отправка обновлений маршрутизации на интерфейсе отключена, то:

- 1. подсеть, настроенная на интерфейсе, продолжает быть объявленной через другие интерфейсы, на которых запущен протокол маршрутизации RIP;
- 2. обновления от других маршрутизаторов на этом интерфейсе продолжают поступать и обрабатываться.

*Пример:*

KRAFTWAY(config)#router rip KRAFTWAY(config-router)#passive-interface xe6 KRAFTWAY(config-router)#

#### 3.2.5. Команда version

Команда **version** предназначена для выбора используемой версии RIP на IP интерфейсе. Использование префикса «**no**» устанавливает значения по умолчанию.

*Синтаксис:*

**version** { **1** | **2** }

#### **no version**

*Параметры:*

- **1** используется версия RIPv1;
- **2** используется версия RIPv2.

*Состояние по умолчанию:*

По умолчанию используется версия **2**.

Режим ИКС:

Режим конфигурации интерфейса IP.

Пример:

```
KRAFTWAY(config)#router rip
KRAFTWAY(config-router)#version 1
KRAFTWAY(config-router)
```
## 3.2.6. Команда offset-list

Команда offset-list предназначена для добавления смещения к входящим и исходящим метрикам для маршрутов, полученных с помощью RIP. Использование префикса «по» удаляет список смещений.

Синтаксис:

```
offset-list WORD { in|out } offset { interface-id } }
```
no offset-list WORD { in | out } offset { interface-id  $|$  }

Параметры:

- WORD имя или номер списка доступа;
- *offset* залает смешение. Лиапазон:  $0 16$ :
- $\bullet$  interface-id идентификатор интерфейса.

Состояние по умолчанию:

Значение смещения по умолчанию - это значение метрики интерфейса, которое определяется операционной системой.

Режим ИКС:

Режим конфигурации роутера.

Примечание. Команда задает смещение к метрике, которую интерфейс добавляет к входящим маршрутам RIP, прежде чем добавить их в таблицу маршрутизации. Если сети соответствуют списку доступа, смещение применяется к метрикам. Если значение смещения равно нулю, изменений не происходит.

Пример:

```
KRAFTWAY(config)#router rip
KRAFTWAY(config-router)#offset-list accesslist1 in 12 xe4
KRAFTWAY(config-router)#
```
## 3.2.7. Команда ip rip authentication key-chain

Команда ip rip authentication key-chain предназначена для включения аутентификации RIPv2 на интерфейсе и задания имени используемой цепочки ключей. Если не настроена цепочка ключей, проверка подлинности невозможна. Использование префикса «no» отключает аутентификацию.

Синтаксис:

ip rip authentication key-chain chain-name

no ip rip authentication

### $QQ$ 643 18184162 00095-03 90 01-2

Параметр:

**chain-name** – имя цепочки ключей, длина:  $1 - 160$  символа.

Состояние по умолчанию:

Аутентификация отключена.

Режим ИКС:

Режим конфигурации интерфейса.

Пример:

KRAFTWAY(config)#interface xe5 KRAFTWAY(config-if)#ip rip authentication key-chain mykey KRAFTWAY(config-if)#

## 3.2.8. Команда ip rip authentication mode

Команда ip rip authentication mode предназначена задать тип режима аутентификации, используемый для пакетов RIPv2. Использование префикса «по» восстанавливает аутентификацию с открытым текстом.

Синтаксис:

```
ip rip authentication mode { md5 | text }
```
## no ip rip authentication mode

Параметры:

- $md5$  использует алгоритм аутентификации MD5 с ключом;
- text для аутентификации используется открытый текст.

Состояние по умолчанию:

По умолчанию режим аутентификации отключен. Но при настройке любого ключа аутентификации (строки или цепочки ключей) текстовый режим аутентификации включается по умолчанию.

Режим ИКС

Режим конфигурации интерфейса.

Пример:

```
KRAFTWAY(config)#interface xe5
KRAFTWAY(config-if)#ip rip authentication mode md5
KRAFTWAY(config-if)#
```
## 3.2.9. Команда ip rip authentication string

Команда ip rip authentication string предназначена задать строку аутентификации или пароль, используемый ключом. Можно настроить аутентификацию для одного или нескольких ключей в разное время. Используйте эту команду, чтобы указать пароль для одного ключа на интерфейсе. Использование префикса «no» с этой командой выключает функцию.

*Синтаксис:*

## **ip rip authentication string** *string-pass*

## **no ip rip authentication string**

*Параметры:*

*string-pass* – укажите строку аутентификации или пароль.

*Режим ИКС:*

Режим конфигурации интерфейса.

*Примеры:*

Пример 1:

Пример использования команды.

KRAFTWAY(config)#interface xe5 KRAFTWAY(config-if)#ip rip authentication string guest KRAFTWAY(config-if)#

Пример 2:

Аутентификация с использованием нескольких ключей в разное время.

```
KRAFTWAY(config)#key chain plane
KRAFTWAY(config-keychain)#key 1
KRAFTWAY(config-keychain-key)#key-string pacfat50
KRAFTWAY(config-keychain-key)#accept-lifetime 10:00:00 Oct 08 2002 duration 43200
KRAFTWAY(config-keychain-key)#send-lifetime 10:00:00 Oct 8 2002 duration 43200
KRAFTWAY(config-keychain-key)#exit
KRAFTWAY(config-keychain)#exit
KRAFTWAY(config)#interface eth0
KRAFTWAY(config-if)#ip rip authentication key-chain plane
KRAFTWAY(config-if)#ip rip authentication mode md5
KRAFTWAY(config-if)#
```
## 3.2.10. Команда show ip rip

Команда **show ip rip** предназначена для отображения на экране состояние процесса маршрутизации RIP и базу маршрутов RIP.

*Синтаксис:*

## **show ip rip [ database ]**

*Параметр:*

**database** – задаёт отображение на экране базы маршрутов RIP.

Режим ИКС:

Привилегированный режим управления.

Пример:

```
KRAFTWAY#show ip rip
Codes: R - RIP, Rc - RIP connected, Rs - RIP static, K - Kernel,
       C - Connected, S - Static, O - OSPF, I - IS-IS, B - BGP,
       X - Default
                                                                  TfTime
   Network
                       Next Hop
                                         Metric From
Rc 10.20.10.0/24
                                               \mathbf{1}xe1Rc 10.20.11.0/24
                                               \mathbf{1}xe2
                                               2 10.20.11.50
R 10.20.12.0/24
                       10.20.11.50
                                                                  xe2
                                                                         02:32KRAFTWAY#
```
## 3.2.11. Команда show ip rip interface

Команда show ip rip interface предназначена для отображения на экране информации о состоянии протокола и режиме работы на интерфейсах, возможно использование команды как с указателем конкретного интерфейса, так и без него.

Синтаксис:

## show ip rip interface [ interface-id ]

Параметр:

• interface-id - номер интерфейса (порт, агрегированный канал, VLAN).

Режим ИКС:

Привилегированный режим управления.

Пример:

KRAFTWAY#show ip rip interface lo is up, line protocol is up RIP is not enabled on this interface eth0 is up, line protocol is up RIP is not enabled on this interface eth1 is down, line protocol is down Routing Protocol: RIP Receive RIP packets Send RIPv1 Compatible Passive interface: Disabled

Split horizon: Enabled with Poisoned Reversed IP interface address: 10.20.1.1/24 10.20.2.1/24 KRAFTWAY#

3.2.12. Команда show ip rip statistics

Команда **show ip rip statistics** предназначена для отображения на экране информации о полученных и отправленных пакетах по протоколу RIP, возможно использование команды как с указателем конкретного интерфейса, так и без него.

*Синтаксис:*

```
show ip rip statistics [ interface-id ]
```
*Параметр:*

*interface-id* – номер интерфейса (порт, агрегированный канал, VLAN).

*Режим ИКС:*

Привилегированный режим управления.

*Пример:*

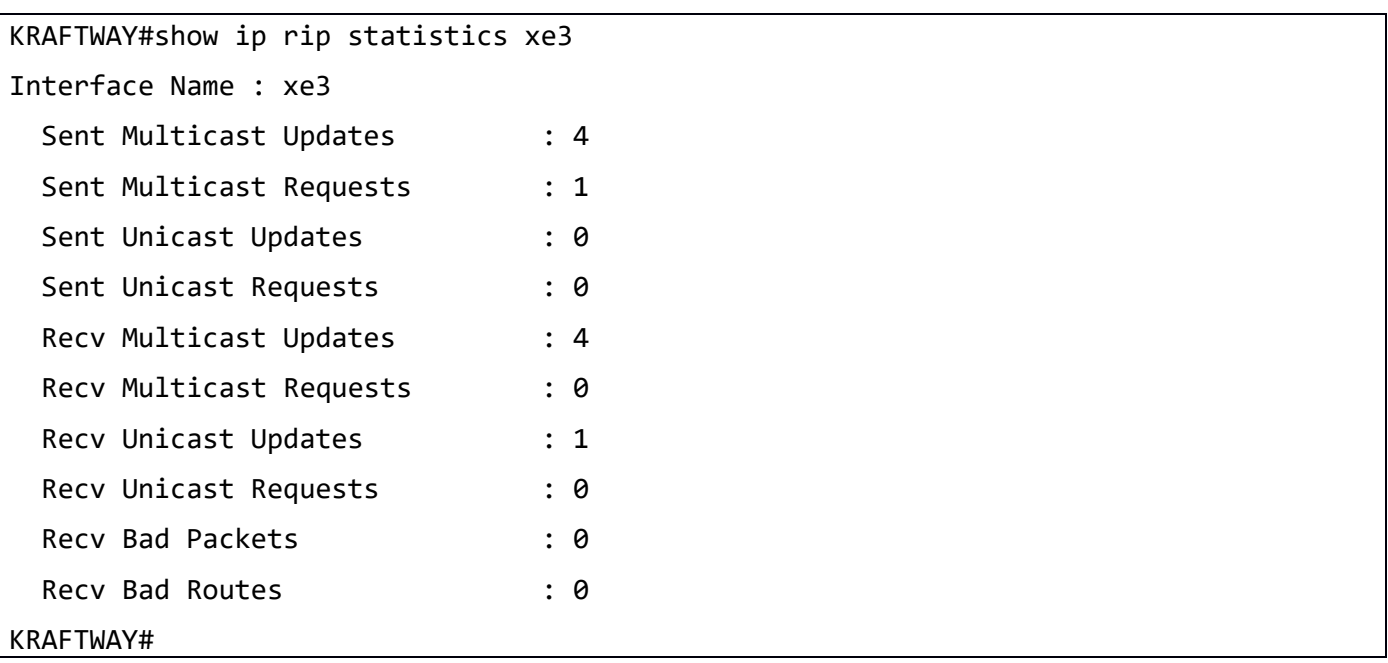

## 3.3. Настройка OSPFv2/OSPFv3

3.3.1. Команда area area-id area-type

Команда **area area-id area-type** определяет тип области протокола OSPF. Использование префикса «**no**» определяет OSPF область нормальной.

*Синтаксис:*

#### area area-id area-type

## no area area-id area-type

*Параметры:*

- $area-i-d$  номер OSPF области. Должна быть указана в формате IP-адреса или номера в десятичном формате;
- $area-type$  равно  $stab$  это тупиковая область, равно  $nssa$  это не совсем тупиковая область.

*Состояние по умолчанию:*

Тип области не определён.

*Режим ИКС:*

Режим конфигурации протокола OSPF.

*Примечание.* Если область тупиковая, она должна быть определена тупиковой на всех маршрутизаторах этой области.

*Пример:*

KRAFTWAY(config)# router ospf 100 KRAFTWAY(config-router)# network 10.0.0.0/8 area 3 KRAFTWAY(config-router)# area 3 nssa KRAFTWAY(config-router)#

## 3.3.2. Команда area authentication

Команда **area authentication** предназначена включить аутентификацию для OSPF области. Использование префикса «**no**» удаляет аутентификацию для области.

*Синтаксис:*

## **area** area-id **authentication [ message-digest ]**

## **no area authentication**

*Параметры:*

- $area id$  номер OSPF области. Должен быть указан в формате IPv4-адреса или номера в десятичном формате;
- message-digest включает аутентификацию MD5 в указанной области.

*Состояние по умолчанию:*

По умолчанию при обмене данными маршрутизации OSPF пароль не используется.

*Режим ИКС:*

Режим конфигурации роутера.

*Примечания:*

1. Используйте эту команду, чтобы включить аутентификацию для области OSPF. Установка аутентификации области задаёт аутентификацию как аутентификацию типа 1 или как

аутентификацию с простым текстовым паролем (подробности в RFC 2328). При настройке аутентификации типа 1 задаётся 64-битное поле для этой конкретной сети. Все пакеты, отправляемые в эту сеть, будут иметь это настроенное значение в заголовке OSPF. Это позволяет только маршрутизаторам с одинаковыми паролями присоединяться к домену маршрутизации. Дайте всем маршрутизаторам, которые должны взаимодействовать друг с другом через OSPF, один и тот же пароль аутентификации.

- 2. Используйте команду ip ospf authentication-key, чтобы указать простой текстовый пароль.
- 3. Используйте команду *ip* ospf message-digest-key, чтобы указать пароль MD5.

Пример:

KRAFTWAY(config)#router ospf 100 KRAFTWAY(config-router)#area 1 authentication message-digest KRAFTWAY(config-router)#

### 3.3.3. Команда auto-cost reference-bandwidth

Команда auto-cost reference-bandwidth предназначена для настройки базового параметра для вычисления метрики протокола OSPF. Использование префикса «no» с этой команлой, чтобы назначить стоимость только на основе пропускной способности интерфейса.

Синтаксис:

### auto-cost reference-bandwidth ref-bw

### no auto-cost reference-bandwidth

Параметр:

•  $ref-bw-3$ начение базового параметра в Mbps. Диапазон 1-4294967.

Состояние по умолчанию:

По умолчанию базовый параметр равен 100 Mbps.

Режим ИКС:

Режим глобальной конфигурации.

Примечание. Данную команду необходимо использовать в случае необходимости изменения базового параметра *ref-bw*, используемого для вычисления метрики OSPF. Метрика OSPF вычисляется по следующей формуле:

metric =  $(\text{ref-bw} * 10^{6}) / \text{bandwidth}$ ,

где bandwidth = скорость интерфейса в bps.

Данную команду необходимо настраивать с одинаковым параметром во всей сети OSPF.

Пример:

KRAFTWAY(config)#router ospf 100 KRAFTWAY(config-router)#auto-cost reference-bandwidth 50 KRAFTWAY(config-router)#

## 3.3.4. Команда area default-cost

Команда area default-cost предназначена для указания стоимости суммарного маршрута по умолчанию, отправляемого в тупиковую область или область NSSA. Эта команда предоставляет метрику для суммарного маршрута по умолчанию, созданного пограничным маршрутизатором области, в NSSA или в тупиковую область. Использование префикса «по» удаляет назначенную стоимость.

Синтаксис:

area area-id default-cost cost

## no area area-id default-cost

Параметры:

- **area-id** идентификатор области. Задается в формате IPv4-адреса или целого числа в диапазоне от 0 до 4294967295;
- $cost$  стоимость маршрута. Диапазон:  $1 16777215$ .

Состояние по умолчанию:

Стоимость по умолчанию - 1.

Режим ИКС:

Режим конфигурации протокола OSPF.

Примечание. Используйте эту команду только на граничном маршрутизаторе области, который подключен к NSSA или тупиковой области. Обратитесь к RFC 3101 для получения информации о NSSA.

Пример:

KRAFTWAY(config)#router ospf 100 KRAFTWAY(config-router)#network 10.0.0.0/8 area 3 KRAFTWAY(config-router)#area 3 stub KRAFTWAY(config-router)#area 3 default-cost 10 KRAFTWAY(config-router)#

## 3.3.5. Команда **area** nssa

Команда area nssa предназначена для задания «не совсем тупиковой» (NSSA, not so stubby area) области OSPF. Использование префикса «по» отключает функцию.

Синтаксис:

```
area area-id nssa { no-summary | [ translator-role { candidate | never | always } ]
[ stability-interval time-sec ] [ no-redistribution ] [ default-information
originate [ metric metric ] [ metric-type type ] ] [ route-map name ] ] }
```

```
no area area-id nssa
```
Параметры:

- area-id идентификатор области OSPF. Задается в формате IPv4-адреса или номера в десятичном  $\bullet$ формате в диапазоне:  $0 - 4294967295$ ;
- translator-role

- **candidate** транслирует NSSA-LSA в LSA типа 5, если выбран маршрутизатор;
- **never** не транслирует NSSA-LSA в LSA типа 5;
- **always** всегда транслирует NSSA-LSA в LSA типа 5.
- **stability-interval** *time-sec* это период времени в секундах, в течение которого выбранный транслятор продолжает выполнять свои обязанности после определения факта, что его статус транслятора был замещен другим маршрутизатором, задаётся в десятичном формате в диапазоне: 0 – 2147483647;
- **no-redistribution** параметр, указывающий, что импорт маршрутной информации командой **redistribute** не распространяется на данную область;
- **default-information originate** параметр, указывающий, что в данную область необходимо генерировать маршрут по умолчанию;
- **metric** *metric* метрика для маршрута по умолчанию, значение по умолчанию равно 10, диапазон 1 – 16777214;
- **metric-type** *type* тип метрики для маршрута по умолчанию, принимает два значения: **1** и **2**. **1** задаёт метрику OSPF External Type 1, **2** - задаёт метрику OSPF External Type 2 (см. RFC 3101), значение по умолчанию равно 2;
- **route-map** *name* задаёт имя карты маршрута.
- **no-summary** параметр, указывающий, что область становится «полностью тупиковой».

## *Режим ИКС:*

Режим конфигурации роутера.

*Примечание.* Данную команду необходимо применить на всех маршрутизаторах и серверах имеющих доступ к NSSA области.

Параметр **default-information originate** используется для генерации LSA типа 7 с префиксом 0.0.0.0 в данную область. Дополнительно можно указать тип метрики и значение метрики для данного LSA (с помощью параметров **metric-type** и **metric**). Данный параметр имеет смысл только на NSSA ABR и NSSA ASBR.

Параметр **no-summary** указывает, что данная область полностью тупиковая NSSA. Данный параметр необходимо выставлять на ABR в том случае, если необходимо предотвратить распространение LSA типа 3 в данную область.

Параметр **no-redistribution** запрещает импорт внешних маршрутов в данную область.

По умолчанию все области не являются тупиковыми.

KRAFTWAY(config)#router ospf 100

```
KRAFTWAY(config-router)#area 3 nssa translator-role candidate no-redistribution 
default-information-originate metric 32 metric-type 2
```
KRAFTWAY(config-router)#

## 3.3.6. Команда area range

Команда **area range** предназначена для формирования суммарного префикса для области OSPF. Использование префикса «**no**» отключает функцию.

*Синтаксис:*

```
area area-id range network-addr network-mask [ { advertise | not-advertise }]
```
**no area** *area-id* **range** *network-addr network-mask*

*Параметры:*

- *area-id* идентификатор области OSPF. Задается в формате IPv4-адреса или номера в десятичном формате в диапазоне: 0 – 4294967295;
- *network-addr* создаваемый суммарный префикс;
- *network-mask* сетевая маска создаваемого суммарного префикса;
- **advertise** (необязательно) указание распространять полученный суммарный префикс в другие области;
- **not-advertise** (необязательно) указание **НЕ** распространять полученный суммарный префикс в другие области.

*Состояние по умолчанию:*

По умолчанию суммарные префиксы не созданы.

*Режим ИКС:*

Режим конфигурации роутера.

*Примечание.* Данную команду необходимо использовать в случае необходимости агрегации префиксов в какой-либо области при отправке информации о них в другие области.

В случае, если необходимо запретить распространение информации о каких-либо префиксах в другие области, можно создать суммарный префикс и указать параметр **not-advertise**, что приведет к блокированию распространения информации о данном суммарном префиксе в другие области.

*Пример:*

```
KRAFTWAY(config)#router ospf 100
KRAFTWAY(config-router)#area 1 range 192.16.0.0/24
KRAFTWAY(config-router)#
```
## 3.3.7. Команда area stub

Команда **area stub** предназначена для задания тупиковой области OSPF. Использование префикса «**no**» отключает функцию.

*Синтаксис:*

## **router ospf area** *area-id* **stub [ no-summary ]**

**no router ospf area** *area-id* **stub**

*Параметры:*

- *area-id* идентификатор области OSPF. Задается в формате IPv4-адреса или номера в десятичном формате в диапазоне: 0 - 4294967295;
- **no-summary** параметр, указывающий, что область становится «полностью тупиковой».

*Состояние по умолчанию:*

По умолчанию все области не являются тупиковыми.

*Режим ИКС:*

Режим конфигурации роутера.

*Примечание.* Данную команду необходимо применить на маршрутизаторах, имеющих доступ к тупиковой области.

Команда **area default-cost** используется только для ABR (Area Border Router) роутера прикрепленного к тупиковой области.

*Пример:*

```
KRAFTWAY(config)#router ospf 100
KRAFTWAY(config-router)#area 1 stub no-summary
KRAFTWAY(config-router)#
```
## 3.3.8. Команда area virtual-link

Команда **area virtual-link** предназначена для формирования виртуального соединения с другим маршрутизатором для обмена LSA. Использование префикса «**no**» удаляет виртуальное соединение.

*Синтаксис:*

```
area area-id virtual-link router-id [ dead d-interval ] [ hello h-interval]
```

```
no area area-id virtual-link router-id [ dead ] [ hello ]
```
*Параметры:*

- *area-id* идентификатор области OSPF. Задается в формате IPv4-адреса;
- *router-id* идентификатор маршрутизатора, являющегося второй стороной виртуального соединения;
- *d-interval* интервал в секундах, в течение которого пакеты не принимаются и по истечении которого маршрутизатор подтверждает, что соседний маршрутизатор отключен от сети;
- *h-interval* интервал в секундах, в течение которого маршрутизатор ожидает перед отправкой пакета приветствия.

*Состояние по умолчанию:*

По умолчанию виртуальные соединения не созданы.

*d-interval* = 40 секунд.

*h-interval* = 10 секунд.

*Режим ИКС:*

Режим глобальной конфигурации.

*Примечание.* Данную команду необходимо использовать в случае необходимости создания виртуальных соединений между маршрутизаторами для обмена LSA.

По умолчанию в топологии OSPF все области должны граничить с областью 0.0.0.0. Однако, может возникнуть ситуация, когда некая область не граничит с областью 0.0.0.0, но граничит с третьей областью. В таком случае необходимо создать виртуальное соединение через третью область с ABR, имеющим интерфейсы в области 0.0.0.0.

Также может возникнуть ситуация, когда область 0.0.0.0 разделена на две части некоей областью. В таком случае необходимо создать виртуальное соединение между двумя ABR, граничащими с данной областью, с целью объединения области 0.0.0.0 воедино.
Пример:

```
KRAFTWAY(config)#router ospf 100
KRAFTWAY(config-router)#area 1 virtual-link 10.10.11.50 hello 5 dead 10
KRAFTWAY(config-router)#
```
### 3.3.9. Команда compatible rfc1583

Команда compatible rfc1583 предназначена для установки выбора расчета цены маршрута согласно RFC 1583. Использование префикса «по» отключает совместимость с RFC 1583.

Синтаксис:

### compatible rfc1583

### no compatible rfc1583

Параметры:

Дополнительные параметры отсутствуют.

Состояние по умолчанию:

По умолчанию OSPF совместим с RFC 2328.

 $P$ ежим ИКС $\cdot$ 

Режим конфигурации протокола OSPF.

Примечание. RFC 1583 определил метод расчета метрик для суммарных маршрутов на основе минимальной метрики доступных компонентных путей. RFC 2328 определяет метод расчета показателей на основе максимальной стоимости. С этим изменением возможно, что все ABR в области не могут быть обновлены до нового кода одновременно. Эта команда решает эту проблему и позволяет выборочно отключить совместимость с RFC 2328.

Пример:

```
KRAFTWAY(config)#router ospf 100
KRAFTWAY(config-router)#compatible rfc1583
KRAFTWAY(config-router)#
```
### 3.3.10. Команда default-information originate

Команда default-information originate предназначена генерации маршрута по умолчанию, отправляемого в подключенные области. Использование префикса «no» отключает генерацию маршрута по умолчанию.

Синтаксис:

```
default-information originate [ metric metric] [ metric-type type] [ always ] [
route-map name]
```
### no default-information originate

#### Параметры:

• а 1 ways - параметр, указывающий на безусловную генерацию маршрута по умолчанию;

- metric метрика для маршрута по умолчанию, значение по умолчанию равно 10, диапазон  $1 - 16777214$ :
- *type* тип метрики для маршрута по умолчанию, принимает два значения: 1 и 2. 1 задаёт метрику OSPF External Type 1, 2 - задаёт метрику OSPF External Type 2, значение по умолчанию равно 2;
- пате задаёт имя карты маршрута.

#### Состояние по умолчанию:

Маршрутизатор не генерирует маршрут по умолчанию в подключенные области.

Режим ИКС:

Режим конфигурации роутера.

Примечание. Устанавливает метрику OSPF, используемую при создании маршрута по умолчанию.

Используемое значение зависит от типа метрики протокола. Тип внешнего канала, связанный с маршрутом по умолчанию, объявленным в домене маршрутизации OSPF (см. RFC 3101).

По умолчанию 2 устанавливает метрику OSPF External Type 2.

Без применения параметра always генерация маршрута по умолчанию будет производиться только при наличии в таблице маршрутизации данного коммутатора маршрута на префикс 0.0.0.0/0. Если необходимо генерировать маршрут по умолчанию в OSPF-домен невзирая на отсутствие в таблице маршрутизации данного коммутатора маршрута на префикс 0.0.0.0/0, необходимо использовать параметр **always**.

Пример:

```
KRAFTWAY(config)#router ospf 100
KRAFTWAY(config-router)#default-information originate always metric 21 metric-type 2
route-map myinfo
KRAFTWAY(config-router)#
```
### 3.3.11. Команда ip ospf authentication

Команда ip ospf authentication предназначена для отправки и получения пакетов OSPF с указанным метолом аутентификации на текущем интерфейсе. Использование префикса «no» отключает аутентификацию.

Синтаксис:

### ip ospf authentication { null | message-digest }

### no ip ospf authentication

Параметры:

- $null 6e3$  аутентификации;
- message-digest будет использовано сообщение содержащее краткое изложение для аутентификации.

Состояние по умолчанию:

Проверка подлинности не используется.

Режим ИКС:

Режим конфигурации интерфейса.

# Примечания:

- 1. Существует три типа аутентификации OSPF нулевая (тип 0), простой текст (тип 1) и MD5 (тип 2). При нулевой аутентификации обмен маршрутизацией по сети не аутентифицируется. При аутентификации с использованием простого текста тип аутентификации одинаков для всех маршрутизаторов, которые обмениваются данными с помощью OSPF в сети. Для аутентификации MD5 настройте ключ и идентификатор ключа на каждом маршрутизаторе. Маршрутизатор создает лайлжест сообщения на основе ключа, илентификатора ключа и пакета OSPF и лобавляет его в пакет OSPF.
- 2. Тип аутентификации может быть настроен для каждого интерфейса или для каждой области. Кроме того, аутентификацию интерфейса и области можно использовать вместе. Аутентификация области используется для области, а аутентификация интерфейса используется для определенного интерфейса в области. Если тип аутентификации интерфейса отличается от типа аутентификации по области, тип аутентификации интерфейса имеет приоритет над типом аутентификации по области. Если для интерфейса не указан тип аутентификации, используется тип аутентификации для области.

### Пример:

KRAFTWAY(config)# interface xe4 KRAFTWAY(config-ip)# ip ospf authentication null KRAFTWAY(config-ip)#

## 3.3.12. Команда ip ospf authentication-key

Команда ip ospf authentication-key предназначена для задания пароля аутентификации OSPF для соседних маршрутизаторов. Эта команда создает пароль (ключ), который добавляется в заголовок OSPF, когда маршрутизатор отправляет пакеты. Использование префикса «no» удаляет пароль аутентификации OSPF.

Синтаксис:

## ip ospf authentication-key  $\{ 0 | \}$  key-name

### no ip ospf authentication-key

Параметры:

- $\alpha$  ,  $\alpha$  задаёт пароль аутентификации;
- $0 3a\pi a\ddot{c}$ т незашифрованный пароль (ключ);
- key-name задаёт пароль (ключ) OSPF длиной до 8 символов.

### Состояние по умолчанию:

По умолчанию при обмене данными маршрутизации OSPF пароль не используется.

Режим ИКС:

Режим конфигурации интерфейса.

### Примечания:

- 1. Можно назначить отдельный пароль для каждой сети для разных интерфейсов. Все соседние маршрутизаторы в одной сети с одинаковым паролем обмениваются данными маршрутизации OSPF.
- 2. Ключ можно использовать только в том случае, если для области включена проверка подлинности с помощью команды area authentication.

3. Простая аутентификация по паролю позволяет настроить пароль для каждой области. Настройте маршрутизаторы в одном домене маршрутизации с одинаковым паролем.

Пример:

```
KRAFTWAY(config)#router ospf 100
KRAFTWAY(config-router)#network 10.10.10.0/24 area 0
KRAFTWAY(config-router)#area 0 authentication
KRAFTWAY(config-router)#exit
KRAFTWAY(config)#interface xe5
KRAFTWAY(config-if)#ip ospf authentication-key test
```
## 3.3.13. Команда ip ospf cost

Команда **ip ospf cost** предназначена для определения стоимости пересылки данных по каналу на интерфейсе. Использование префикса «no» восстановит установки по умолчанию.

Синтаксис:

ip ospf cost interface-cost

### no ip ospf cost

Параметр:

• interface-cost – значение стоимости интерфейса (диапазон от 1 до 65535).

Состояние по умолчанию:

 $10^8$  разделенная на скорость интерфейса, но не менее чем 1.

Режим ИКС:

Режим конфигурации интерфейса.

Пример:

```
KRAFTWAY(config)# interface xe4
KRAFTWAY(config-if)# ip ospf 10.10.10.50 cost 10
KRAFTWAY(config-if)#
```
### 3.3.14. Команла ip ospf dead-interval

Команда **ip ospf dead-interval** предназначена для установки временного интервала, в течение которого hello-пакеты от соседнего маршрутизатора не принимаются и по истечении которого маршрутизатор считается выключенным. Использование префикса «по» устанавливает значения по умолчанию.

Синтаксис:

```
ip ospf dead-interval seconds
```

```
no ip ospf dead-interval
```
*Параметр:*

 *seconds* – интервал в секундах. Значение должно быть одинаковым для все маршрутизаторов в сети. Диапазон: 1 – 65535.

*Состояние по умолчанию:*

40 секунд.

*Режим ИКС:*

Режим конфигурации интерфейса IP.

*Примечание.* Установленное значение анонсируется в hello-пакетах. Значение интервала должно быть одинаковым для всех маршрутизаторов в сети.

*Пример:*

```
KRAFTWAY(config)# interface xe5
KRAFTWAY(config-ip)# ip ospf dead-interval 28
KRAFTWAY(config-ip)#
```
## 3.3.15. Команда ip ospf hello-interval

Команда **ip ospf hello-interval** предназначена для задания интервала между посылками hello пакета с интерфейса. Использование префикса «**no**» устанавливает значения по умолчанию.

*Синтаксис:*

**ip ospf hello-interval** *seconds*

### **no ip ospf hello-interval**

*Параметр:*

 *seconds* – интервал в секундах. Значение должно быть одинаковым для всех маршрутизаторов в сети. Диапазон: 1 – 65535.

*Состояние по умолчанию:*

10 секунд.

*Режим ИКС:*

Режим конфигурации интерфейса IP.

*Примечание.* Установленное значение анонсируется в hello-пакетах. Чем меньше интервал, тем быстрее будут обнаружены топологические изменения в сети, однако повышается нагрузка на сеть. Значение интервала должно быть одинаковым для всех маршрутизаторов в сети.

*Пример:*

```
KRAFTWAY(config)# interface xe5
KRAFTWAY(config-ip)# ip ospf hello-interval 8
KRAFTWAY(config-ip)#
```
# 3.3.16. Команда ip ospf message-digest-key

Команда ip ospf message-digest-key предназначена, чтобы зарегистрировать ключ MD5 для аутентификации OSPF. Использование префикса «по» удаляет ключ MD5.

Синтаксис:

### ip ospf message-digest-key key-id md5 pass

### no ip ospf message-digest-key key-id

Параметры:

- key-id задаёт идентификатор ключа, диапазон:  $1-255$ ;
- $pass 3a\pi a\ddot{c}\tau$  пароль OSPF, длина:  $1 16$  символов.

### Состояние по умолчанию:

По умолчанию ключ MD5 для аутентификации OSPF отключен.

### Режим ИКС:

Режим конфигурации интерфейса.

### Примечания:

- 1. Ключ (пароль) и идентификатор ключа настраиваются на каждом маршрутизаторе. Маршрутизатор использует алгоритм по которому ключ и идентификатора ключа добавляется к пакету OSPF для созлания лайлжеста сообщения.
- 2. Используйте эту команду для непрерывного перехода между паролями. Это полезно для администраторов, которые хотят изменить пароль OSPF, не прерывая связи. Система начинает процесс смены пароля, пока все соседи не примут новый пароль. Это позволяет соседним маршрутизаторам продолжать связь, пока сетевой администратор обновляет их с новым паролем. Маршрутизатор перестанет отправлять повторяющиеся пакеты, как только обнаружит, что все его соседи приняли новый пароль.
- 3. Сохраняйте только один пароль для каждого интерфейса, удаляя старый пароль всякий раз, когда добавляете новый. Это предотвращает продолжение связи локальной системы с системой, использующей старый пароль. Удаление старого пароля также снижает накладные расходы во время смены пароля. Все соседние маршрутизаторы в одной сети должны иметь одно и то же значение пароля для обеспечения обмена данными маршрутизации OSPF.

### Пример:

```
KRAFTWAY(config)#interface xe5
KRAFTWAY(config-if)#ip ospf authentication message-digest
KRAFTWAY(config-if)#ip ospf message-digest-key 1 md5 yourpass
KRAFTWAY(config-if)#
```
### 3.3.17. Команда ip ospf mtu-ignore

Команда ip ospf mtu-ignore предназначена для включения режима игнорирования отличия IP MTU на интерфейсе от значения, получаемого в приходящих OSPF DBD сообщениях. Использование префикса «no» выключает режим игнорирования.

Синтаксис:

### ip ospf mtu-ignore

### no ip ospf mtu-ignore

Состояние по умолчанию:

Режим игнорирования отличия IP MTU выключен.

Режим ИКС

Режим конфигурации интерфейса.

*Примечание*. По умолчанию в процессе обмена DD OSPF проверяет размер MTU, описанный в пакетах DD, полученных от соседа. Если размер MTU не совпадает с MTU интерфейса, соседство не устанавливается. Использование этой команды заставляет OSPF игнорировать эту проверку и позволяет устанавливать смежность независимо от размера MTU в пакете DD.

Пример:

KRAFTWAY(config)# interface xe4 KRAFTWAY(config-ip)# ip ospf mtu-ignore KRAFTWAY(config-ip)#

# 3.3.18. Команда ip ospf network

Команда ip ospf network предназначена для указания типа сети OSPF. Использование префикса «no» восстановит установки по умолчанию.

Синтаксис:

ip ospf network { broadcast | non-broadcast | point-to-point | point-to-multipoint } | { point-to-multipoint non-broadcast }

# no ip ospf network

Параметры:

- **broadcast** выбор режима широковещательной сети для интерфейса;  $\bullet$
- non-broadcast выбор режима NBMA сети для интерфейса;  $\bullet$
- **point-to-point** выбор режима сети «один-к-одному» для интерфейса;  $\bullet$
- point-to-multipoint выбор режима сети «один-ко-многим» для интерфейса;  $\bullet$
- point-to-multipoint non-broadcast выбор режима сети «один-ко-многим» с явным указанием соседей для интерфейса.

### Состояние по умолчанию:

По умолчанию используется тип сети «broadcast» (широковещательная сеть)

Режим ИКС:

Режим конфигурации интерфейса.

Примечание. Данная команда предназначена для выбора типа сети для процесса OSPF на IP-интерфейсе, участвующем в работе процесса OSPF.

Для успешного установления соседства соседи за данным интерфейсом должны иметь тот же тип сети для протокола OSPF, как тот, который настроен на данном интерфейсе.

Лля залания соселей настройка режима «point-to-multipoint non-broadcast» является обязательной.

Пример:

KRAFTWAY(config)# interface xe4 KRAFTWAY(config-if)# ip ospf network point-to-point  $KRAFTWAY(config-if)*$ 

3.3.19. Команда ip ospf priority

Команда ip ospf priority предназначена задать приоритет маршрутизатора, используемый для выбора, выделенного (DR – designated router) и резервного выделенного (BDR – backup designated router) маршрутизаторов. Использование префикса «no» восстановит установки по умолчанию.

Синтаксис:

ip ospf priority number-value

### no ip ospf priority

Параметр:

*number-value – значение приоритета маршрутизатора (диапазон от 0 до 255).* 

Состояние по умолчанию:

Состояние по умолчанию - 1.

Режим ИКС:

Режим конфигурации интерфейса.

Примечание. В сетях со множественным доступом отношения «соседства» должны быть установлены между всеми маршрутизаторами. Это приводит к тому, что рассылается большое количество OSPF обновлений. Для предотвращения проблемы рассылки в сетях со множественным доступом выбираются DR и BDR. Маршрутизатор с большим значением приоритета становится DR. Если значение приоритета равно нулю маршрутизатор не может стать DR или BDR.

Пример:

KRAFTWAY(config)# interface xe5 KRAFTWAY(config-if)# ip ospf priority 3 KRAFTWAY(config-if)#

### 3.3.20. Команда ip ospf retransmit-interval

Команда ip ospf retransmit-interval предназначена для задания временного интервала между отправками анонсов о состоянии канала (LSA). Использование префикса «no» устанавливает значения по умолчанию.

Синтаксис:

```
ip ospf retransmit-interval seconds
```
### **no ip ospf retransmit-interval**

*Параметр:*

 *seconds* – интервал в секундах. Указанное значение должно быть больше, чем ожидаемая задержка обмена сообщениями между двумя маршрутизаторами в сети. Диапазон: 5 – 65535.

*Состояние по умолчанию:*

5 секунд.

*Режим ИКС:* 

Режим конфигурации интерфейса.

*Примечание.* Когда маршрутизатор отправляет LSA своему соседу, то он сохраняет в базе данных LSA (LSDB) до получения подтверждения. Если подтверждение не получено, то LSA будет отправлен повторно. Значение данного параметра нужно использовать осторожно, в противном случае можно получить ненужные повторы отправки пакетов.

*Пример:*

KRAFTWAY(config)# interface xe4 KRAFTWAY(config-ip)# ospf retransmit-interval 7 KRAFTWAY(config-ip)#

## 3.3.21. Команда ip ospf transmit-delay

Команда **ip ospf transmit-delay** предназначена для установки предполагаемого времени, необходимого для отправки LSA-пакета обновления состояние канала. Использование префикса «**no**» устанавливает значение по умолчанию.

*Синтаксис:*

**ip ospf transmit-delay** *seconds*

### **no ip ospf transmit-delay**

*Параметр:*

• **seconds** – время в секундах, диапазон:  $1 - 65535$  с.

*Состояние по умолчанию:*

1 секунда.

*Режим ИКС:*

Режим конфигурации интерфейса.

*Примечания:*

- 1. В LSA-пакете время жизни пакета должно быть увеличено на значение, указанное в аргументе *seconds* перед передачей пакета. Присвоенное значение должно учитывать задержки при передаче и распространения для интерфейса.
- 2. Если величина задержки не добавлена в пакет перед передачей, время анонсируемое в LSA не рассматривается. Этот параметр имеет значение для низкоскоростных каналов.

Пример:

```
KRAFTWAY(config)# interface xe4
KRAFTWAY(config-ip)# ip ospf transmit-delay 2
KRAFTWAY(config-ip)#
```
3.3.22. Команда log-adjacency-changes

Команда log-adjacency-changes предназначена, чтобы маршрутизатор отправлял сообщение SYSLOG, когда сосед OSPF подключается или отключается. Использование префикса «no» с этой командой, чтобы остановить отправку сообщения SYSLOG.

Синтаксис:

```
log-adjacency-changes [ detail ]
```

```
no log-adjacency-changes [ detail ]
```
Параметр:

detail - посылает сообщение SYSLOG при каждом изменении состояния соседа OSPF, а не только  $\bullet$ при его подключении или отключении.

Режим ИКС:

Режим конфигурации роутера.

Пример:

```
KRAFTWAY(config)# router ospf 100
KRAFTWAY(config-router)# log-adjacency-changes
KRAFTWAY(config-router)# log-adjacency-changes detail
KRAFTWAY(config-router)# no log-adjacency-changes
KRAFTWAY(config-router)# no log-adjacency-changes detail
KRAFTWAY(config-router)#
```
### 3.3.23. Команда neighbor

Команда neighbor предназначена для явного указания соседа по протоколу OSPF по его адресу в сетях NBMA (Non-Broadcast Multi-Access). Включите одну запись о соседе для каждого известного соседа в не широковешательной сети. Настройте алрес сосела на первичном алресе интерфейса.

Использование префикса «по» с этой командой, удаляет конфигурацию.

Синтаксис:

neighbor ip-address

no neighbor ip-address

Состояние по умолчанию:

По умолчанию соседи протокола OSPF не заданы.

Режим ИКС:

Режим конфигурации протокола OSPF.

Примечание. Для обеспечения возможности явного указания соседей OSPF необходимо на соответствующем интерфейсе с помошью команды ip ospf network включить режим «point-to-multipoint non-broadcast».

Пример:

KRAFTWAY(config)# router ospf 100 KRAFTWAY(config)# interface xe6 KRAFTWAY(config-ip)# ip ospf network point-to-multipoint non-broadcast KRAFTWAY(config-ip)# exit KRAFTWAY(config)# router ospf 100 KRAFTWAY(config-router)# neighbor 192.168.10.4 KRAFTWAY(config-router)#

3.3.24. Команда network area

Команда network area предназначена для задания OSPF области (логической совокупности сетей и интерфейсов маршрутизаторов, имеющих один и тот же идентификатор). Использование префикса «no» удаляет OSPF область из процесса маршрутизации.

Синтаксис:

```
network ip-address mask area area-id
```

```
no network ip-address mask area area-id
```
Параметр:

- *ip-address mask сетевой* IPv4-адрес с маской, который должен быть добавлен в указанную область, задаваемый в формате A.B.C.D A.B.C.D или A.B.C.D/M,
- $area id homep$  OSPF области. Должен быть указан в формате IPv4-адреса или номера в десятичном формате.

Состояние по умолчанию:

Только магистральная область (агеа 0) определена.

Режим ИКС:

Режим конфигурации протокола OSPF.

Пример:

KRAFTWAY(config)# router ospf 100 KRAFTWAY(config-router)# network 10.0.0.0/8 area 3 KRAFTWAY(config-router)# network 10.0.0.0/8 area 1.1.1.1 KRAFTWAY(config-router)#

### 3.3.25. Команда по area

Команда по area отключает процесс маршрутизации OSPF на всех интерфейсах в заданной области и удаляет указанную область.

Синтаксис:

no area area-id

Параметр:

area-id - номер OSPF области. Должна быть указана в формате IP-адреса или номера в десятичном формате.

 $P_{\rho\gamma}$ ким ИКС $\cdot$ 

Режим конфигурирования протокола OSPF.

Пример:

KRAFTWAY(config)# router ospf 100 KRAFTWAY(config-router)# network 10.0.0.0/8 area 3 KRAFTWAY(config-router)# no area 3 KRAFTWAY(config-router)#

#### 3.3.26. Команда ospf router-id

Команда **ospf router-id** определяет уникальный идентификатор для OSPF маршрутизатора. Использование префикса «no» восстанавливает установки по умолчанию.

Синтаксис:

ospf router-id ip-address

router-id ip-address

no ospf router-id ip-address

no router-id ip-address

Параметр:

• *ip-address* - уникальный идентификатор для OSPF маршрутизатора в формате адреса IPv4:  $A.B.C.D.$ 

Состояние по умолчанию:

IP-адрес первого IP интерфейса.

Режим ИКС:

Режим конфигурации протокола OSPF.

*Примечание*. Router ID - это уникальное имя маршрутизатора, по которому он известен в сети. Его совпадение на нескольких маршрутизаторах может вызвать сбой в работе маршрутизации во всей сети. После изменения Router ID, для корректной работы процесс OSPF должен быть перезагружен командой clear ip ospf process из режима управления.

Пример:

```
KRAFTWAY(config)# router ospf 100
KRAFTWAY(config-router)# ospf router-id 2.3.4.5
KRAFTWAY(config-router)#
```
3.3.27. Команда passive-interface

Для отключения активности процесса OSPF на IP-интерфейсе, участвующем в работе процесса OSPF необходимо использовать команду passive-interface в режиме конфигурации IP-интерфейса. Для повторного включения активности процесса на данном интерфейсе необходимо использовать данную команду с префиксом «no».

Синтаксис:

```
passive-interface name-interface
```
no ospf passive-interface name-interface

Параметр:

• name-interface - имя интерфейса.

Состояние по умолчанию:

По умолчанию на всех интерфейсах, участвующих в работе процесса OSPF, активность процесса OSPF включена.

Режим ИКС:

Режим конфигурации роутера.

Примечание. Данная команда предназначена для перевода IP-интерфейса, участвующего в работе процесса OSPF, в пассивный режим.

В пассивном режиме процесс OSPF не ищет соседей за данным интерфейсом и не посылает на него служебный трафик. Однако префикс данного интерфейса участвует в процессе OSPF как подключенная сеть.

По умолчанию на всех интерфейсах, участвующих в работе процесса OSPF, активность процесса OSPF включена.

Пример:

```
KRAFTWAY(config)#router ospf 100
KRAFTWAY(config-router)#passive-interface xe5
KRAFTWAY(config-router)#
```
#### 3.3.28. Команла redistribute

Команда redistribute предназначена для импортирования маршрутов от других протоколов маршрутизации. Использование префикса «no» устанавливает значения по умолчанию.

Синтаксис:

```
redistribute { rip | static | connected }
no redistribute { rip | static | connected }
```
Параметры:

- $rip$  импортирует маршруты, полученные от процесса RIP;
- $static$  импортирует статические маршруты, заданные вручную;  $\bullet$
- **connected** импортирует маршруты напрямую подключенных сетей.

Состояние по умолчанию:

Значение по умолчанию не указано.

Режим ИКС:

Режим конфигурации протокола OSPF.

Пример:

```
KRAFTWAY(config)#router ospf 100
KRAFTWAY(config-router)#redistribute static
KRAFTWAY(config-router)#
```
3.3.29. Команда router ospf

Команда router ospf предназначена для включения процесса маршрутизации OSPF (Open Shortest Path First). С помощью данной команды также осуществляется переход в режим конфигурации протокола OSPF. Использование префикса «no» отключает процесс маршрутизации.

Синтаксис:

```
router ospf [ process-id ]
```
no router ospf [ process-id ]

Параметр:

• *process-id-*задает номер процесса OSPF (целое число от 1 до 65535). Использование команды без указания process-id запускает процесс 0.

Состояние по умолчанию:

Протокол маршрутизации OSPF отключен.

Режим ИКС:

Режим общего конфигурирования.

Пример:

KRAFTWAY(config)# router ospf 100 KRAFTWAY(config-router)#

### 3.3.30. Команла summary-address

Команда summary-address предназначена для суммирования или подавления внешних маршрутов с указанным диапазоном адресов. Диапазон адресов - это сочетание адреса и маски, которое почти совпадает с номером IP-сети. Например, если указан диапазон адресов 192.168.0.0/255.255.240.0, он соответствует 192.168.1.0/24, 192.168.4.0/22, 192.168.8.128/25 и т. д. Использование префикса «по» отключает функцию.

Синтаксис:

```
summary-address network-addr-mask [ not-advertise | tag tag]
```

```
no summary-address network-addr-mask [ not-advertise | tag tag]
```
Параметры:

- network-addr-mask-задаёт диапазоны в виде A.B.C.D A.B.C.D или A.B.C.D/M, где A.B.C.D A.B.C.D - IPv4 суммарный префикс и маска, и A.B.C.D/M - лиапазон алресов, заланный как начальный IPv4 адрес и маска;
- not-advertise задаёт подавить маршруты соответствующие диапазону адресов;
- tag значение тега для использования в качестве значения «соответствия» для управления перераспределением через карты маршрутов, задаётся в десятичном формате в диапазоне:  $0 -$ 4294967295.

Состояние по умолчанию:

По умолчанию *taq* равен 0.

Режим ИКС:

Режим конфигурации роутера.

Примечание. Для перераспределения маршрутов из других протоколов в OSPF требуется, чтобы маршрутизатор объявлял каждый маршрут отдельно во внешнем LSA. Используйте эту команду для объявления одного суммарного маршрута для всех перераспределенных маршрутов, охватываемых указанным сетевым адресом и маской. Это минимизирует размер базы данных состояний каналов OSPF.

Данную команду необходимо использовать в случае необходимости агрегации префиксов, импортированных из других протоколов маршрутизации с помощью команды redistribute.

Команду summary-address 0.0.0.0 0.0.0.0 использовать нельзя, вместо этого необходимо использовать команду default-information originate.

Пример:

В примере команда summary-address используется для агрегирования внешних LSA, соответствующих сети 172.16.0.0/24, и присвоения тегу значения 3.

KRAFTWAY(config)#router ospf 100 KRAFTWAY(config-router)#summary-address 172.16.0.0/16 tag 3

KRAFTWAY(config-router)#

# 3.3.31. Команда show ip ospf

Команда show ip ospf отображает текущее состояние процесса маршрутизации OSPF.

Синтаксис:

show ip ospf

Режим ИКС:

Привилегированный режим управления.

*Пример:*

KRAFTWAY# show ip ospf Routing Process "ospf 100" with ID 0.0.0.0 Process is not up Process bound to VRF default Conforms to RFC2328, and RFC1583 Compatibility flag is disabled Supports only single TOS(TOS0) routes Supports opaque LSA Supports Graceful Restart SPF schedule delay initial 0 secs 500 msecs SPF schedule delay min 0 secs 500 msecs SPF schedule delay max 50 secs 0 msecs Refresh timer 10 secs Number of incomming current DD exchange neighbors 0/64 Number of outgoing current DD exchange neighbors 0/64 Initial LSA throttle delay 0 secs 0 msecs Minimum hold time for LSA throttle 5 secs 0 msecs Maximum wait time for LSA throttle 5 secs 0 msecs Minimum LSA arrival 1 secs 0 msecs Number of external LSA 0. Checksum 0x000000 Number of opaque AS LSA 0. Checksum 0x000000 Number of non-default external LSA 0 External LSA database is unlimited. Number of LSA originated 0 Number of LSA received 0 Number of areas attached to this router: 1 Area 0.0.0.3 (Inactive) Number of interfaces in this area is  $\theta(\theta)$  Number of fully adjacent neighbors in this area is 0 Number of fully adjacent virtual neighbors through this area is 0 Area has no authentication SPF algorithm executed 0 times Number of LSA 0. Checksum 0x000000 KRAFTWAY#

# 3.3.32. Команда show ip ospf database

Команда **show ip ospf database** предназначена для отображения на экране информацию, хранящуюся в LSDB процесса OSPF.

*Синтаксис:*

# **show ip ospf database**

*Режим ИКС:*

Привилегированный режим управления.

*Пример:*

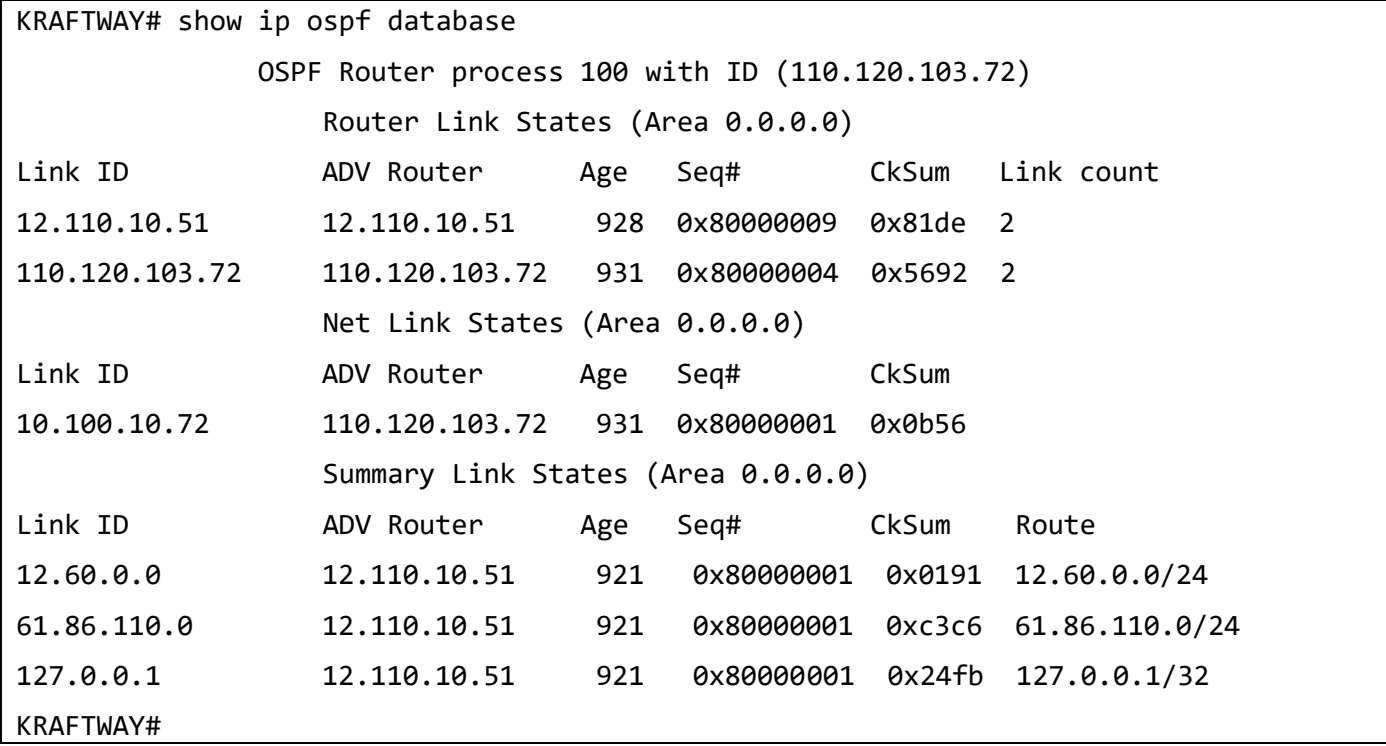

### 3.3.33. Команда show ip ospf interface

Команда **show ip ospf interface** предназначена для отображения на экране информации об OSPF интерфейсе связанном с OSPF процессом.

*Синтаксис:*

**show ip ospf interface [** *interface-name* **]**

*Параметр:*

*intarface-name* – имя интерфейса.

*Режим ИКС:*

Привилегированный режим управления.

*Пример:*

KRAFTWAY#show ip ospf interface

eth1 is up, line protocol is up Internet Address 10.100.10.72/24, Area 0.0.0.0, MTU 1500 Router ID 100.100.100.72, Network Type BROADCAST, Cost: 10, TE Metric 0 Transmit Delay is 1 sec, State DR, Priority 1 LDP-OSPF Sync configured Holddown timer : 50 seconds, Remaining time = 30seconds Designated Router (ID) 100.100.100.72, Interface Address 10.100.10.72 Backup Designated Router (ID) 10.100.12.57, Interface Address 10.100.10.105 Timer intervals configured, Hello 10, Dead 40, Wait 40, Retransmit 5 Hello due in 00:00:05 Neighbor Count is 1, Adjacent neighbor count is 1 Crypt Sequence Number is 0 Hello received 19 sent 106, DD received 4 sent 3 LS-Req received 1 sent 1, LS-Upd received 3 sent 3 LS-Ack received 2 sent 3, Discarded 0 KRAFTWAY#

### 3.3.34. Команда show ip ospf neighbor

Команда **show ip ospf neighbor** предназначена для отображения на экране установленное «соседство» с другими маршрутизаторами и их текущее состояние.

#### *Синтаксис:*

**show ip ospf neighbor**

*Режим ИКС:*

Привилегированный режим управления.

*Пример:*

```
KRAFTWAY# show ip ospf neighbor
Total number of full neighbors: 3
OSPF process 1 VRF(default):
Neighbor ID Pri State Dead Time Address Interface Instance ID
1.1.1.1 1 Full/ - inactive 13.1.1.1 p6p1 0 0
3.3.3.3 1 Full/ - 00:02:21 14.1.1.2 p7p1 0
3.3.3.3 1 Full/ - inactive 14.1.1.2 VLINK0
KRAFTWAY#
```
# 3.3.35. Команда show ip ospf virtual-links

Команда show ip ospf virtual-links предназначена для отображения на экране информации о настроенных виртуальных соединениях с другими маршрутизаторами OSPF.

Синтаксис:

# show ip ospf [  $process-id$  ] virtual-links [ brief ]

Параметры:

- **process-id** задает номер процесса OSPF (целое число от 1 до 65535), для которого необходимо отобразить виртуальные соединения.
- $brief cymmap He$  сведения о виртуальных соединениях OSPF.

### Режим ИКС:

Привилегированный режим управления.

Пример:

Ниже приведена информация о виртуальном канале для двух маршрутизаторов, один с активным виртуальным каналом, а другой - с отключенным виртуальным каналом.

```
KRAFTWAY#show ip ospf virtual-links
Virtual Link VLINK0 to router 10.10.0.9 is up
 Transit area 0.0.0.1 via interface eth0
 Transmit Delay is 1 sec, State Point-To-Point,
 Timer intervals configured, Hello 10, Dead 40, Wait 40, Retransmit 5
Hello due in 00:00:02
Adjacency state Full
Virtual Link VLINK1 to router 10.10.0.123 is down
 Transit area 0.0.0.1 via interface *
 Transmit Delay is 1 sec, State Down,
 Timer intervals configured, Hello 10, Dead 40, Wait 40, Retransmit 5
Hello due in inactive
 Adiacency state Down
KRAFTWAY#
```
#### $3.4.$ Настройка BGP

3.4.1. Команда address-family

Команда address family предназначена для входа в режим семейства адресов IPv4 или VPNv4, позволяющего настраивать параметры, специфичные для семейства адресов. Чтобы выйти из режима семейства адресов и вернуться в режим настройки, введите команду exit-address-family.

Команда настраивает обмен маршрутизацией между устройствами Provider Edge (PE) и Customer Edge (CE). Сеансы ВGP между маршрутизаторами РЕ могут передавать различные типы маршрутов (маршруты VPN-IPv4 и IPv4). Семейства адресов используются для управления типом сеанса BGP. Настройте семейство

адресов BGP для каждого VRF, настроенного на маршрутизаторе PE, и отдельное семейство адресов для переноса маршрутов VPN-IPv4 между маршрутизаторами PE. Все соседи, не относящиеся к VPN BGP, определяются в режиме маршрутизатора. Все соседи VPN BGP определены в соответствующем режиме семейства адресов. Процесс BGP без указанного семейства адресов является семейством адресов по умолчанию, в котором настроены любые сеансы, которые либо не связаны с VRF, либо используются для переноса маршрутов IPv4.

Используйте префикс «**no**» с этой командой, чтобы отключить конфигурации семейства адресов.

*Синтаксис:*

```
address-family { [ ipv4 [ unicast | multicas ] ] | [ ipv4 vrf name ] |
 [ ipv4 labeled-unicast ] | [ ipv6 labeled-unicast ] | [ l2vpn evpn ] |
 [ rtfilter unicast ] | [ vpn4 ] | [ vpn4 unicast ] | [ vpnv6 ] |
 [ vpnv6 unicast ] }
no address-family { [ ipv4 vrf name ] | [ ipv4 multicast ] | [ l2vpn evpn ] |
 [ rtfilter unicast ] | [ vpnv4 ] | [ vpnv4 unicast ] | [ vpnv6 ] |
 [ vpnv6 unicast ] }
```
*Параметры:*

- **ipv4** IPv4 адрес семейства;
	- o **unicast** префикс одноадресной передачи;
	- o **multicast** префикс многоадресной передачи;
	- o **vrf** экземпляр маршрутизации/пересылки виртуальной частной сети (VPN);
	- o *name* имя экземпляра VPN маршрутизации/пересылки;
	- o **labeled-unicast** перейти в режим семейства адресов одноадресной рассылки IPv4, чтобы объявлять маршруты одноадресной рассылки с пометкой;
- **ipv6** IPv6 адрес семейства;
	- o **labeled-unicast** войдите в режим семейства адресов одноадресной рассылки IPv6, чтобы активировать соседа IPv4 для обмена данными о маркированных маршрутах между устройствами ISP PE или активируйте соседа IPv6 для объявления помеченных одноадресных маршрутов;
- **l2vpn evpn** сеансы маршрутизации VPN уровня 2 с информацией о конечных точках EVPN, распределяемой между узлами BGP;
- **rtfilter** фильтр цели маршрута: на одноранговом узле iBGP или отражателе маршрута (route reflector (RR)) отправляйте префиксы IPv4 и IPv6 маршрутизаторам PE только в том случае, если PE имеет VRF, который импортирует эти конкретные префиксы;
	- o **unicast** префикс одноадресной передачи;
- **vpnv4** семейство адресов VPN версии 4;
- **vpnv6** семейство адресов VPN версии 6.

# *Режим ИКС:*

Режим конфигурирования роутера.

*Пример:*

```
KRAFTWAY(config)#router bgp 7657
KRAFTWAY(config-router)#neighbor 3ffe:506::1 remote-as 7657
KRAFTWAY(config-router)#neighbor 3ffe:506::1 interface eth1
KRAFTWAY(config-router)#exit
```

```
KRAFTWAY(config)#router bgp 7657
KRAFTWAY(config-router)#address-family ipv4
KRAFTWAY(config-router-af)#neighbor 3ffe:506::1 activate
KRAFTWAY(config-router-af)#exit-address-family
KRAFTWAY(config-router)#
```
# 3.4.2. Команла bgp router-id

router-id предназначена, чтобы вручную задать фиксированный идентификатор Команда **bgp** маршрутизатора BGP. Используйте префикс «no» с этой команлой, чтобы улалить вручную настроенный фиксированный идентификатор маршрутизатора.

Синтаксис

bgp router-id ip-address

no bgp router-id [ip-address]

Параметр:

 $ip$ -address -идентификатор маршрутизатора BGP в виде адреса IPv4.

Режим ИКС:

Режим конфигурации роутера.

Примечание. Команда **bgp** router-id используется для ручного назначения идентификатора маршрутизатора BGP. Идентификатор задаётся в формате адреса IPv4. В качестве идентификатора может быть назначен любой IPv4 адрес, даже если он не сконфигурирован локально на устройстве. В случае изменения идентификатора все соединения с соседями разрываются автоматически.

Когда интерфейс обратной связи настроен, идентификатор маршрутизатора BGP устанавливается равным IP-адресу интерфейса обратной связи.

Если интерфейс обратной связи не настроен, наивысший IP-алрес - это илентификатор маршрутизатора BGP.

Рекомендуется всегда настраивать идентификатор маршрутизатора ВGP, чтобы избежать непредсказуемого поведения маршрутизатора при изменении адреса интерфейса обратной связи.

Текущее значение идентификатора маршрутизатора ВGP можно отобразить с помощью команды show ip bgp.

Пример:

Следующий пример назначает данному узлу идентификатор маршрутизатора, равный 1.2.1.1.

```
KRAFTWAY(config)# router bgp 100
KRAFTWAY(config-router)# bgp router-id 1.2.1.1
KRAFTWAY(config-router)#
```
### 3.4.3. Команда clear ip bgp

Для принудительного сброса отношений с соседними узлами ВGP необходимо использовать команду clear ip bgp.

*Синтаксис:*

# **clear ip bgp** *ip-address* **[vrf** *vrf-name***] [ soft [ in | out ] ]**

*Параметры:*

- *ip-address* адрес соседнего узла BGP для сброса отношений;
- *vrf-name* имя экземпляра VRF;
- **soft** если указано ключевое слово, BGP повторно отправляет к соседним узлам сообщения UPDATE и повторно обрабатывает сообщения UPDATE от них;
- **in** если задано ключевое слово, то повторно обрабатываются сообщения UPDATE от соседнего узла сети;
- **out** если задано ключевое слово, то выполняется повторная отправка сообщения UPDATE к соседнему узлу сети.

*Режим ИКС:*

Привилегированный режим управления.

*Примечание.* Если ни одно ключевое слово **in** или **out** не задано, сообщения UPDATE повторно обрабатываются в обоих направлениях.

*Пример:*

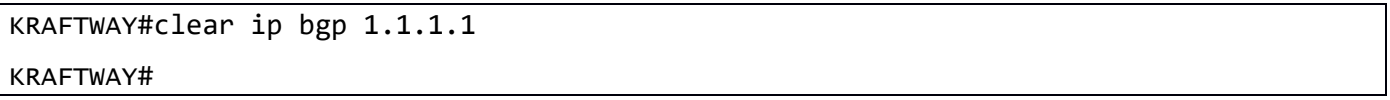

### 3.4.4. Команда continue

По умолчанию поведение секции маршрутной карты типа PERMIT заключается в том, что, когда проверки в ней срабатывают, то выполняется набор действий данной секции и проверка прекращается, а вся маршрутная карта возвращает значение PERMIT. Для изменения данного поведения, чтобы перейти к следующей или указанной секции, необходимо использовать команду **continue [***seq-num***]** в режиме конфигурации секции маршрутной карты. Для возврата к поведению по умолчанию необходимо использовать данную команду с префиксом «**no**».

*Синтаксис:*

```
continue [ seq-num ]
```
#### **no continue [** *seq-num* **]**

*Параметры:*

 *seq-num* – номер секции для перехода. В случае отсутствия номера переход осуществляется на следующую секцию.

#### *Состояние по умолчанию:*

По умолчанию в случае срабатывания секции со значением PERMIT выполняется набор действий данной секции и проверка прекращается, вся маршрутная карта возвращает значение PERMIT.

#### *Режим ИКС:*

Режим конфигурации секции маршрутной карты.

*Примечание.* Данная команда позволяет более гибко настроить поведение маршрутных карт.

# *Пример:*

Следующий пример использует команду **continue** с указанием номера перехода и без указания.

```
KRAFTWAY(config)#route-map myid1 permit 1
KRAFTWAY(config-route-map)match ip address prefixlist PF1
KRAFTWAY(config-route-map)continue
KRAFTWAY(config-route-map)set metric 10
KRAFTWAY(config-route-map)set weight 3465789
KRAFTWAY(config-route-map)route-map myid1 permit 2
KRAFTWAY(config-route-map)match ip address prefixlist P1
KRAFTWAY(config-route-map)continue 3
KRAFTWAY(config-route-map)set metric 20
KRAFTWAY(config-route-map)set origin igp
KRAFTWAY(config-route-map)route-map myid1 permit 3
KRAFTWAY(config-route-map)match ip address prefixlist P2
KRAFTWAY(config-route-map)end
KRAFTWAY#
```
## 3.4.5. Команда end

Команда **end** предназначена для возврата в привилегированный режим из любого другого расширенного командного режима.

*Синтаксис:*

#### **end**

*Режим ИКС:*

Все командные режимы.

*Пример:*

В следующем примере показан возврат в режим конфигурирования из режима конфигурирования интерфейса.

```
KRAFTWAY(config)#interface xe2
KRAFTWAY(config-if)#end
KRAFTWAY#
```
### 3.4.6. Команда exit-address-family

Команда **exit-address-family** предназначена для выхода из режима семейства адресов. Для входа в режим семейства адресов см. описание команды **address-family**.

*Синтаксис:*

#### **exit-address-family**

*Режим ИКС:*

Режим семейства адресов.

Пример:

KRAFTWAY(config)#router bgp 100 KRAFTWAY(config-router)#address-family ipv4 multicast KRAFTWAY(config-router-af)#exit-address-family KRAFTWAY(config-router)#

# 3.4.7. Команда exit

Команда exit предназначена для выхода из текущего режима и возврата в предыдущий режим. При использовании в пользовательском или привилегированном режиме команда завершает сеанс.

Синтаксис

exit

Режим ИКС

Все командные режимы.

Пример:

В следующем примере показан возврат в привилегированный режим из режима конфигурирования интерфейса.

```
KRAFTWAY(config)#interface xe2
KRAFTWAY(config-if)#exit
KRAFTWAY(config)#
```
### 3.4.8. Команда ip as-path access-list

Для создания списка правил проверки атрибута AS PATH, используемого во входящей и исходящей фильтрации NLRI для соседей BGP необходимо использовать команду ip as-path access-list. Для удаления списка правил проверки атрибута AS\_PATH (либо отдельной его строки) необходимо использовать данную команду с префиксом «no».

Синтаксис:

ip as-path access-list name [ permit | deny ] REGEXP

### no ip as-path access-list [ name [ permit | deny ] REGEXP ]

Параметры:

- *пате* имя списка правил (строка);
- $permit$  разрешает маршруты, в которых атрибуты AS Path соответствуют регулярному выражению;
- deny запрещает маршруты, в которых атрибуты AS Path соответствуют регулярному выражению;
- REGEXP регулярное выражение проверки атрибута AS\_PATH.

Состояние по умолчанию:

По умолчанию списков правил проверки атрибута AS PATH не существует

 $P$ ежим ИКС $\cdot$ 

Режим глобальной конфигурации.

Примечание. Данная команда предназначена для создания и изменения списка правил проверки атрибута AS\_PATH. В дальнейшем созданный список правил может быть применен как непосредственно на соседа (на вход и выход), так и в составе секции маршрутной карты.

Имя списка правил представляет из себя строку и может содержать буквы, цифры и символы «-» и « ».

Если какая-либо строка списка срабатывает, то есть условие проверки строки удовлетворяется, то проверка останавливается и список возвращает значение, указанное в данной строке. Если указано служебное слово «deny», то возвращается значение FALSE. Если указано служебное слово «permit», то возвращается значение TRUE. Если ни одна проверка не сработала, возвращается значение FALSE.

Регулярное выражение REGEXP описывает условие срабатывания строки путем поиска вхождения указанного регулярного выражения в строковом атрибуте AS PATH.

Регулярное выражение представляет из себя строку с возможным использованием специальных символов:

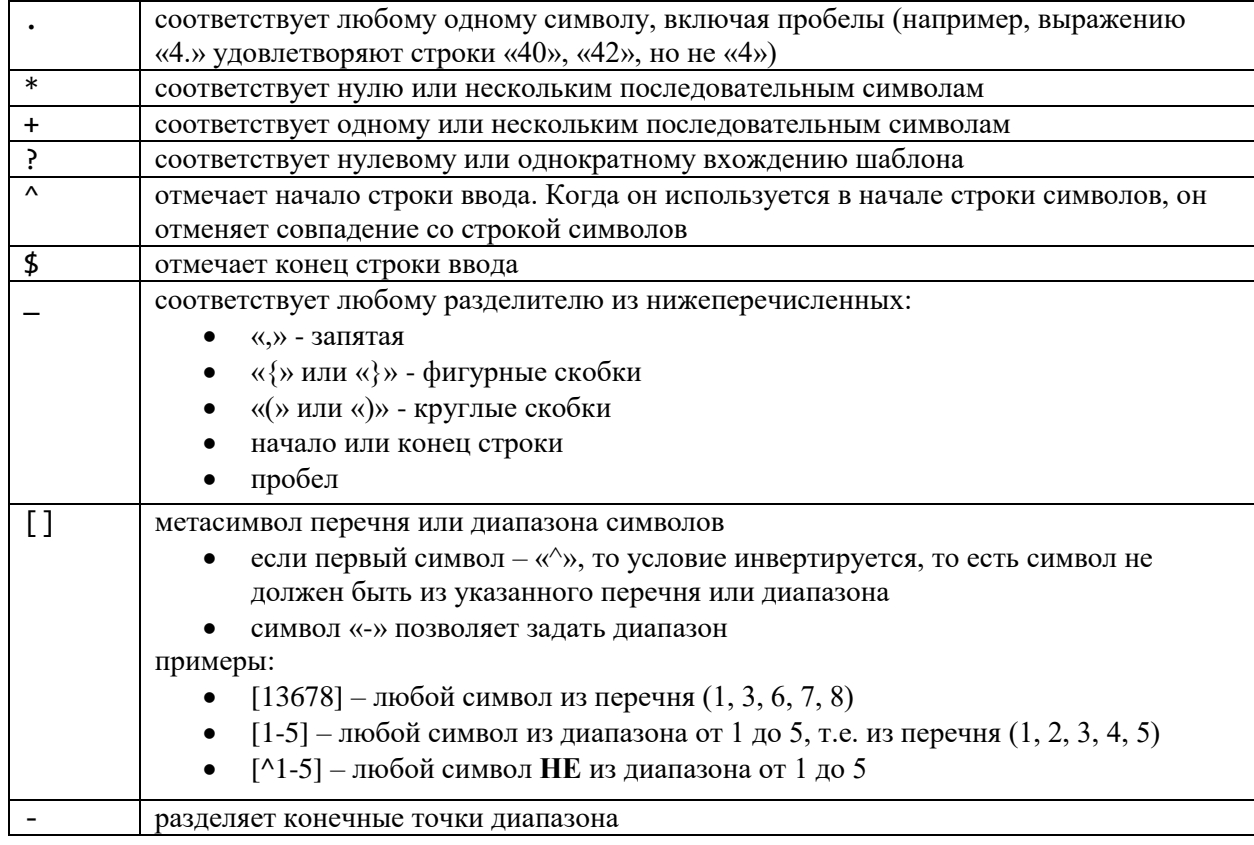

### Пример:

Для создания списка правил проверки атрибута AS PATH, возвращающего значение TRUE для префиксов с пустым AS\_PATH (локально порожденных), можно использовать следующую команду.

KRAFTWAY(config)#ip as-path access-list LOCALONLY permit ^\$

### KRAFTWAY(config)#

### 3.4.9. Команда *ip* prefix-list

Для создания списка правил проверки NLRI, используемого во входящей и исходящей фильтрации NLRI для соседей BGP необходимо использовать команду ip prefix-list. Для удаления списка правил проверки NLRI (либо отдельной его строки) необходимо использовать данную команду с префиксом «no».

Синтаксис:

```
ip prefix-list name [seq seq-num] {permit|deny} prefix/pfx-len [ge ge-len] [le le-
Len1
```
ip prefix-list name [seq seq-num] description text

### no ip prefix-list name [seq seq-num]

Параметры:

- *пате* имя списка правил (строка);
- seq-num (необязательный) номер строки списка правил, диапазон значений от 1 до 4294967295;
- $prefix shareHux$   $IPv4$ -префикса в формате  $A.B.C.D;$
- $pfx$ -Len проверяемая длина префикса;
- $\bullet$ qe - Len - (необязательный) минимальная реальная длина префикса;
- Le-Len (необязательный) максимальная реальная длина префикса;
- $\bullet$  text текстовый комментарий.

#### Состояние по умолчанию:

По умолчанию списков правил проверки NLRI не существует.

### Режим ИКС

Режим глобальной конфигурации.

Примечание. Данная команда предназначена для создания и изменения списка правил проверки NLRI. В дальнейшем созданный список правил может быть применен как непосредственно для соседа (на вход и выход), так и в составе секции маршрутной карты.

Имя списка правил представляет из себя строку и может содержать буквы, цифры и символы «-» и « ».

Значение номера строки является необязательным. В случае отсутствия данного параметра первая строка принимает порядковый номер 5, все последующие строки принимают автоматическую нумерацию с инкрементом в 5. Для вставки новой строки между определенными строками необходимо указать номер новой строки в интервале между номерами тех строк, между которыми планируется произвести вставку.

Если какая-либо строка списка срабатывает, то есть условие проверки строки удовлетворяется, то проверка останавливается и список возвращает значение, указанное в данной строке. Если указано служебное слово «deny», то возвращается значение FALSE. Если указано служебное слово «permit», то возвращается значение TRUE. Если ни одна проверка не сработала, возвращается значение FALSE.

С помощью служебного слова «description» можно создать строку текстового комментария внутри списка. Если текстовый комментарий содержит более одного слова, его необходимо брать в кавычки.

Необязательные параметры «ge qe-Len» и «le Le-Len» используются для блочной проверки префиксов. В случае, если ни один из этих атрибутов не указан, префикс проверяется на точное соответствие.

Обязательно следующее правило: pfx-len < ge-len <= le-len <= 32

Объяснение логики команды prefix-list на примере сети 10.0.0.0/8:

- ip prefix-list 1 permit  $10.0.0.0/8$  TOJIbKO CCTb  $10.0.0/8$ ,
- ip prefix-list 1 permit  $10.0.0.0/8$  le  $11$  маршруты у которых первый октет 10, и префикс длиной от 8 до 11 бит,
- ip prefix-list 1 permit 10.0.0.0/8 ge  $11$  маршруты у которых первый октет 10, и префикс длиной от 11 до 32 бит,
- ip prefix-list 1 permit 10.0.0.0/8 ge 11 le 13 маршруты у которых первый октет 10, и префикс длиной от 11 до 13 бит,
- ip prefix-list 1 permit  $10.0.0.0/8$  ge  $32$  точечные маршруты (/32), у которых первый октет 10.

а также:

- ip prefix-list 1 permit  $0.0.0.0/0$  только дефолт,
- ip prefix-list 1 permit  $0.0.0.0/0$  le 32 любые маршруты.

#### Пример:

Для создания списка правил проверки NLRI, возвращающего значение TRUE для любых префиксов, можно использовать следующую команду.

KRAFTWAY(config)#ip prefix-list ANYPREFIX permit 0.0.0.0/0 le 32 KRAFTWAY(config)#

### 3.4.10. Команда match as-path

Команда match as-path предназначена для сопоставления со списком доступа автономной системы. Эта команда указывает путь автономной системы, который необходимо сопоставить. Если есть совпадение для указанного пути AS и указано разрешение, маршрут перераспределяется или контролируется, как указано в действии set. Если критерии соответствия соблюдены и указано deny, маршрут не перераспределяется и не контролируется. Если критерии соответствия не соблюдаются, то маршрут не принимается и не перенаправляется, независимо от требований permit или deny.

Маршрут, указанный в политиках, может не совпадать с маршрутом, указанным в протоколах маршрутизации. Настройка политик позволяет пакетам проходить разные маршруты в зависимости от их длины или содержимого. Пересылка пакетов на основе настроенных политик переопределяет пересылку пакетов, указанную в таблицах маршрутизации.

Использование префикса «no» с этой командой позволяет удалить запись из списка путей.

Синтаксис:

match as-path name-List

```
no match as-path [ name-list ]
```
Параметр:

• name-list – имя списка доступа к пути автономной системы.

Режим ИКС:

Режим конфигурации маршрутной карты.

Пример:

```
KRAFTWAY(config)#route-map myroute deny 34
KRAFTWAY(config-route-map)#match as-path myaccesslist
KRAFTWAY(config-route-map)#
```
# 3.4.11. Команда match community

Команда **match community** предназначена, чтобы настроить *route-map* для сопоставления со списком BGPсообщества. Если список сообщества возвращает действие *permit*, маршрут считается совпадающим. Если запись сопоставления ссылается на список сообщества, который не настроен, ни один маршрут не будет считаться совпадающим с записью.

Использование префикса «**no**» с этой командой удаляет запись в списке сообщества.

#### *Синтаксис:*

```
match community { num-st | num-exp | name } [ exact-match ]
```

```
no match community [ num-st | num-exp | name ] [ exact-match ]
```
*Параметры:*

- *num-st* номер списка сообщества, диапазон от 1 до 99 (стандарт);
- *num-exp* номер списка сообщества, диапазон от 100 до 199 (расширенный);
- *name* имя списка сообщества;
- **exact-match** *–* сделайте точное сопоставление сообществ.

### *Режим ИКС:*

Режим конфигурации секции маршрутной карты.

*Пример:*

```
KRAFTWAY(config)#route-map myroute permit 3
KRAFTWAY(config-route-map)#match community mylist
KRAFTWAY(config-route-map)#
```
### 3.4.12. Команда match extcommunity

Команда **match extcommunity** предназначена для сопоставления списка внешнего сообщества BGP.

Сообщества используются для группировки и фильтрации маршрутов. Они предназначены для обеспечения возможности применения политик к большому количеству маршрутов с помощью команд match и set. Списки сообществ используются для идентификации и фильтрации маршрутов по их общим атрибутам. Эта команда позволяет сопоставление на основе списков сообщества.

Значения, установленные этой командой, имеют приоритет над глобальными значениями. Маршрут, который не соответствует хотя бы одному предложению соответствия, игнорируется.

Использование префикса «**no**» с этой командой удаляет запись в списке сообщества.

*Синтаксис:*

```
match extcommunity { num-st | num-exp | name } [ exact-match ]
```

```
no match extcommunity [ num-st | num-exp | name ] [ exact-match ]
```
*Параметры:*

- *num-st* номер списка сообщества, диапазон от 1 до 99 (стандарт);
- *num-exp* номер списка сообщества, диапазон от 100 до 199 (расширенный);
- *name* имя списка сообщества;
- **exact-match** сделайте точное сопоставление сообществ.

*Режим ИКС:*

Режим конфигурации секции маршрутной карты.

*Пример:*

```
KRAFTWAY(config)#route-map myroute permit 3
KRAFTWAY(config-route-map)#match extcommunity mylist
KRAFTWAY(config-route-map)#
```
3.4.13. Команда match ip address prefix-list

Команда **match ip address prefix-list** предназначена для сопоставления записей списка префиксов. Маршрут, указанный в политиках, может не совпадать с маршрутом, указанным в протоколах маршрутизации. Настройка политик позволяет пакетам проходить разные маршруты в зависимости от их длины или содержимого. Пересылка пакетов на основе настроенных политик переопределяет пересылку пакетов, указанную в таблицах маршрутизации.

Использование префикса «**no**» с этой командой позволяет отключить эту функцию.

*Синтаксис:*

```
match ip address prefix-list [ name ]
```

```
no match ip address prefix-list [ name ]
```
*Параметры:*

*name* – имя списка префиксов IP.

*Режим ИКС:*

Режим конфигурации маршрутной карты.

*Пример:*

```
KRAFTWAY(config)#route-map rmap1 permit 3
KRAFTWAY(config-route-map)#match ip address prefix-list mylist
KRAFTWAY(config-route-map)#
```
3.4.14. Команда match ip next-hop

Команда **match ip next-hop** предназначена для указания адреса следующего перехода, который должен быть сопоставлен в карте маршрутов. Маршрут, указанный в политиках, может не совпадать с маршрутом, указанным в протоколах маршрутизации. Настройка политик позволяет пакетам проходить разные маршруты в зависимости от их длины или содержимого. Пересылка пакетов на основе настроенных политик переопределяет пересылку пакетов, указанную в таблицах маршрутизации.

Использование префикса «**no**» с этой командой позволяет отключить эту функцию.

*Синтаксис:*

```
match ip next-hop { num-st | num-exp | name }
no match ip next-hop [ num-st | num-exp | name ]
```
*Параметры:*

- *name* имя списка доступа IP;
- *num-st* номер списка доступа IP (стандартный диапазон от 1 до 199);
- *num-exp* номер списка доступа IP (расширенный диапазон от 1300 до 2699).

*Режим ИКС:*

Режим конфигурации маршрутной карты.

*Пример:*

KRAFTWAY(config)#route-map rmap1 permit 3 KRAFTWAY(config-route-map)#match ip next-hop mylist KRAFTWAY(config-route-map)#

## 3.4.15. Команда match origin

Команда **match origin** предназначена для сопоставления BGP origin кода.

Атрибут origin определяет источник информации о пути. Параметр egp обозначен буквой «e» в таблице маршрутизации и указывает, что происхождение информации получено через EGP (Exterior Gateway Protocol). Параметр igp обозначен как «i» в таблице маршрутизации и указывает, что источник информации о пути является внутренним по отношению к исходной автономной системе (AS). Неполный параметр обозначается как «?» в таблице маршрутизации и указывает, что источник информации о пути неизвестен или получен другими способами. Если статический маршрут перераспределяется в BGP, исходная точка маршрута является неполной.

Эта команда указывает источник для сопоставления. Если есть соответствие для указанного источника и permit указано при создании карты маршрутов, маршрут перераспределяется или контролируется в соответствии с заданным действием. Если критерии соответствия соблюдены и указано deny, маршрут не перераспределяется и не контролируется. Если критерии соответствия не соблюдены, маршрут не принимается и не перенаправляется, независимо от permit или deny.

Маршрут, указанный в политиках, может не совпадать с маршрутом, указанным в протоколах маршрутизации. Настройка политик позволяет пакетам проходить разные маршруты в зависимости от их длины или содержимого. Пересылка пакетов на основе настроенных политик переопределяет пересылку пакетов, указанную в таблицах маршрутизации.

Использование префикса «**no**» с этой командой позволяет отключить эту функцию.

*Синтаксис:*

**mach origin { egp | igp | incomplete }**

```
no mach origin [ egp | igp | incomplete ]
```
*Параметры:*

- **egp** Network Layer Reachability Information (NLRI) получена по протоколу Exterior Gateway Protocol (EGP). EGP это предшественник BGP, не используется;
- **igp** NLRI получена внутри исходной автономной системы;
- **incomplete** NLRI была получена каким-то другим образом.

## *Режим ИКС:*

Режим конфигурации маршрутной карты.

Пример:

KRAFTWAY(config)#route-map myroute deny 34 KRAFTWAY(config-route-map)#match origin egp KRAFTWAY(config-route-map)#

# 3.4.16. Команда neighbor activate

Команда neighbor activate предназначена, чтобы включить обмен маршрутами определенного семейства адресов с соседним маршрутизатором. После открытия ТСР-соединения с соседним маршрутизатором используйте эту команду, чтобы включить или отключить обмен информацией о семействе адресов. Чтобы включить обмен типами префиксов адресов многоадресной рассылки и VPNv4, активируйте соседей с помощью этой команды в режиме семейства адресов.

Использование префикса «no» с этой команлой позволяет запретить обмен информацией с соселом.

```
neighbor \{iv4\text{-}address \mid inv6\text{-}address \mid name\text{-}group \} activate
no neighbor { ipv4-address | ipv6-address | name-group } activate
```
Параметры:

- *ipv4-address* IPv4 адрес BGP-соседа в формате A.B.C.D;
- *ipv6-address* IPv6 agpec BGP-соседа в формате  $X:X:X:X;$
- пате-агоир имя группы одноранговых узлов BGP, созданной с помощью команды neighbor WORD peer-group. Когда указан этот параметр, команда применяется ко всем одноранговым узлам в группе.

### Состояние по умолчанию:

Сосед с семейством адресов IPv4 активирован по умолчанию. Для всех других семейств адресов используйте эту команду, чтобы позволить соседу обмениваться информацией о маршрутизации определенного семейства адресов с соседом.

Режим ИКС:

Режим конфигурации роутера.

Режим семейства адресов.

Примеры:

Пример 1:

KRAFTWAY(config)#router bgp 10 KRAFTWAY(config-router)#neighbor 1.2.3.4 activate KRAFTWAY(config-router)#

Пример 2:

```
KRAFTWAY(config)#router bgp 100
KRAFTWAY(config-router)#neighbor 10.10.20.1 remote-as 100
KRAFTWAY(config-router)#address-family vpnv4 unicast
```

```
KRAFTWAY(config-router-af)#neighbor 10.10.20.1 activate
KRAFTWAY(config-router-af)#
```
# 3.4.17. Команда neighbor advertisement-interval

Для установки минимального интервала времени между посылкой обновлений маршрутной информации (MRAI) необходимо использовать команду **neighbor advertisement-interval**. Для возврата к значению интервала по умолчанию необходимо использовать данную команду с префиксом «**no»**.

### *Синтаксис:*

**neighbor {** *ip-address* | *name-group* } **advertisement-interval** *seconds*

**no neighbor {** *ip-address* | *name-group* } **advertisement-interval**

*Параметры:*

- *ip-address -* адрес BGP-соседа в IPv4 формате A.B.C.D или в IPv6 формате X:X::X:X;
- *name-group -* имя группы одноранговых узлов BGP, созданной с помощью команды **neighbour WORD peer-group**. Когда задаётся этот параметр, команда применяется ко всем одноранговым узлам в группе;
- $\bullet$  *seconds -* время в секундах от 0 до 65535.

### *Состояние по умолчанию:*

Если данная команда не применена, то значение интервала выставлено следующее:

- для  $i\text{BGP} 5$  секунд;
- для  $eBGP 30$  секунд.

*Режим ИКС:*

Режим конфигурации роутера.

*Пример:*

Следующий пример назначает минимальное время между посылкой обновлений равным 45 секунд.

KRAFTWAY(config)# router bgp 40000 KRAFTWAY(config-router)# neighbor 10.4.4.4 advertisement-interval 45 KRAFTWAY(config-router)#

### 3.4.18. Команда neighbor allowas-in

Для того, чтобы разрешить принятие NLRI с атрибутом AS\_PATH, содержащим номер AS, принадлежащий данному узлу, необходимо использовать команду **neighbor allowas-in**. Для возврата к поведению по умолчанию необходимо использовать данную команду с префиксом «**no»**.

*Синтаксис:*

```
neighbor { ip-address | name-group } allowas-in N
no neighbor { ip-address | name-group } allowas-in
```
## Параметры:

- *ip-address* адрес BGP-соседа в IPv4 формате A.B.C.D или в IPv6 формате X:X:X:X;
- name-group имя группы одноранговых узлов BGP, созданной с помощью команды neighbour **WORD peer-group**. Когда задаётся этот параметр, команда применяется ко всем одноранговым узлам в группе;
- $N$  (необязательный) максимальное количество вхождений локального номера AS в строке атрибута AS\_PATH - от 1 до 10 (если не указано, то 3).

Состояние по умолчанию:

По умолчанию прием NLRI с атрибутом AS\_PATH, содержащим локальный номер AS, запрещен.

Режим ИКС:

Режим конфигурации роутера.

Режим семейства адресов.

Примечание. Данную команду необходимо использовать с большой осторожностью. Необходимо помнить, что в случае использования данной команды возможно возникновение т.н. «петель маршрутизации».

Если значение N не указано, оно устанавливается равным 3.

Примеры:

Пример 1:

Следующий пример позволяет установить eBGP-сессию с соседом 10.4.4.4, и принимать от него NLRI, содержащие в строке атрибута AS\_PATH значение 40000 два раза.

KRAFTWAY(config)# router bgp 40000 KRAFTWAY(config-router)# neighbor 10.4.4.4 remote as 50000 KRAFTWAY(config-router)# neighbor 10.4.4.4 allowas-in 2 KRAFTWAY(config-router)#

Пример 2:

```
KRAFTWAY(config)#router bgp 7657
KRAFTWAY(config-router)#address-family ipv4 vrf VRF_A
KRAFTWAY(config-router-af)#neighbor 10.10.0.1 allowas-in 3
KRAFTWAY(config-router-af)#
```
Пример 3:

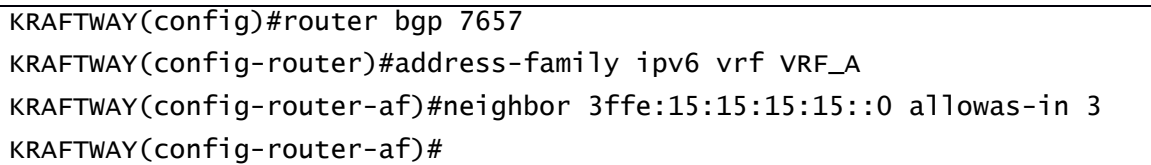

### 3.4.19. Команда neighbor default-originate

Для того, чтобы персонально для соседа породить маршрут на префикс 0.0.0.0/0 и анонсировать ему его, необходимо использовать команду **neighbor default-originate**. Для удаления персонального порождения и анонса маршрута на префикс 0.0.0.0/0 необходимо использовать данную команду с префиксом «**no»**.

Используйте эту команду с префиксом «**no**», чтобы выключить в BGP создание маршрута по умолчанию для указанного соседнего узла.

*Синтаксис:*

```
neighbor { ip-address | name-group } default-originate [ route-map name-rm ]
```
**no neighbor {** *ip-address* | *name-group* } **default-originate** [**route-map** *name-rm*]

*Параметры:*

- *ip-address -* адрес BGP-соседа в IPv4 формате A.B.C.D или в IPv6 формате X:X::X:X;
- *name-group -* имя группы одноранговых узлов BGP, созданной с помощью команды **neighbour WORD peer-group**. Когда задаётся этот параметр, команда применяется ко всем одноранговым узлам в группе;
- *name-rm -* имя карты маршрута.

*Состояние по умолчанию:*

По умолчанию маршрут на префикс 0.0.0.0/0 не порождается и не анонсируется.

*Режим ИКС:*

Режим конфигурации роутера.

Режим семейства адресов.

*Примечание.* В случае, если соседу необходимо сообщить маршрут по умолчанию, с указанием локального узла в качестве NEXT\_HOP, единственным способом это сделать является данная команда.

*Пример:*

Следующий пример передает соседу 10.4.4.4 маршрут по умолчанию.

KRAFTWAY(config)# router bgp 40000 KRAFTWAY(config-router)# neighbor 10.4.4.4 default-originate KRAFTWAY(config-router)#

### 3.4.20. Команда neighbor description

Для того, чтобы ассоциировать некий текст комментария с соседом, необходимо использовать команду **neighbor description**. Для удаления комментария необходимо использовать данную команду с префиксом «**no»**.

*Синтаксис:*

```
neighbor { ip-address | name-group } description text
```
**no neighbor {** *ip-address* | *name-group* } **description** [ *text* ]

# *Параметры:*

- *ip-address -* адрес BGP-соседа в IPv4 формате A.B.C.D или в IPv6 формате X:X::X:X;
- *name-group -* имя группы одноранговых узлов BGP, созданной с помощью команды **neighbour WORD peer-group**. Когда задаётся этот параметр, команда применяется ко всем одноранговым узлам в группе;
- *text* текст (до 80 символов) комментария о соседе.

## *Состояние по умолчанию:*

По умолчанию никакого комментария с соседом не ассоциировано.

## *Режим ИКС:*

Режим конфигурации роутера.

Режим семейства адресов.

*Примечание.* Текст комментария может быть только однострочный. Повторный ввод команды заменит предыдущий комментарий. Поддерживается только латинский алфавит, цифры и пробелы.

## *Примеры:*

Пример 1:

Следующий пример назначает комментарий «peer with AS50000» соседу 10.4.4.4.

KRAFTWAY(config)# router bgp 40000

```
KRAFTWAY(config-router)# neighbor 10.4.4.4 remote-as 50000
```
KRAFTWAY(config-router)# neighbor 10.4.4.4 description peer with AS50000

KRAFTWAY(config-router)#

Пример 2:

```
KRAFTWAY(config)#router bgp 100
KRAFTWAY(config-router)#address-family ipv4 vrf VRF_A
KRAFTWAY(config-router-af)#neighbor 10.10.0.1 description Bank of Russia
KRAFTWAY(config-router-af)#
```
Пример 3:

KRAFTWAY(config)#router bgp 100 KRAFTWAY(config-router)#address-family ipv6 vrf VRF\_A KRAFTWAY(config-router-af)#neighbor 3ffe:15:15:15:15::0 description Bank RUS KRAFTWAY(config-router)#

# 3.4.21. Команда neighbor ebgp-multihop

Для того, чтобы принимать и устанавливать соединения с внешними соседями, расстояние до которых более одного хопа, необходимо использовать команду **neighbor ebgp-multihop**. Для возврата к поведению по умолчанию необходимо использовать данную команду с префиксом «**no»**.

*Синтаксис:*

```
neighbor { ip-address | name-group } ebgp-multihop [ hop ]
```
# no neighbor {  $ip$ -address | name-group } ebgp-multihop [  $hop$  ]

Параметры:

- *ip-address* адрес BGP-соседа в IPv4 формате A.B.C.D или в IPv6 формате X:X::X:X;
- $\bullet$ пате-агоир - имя группы одноранговых узлов BGP, созданной с помощью команды neighbour **WORD peer-group**. Когда задаётся этот параметр, команда применяется ко всем одноранговым узлам в группе;
- hop максимальное количество хопов до соседнего узла, допустимый диапазон от 1 до 255.

Состояние по умолчанию:

По умолчанию разрешаются только непосредственно подключенные соседи (поле hop для eBGP соседей устанавливается равным 255).

Режим ИКС:

Режим конфигурации роутера.

Примечание. Данную команду необходимо использовать с большой осторожностью. Необходимо помнить, что в случае использования данной команды достижимость адреса соседа должна обеспечиваться локальной таблицей маршрутизации.

Пример:

Следующий пример позволяет установить eBGP-сессию с соседом 10.4.4.4, который не является непосредственно подключенным к локальному узлу.

```
KRAFTWAY(config)# router bgp 40000
KRAFTWAY(config-router)# neighbor 10.4.4.4 remote as 50000
KRAFTWAY(config-router)# neighbor 10.4.4.4 ebgp-multihop 5
KRAFTWAY(config-router)#
```
### 3.4.22. Команда neighbor maximum-prefix

Для ограничения количества префиксов, принимаемых от соседа, необходимо использовать команду neighbor maximum-prefix. Для возврата к поведению по умолчанию необходимо использовать данную команду с префиксом «no».

#### Синтаксис:

neighbor { ip-address | name-group } maximum-prefix value [ stop-update | [threshold ] [warning-only] ]

no neighbor { ip-address | name-group } maximum-prefix value [ stop-update | warning-only ]

Параметры:

- *ip-address* адрес BGP-соседа в IPv4 формате A.B.C.D или в IPv6 формате X:X:X:X;
- пате-group имя группы одноранговых узлов BGP, созданной с помощью команды neighbour **WORD peer-group**. Когда задаётся этот параметр, команда применяется ко всем одноранговым узлам в группе;
- $\bullet$ stop-update - прекратить установку маршрутов при превышении максимального количества префиксов;
- warning-only при превышении максимального количества префиксов BGP принимает избыточные префиксы и записывает системное сообщение, но не сбрасывает смежность;
- value максимальное количество префиксов, разрешенное к получению от соседа, диапазон от 1  $\bullet$ до 4294967295;
- threshold целое число, описывающее количество процентов от value, при достижении которого  $\bullet$ начинается генерация предупреждающих сообщений. Допустимое значение от 1 ло 100.

Состояние по умолчанию:

По умолчанию количество префиксов, принимаемых от соседа, неограниченно.

Режим ИКС

Режим конфигурации роутера.

Режим семейства адресов.

Примечание. Данная команда позволяет ограничить максимальное количество префиксов, принимаемых от сосела BGP.

Когда количество принятых от соседа префиксов превышает заданное максимальное значение, локальный узел разрывает отношение с соседом либо генерирует предупреждение (по умолчанию). Если отношение с соседом разорвано, то восстановить его можно вручную через команды clear ip **bgp** или shutdown/no shutdown.

Пример:

Следующий пример ограничивает количество маршрутов, получаемых от соседа 10.4.4.4 до 1000.

```
KRAFTWAY(config)# router bgp 40000
KRAFTWAY(config-router)# neighbor 10.4.4.4 remote-as 55000
KRAFTWAY(config-router)# neighbor 10.4.4.4 maximum-prefix 1000
KRAFTWAY(config-router)#
```
3.4.23. Команда neighbor next-hop-self

Команда neighbor next-hop-self настраивает BGP так, чтобы при анонсировании маршрутов внутренним узлам атрибут next-hop представлял собой локальный IP-адрес. В общем случае BGP сохраняет атрибут next-hop, полученный от внешнего узла. Для возврата к поведению по умолчанию необходимо использовать данную команду с префиксом «no».

Синтаксис:

neighbor { ip-address | name-group } next-hop-self

no neighbor { ip-address | name-group } next-hop-self

Параметры:

- *ip-address* адрес BGP-соседа в IPv4 формате A.B.C.D или в IPv6 формате X:X:X:X;
- name-group имя группы одноранговых узлов BGP, созданной с помощью команды neighbour **WORD peer-group.** Когда задаётся этот параметр, команда применяется ко всем одноранговым узлам в группе.

#### *Состояние по умолчанию:*

По умолчанию данная команда отключена, при передаче маршрутных обновлений атрибут NEXT\_HOP обрабатывается согласно RFC 4271.

#### *Режим ИКС:*

Режим конфигурации роутера.

Режим семейства адресов.

*Примечание.* Данная команда полезна в том случае, если сосед не имеет информации о достижимости узла, объявленного как NEXT\_HOP в маршрутном обновлении.

Данная команда допустима как для партнеров iBGP, так и для партнеров eBGP. Для партнеров eBGP данная команда используется в случаях, когда атрибут не меняется, однако достижимости адреса у партнера нет. В этом случае по согласованию с администратором автономной системы партнера используется данная команда.

#### *Пример:*

Следующий пример меняет значение атрибута NEXT\_HOP в IP адрес локального узла для всех маршрутов, анонсируемых соседу 10.4.4.4.

KRAFTWAY(config)# router bgp 40000 KRAFTWAY(config-router)# neighbor 10.4.4.4 remote-as 50000 KRAFTWAY(config-router)# neighbor 10.4.4.4 next-hop-self KRAFTWAY(config-router)#

#### 3.4.24. Команда neighbor peer-group

Команда **neighbor peer-group** предназначена для добавления соседа к существующей группе одноранговых узлов. Соседи с одинаковыми политиками обновления группируются в одноранговые группы. Это облегчает обновление различных политик, таких как списки рассылки и фильтрации. Затем группа одноранговых узлов легко настраивается с помощью любой из команд для соседей. Любые изменения, внесенные в одноранговую группу, влияют на всех участников.

Для создания группы одноранговых узлов, используется команду **neighbor WORD peer-group**, а затем используйте текущую команду для добавления соседей в группу.

Для удаления соседа из группы одноранговых узлов необходимо использовать данную команду с префиксом «**no»**.

*Синтаксис:*

**neighbor** *ip-address* **peer-group** *name*

## **no neighbor** *ip-address* **peer-group** *name*

#### *Параметры:*

- *ip-address -* адрес BGP-соседа в IPv4 формате A.B.C.D или в IPv6 формате X:X::X:X;
- *name* имя одноранговой группы в BGP.

#### *Режим ИКС:*

Режим конфигурации роутера.

# Пример:

Следующий пример показывает, как добавить соседа 10.0.10.2 из группы одноранговых узлов group1.

```
KRAFTWAY(config)#router bgp 10
KRAFTWAY(config-router)#neighbor 10.0.10.2 peer-group group1
KRAFTWAY(config-router)#
```
## 3.4.25. Команда neighbor prefix-list

Для фильтрации маршрутных обновлений, принимаемых от соседа либо передаваемых соседу, по NLRI (без дополнительных проверок), необходимо использовать команду neighbor prefix-list. Для возврата к поведению по умолчанию необходимо использовать данную команду с префиксом «no».

Синтаксис:

```
neighbor { ip-address | name-group } prefix-list list-name { in | out }
```

```
no neighbor { ip-address | name-group } prefix-list list-name { in | out }
```
Параметры:

- *ip-address* адрес BGP-соседа в IPv4 формате A.B.C.D или в IPv6 формате X:X::X:X;
- name-aroup имя группы одноранговых узлов BGP, созданной с помошью команды neighbour **WORD peer-group**. Когда задаётся этот параметр, команда применяется ко всем одноранговым узлам в группе;
- $List$ -name Имя списка проверки NLRI;
- in указание, что проверка будет производиться на входящих обновлениях;
- out указание, что проверка будет производиться на исходящих обновлениях.

#### Состояние по умолчанию:

По умолчанию на входящих и исходящих обновлениях NLRI не проверяется.

Режим ИКС:

Режим конфигурации роутера.

Режим семейства адресов.

Примечание. Данная команда позволяет влиять на атрибуты маршрутов, получаемых от соседа или передаваемых соседу. Это позволяет более гибко управлять процессом выбора маршрута.

В отличие от маршрутной карты, данное условие позволяет проверить NLRI только через ОДИН список.

Примеры:

Пример 1:

Пример принимает в ADJ-RIBs-IN от соседа 10.4.4.4 только те маршруты, которые удовлетворяют списку проверки PL4 IN.

```
KRAFTWAY(config)# router bgp 40000
KRAFTWAY(config-router)# neighbor 10.4.4.4 remote-as 55000
KRAFTWAY(config-router)# neighbor 10.4.4.4 prefix-list PL4 IN in
```
Пример 2:

Пример анонсирует соседу 10.4.4.4 (помещает в ADJ-RIBs-OUT для него) только те маршруты, которые удовлетворяют списку проверки PL4 OUT.

```
KRAFTWAY(config)# router bgp 40000
KRAFTWAY(config-router)# neighbor 10.4.4.4 remote-as 55000
KRAFTWAY(config-router)# neighbor 10.4.4.4 prefix-list PL4_OUT out
```
## 3.4.26. Команда neighbor remote-as

Для добавления записи о соседе в таблицу ВGP необходимо использовать команду neighbor remote-as. Для удаления записи о соседе из таблицы ВGP необходимо использовать данную команду с префиксом «no».

Синтаксис:

```
neighbor { ip-address | name-group } remote-as AS_num
```

```
no neighbor { ip-address | name-group } remote-as
```
Параметры:

- *ip-address* адрес BGP-соседа в IPv4 формате A.B.C.D или в IPv6 формате X:X::X:X;
- name-aroup имя группы одноранговых узлов BGP, созданной с помошью команды neighbour **WORD peer-group**. Когда задаётся этот параметр, команда применяется ко всем одноранговым узлам в группе;
- AS num номер автономной системы соседа, диапазон значений от 1 до 4294967295.

#### Состояние по умолчанию:

По умолчанию записей о соселях в таблице нет.

Режим ИКС:

Режим конфигурации роутера.

Примечание. Данная команда должна быть первой командой конфигурирования ВGP партнера. Если номер автономной системы партнера равен номеру автономной системы локального узла, партнер трактуется как iBGP. Если номер автономной системы партнера отличается от номера автономной системы локального узла, партнер трактуется как eBGP.

По умолчанию после создания партнера он переводится в состояние «выключен», т.е. автоматически дополнительно создается команда «neighbor ... shutdown». Для включения сессии с партнером после его настройки необходимо дать команду «no neighbor ... shutdown» в явном виде.

Примеры:

Пример 1:

Создает запись о соседе 10.4.4.4, который находится в той же автономной системе, что и локальный узел (iBGP партнёр).

```
KRAFTWAY(config)# router bgp 40000
KRAFTWAY(config-router)# neighbor 10.4.4.4 remote-as 40000
KRAFTWAY(config-router)#
```
Пример 2:

Создает запись о соседе 172.16.10.10, который находится в отличной от локального узла автономной системе (eBGP партнёр).

```
KRAFTWAY(config)# router bgp 40000
KRAFTWAY(config-router)# neighbor 172.16.10.10 remote-as 777
KRAFTWAY(config-router)#
```
# 3.4.27. Команда neighbor route-map

Команда предназначена neighbor route-map, чтобы применить карту маршрута к входящим или исходящим маршрутам указанного соседнего узла. Карту маршрута можно использовать для изменения локального приоритета, MED или AS Path маршрута. Маршруты могут быть выбраны для фильтрации или изменения с использованием списка контроля доступа AS Path или списка префиксов.

Использование префикса «no» с командой удаляет карту маршрутов.

Синтаксис:

```
neighbor { ip-address | name-group } route-map map-name { in | out }
```

```
no neighbor { ip-address | name-group } route-map map-name { in | out }
```
Параметры:

- *ip-address* адрес BGP-соседа в IPv4 формате A.B.C.D или в IPv6 формате X:X:X:X;
- name-group имя группы одноранговых узлов BGP, созданной с помощью команды neighbour **WORD peer-group**. Когда задаётся этот параметр, команда применяется ко всем одноранговым узлам в группе;
- тар-пате имя маршрутной карты;
- in указание, что проверка будет производиться на входящих обновлениях;
- out указание, что проверка будет производиться на исходящих обновлениях.

Состояние по умолчанию:

По умолчанию на входящих и исходящих обновлениях NLRI не проверяется.

Режим ИКС

Режим конфигурации роутера.

Режим семейства адресов.

Примечание. Данная команда позволяет влиять на атрибуты маршрутов, получаемых от соседа или передаваемых соседу. Это позволяет более гибко управлять процессом выбора маршрута.

## Пример:

В примере показана конфигурация карты маршрутов с именем rmap2, а затем использование этого имени карты в команде neighbor route-map.

```
KRAFTWAY(config)#route-map rmap2 permit 6
KRAFTWAY(config-route-map)#match origin incomplete
KRAFTWAY (config-route-map) #set metric 100
KRAFTWAY(config-route-map)#exit
```

```
KRAFTWAY(config)#router bgp 12
KRAFTWAY(config-router)#neighbor 10.10.10.10 route-map rmap2 in
KRAFTWAY(config-router)#
```
## 3.4.28. Команда neighbor shutdown

Для разрыва связи с соседом необходимо использовать команду **neighbor shutdown** в режиме конфигурации процесса маршрутизации BGP. Для восстановления связи необходимо использовать данную команду с префиксом «**no**».

*Синтаксис:*

**neighbor** { *ip-address* | *name-group* **} shutdown**

**no neighbor** { *ip-address* | *name-group* **} shutdown**

*Параметры:*

- *ip-address -* адрес BGP-соседа в IPv4 формате A.B.C.D или в IPv6 формате X:X::X:X;
- *name-group -* имя группы одноранговых узлов BGP, созданной с помощью команды **neighbour WORD peer-group**. Когда задаётся этот параметр, команда применяется ко всем одноранговым узлам в группе.

*Состояние по умолчанию:*

По умолчанию данная команда автоматически назначается на каждого нового созданного соседа.

*Режим ИКС:*

Режим конфигурации роутера.

Режим семейства-vrf адресов.

*Примечание.* Данная команда терминирует сессию с соседом и удаляет всю ассоциированную с данным соседом маршрутную информацию.

По умолчанию данная команда автоматически присутствует для каждого нового созданного соседа и для установления сессии с указанным соседом необходимо использовать данную команду в режиме отмены (форма «**no**»).

*Примеры:*

Пример 1:

Следующий пример разрывает сессию с соседом 10.4.4.4 и переводит его в режим «выкл».

KRAFTWAY(config)# router bgp 40000 KRAFTWAY(config-router)# neighbor 10.4.4.4 remote-as 40000 KRAFTWAY(config-router)# neighbor 10.4.4.4 shutdown KRAFTWAY(config-router)#

Пример 2:

Следующий пример включает соседа 3ffe:15:15:15:15::0 и сессию с ним.

KRAFTWAY(config)# router bgp 40000

```
KRAFTWAY(config-router)# neighbor 3ffe:15:15:15:15::0 remote-as 40000
KRAFTWAY(config-router)# address-family ipv6 vrf VRF_A
KRAFTWAY(config-router)# no neighbor 3ffe:15:15:15:15::0 shutdown
KRAFTWAY(config-router)#
```
## 3.4.29. Команда neighbor timers

Для установки таймеров на отдельно взятого соседа необходимо использовать команду **neighbor timers**. Для возврата к настройкам таймеров по умолчанию необходимо использовать данную команду с префиксом «**no**».

#### *Синтаксис:*

```
neighbor { ip-address | name-group } timers keepalive holdtime
```
#### **no neighbor** { *ip-address* **|** *name-group* **} timers**

#### *Параметры:*

- *ip-address -* адрес BGP-соседа в IPv4 формате A.B.C.D или в IPv6 формате X:X::X:X;
- *name-group -* имя группы одноранговых узлов BGP, созданной с помощью команды **neighbour WORD peer-group**. Когда задаётся этот параметр, команда применяется ко всем одноранговым узлам в группе;
- *keepalive -* период посылки в секундах keepalive-сообщений соседу. Диапазон значений от 0 до 65535;
- *holdtime -* интервал в секундах, по прошествии которого партнёр считается пропавшим. Диапазон значений от 0 до 65535.

#### *Состояние по умолчанию:*

По умолчанию установлены следующие значения:

- keepalive  $= 30$  секунд;
- $\bullet$  holdtime = 90 секунд.

#### *Режим ИКС:*

Режим конфигурации роутера.

*Примечание.* Данная команда позволяет настроить значение таймеров для соседа, отличное от глобальных настроек, которые также можно модифицировать командой **timers bgp**. В случае, если установлено значение параметра *holdtime* менее чем в 90 сек, выдается предупреждающее сообщение:

#### % Configured holdtime is set below the default value

# *Пример:*

Следующий пример устанавливает значение keepalive-таймера в 70 сек, а значение holdtime-таймера в 210 сек для соседа 10.4.4.4.

KRAFTWAY(config)# router bgp 40000 KRAFTWAY(config-router)# neighbor 10.4.4.4 remote-as 40000 KRAFTWAY(config-router)# neighbor 10.4.4.4 timers 70 210

## 3.4.30. Команда neighbor WORD peer-group

Команда **neighbor WORD peer-group** предназначена для создания одноранговой группы. Для удаления одноранговой группы необходимо использовать данную команду с префиксом «**no»**.

*Синтаксис:*

**neighbor** *name* **peer-group**

## **no neighbor** *name* **peer-group**

*Параметр:*

*name* - имя одноранговой группы в BGP.

*Режим ИКС:*

Режим конфигурации роутера.

*Пример:*

Следующий пример показывает, как создать имя одноранговой группы - group1.

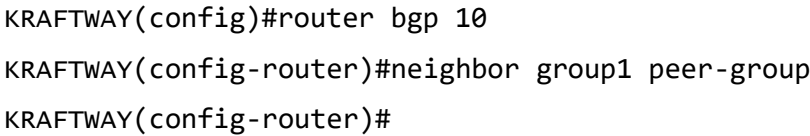

## 3.4.31. Команда network

Для локального порождения префикса в таблице BGP и анонсирования его соседям необходимо использовать команду **network** в режиме конфигурации процесса маршрутизации BGP. Для удаления префикса из таблицы локально порождаемых маршрутов необходимо использовать данную команду с префиксом «**no»**.

Префикс будет добавлен в таблицу локально порожденных префиксов и принят к анонсированию только в том случае, если точно такой же префикс присутствует в таблице маршрутизации локального узла. Если в таблице маршрутизации локального узла точно такого же префикса нет, то команда будет присутствовать в конфигурации, но будет принята к исполнению только когда данный префикс появится в таблице маршрутизации.

Префикс 0.0.0.0/0 не может быть порожден данной командой ни при каких условиях.

*Синтаксис:*

**network** *prefix***/***len*

## **no network** *prefix***/***len*

*Параметр:*

*Prefix/len -* адрес сети для анонсирования и длина префикса в формате *A*.*B*.*C*.*D/M*.

*Состояние по умолчанию:*

По умолчанию никаких сетей не анонсируется.

*Режим ИКС:*

Режим конфигурации роутера.

Режим семейства адресов.

## *Пример:*

Следующий пример анонсирует префикс 15.15.15.0/24 только в том случае, если точно такой же префикс присутствует в таблице маршрутизации локального узла.

```
KRAFTWAY(config)# router bgp 40000 
KRAFTWAY(config-router)# network 15.15.15.0 /24
KRAFTWAY(config-router)#
```
## 3.4.32. Команда redistribute route-map

Команда **redistribute route-map** предназначена для перераспределения протоколов маршрутизации в процесс BGP, полученных без помощи протокола BGP. BGP может перераспределять connected (присоединённые), static (статические), ospf и rip-маршруты.

Использование префикса «**no**» с этой командой позволяет отключить эту функцию.

*Синтаксис:*

**redistribute** *protocol* [route-map *map-tag*]

## **no redistribute** *protocol*

*Параметры:*

- *protocol -* протокол маршрутизации (источник перераспределяемого маршрута) может быть один из следующих: **connected**, **static**, **rip** и **ospf**;
- *map-tag -* карта маршрута может быть использована для фильтрации перераспределяемых маршрутов по префиксу места назначения с использованием списка префиксов. Карта маршрута может быть использована для установки атрибутов перераспределяемых маршрутов.

*Состояние по умолчанию:*

BGP не перераспределяет маршруты.

*Режим ИКС:*

Режим конфигурации роутера.

Режим семейства адресов.

*Пример:*

В следующем примере показана конфигурация имени карты маршрутов rmap1, а затем использование этого имени карты в команде redistribute route-map.

KRAFTWAY(config)#route-map rmap1 permit 1 KRAFTWAY(config-route-map)#match origin incomplete KRAFTWAY(config-route-map)#set metric 100 KRAFTWAY(config-route-map)#exit KRAFTWAY(config)#router bgp 12 KRAFTWAY(config-router)#redistribute ospf route-map rmap1 KRAFTWAY(config-router)#

## 3.4.33. Команда router bgp

Команда router bgp предназначена для запуска процесса ВGP. Использование префикса «no» с этой командой отключит существующий процесс маршрутизации.

Синтаксис:

router bgp AS-num

#### no router bgp AS-num

Параметр:

• AS-num - номер автономной системы AS (Autonomous System), которой принадлежит локальная система. Значение от 1 до 4294967295.

Состояние по умолчанию:

По умолчанию процесс маршрутизации ВGP не запущен.

#### Режим ИКС:

Режим глобальной конфигурации.

Примечание. Данная команда позволяет запустить процесс ВGP и начать его конфигурацию.

Согласно RFC 5398 (AS Number Reservation for Documentation Use) определен диапазон номеров AS для нелей документирования. Данные номера могут быть использованы только в целях документирования и не могут быть назначены на узлы BGP в приватных или публичных целях. Для этих целей зарезервирован диапазон номеров автономных систем от 64496 до 64511.

Также определен диапазон номеров приватных автономных систем, не маршрутизируемых в сети Интернет. Для этих целей зарезервирован диапазон номеров автономных систем от 64512 до 65534. Номер автономной системы 65535 является зарезервированным для специальных целей. Приватные автономные системы могут быть использованы в целях тестирования, а также в конфедерациях.

В данной реализации поддерживаются только 32-битные номера автономных систем.

При включении процесса ВGP автоматически применяются также следующие команды:

#### timers bgp 30 90

Пример:

Следующий пример запускает процесс маршрутизации ВGP с указанием номера локальной автономной системы равным 200.

KRAFTWAY(config)# router bgp 200

## KRAFTWAY(config-router)#

## 3.4.34. Команда route-map

Команда route-map предназначена для создания и изменения маршрутных карт и разрешения или запрета команд match/set. Она контролирует и изменяет информацию о маршрутах, чтобы разрешить перераспределение маршрутов. Команда связана с командами match и set. Команды match определяют условия, при которых разрешено перераспределение, а команды set определяют конкретные действия перераспределения, которые должны выполняться, если выполняются критерии, обеспечиваемые командами match. Карты маршрутов используются для детального управления распределением маршрутов между

процессами маршрутизации. Карты маршрутов также допускают маршрутизацию с использованием политик и могут направлять пакеты по другому маршруту, чем очевидный кратчайший путь.

Для удаления маршрутной карты или ее секции необходимо использовать данную команду с префиксом «**no**».

*Синтаксис:*

```
route-map map-tag { permit | deny } [ seq-num ]
```

```
no route-map map-tag [ { permit | deny } seq-num ]
```
*Параметры:*

- *map-tag -* имя маршрутной карты. Имена маршрутных карт с одинаковыми именами группируются с учетом их порядковых номеров. Текстовое значение (максимальный размер 63 символа);
- **permit** *–* разрешает команды **set**. Если этот параметр указан и критерии команды **match** соблюдены, маршрут перераспределяется в соответствии с заданными действиями. Если критерии соответствия для **match** не соблюдены, проверяется следующая карта маршрута с тем же тегом;
- **deny** *–* запрещает команды **set**. Если этот параметр указан и критерии команды **match** соблюдены, маршрут не перераспределяется, и любые другие карты маршрутов с таким же тегом карты не проверяются. Маршруты, соответствующие всем условиям в маршрутной карте, отклоняются;
- *seq-num –* секция маршрутной карты, целое число (диапазон значений: 1 65535), используемое для упорядочения наборов имён маршрутных карт с одинаковыми именами. Маршрутные карты упорядочиваются от наименьшего к наибольшему порядковому номеру, более низкие порядковые номера применяются в первую очередь.

*Состояние по умолчанию:*

По умолчанию маршрутные карты в системе отсутствуют.

*Режим ИКС:*

Режим глобальной конфигурации.

*Примечание.* В каждой маршрутной карте может быть несколько секций, каждой из которых присвоен порядковый номер. Когда маршрутизатор обрабатывает маршрутную карту, он просматривает все секции в соответствии с порядковыми номерами.

В каждой секции маршрутной карты указано возвращаемое значение **permit** или **deny**. Кроме того, с помощью команды **match** указываются параметры которые должны быть у маршрута для того чтобы он совпал с правилом. Для того чтобы указать весь трафик, в секции маршрутной карты просто не надо указывать команду **match**.

Если секция маршрутной карты срабатывает, то дальнейшая обработка маршрутной карты прекращается, и возвращается значение, указанное в данной секции. Однако, данное правило может быть изменено путем применения команды **continue**.

В каждой секции маршрутной карты может быть одна или более команд **set**, которые используются для изменения каких-либо параметров проходящих маршрутов.

Маршрутная карта позволяет фильтровать маршруты при приеме или передаче и изменять различные атрибуты маршрутов.

*Пример:*

# KRAFTWAY(config)#route-map route1 permit 1 KRAFTWAY(config-route-map)#

## 3.4.35. Команда set as-path

Команда **set as-path** предназначена для добавления одно или несколько номеров AS в переменную AS path в BGP-маршрута. Использование команды позволяет увеличить длину маршрута в переменной AS path. Длина маршрута в переменной AS path оказывает влияние на выбор BGP-маршрута. Изменение длины маршрута в переменной AS path может повлиять на выбор маршрута на локальном маршрутизаторе или на маршрутизаторах, на которых анонсируется этот маршрут.

Чтобы использовать эту команду, должны сначала дать командам match и set настроить условия для перераспределения маршрутов от одного протокола маршрутизации к другому:

- команда match указывает критерии соответствия, при которых разрешено перераспределение для текущей карты маршрутов;
- команда set указывает действия по перераспределению набора, которые должны выполняться, если выполняются критерии соответствия.

Если пакеты не соответствуют ни одному из заданных критериев, они маршрутизируются через обычный процесс маршрутизации.

Использование префикса «**no**» с этой командой позволяет удалить запись.

*Синтаксис:*

```
set as-path prepend list-number-AS-path
```
## **no set as-path prepend** *list-number-AS-path*

## *Параметр:*

 *list-number-AS-path* – список номеров AS задаваемых через пробел, добавляемых в переменную AS path, значение номеров AS в диапазоне от 1 до 294967295.

*Режим ИКС:*

Режим конфигурации маршрутной карты.

*Пример:*

KRAFTWAY(config)#route-map myroute permit 3 KRAFTWAY(config-route-map)#set as-path prepend 8 24 25 KRAFTWAY(config-route-map)#

## 3.4.36. Команда set community

Команда **set community** предназначена, чтобы установить атрибут сообществ для соответствующих маршрутов.

Команды match и set устанавливают условия для перераспределения маршрутов от одного протокола маршрутизации к другому. Команда match указывает критерии соответствия, при которых разрешено перераспределение для текущей карты маршрутов. Команда set указывает действия по перераспределению набора, которые должны быть выполнены, если выполняются критерии соответствия.

Если пакеты не соответствуют ни одному из заданных критериев, они маршрутизируются через обычный процесс маршрутизации.

Использование префикса «**no**» с этой командой позволяет удалить условие set из карты маршрута.

*Синтаксис:*

```
set community [ community-number | no-advertise | no-export | none ] [additive]
```
**no set community** [ *com-num* | no-advertise | no-export | none ] [additive]

*Параметры:*

- *community-number* от 1 до 16 номеров BGP сообществ в виде целых 16-битных чисел (в диапазоне от 1 до 65535) или в формате AA:NN;
- *com-num* от 1 до 16 номеров сообществ в формате AA:NN;
- no-advertise все полученные маршруты с атрибутом сообществ, содержащим это значение, не будут объявляться другим партнерам BGP;
- no-export все маршруты, полученные с атрибутом сообществ, содержащим это значение, не будут объявляться за пределами границ конфедерации BGP (автономная система, не являющаяся частью конфедерации, должна считаться конфедерацией). То есть, маршруты не анонсируются EBGPсоседям, но анонсируются внешним соседям в конфедерации;
- additive добавление сообщества к тем, что уже прикреплены к маршруту;
- none удаляет все сообщества из соответствующих маршрутов.

*Режим ИКС:*

Режим конфигурации маршрутной карты.

*Примеры:*

Пример 1:

KRAFTWAY(config)#route-map rmap1 permit 3

KRAFTWAY(config-route-map)#set community no-export no-advertise

KRAFTWAY(config-route-map)#

Пример 2:

KRAFTWAY(config)#route-map rmap1 permit 3

KRAFTWAY(config-route-map)#set community no-advertise

KRAFTWAY(config-route-map)#

Пример 3:

KRAFTWAY(config)#route-map rmap1 permit 3

KRAFTWAY(config-route-map)#set community 10:01 23:34 12:14 no-export

KRAFTWAY(config-route-map)#

3.4.37. Команда set ip next-hop

Команда **set ip next-hop** предназначена, чтобы указать ближайший смежный маршрутизатор на пути к месту назначения, к которому требуется переадресовывать пакеты.

Использование префикса «**no**» с этой командой позволяет удалить команду set из карты маршрута.

*Синтаксис:*

```
set ip next-hop ip-address
```

```
no set local-preference [ ip-address ]
```
*Параметр:*

 *ip-address* - IP-адрес соседнего узла (в формате A.B.C.D), к которому направляются пакеты, должен быть адресом смежного маршрутизатора.

*Режим ИКС:*

Режим конфигурации маршрутной карты.

*Пример:*

```
KRAFTWAY(config)#route-map mymap permit 3
KRAFTWAY(config-route-map)#set ip next-hop 10.10.0.67
KRAFTWAY(config-route-map)#
```
3.4.38. Команда set local-preference

Команда **set local-preference** предназначена, чтобы установить локальный приоритет BGP-маршрута, чем выше значение этого параметра, тем выше приоритет маршрута.

Использование префикса «**no**» с этой командой позволяет удалить команду set из карты маршрута.

*Синтаксис:*

```
set local-preference value
```

```
no set local-preference [ value ]
```
*Параметры:*

 *value* - значение локального приоритета, диапазон от 0 до 4 294 967 295 (любое целое 32-битное число).

*Режим ИКС:*

Режим конфигурации маршрутной карты.

*Пример:*

```
KRAFTWAY(config)#route-map rmap1 permit 3
```
KRAFTWAY(config-route-map)#set local-preference 12

```
KRAFTWAY(config-route-map)#
```
# 3.4.39. Команда set origin

Команда **set origin** предназначена, чтобы установить BGP origin код. Атрибут origin определяет каким образом был получен маршрут в обновлении.

Чтобы использовать эту команду, сначала должно быть предложение соответствия. Команды match и set устанавливают условия для перераспределения маршрутов от одного протокола маршрутизации к другому. Команда match определяет критерии соответствия, при которых разрешено перераспределение для текущей

карты маршрутов. Команда set указывает действия по перераспределению набора, которые должны быть выполнены, если выполняются критерии соответствия.

Если пакеты не соответствуют ни одному из заданных критериев, они маршрутизируются через обычный процесс маршрутизации.

Использование префикса «**no**» с этой командой позволяет удалить запись.

*Синтаксис:*

**set origin { egp | igp | incomplete }**

```
no set origin [ egp | igp | incomplete ]
```
*Параметры:*

- **egp** Network Layer Reachability Information (NLRI) получена по протоколу Exterior Gateway Protocol (EGP). EGP это предшественник BGP, не используется;
- **igp** NLRI получена внутри исходной автономной системы;
- **incomplete** NLRI была получена каким-то другим образом.

## *Режим ИКС:*

Режим конфигурации маршрутной карты.

*Пример:*

```
KRAFTWAY(config)#route-map rmap1 permit 3
KRAFTWAY(config-route-map)#set origin egp
KRAFTWAY(config-route-map)#
```
## 3.4.40. Команда set metric

Команда **set metric** предназначена, чтобы установить значение метрики для маршрута и повлиять на внешних соседей относительно предпочтительного пути в автономной системы (AS). Предпочтительный путь - это путь с более низким значением метрики. Маршрутизатор сравнивает метрики путей от соседей в одних и тех же AS. Чтобы сравнить метрики от соседей, поступающих из разных AS, используйте команду **bgp always-compare-med**.

Чтобы использовать эту команду, сначала должно быть предложение соответствия. Команды match и set устанавливают условия для перераспределения маршрутов от одного протокола маршрутизации к другому. Команда match определяет критерии соответствия, при которых разрешено перераспределение для текущей карты маршрутов. Команда set указывает действия по перераспределению набора, которые должны быть выполнены, если выполняются критерии соответствия.

Если пакеты не соответствуют ни одному из заданных критериев, они маршрутизируются через обычный процесс маршрутизации.

Использование префикса «**no**» с этой командой позволяет отключить эту функцию.

*Синтаксис:* **set metric** *value* **no set metric [** *value* **]**

*Параметр:*

*value* - значение метрики, диапазон от 1 до 4294967295.

*Режим ИКС:*

Режим конфигурации маршрутной карты.

*Пример:*

KRAFTWAY(config)#route-map rmap1 permit 3 KRAFTWAY(config-route-map)#match ip address prefix-list mylist KRAFTWAY(config-route-map)#

## 3.4.41. Команда set weight

Команда **set weight** предназначена, чтобы установить веса для таблицы маршрутизации.

Значение веса используется для помощи в выборе наилучшего пути. Он назначается маршрутизатору локально. Если существует несколько маршрутов с общим пунктом назначения, предпочтение отдается маршрутам с более высоким значением веса.

Чтобы использовать эту команду, сначала должно быть предложение соответствия. Команды match и set устанавливают условия для перераспределения маршрутов от одного протокола маршрутизации к другому. Команда match определяет критерии соответствия, при которых разрешено перераспределение для текущей карты маршрутов. Команда set указывает действия по перераспределению набора, которые должны быть выполнены, если выполняются критерии соответствия.

Если пакеты не соответствуют ни одному из заданных критериев, они маршрутизируются через обычный процесс маршрутизации.

Использование префикса «**no**» с этой командой позволяет удалить запись.

*Синтаксис:*

**set weight** *value*

```
no set weight [ value ]
```
*Параметр:*

*value* - значение веса, диапазон от 0 до 4294967295.

*Режим ИКС:*

Режим конфигурации маршрутной карты.

## *Пример:*

В следующей конфигурации для всех маршрутов, которые применяются к списку доступа 10, будет установлен вес 400. Если пакеты не соответствуют ни одному из определенных критериев, они маршрутизируются через обычный процесс маршрутизации.

KRAFTWAY(config)#route-map rmap1 permit 3

```
KRAFTWAY(config-route-map)#match as-path 10
KRAFTWAY(config-route-map)#set weight 400
KRAFTWAY(config-route-map)#
```
## 3.4.42. Команда show ip bgp

Команда show ip bgp отображает таблицу BGP. Таблица BGP также называется таблицей топологии BGP или BGP Routing Information Base (RIB), в ней хранится информация о сетях (NLRI), которые выучены BGP и соответствующие атрибуты пути.

Маршрутизатор может поместить запись в таблицу BGP используя команду network, или получив обновление от соседа, или перераспределив маршруты из другого источника.

Синтаксис:

show ip bgp

Режим ИКС:

Привилегированный режим управления.

Пример:

```
KRAFTWAY#show ip bqp
BGP table version is 0, local router ID is 10.100.0.77
Status codes: s suppressed, d damped, h history, * valid, > best, i - internal, S
stale.
      Origin codes: i - IGP, e - EGP,? - incomplete
       Network Next Hop Metric LocPrf Weight Path
   * > 172.16.1.0/24 10.10.10.78 0 1 4 i
   * > 192.16.1.0 10.10.10.78 200 0 1 4 ?
   * 10.100.0.62 100 0 3 4 ?
   *>i 192.17.1.0 10.100.0.62 100 0 i
Total number of prefixes 2
KRAFTWAY#
```
3.4.43. Команда show ip policy

Команда show ip policy отображает маршрутные карты, связанные с каждым интерфейсом.

Синтаксис:

show ip policy

Режим ИКС:

Привилегированный режим управления.

Пример:

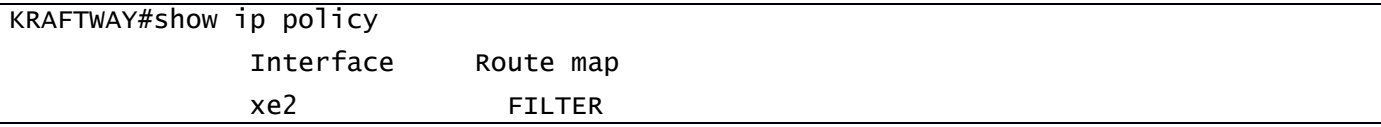

# 3.4.44. Команда show ip prefix-list

Команда show ip prefix-list предназначена для вывода списков правил проверки NLRI, используемых во входящей и исходящей фильтрации NLRI для партнеров BGP IPv4.

Синтаксис:

```
show ip prefix-list [ { name [ { seq seq-num | prefix /pfx-len [ { longer | first-
match \} ] \} ] | detail [ name ] | summary [ name ] \} ]
```
Параметры:

- пате имя списка правил (строка);
- seq-num номер строки списка правил;
- $prefix 3$ начение IPv4-префикса в формате  $A.B.C.D$ ;
- $pfx$  Len проверяемая длина префикса;
- longer (необязательный) выводит все записи указанного списка правил, которые соответствуют или более конкретные, чем указанное значение IPv4 префикса и его проверяемой длины;
- first-match (необязательный) выводит первую запись указанного списка правил, которая  $\bullet$ соответствуют указанному значению IPv4 префикса и его проверяемой длины;
- detail (необязательный) выводит детальную информацию о списках правил проверки NLRI;  $\bullet$
- summary (необязательный) выводит краткую информацию о списках правил проверки NLRI.

## Режим ИКС:

Привилегированный режим управления.

Примечание. Вывод может быть отфильтрован по конкретному префиксу, по конкретному списку правил проверки NLRI, а также представлен в детальном (по умолчанию) или кратком виде.

Пример:

Следующий пример выводит все списки правил проверки NLRI, используемые во входящей и исходящей фильтрации NLRI для партнеров BGP IPv4.

```
KRAFTWAY#show ip prefix-list
ip prefix-list myPrefixList: 3 entries
            5 permit 172.1.1.0/16
  sea
           10 permit 173.1.1.0/16
   seq
           15 permit 174.1.1.0/16
   sea
KRAFTWAY#
```
## 3.4.45. Команда show ipv6 prefix-list

Команда show ipv6 prefix-list предназначена для вывода списков правил проверки NLRI. используемых во входящей и исходящей фильтрации NLRI для партнеров BGP IPv6.

#### Синтаксис:

```
show ipv6 prefix-list [ { name [ { seq seq-num | prefix /pfx-len [ { longer | first-
match \} ] \} ] \| detail [ name ] \| summary [ name ] \} ]
```
Параметры:

• пате - имя списка правил (строка);

- seq-num номер строки списка правил;
- $prefix 3$ начение IPv6-префикса в формате  $X:X:X:X$ ;
- pfx-len проверяемая длина префикса;
- longer (необязательный) выводит все записи указанного списка правил, которые соответствуют или более конкретные, чем указанное значение IPv6 префикса и его проверяемой длины;
- first-match (необязательный) выводит первую запись указанного списка правил, которая  $\bullet$ соответствуют указанному значению IPv6 префикса и его проверяемой длины;
- $\bullet$ detail - (необязательный) выводит детальную информацию о списках правил проверки NLRI;
- summary (необязательный) выводит краткую информацию о списках правил проверки NLRI.

# Режим ИКС

Привилегированный режим управления.

Примечание. Вывод может быть отфильтрован по конкретному префиксу, по конкретному списку правил проверки NLRI, а также представлен в детальном (по умолчанию) или кратком виде.

Пример:

Следующий пример выводит все списки правил проверки NLRI, используемые во входящей и исходящей фильтрации NLRI для партнеров BGP IPv6.

```
KRAFTWAY#show ipv6 prefix-list
ip prefix-list myPrefixList: 3 entries
   seq
            5 permit 2003:db8::1428:57ab/16
           10 permit 2004:db8::1428:57ab/16
   seq
           15 permit 2005:db8::1428:57ab/16
   sea
KRAFTWAY#
```
## 3.4.46. Команда show route-map

Команда show route-map отображает информацию о маршрутных картах.

Синтаксис:

## show route-map [ name ]

Параметр:

 $\bullet$ пате - имя маршрутной карты (строка размером до 63 символов).

## Режим ИКС:

Привилегированный режим управления.

Пример:

```
KRAFTWAY#show route-map
route-map myRM1, permit, sequence 1
  Match clauses:
    metric 200
  Set clauses:
    metric<sub>60</sub>KRAFTWAY#
```
# 3.4.47. Команда show running-config route-map

Команда **show running-config route-map** отображает текущее состояния системы и сведений о конфигурации для маршрутных карт.

*Синтаксис:*

## **show running-config route-map**

*Режим ИКС:*

Привилегированный режим управления.

*Пример:*

```
KRAFTWAY#show running-config route-map
!
route-map abc deny 2
match community 2
!
route-map abc permit 3
match route-type external type-2
set metric-type type-1
!
KRAFTWAY#
```
## 3.4.48. Команда timers bgp

Команда **timers bgp** настраивает значения keepalive и holdtime используемые BGP для всех соседних узлов.

Если BGP устанавливает смежность, соседние узлы соглашаются использовать минимальное время hold, настроенное для любого из узлов. BGP посылает сообщения KEEPALIVE с интервалами, равными 1/3 согласованного времени hold, или с настроенным интервалом keepalive, выбирая из этих значений меньшее.

Для установки таймеров на отдельно взятого соседа необходимо использовать команду **neighbor timers**. Для возврата к настройкам таймеров по умолчанию необходимо использовать данную команду с префиксом «**no**».

*Синтаксис:*

**timers bgp** *keepalive holdtime*

#### **no timers bgp** *keepalive holdtime*

*Параметры:*

- *keepalive -* период посылки в секундах keepalive-сообщений соседу. Диапазон значений от 0 до 65535;
- *holdtime -* интервал в секундах, по прошествии которого партнёр считается пропавшим. Диапазон значений от 0 до 65535.

#### *Состояние по умолчанию:*

По умолчанию установлены следующие значения:

 $keepalive = 30$  секунд;

# $\bullet$  holdtime = 90 секунд.

*Режим ИКС:*

Режим конфигурации роутера.

*Пример:*

Следующий пример устанавливает значение keepalive-таймера в 40 сек, а значение holdtime-таймера в 120 сек.

KRAFTWAY(config)#router bgp 10 KRAFTWAY(config-router)#timers bgp 40 120 KRAFTWAY(config-router)#

# 4. КОНФИГУРАЦИЯ ПРОТОКОЛОВ МАРШРУТИЗАЦИИ ІРV6

#### $41$ Настройка статической маршрутизации IPv6

## 4.1.1. Команда ipv6 route

Команда *ipv6* route предназначена для добавления статического маршрута в таблицу маршрутизации. Использование префикса «no» удаляет маршрут из таблицы.

Синтаксис:

ipv6 route [ vrf name-vrf ] prefix mask [ gateway | name-interface ] [ distance ]

no ipv6 route [ vrf  $name-vrf$ ] prefix mask [  $qateway$  | name-qateway ] [ distance ]

Параметры:

- $prefix \; mask IPv6\text{-}a\mu$ ес и маска сети назначения в формате  $X:X::X:X/M$ ;
- $q$ ateway IPv6-адрес шлюза для доступа к сети назначения в формате  $X:X::X:X$
- name-interface имя интерфейса для доступа к сети назначения;
- distance «вес» маршрута (диапазон от 1 до 255). При определении оптимального маршрута предпочтение отдаётся маршрутам с более низким значениям веса;
- name- $vrf$   $\mu$ <sub>M</sub> VRF (Virtual Routing and Forwarding).

Состояние по умолчанию:

Статические маршруты не заданы.

Режим ИКС:

Режим глобальной конфигурации.

Пример:

```
KRAFTWAY(config)#interface lo
KRAFTWAY(config-if)#ipv6 address 1111::1/128
KRAFTWAY(config-if)#exit
KRAFTWAY(config)#ipv6 route 6000::/64 5000::2
KRAFTWAY(config)#ipv6 route 2222::2/128 5000::2
KRAFTWAY(config)#ipv6 route 3333::3/128 5000::2
KRAFTWAY(config)#exit
KRAFTWAY#
KRAFTWAY#show ipv6 route
IPv6 Routing Table
Codes: K - kernel route, C - connected, S - static, R - RIP, O - OSPF,
       IA - OSPF inter area, E1 - OSPF external type 1,
       E2 - OSPF external type 2, E - EVPN N1 - OSPF NSSA external type 1,
      N2 - OSPF NSSA external type 2, i - IS-IS, B - BGP
Timers: Uptime
```

```
IP Route Table for VRF "default"
        ::1/128 via ::, lo, 20:51:02
\mathsf{C}\mathsf{C}1111::1/128 via ::, lo, 00:01:13
        2222::2/128 [1/0] via 5000::2, xe3, 00:00:32
S
\mathsf{S}3333::3/128 [1/0] via 5000::2, xe3, 00:00:13
        5000::/64 via ::, xe3, 00:01:42
\mathsf{C}\overline{\mathbf{S}}6000::/64 [1/0] via 5000::2, xe3, 00:00:54
        fe80::/64 via ::, ce45, 01:45:19
\overline{C}KRAFTWAY#
```
## 4.1.2. Команда show ipv6 route

Команда show ipv6 route предназначена для отображения таблицы IPv6-маршрутизации.

Синтаксис:

#### show ipv6 route [ database | summary ]

Параметры:

- database выводит базу данных таблицы маршрутизации;
- summary выводит сводную информацию о состоянии таблицы маршрутизации.

Состояние по умолчанию:

Статические маршруты не заданы.

Режим ИКС:

Привилегированный режим управления.

Пример:

Пример 1:

```
KRAFTWAY#show ipv6 route summary
IPv6 routing table name is Default-IPv6-Routing-Table(0)
IPv6 routing table maximum-paths : 8
Total number of IPv6 routes
                                  \cdot 7
Total number of IPv6 paths
                                   \div 7
Pending routes (due to route max reached): 0
Route Source Networks
Connected
             \overline{4}Static
             \overline{3}Total
             \overline{7}FTB
             \overline{7}ECMP statistics (active in ASIC):
Total number of IPv6 ECMP routes : 0
```

```
Total number of IPv6 ECMP paths : 0
KRAFTWAY#
Пример 2:
KRAFTWAY#show ipv6 route database
IPv6 Routing Table
Codes: K - kernel route, C - connected, S - static, R - RIP, O - OSPF,
       IA - OSPF inter area, E1 - OSPF external type 1,
      E2 - OSPF external type 2, E - EVPN N1 - OSPF NSSA external type 1,
       N2 - OSPF NSSA external type 2, i - IS-IS, B - BGP
      > - selected route, * - FIB route, p - stale info
Timers: Uptime
IP Route Table for VRF "default"
C *> ::1/128 via ::, lo, 20:51:19
C *> 1111::1/128 via ::, lo, 00:01:30
S *> 2222::2/128 [1/0] via 5000::2, xe3, 00:00:49
S *> 3333::3/128 [1/0] via 5000::2, xe3, 00:00:30
C *> 5000::/64 via ::, xe3, 00:01:59
S *> 6000::/64 [1/0] via 5000::2, xe3, 00:01:11
C *> fe80::/64 via ::, ce45, 01:45:36
C fe80::/64 via ::, ce44, 01:45:36
C fe80::/64 via ::, xe39, 01:45:36
C fe80::/64 via ::, xe32, 01:45:36
C fe80::/64 via ::, xe29, 01:45:36
C fe80::/64 via ::, xe13, 01:45:36
C fe80::/64 via ::, ce46, 03:56:36
C fe80::/64 via ::, ce43, 03:56:36
C fe80::/64 via ::, xe25, 03:56:36
C fe80::/64 via ::, xe23, 03:56:36
C fe80::/64 via ::, xe3, 03:56:36
C fe80::/64 via ::, xe34, 20:41:33
C fe80::/64 via ::, xe33, 20:41:33
C fe80::/64 via ::, xe36, 20:50:48
C fe80::/64 via ::, xe22, 20:50:48
C fe80::/64 via ::, xe21, 20:50:48
C fe80::/64 via ::, xe10, 20:50:48
C fe80::/64 via ::, xe9, 20:50:48
KRAFTWAY#
```
#### $4.2.$ Настройка RIPng

## 4.2.1. Команда aggregate-address

Команда aggregate-address предназначена для настройки агрегированного адреса. Использование с командой префикса «no» удаляет агрегированный адрес.

Синтаксис:

```
aggregate-address ipv6-prefix/pfx-len
```
## no aggregate-address ipv6-prefix/pfx-len

Параметр:

• ipv6-prefix/pfx-len – агрегированный IPv6-префикс и длина префикса. Формат IPv6-префикса Х:Х::Х:Х. Диапазон длины префикса составляет от 1 до 127.

Состояние по умолчанию:

По умолчанию агрегированные адреса не настроены.

Режим ИКС:

Режим конфигурации роутера.

Пример:

```
KRAFTWAY(config)#router ipv6 rip
```
KRAFTWAY(config-router)#aggregate-address 3ffe:8088::/32

## 4.2.2. Команла cisco-metric-behavior

Команда cisco-metric-behavior предназначена для включения или отключения обновление метрики в соответствии с маршрутизаторами Cisco.

Использование с командой префикса «по» отключает функцию.

 $C$ *u*Hmakcuc

## cisco-metric-behavior enable | disable

## no cisco-metric-behavior

Параметры:

- enable включает обновление метрики в соответствии с маршрутизаторами Cisco;
- disable выключает обновление метрики в соответствии с маршрутизаторами Cisco.

Состояние по умолчанию:

Выключено.

 $P_{\rho\gamma}$ ечены ИКС $\cdot$ 

Режим конфигурации роутера.

# Пример:

В примере показано, как включить обновление метрики в соответствии с маршрутизаторами Cisco.

```
KRAFTWAY(config)#router ipv6 rip
KRAFTWAY(config-router)#cisco-metric-behavior enable
KRAFTWAY(config-router)#
```
# 4.2.3. Команда clear ipv6 rip route

Команда clear ipv6 rip route предназначена для удаления заданных записей из таблица маршрутизации RIPng.

Синтаксис:

```
clear ipv6 rip route { ipv6-address | rip | connected | static | ospf6 | bgp | all }
```
Параметры:

- ipv6-address удаляет записи, которые точно соответствуют этому IPv6 адресу из таблицы маршрутизации RIPng, формат IPv6 адреса: X:X::X:X/M;
- **bgp** удаляет только маршруты BGP из таблицы маршрутизации RIP;
- connected удаляет записи для connected маршрутов из таблицы маршрутизации RIP;
- **ospf6** удаляет записи OSPF из таблицы маршрутизации RIP;
- static удаляет статические записи из таблицы маршрутизации RIP;
- all удаляет всю таблицу маршрутизации RIP.  $\bullet$

## Режим ИКС:

Привилегированный режим управления.

Пример:

KRAFTWAY#clear ipv6 rip route ospf6 KRAFTWAY#clear ipv6 rip route 3ffe:ffff::/16 KRAFTWAY#

## 4.2.4. Команла debug ipv6 rip

Команда debug ipv6 rip выводит отладочную информацию для событий RIPng, пакетов RIPng и обмена данными RIPng NSM (Network Services Module).

Использование с командой префикса «по» отключает параметры отладки для RIPng.

Синтаксис:

debug ipv6 rip all

#### no debug ipv6 rip all

#### Параметр:

all - выводит всю отладочную информацию RIP.

Состояние по умолчанию:

Выключено.

*Режим ИКС:*

Привилегированный режим управления.

Пользовательский режим управления.

*Пример:*

KRAFTWAY(config)#debug ipv6 rip all KRAFTWAY(config)#

# 4.2.5. Команда default-information originate

Команда **default-information originate** создаёт маршрут по умолчанию в RIPng. Использование с командой префикса «**no**» отключает эту функцию.

*Синтаксис:*

# **default-information originate**

# **no default-information originate**

*Состояние по умолчанию:*

Выключено.

*Режим ИКС:*

Режим конфигурации роутера.

*Пример:*

```
KRAFTWAY(config)#router ipv6 rip
KRAFTWAY(config-router)#default-information originate
KRAFTWAY(config-router)#
```
# 4.2.6. Команда default-metric

Команда **default-metric** создаёт метрики для перераспределённых маршрутов. Использование с командой префикса «**no**» отключает эту функцию.

*Синтаксис:*

**default-metric** *met*

## **no default-metric**

*Параметр:*

**•** *met* – значение метрики, диапазон от 1 до 15.

*Состояние по умолчанию:*

По умолчанию значение метрики равно 1.

*Режим ИКС:*

Режим конфигурации роутера.

Пример:

```
KRAFTWAY(config)#router ipv6 rip
KRAFTWAY(config-router)#default-metric 8
KRAFTWAY(config-router)#
```
## 4.2.7. Команда distance

Команда distance устанавливает административное расстояние для RIP. Использование с командой префикса «no» отключает эту функцию.

Синтаксис

distance dist

```
no distance [ dist ]
```
Параметр:

•  $dist$  – значение административного расстояния, диапазон от 1 до 255.

Состояние по умолчанию:

По умолчанию значение административного расстояния равно 120.

Режим ИКС:

Режим конфигурации роутера.

Пример:

```
KRAFTWAY(config)#router ipv6 rip
KRAFTWAY(config-router)#distance 100
KRAFTWAY(config-router)#
```
## 4.2.8. Команла distribute-list

Команда distribute-list предназначена для фильтрации входящих (исходящих) обновлений маршрута с помощью списка доступа (или списка префиксов). Если не указано имя интерфейса, фильтр будет применен ко всем интерфейсам.

Использование с командой префикса «no» отключает эту функцию.

Синтаксис:

```
distribute-list { list-name | prefix name-pref } { in | out } [ interface-name ]
```
no distribute-list { list-name | prefix name-pref } { in | out } [ interface-name ]

Параметры:

- $List$ -пате номер списка доступа или имя списка доступа IPv6;
- prefix задаёт фильтрацию в обновлениях маршрутов;
- name-pref имя списка префиксов IPv6;
- $in$  фильтрация входящих обновлений маршрутизации;
- out фильтрация исходящих обновлений маршрутизации;
- interface-name имя интерфейса к которому применяется фильтрация.  $\bullet$

Состояние по умолчанию:

Выключено.

Режим ИКС:

Режим конфигурации роутера.

Пример:

KRAFTWAY(config)#router ipv6 rip KRAFTWAY(config-router)#distribute-list prefix myfilter in xe5 KRAFTWAY(config-router)#

4.2.9. Команда ipv6 rip metric-offset

Команда ipv6 rip metric-offset предназначена для установки смещения метрики RIP.

Использование с командой префикса «по» отключает эту функцию.

Синтаксис:

ipv6 rip metric-offset value

no ipv6 rip metric-offset value

Параметр:

• value - задаёт значение смещения метрики.

Режим ИКС:

Режим конфигурации интерфейса.

Пример:

```
KRAFTWAY(config)#interface xe3
KRAFTWAY(config-if)#ipv6 rip metric-offset 1
KRAFTWAY(config-if)#
```
4.2.10. Команда ipv6 rip split-horizon

Команда ipv6 rip split-horizon предназначена для выполнения действия расщепления горизонта на интерфейсе.

Расщепление горизонта - это метод предотвращения петли маршрутизации в сети. Основной принцип: информация о маршрутизации для конкретного пакета никогда не отправляется обратно в том направлении, откуда он был получен.

Для примера пусть у нас будет три маршрутизатора - R1, R2, R3. R1 анонсирует R2 некую сеть, R2 принимает информацию и обновляет свою таблицу маршрутизации, после чего пересылает обновлённую информацию только к R3, не затрагивая R1 так как именно от R1 пришёл анонс некой сети.

Команда ipv6 rip split horizon помогает избежать включения маршрутов в обновления, отправленные на тот же шлюз, от которого они были получены. Использование команды пропускает маршруты, полученные от одного соседа, в обновлениях, отправленных этому соседу. Использование параметра poisoned с этой командой включает такие маршруты в обновления, но устанавливает их метрики на бесконечность. Таким образом, эти маршруты недоступны.

Использование с командой префикса «**no**» отключает эту функцию.

*Синтаксис:*

**ipv6 rip split-horizon**

**ipv6 rip split-horizon poisoned**

## **no ipv6 rip split-horizon**

*Параметр:*

**poisoned** – включает маршруты в обновления, но устанавливает их метрики на бесконечность.

*Состояние по умолчанию:*

По умолчанию параметр poisoned установлен.

*Режим ИКС:*

Режим конфигурации интерфейса.

*Пример:*

```
KRAFTWAY(config)#interface xe5
KRAFTWAY(config-if)#ipv6 rip split-horizon
KRAFTWAY(config-if)#
```
## 4.2.11. Команда ipv6 router rip

Команда **ipv6 router rip** предназначена для включения маршрутизации RIPng на интерфейсе.

Использование с командой префикса «**no**» отключает маршрутизацию RIPng на интерфейсе.

*Синтаксис:*

ipv6 router rip

**no** ipv6 router rip

*Режим ИКС:*

Режим конфигурации интерфейса.

*Пример:*

KRAFTWAY(config)#interface xe5 KRAFTWAY(config-if)#ipv6 router rip KRAFTWAY(config-if)#

## 4.2.12. Команда neighbor

Команда **neighbor** предназначена для указания соседнего маршрутизатора.

Она используется для каждого подключенного двухточечного канала. Команда используется для обмена не широковещательной маршрутной информацией. Её можно использовать несколько раз для дополнительных соседей.

Команда **passive-interface** отключает отправку обновлений маршрутизации на интерфейсе. Используйте команду neighbor вместе с командой passive-interface для отправки обновлений маршрутизации определенным соседям.

Использование с командой префикса «no» отключает эту функцию.

Синтаксис

neighbor ipv6-address interface-name

no neighbor ipv6-address interface-name

Параметры:

- $ip\nu 6$ -address IPv6 адрес в формате: X:X::X:X;
- $\bullet$  interface-name имя интерфейса.

Состояние по умолчанию:

Выключено

Режим ИКС:

Режим конфигурации роутера.

Пример:

KRAFTWAY(config)#router ipv6 rip KRAFTWAY(config-router)#neighbor 60::1 xe5 KRAFTWAY(config-router)#

## 4.2.13. Команда offset-list

Команда offset-list предназначена для добавления смещения к входящим и исходящим метрикам для маршрутов, полученных с помощью RIPng.

Команда указывает значение смещения, которое добавляется к метрике маршрутизации. Когда сети соответствуют списку доступа, к показателям применяется смещение. Никаких изменений не происходит, если значение смещения равно нулю.

Использование с командой префикса «no» удаляет смещение из метрик для маршрутов.

Синтаксис:

```
offset-list list-name { in | out } offset-value [ interface-name ]
```
no offset-list *list-name* { in | out } offset-value [ interface-name ]

Параметры:

- $List$ -name номер или имя списка доступа IPv6;
- in список доступа будет использоваться с метриками для входящих объявлений маршрутов;
- out список доступа будет использоваться с метриками для исходящих объявлений маршрутов;
- offset-value значение смещения для метрик, диапазон от 1 до 16;
- $\bullet$  interface-name имя интерфейса.

Режим ИКС:

Режим конфигурации роутера.

Пример:

В этом примере маршрутизатор проверяет обновления RIP, отправляемые с интерфейса хе3, и добавляет 16 переходов к маршрутам, соответствующим IP-адресам, указанным в списке доступа accesslist1.

```
KRAFTWAY(config)#router ipv6 rip
KRAFTWAY(config-router)#offset-list accesslist1 in 16 xe3
KRAFTWAY(config-router)#
```
# 4.2.14. Команда passive-interface

Команда passive-interface предназначена для отключения отправки обновлений маршрутизации на интерфейсе.

Использование с командой префикса «по» включает отправку обновлений маршрутизации на интерфейсе.

Синтаксис:

passive-interface interface-name

# no passive-interface interface-name

Параметр:

 $\bullet$  interface-name - имя интерфейса.

Состояние по умолчанию:

**Выключено** 

Режим ИКС

Режим конфигурации роутера.

Пример:

KRAFTWAY(config)#router ipv6 rip KRAFTWAY(config-router)#passive-interface xe5 KRAFTWAY(config-router)#

4.2.15. Команда recv-buffer-size

Команда recv-buffer-size предназначена для настройки во время выполнения размера приёмного буфера RIPng UDP.

Использование с командой префикса «по» возвращает размер приёмного буфера к значению по умолчанию.

Синтаксис:

```
recv-buffer-size buffer-size
```

```
no recv-buffer-size buffer-size
```
*Параметр:*

 *buffer-size* – задаёт размер приёмного буфера RIPng UDP, диапазон значений от 8192 до 2147483647.

*Состояние по умолчанию:*

Размер приёмного буфера RIPng UDP = 8192.

*Режим ИКС:*

Режим конфигурации роутера.

*Пример:*

KRAFTWAY(config)#router ipv6 rip KRAFTWAY(config-router)#recv-buffer-size 150000 KRAFTWAY(config-router)#

## 4.2.16. Команда redistribute

Команда **redistribute** предназначена для перераспределения информации о маршрутизации из других протоколов.

Использование с командой префикса «**no**» отключает эту функцию.

*Синтаксис:*

```
redistribute protocol [metric m-value] [route-map map-tag]
```

```
no redistribute protocol [metric m-value] [route-map map-tag]
```
*Параметры:*

- *protocol* **–** протокол маршрутизации (источник перераспределяемого маршрута) может быть один из следующих: **bgp, connected**, **static**, **rip** и **ospf** (версии 3);
- *m-value* **–** значение метрики, диапазон от 1 до 16.

*Режим ИКС:*

Режим конфигурации роутера.

*Пример:*

```
KRAFTWAY(config)#router ipv6 rip
KRAFTWAY(config-router)#redistribute ospf route-map mymap
KRAFTWAY(config-router)#redistribute ospf metric 8
KRAFTWAY(config-router)#
```
## 4.2.17. Команда route

Команда **route** предназначена для отладки указанного объявления маршрута и для настройки статических маршрутов RIPng.

Использование с командой префикса «**no**» отключает эту функцию.

Синтаксис:

route ipv6-address

no route ipv6-address

Параметр:

 $ipv6$ -address - IPv6 адрес в формате: X:X::X:X/M.

Режим ИКС:

Режим конфигурации роутера.

Пример:

KRAFTWAY(config)#router ipv6 rip KRAFTWAY(config-router)#route 3ffe:1234:5678::1/64 KRAFTWAY(config-router)#

4.2.18. Команда route-map

Команда route-map предназначена, чтобы задать маршрутную карту для фильтрации ввода или вывода на указанном интерфейсе.

Использование с командой префикса «по» отключает эту функцию.

Синтаксис:

```
route-map map-tag { in | out } interface-name
```

```
no route-map map-tag { in | out } interface-name
```
Параметры:

- $map-taq -$ имя маршрутной карты;
- in задать, чтобы установить маршрутную карту для входной фильтрации;
- out задать, чтобы установить маршрутную карту для выходной фильтрации;
- interface-name имя интерфейса с которым нужно связать маршрутную карту.

Режим ИКС:

Режим конфигурации роутера.

Пример:

KRAFTWAY(config)#router ipv6 rip KRAFTWAY(config-router)#route-map myRM in xe3 KRAFTWAY(config-router)#

# 4.2.19. Команда router ipv6 rip

Команда router ipv6 rip для включения процесса маршрутизации RIPng.

Использование с командой префикса «no» отключает процесс маршрутизации RIPng.

*Синтаксис:*

**router ipv6 rip**

**no router ipv6 rip**

*Режим ИКС:*

Режим конфигурации роутера.

*Пример:*

KRAFTWAY(config)#router ipv6 rip KRAFTWAY(config-router)#

4.2.20. Команда show debugging ipv6 rip

Команда **show debugging ipv6 rip** предназначена для отображения статуса для событий RIPng и пакетов RIPng**.**

*Синтаксис:*

**show debugging ipv6 rip**

*Режим ИКС:*

Пользовательский режим управления.

Привилегированный режим управления.

*Пример:*

KRAFTWAY#show debugging ipv6 rip RIPng packet debugging is on

## 4.2.21. Команда show ipv6 protocol rip

Команда **show ipv6 protocol rip** предназначена для отображения параметров и статистики процесса RIPng.

*Синтаксис:*

**show ipv6 protocol rip**

*Режим ИКС:*

Пользовательский режим управления.

Привилегированный режим управления.

*Пример:*

KRAFTWAY#show ipv6 protocols rip Routing Protocol is "ripng" Sending updates every 30 seconds with +/-50%, next due in 10 seconds Timeout after 180 seconds, garbage collect after 120 seconds Outgoing update filter list for all interface is not set Incoming update filter list for all interface is not set

```
Default redistribute metric is 1
  Redistributing: connected
  Routing for Networks:
     3ffe:1:764KRAFTWAY#
```
4.2.22. Команда show ipv6 rip

Команда show ipv6 rip предназначена для отображения маршрутов RIP.

Синтаксис:

## show  $ipv6rip$   $|$  database  $|$

Параметр:

• database - задаёт для отображения информации о базе данных IPv6 RIP.

Режим ИКС:

Пользовательский режим управления.

Привилегированный режим управления.

Пример:

Пример выходных данных команды show ipv6 rip database.

```
KRAFTWAY#show ipv6 rip database
Codes: R - RIP, C - Connected, S - Static, O - OSPF, B - BGP, a - aggregate,
s - suppressed
Network Next Hop If Met Tag Time
R 3ffe:1234:5678::/64 fe80::3 xe2 3 0 02:28
C 3ffe:ffff:1::/64 :: xe1 1 0
Ra 3ffe:ffff:2::/48 -- 1 0
 Rs 3ffe:ffff:2::/48 fe80::3 xe2 3 0 02:32
Cs 3ffe:ffff:2::/64 :: xe2 1 0
 R 3ffe:ffff:ffff:ffff::/64 fe80::3 xe2 3 0 02:28
KRAFTWAY#
```
## 4.2.23. Команда show ipv6 rip interface

Команла show ipv6 rip interface предназначена для отображения информации об интерфейсах RIPng. Можно указать имя интерфейса для отображения информации о конкретном интерфейсе.

Синтаксис:

show ipv6 rip interface [ interface-name ]

Параметр:

• interface-name - имя интерфейса для которого должна отображаться информация.
*Режим ИКС:*

Пользовательский режим управления.

Привилегированный режим управления.

*Пример:*

Пример выходных данных команды **show ipv6 rip interface database**.

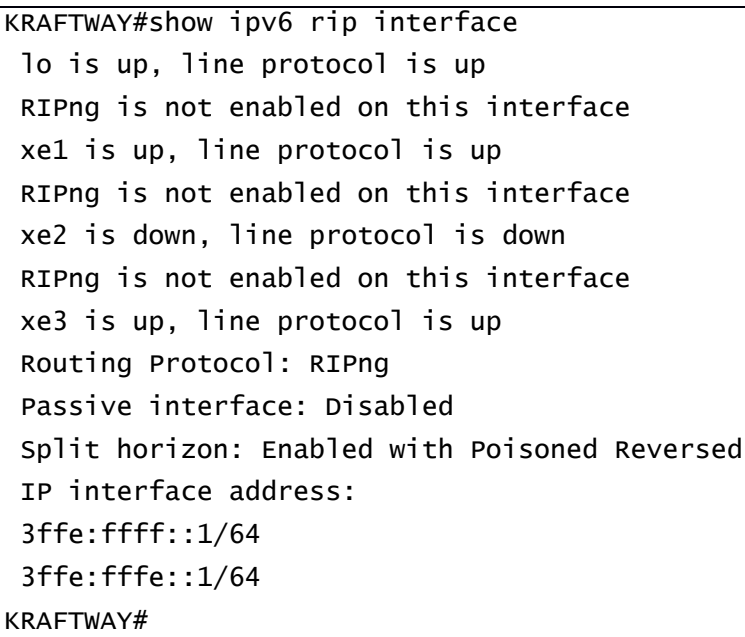

# 4.2.24. Команда timers basic

Команда **timers basic** предназначена для настройки таймеров сети маршрутизации RIPng**.**

Использование с командой префикса «**no**» восстанавливает значения по умолчанию.

*Синтаксис:*

**timers basic** *update-time invalid-timer garbage-collection-timer*

#### **no timers basic**

*Параметры:*

- *update-timer* время для таймера обновления таблицы маршрутизации в секундах;
- *invalid-timer* время для таймера (invalid timer) в секундах, если обновление о маршруте не будет получено до истечения данного таймера, маршрут будет помечен как invalid, то есть с метрикой 16;
- *garbage-collection-timer* время для таймера маршрутизации сборки мусора в секундах. Если данный таймер истечет до прихода обновлений о маршруте, маршрут будет исключен из таблицы маршрутизации. Если маршрут удален из таблицы маршрутизации то, удаляются и остальные таймеры, которые ему соответствовали.

*Состояние по умолчанию:*

*update-timer* = 30 секунд.

 $invald-timer = 180$  секунд.

# $garbage-collection-time r = 120$  секунд.

Режим ИКС:

Режим конфигурации роутера.

# Пример:

KRAFTWAY(config)#router ipv6 rip KRAFTWAY(config-router)#timers basic 30 180 120 KRAFTWAY(config-router)#

#### $4.3.$ Настройка OSPFV3

# 4.3.1. Команда address-family

Команда **address family** предназначена для входа в режим семейства адресов, в котором можно настроить одноадресные IPv4-адреса для OSPFv3, включая:

- обобщение внутризоновых маршрутов IPv4 (команда area range);  $\bullet$
- создание внешнего маршрута по умолчанию (команда default-information originate);
- перераспределение маршрутов IPv4 (команда redistribute);  $\bullet$
- $\bullet$ обобщение внешних маршрутов IPv4 (команда summary-address).

Используйте префикс «по» с этой командой, чтобы отключить конфигурации семейства адресов.

RFC 5838 определяет диапазон идентификаторов экземпляров для каждого семейства адресов в OSPFv3.

Соответствие между идентификатором экземпляра (Instance ID) и семейством адресов:

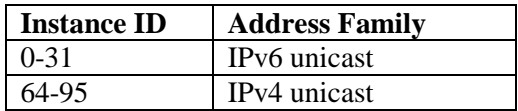

Для каждого интерфейса можно настроить несколько процессов маршрутизатора, но можно настроить только один экземпляр на маршрутизатор для каждого интерфейса. Каждый идентификатор экземпляра создает отдельный экземпляр OSPFv3 с его собственными соседями, базой данных состояний каналов (LSDB) и вычислением SPF. Один процесс IPv4 или IPv6 OSPFv3, запускающий несколько экземпляров на одном интерфейсе, не поддерживается.

Чтобы выйти из режима семейства адресов и вернуться в режим настройки, введите команду exitaddress-family.

Синтаксис:

address-family ipv4 unicast no address-family

Состояние по умолчанию:

По умолчанию OSPFv3 поддерживает только одноадресный трафик IPv6.

Режим ИКС:

Режим конфигурирования роутера.

Примеры:

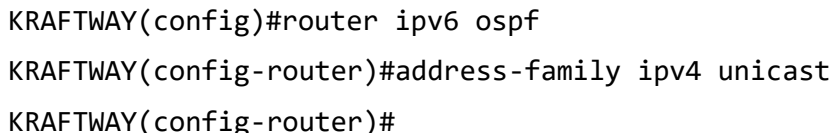

### 4.3.2. Команда area range

Команду **area range** предназначена для настройки диапазона адресов OSPF. Эта команда суммирует внутриобластные маршруты для области.

Затем единый суммарный маршрут объявляется в другие области пограничными маршрутизаторами (ABR). Информация о маршруте собирается на границах области и за ее пределами. Если номера сетей в области назначаются таким образом, что они являются смежными, ABR могут быть настроены для объявления сводного маршрута, который охватывает все отдельные сети в пределах области, попадающие в указанный диапазон.

Использование префикса «no» с этой командой удаляет назначенный диапазон области.

Синтаксис:

# area area-id range prefix-length [ advertise | not-advertise ]

# no area area-id range prefix-length

Параметры:

- $area id \mu$ дентификатор области OSPF. Задается в формате IPv4-адреса или номера в десятичном формате в диапазоне:  $0 - 4294967295$ ;
- prefix-length префикс и длина диапазона IPv6 области в формате IPv6: X:X::X:X/M, или  $\bullet$ префикс и длина диапазона IPv4 области в формате IPv4: A.B.C.D/M;
- $\bullet$ **advertise** - (необязательно) указание распространять полученный суммарный префикс в другие области:
- not-advertise (необязательно) указание НЕ распространять полученный суммарный префикс в  $\bullet$ другие области.

# Режим ИКС:

Режим конфигурации роутера.

Режим семейства адресов.

Примечание. Данную команду необходимо использовать в случае необходимости агрегации префиксов в какой-либо области при отправке информации о них в другие области.

В случае, если необходимо запретить распространение информации о каких-либо префиксах в другие области, можно создать суммарный префикс и указать параметр not-advertise, что приведет к блокированию распространения информации о данном суммарном префиксе в другие области.

Пример:

Пример 1:

KRAFTWAY(config)#router ipv6 ospf KRAFTWAY(config-router)#area 1 range 2000::/3 KRAFTWAY(config-router)#

Пример 2:

```
KRAFTWAY(config)#router ipv6 ospf 10
KRAFTWAY(config-router)#router-id 10.10.10.10
KRAFTWAY(config-router)#address-family ipv4 unicast
KRAFTWAY(config-router-af)#area 1 range 10.0.0.0/8
KRAFTWAY(config-router-af)#exit-address-family
KRAFTWAY(config-router-af)#
```
# 4.3.3. Команла area virtual-link

Команда area virtual-link предназначена для формирования виртуального соединения с другим маршрутизатором для обмена LSA. Использование префикса «no» удаляет виртуальное соединение.

Синтаксис:

```
area { IPv4-address | decimal-value } virtual-link router-id [ dead d-interval ] [
hello h-interval] [ instance-id {instance-ID-IPv6 | instance-ID-IPv4 } ]
no area { IPv4-address | decimal-value } virtual-link router-id [ dead ] [ hello ] [
instance-id 1
```
Параметры:

- IPv4-address идентификатор области OSPF в формате IPv4-адреса: A.B.C.D;
- decimal-value идентификатор области OSPF в десятичном формате, диапазон от 0 до 4294967295:
- $router-id илектedика to Mauduovrusaroba, является grooой comoюй виотуального$ соединения;
- $d$ -interval интервал в секундах, в течение которого пакеты не принимаются и по истечении которого маршрутизатор подтверждает, что соседний маршрутизатор отключен от сети;
- $h$ -interval интервал в секундах, в течение которого маршрутизатор ожидает перед отправкой  $\bullet$ пакета приветствия;
- instance-ID-IPv6 идентификатор экземпляра интерфейса для одноадресной рассылки IPv6, диапазон от 0 до 31;
- instance-ID-IPv4 идентификатор экземпляра интерфейса для одноадресной рассылки IPv4, диапазон от 64 до 95.

Состояние по умолчанию:

По умолчанию виртуальные соединения не созданы.

 $d\text{-}interval = 40$  секунд.

 $h$ -interval = 10 секунд.

Режим ИКС:

Режим конфигурации роутера.

Пример:

KRAFTWAY(config)#router ipv6 ospf

KRAFTWAY(config-router)#area 1 virtual-link 10.10.11.50 hello 20 dead 45 KRAFTWAY(config-router)#

# 4.3.4. Команда area nssa

Команда area nssa предназначена для задания «не совсем тупиковой» (NSSA, not so stubby area) области OSPFv3.

Использование префикса «по» с командой делает область нормальной.

Синтаксис:

```
area area-id nssa { no-summary | [ translator-role { candidate | always } ] [
stability-interval time-sec ] [ no-redistribution ] [ default-information-
originate [ metric metric ] [ metric-type type ] ] }
```
# no area area-id nssa

Параметры:

- $area id \mu_{\text{A}}$ ентификатор области OSPF. Задается в формате IPv4-адреса или номера в десятичном формате в диапазоне:  $0 - 4294967295$ ;
- translator-role
	- candidate транслирует NSSA-LSA в LSA типа 5, если выбран маршрутизатор;
	- $\bullet$ always - всегда транслирует NSSA-LSA в LSA типа 5.
- stability-interval time-sec это период времени в секундах, в течение которого выбранный транслятор продолжает выполнять свои обязанности после определения факта, что его статус транслятора был замещен другим маршрутизатором, задаётся в десятичном формате в диапазоне: 0 -2147483647;
- no-redistribution параметр, указывающий, что импорт маршрутной информации командой redistribute не распространяется на данную область;
- default-information-originate параметр, указывающий, что в данную область необходимо генерировать маршрут по умолчанию;
- metric metric метрика для маршрута по умолчанию, значение по умолчанию равно 10,  $\bullet$ лиапазон 1 - 16777214:
- **metric-type** type тип метрики для маршрута по умолчанию, принимает два значения: 1 и 2.1 - $\bullet$ задаёт метрику OSPF External Type 1, 2 - задаёт метрику OSPF External Type 2 (см. RFC 3101), значение по умолчанию равно 2;
- route-map  $name$  задаёт имя карты маршрута;
- по-summary параметр, указывающий, что область становится «полностью тупиковой».  $\bullet$

# Режим ИКС:

Режим конфигурации роутера.

*Примечание.* Данную команду необходимо применить на всех маршрутизаторах имеющих доступ к NSSA области.

Параметр default-information-originate используется для генерации LSA типа 7 с префиксом 0.0.0.0 в данную область. Дополнительно можно указать тип метрики и значение метрики для данного LSA (с помощью параметров metric-type и metric). Данный параметр имеет смысл только на NSSA ABR и NSSA ASBR.

Параметр по-summary указывает, что данная область полностью тупиковая NSSA. Данный параметр необходимо выставлять на ABR в том случае, если необходимо предотвратить распространение LSA типа 3 в данную область.

Параметр no-redistribution запрешает импорт внешних маршрутов в данную область.

По умолчанию все области не являются тупиковыми.

Пример:

KRAFTWAY(config)#router ipv6 ospf

```
KRAFTWAY(config-router)#area 3 nssa translator-role candidate no-redistribution
default-information-originate metric 34 metric-type 2
KRAFTWAY(config-router)#
```
# 4.3.5. Команда clear ipv6 ospf process

Команда clear ipv6 ospf process предназначена для очистки и перезапуска всех процессов маршрутизации OSPFv3 или заданного процесса маршрутизации OSPFv3.

 $C$ *u*Hmakcuc

# clear ipv6 ospf [ tag-value ] process

Параметр:

•  $taq$ -value – значение тега процесса OSPFv3.

Режим ИКС

Режим привилегированного управления.

Пример:

```
KRAFTWAY(config)# router ipv6 ospf 100
KRAFTWAY(config-router)# router-id 2.3.4.5
KRAFTWAY(config-router)# exit
KRAFTWAY(config)# exit
KRAFTWAY# clear ipv6 ospf 100 process
KRAFTWAY# clear ipv6 ospf process
KRAFTWAY#
```
# 4.3.6. Команда default-information originate

Команда default-information originate предназначена генерации маршрута по умолчанию, отправляемого в подключенные области.

Когда используете команду default-information originate для перераспределения маршрутов в подключенные области маршрутизации OSPFv3, то система действует как пограничный маршрутизатор автономной системы (Autonomous System Boundary Router - ASBR). ASBR по умолчанию не создает маршрут по умолчанию в подключенные области маршрутизации OSPFv3.

Использование префикса «no» отключает генерацию маршрута по умолчанию.

# *Синтаксис:*

**default-information originate [ metric** *metric***] [ metric-type** *type***] [ always ] [ route-map** *name***]**

# **no default-information originate [ metric ] [ metric-type ] [ route-map ] [ always ]**

*Параметры:*

- **always** параметр, указывающий на безусловную генерацию маршрута по умолчанию;
- **metric** *metric* метрика для маршрута по умолчанию, значение по умолчанию равно 10, диапазон 1 – 16777214;
- **metric-type** *type* тип метрики для маршрута по умолчанию, принимает два значения: **1** и **2**. **1** задаёт метрику OSPF External Type 1, **2** - задаёт метрику OSPF External Type 2, значение по умолчанию равно 2;
- **route-map** *name* задаёт имя карты маршрута.

#### *Состояние по умолчанию:*

Маршрутизатор не генерирует маршрут по умолчанию в подключенные области.

*Режим ИКС:*

Режим конфигурации роутера.

Режим конфигурации семейства адресов.

*Примечание.* Устанавливает метрику OSPF, используемую при создании маршрута по умолчанию.

Используемое значение зависит от типа метрики протокола. Тип внешнего канала, связанный с маршрутом по умолчанию, объявленным в домене маршрутизации OSPF (см. RFC 3101).

По умолчанию 2 устанавливает метрику OSPF External Type 2.

Без применения параметра **always** генерация маршрута по умолчанию будет производиться только при наличии в таблице маршрутизации данного коммутатора маршрута на префикс 0:0::0:0/0. Если необходимо генерировать маршрут по умолчанию в OSPF-домен невзирая на отсутствие в таблице маршрутизации данного коммутатора маршрута на префикс 0:0::0:0/0, необходимо использовать параметр **always**.

*Пример:*

KRAFTWAY(config)#router ipv6 ospf

KRAFTWAY(config-router)#default-information originate always metric 23 metric-type 2 route-map myinfo

KRAFTWAY(config-router)#

# 4.3.7. Команда distribute-list

Команда **distribute-list предназначена** для фильтрации сетей в обновлениях маршрутизации, команда перераспределяет другие протоколы маршрутизации в таблицу маршрутизации OSPF.

Использование с командой префикса «**no**» отключает функцию.

*Синтаксис:*

**distribute-list** *name-access-list* **out {** *protocol* **[** *process-tag* | *process-ID***] }**

# distribute-list name-access-list in

```
no distribute-list name-access-list out { protocol [ process-tag | process-ID] }
```
# no distribute-list name-access-list in

Параметры:

- name-access-list имя списка доступа;
- in фильтрация входящих обновлений маршрутизации;
- $\bullet$  out фильтрация исходящих обновлений маршрутизации;
- *protocol* протокол маршрутизации (источник перераспределяемого маршрута) может быть один из следующих: bgp, connected, static, rip и ospf (версии 3);
- $process$   $tag$  значение тега процесса OSPF;
- **process-ID** идентификатор процесса OSPF (диапазон от 1 до 65535).

Режим ИКС

Режим конфигурации роутера.

Пример:

```
KRAFTWAY(config)#ipv6 access-list 1
KRAFTWAY(config-ipv6-acl)# permit any 7777::/64 any
KRAFTWAY(config-ipv6-acl)#exit
KRAFTWAY(config)#router ipv6 ospf proc1
KRAFTWAY(config-router)#router-id 2.2.2.2
KRAFTWAY(config-router)#redistribute rip
KRAFTWAY(config-router)#distribute-list 1 out rip
KRAFTWAY(config-router)#exit
KRAFTWAY(config)#
```
4.3.8. Команда exit-address-family

Команда exit-address-family предназначена для выхода из режима семейства адресов и возврата в режим конфигурации роутера. Для входа в режим семейства адресов см. описание команды addressfamily.

Синтаксис:

# exit-address-family

Режим ИКС:

Режим семейства адресов.

```
KRAFTWAY(config)# router ipv6 ospf 10
KRAFTWAY(config-router)# router-id 10.10.10.10
KRAFTWAY(config-router)# address-family ipv4 unicast
KRAFTWAY(config-router-af)# area 1 range 10.0.0.0/8
KRAFTWAY(config-router-af)# exit-address-family
KRAFTWAY(config-router)#
```
# 4.3.9. Команда **ipv6** ospf cost

Команда *ipv6* ospf cost предназначена, чтобы указать стоимость канала, описанную в LSA.

Стоимость (или метрика) интерфейса в OSPF указывает накладные расходы, необходимые для отправки пакетов через определенный интерфейс.

Значение используется для описания информации о состоянии канала и используется для расчета маршрута.

Использование префикса «no» с командой, чтобы сбросить стоимость до значения по умолчанию.

 $C$ *u*Hmakcuc

ipv6 ospf cost cost-value [instance-id {instance-ID-IPv6 | instance-ID-IPv4}]

no ipv6 ospf cost [ instance-id {instance-ID-IPv6 | instance-ID-IPv4 } ]

Параметр:

- $cost$ -value значение стомости канала, диапазон от 1 до 65535;
- instance-ID-IPv6 идентификатор экземпляра интерфейса для одноадресной рассылки IPv6. диапазон от 0 до 31;
- instance-ID-IPv4 идентификатор экземпляра интерфейса для одноадресной рассылки IPv4, диапазон от 64 до 95.

Состояние по умолчанию:

 $cost-value = 10$ .

Режим ИКС

Режим конфигурации интерфейса.

Пример:

```
KRAFTWAY(config)#interface xe1
KRAFTWAY(config-if)#ipv6 ospf cost 20 instance-id 1
KRAFTWAY(config-if)#
```
4.3.10. Команда ipv6 ospf link-lsa-suppression

Команда ipv6 ospf link-lsa-suppression предназначена, чтобы включить на интерфейсе функцию Link LSA Suppression. Когда Link LSA Suppression включена на интерфейсе двухточечного соединения, пакеты протокола Link LSA на интерфейсе не создаются и не транслируются. Эта конфигурация относится только к интерфейсам двухточечного соединения.

Когда функция Link LSA Suppression выключена на интерфейсе, то пакеты протокола Link LSA на интерфейсе создаются и транслируются.

Синтаксис:

```
ipv6 ospf link-lsa-suppression { enable | disable } [ instance-id {instance-ID-IPv6
\int instance-ID-IPv4 \} ]
```
Параметр:

- enable выключает Link LSA Suppression (тип 8) на интерфейсе;
- $\bullet$  disable включает Link LSA Suppression (тип 8) на интерфейсе;
- instance-ID-IPv6 идентификатор экземпляра интерфейса для одноадресной рассылки IPv6, лиапазон от 0 до 31:
- instance-ID-IPv4 идентификатор экземпляра интерфейса для одноадресной рассылки IPv4, диапазон от 64 до 95.

Состояние по умолчанию:

Link LSA Suppression (тип 8) на интерфейсе выключено.

Режим ИКС:

Режим конфигурации интерфейса.

Пример:

```
KRAFTWAY(config)#interface xe1
KRAFTWAY(config-if)#ipv6 ospf link-lsa-suppression enable
KRAFTWAY(config-if)#
```
### 4.3.11. Команда *ipv6* ospf network

Команда ipv6 ospf network предназначена для указания типа сети OSPFv3. Использование префикса «no» восстановит установки по умолчанию.

Синтаксис:

```
ipv6 ospf network { broadcast | non-broadcast | point-to-point | point-to-multipoint
[ non-broadcast ] } [ instance-id {instance-ID-IPv6 | instance-ID-IPv4 } ]
```
#### no ip ospf network

Параметры:

- $\bullet$ **broadcast** - выбор режима широковещательной сети для интерфейса;
- $non-broadcast <sub>BL</sub>$ бор режима NBMA сети для интерфейса;  $\bullet$
- **point-to-point** выбор режима сети «один-к-одному» для интерфейса;  $\bullet$
- point-to-multipoint выбор режима сети «один-ко-многим» для интерфейса;  $\bullet$
- point-to-multipoint non-broadcast выбор режима сети «один-ко-многим» с явным  $\bullet$ указанием соседей для интерфейса;
- instance-ID-IPv6 идентификатор экземпляра интерфейса для одноадресной рассылки IPv6, диапазон от 0 до 31;
- instance-ID-IPv4 идентификатор экземпляра интерфейса для одноадресной рассылки IPv4, диапазон от 64 до 95.

Состояние по умолчанию:

По умолчанию используется тип сети «broadcast» (широковещательная сеть)

Режим ИКС:

Режим конфигурации интерфейса.

Примечание. Данная команда предназначена для выбора типа сети для процесса ОЅРҒ на IР-интерфейсе, участвующем в работе процесса OSPF.

Для успешного установления соседства соседи за данным интерфейсом должны иметь тот же тип сети для протокола OSPF, как тот, который настроен на данном интерфейсе.

Лля залания соселей настройка режима «point-to-multipoint non-broadcast» является обязательной.

Пример:

KRAFTWAY(config)# interface xe4 KRAFTWAY(config-if)# ipv6 ospf network point-to-point KRAFTWAY(config-if)#

4.3.12. Команда ipv6 ospf priority

Команда ipv6 ospf priority предназначена задать приоритет маршрутизатора для определения назначенного маршрутизатора (DR – designated router) в сети.

Маршрутизатор с более высоким приоритетом маршрутизатора становится DR. Если приоритет одинаков для двух маршрутизаторов, приоритет имеет маршрутизатор с более высоким идентификатором маршрутизатора.

Только маршрутизаторы с ненулевым значением приоритета могут стать назначенным или резервным назначенным маршрутизатором (BDR - backup designated router). Настройте приоритет маршрутизатора только для широковещательных сетей или сетей NBMA, а не для сетей «один-к-одному».

Использование префикса «по» восстановит установки по умолчанию.

Синтаксис:

# ipv6 ospf priority number-value [ instance-id {instance-ID-IPv6 | instance-ID-IPv4 }  $\mathbf{1}$

# no ipv6 ospf priority instance-id {instance-ID-IPv6 | instance-ID-IPv4 }

Параметры:

- *number-value* значение приоритета маршрутизатора на интерфейсе (диапазон от 0 до 255);
- instance-ID-IPv6 идентификатор экземпляра интерфейса для одноадресной рассылки IPv6, диапазон от 0 до 31;
- instance-ID-IPv4 идентификатор экземпляра интерфейса для одноадресной рассылки IPv4, диапазон от 64 до 95.

Состояние по умолчанию:

Состояние по умолчанию - 1.

Режим ИКС

Режим конфигурации интерфейса.

Примечание. В сетях со множественным доступом отношения «соседства» должны быть установлены между всеми маршрутизаторами. Это приводит к тому, что рассылается большое количество OSPF обновлений. Для предотвращения проблемы рассылки в сетях со множественным доступом выбираются DR и BDR. Маршрутизатор с большим значением приоритета становится DR. Если значение приоритета равно нулю - маршрутизатор не может стать DR или BDR.

Пример:

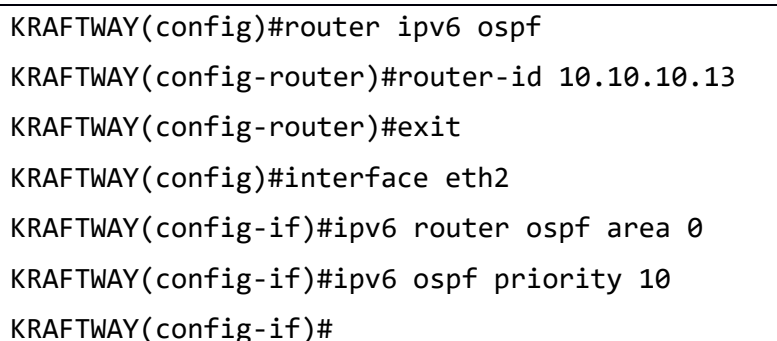

# 4.3.13. Команда ipv6 router ospf

Команда **ipv6 router ospf** предназначена для включения процесса маршрутизации OSPFv3 (Open Shortest Path First версии 3) на интерфейсе.

Укажите идентификатор процесса, чтобы настроить несколько экземпляров OSPFv3. При запуске одного экземпляра OSPFv3 не нужно указывать идентификатор экземпляра.

Когда OSPFv3 получает пакет, он проверяет, совпадает ли идентификатор экземпляра в пакете с идентификатором экземпляра принимающего интерфейса

Использование префикса «no» удаляет процесс маршрутизации OSPFv3 на интерфейсе.

Синтаксис:

ipv6 router ospf area { IPv4-address | decimal-value } [ instance-id {instance-ID- $IPv6$  | instance-ID-IPv4 } ] [ tag tag-value ]

ipv6 router ospf tag tgg-value area { IPv4-address | decimal-value } [ instance-id {instance-ID-IPv6 | instance-ID-IPv4 } ]

no ipv6 router ospf area { IPv4-address | decimal-value } [ instance-id {instance- $ID-IPv6$  | instance-ID-IPv4 } ] [ tag tag-value ]

no ipv6 router ospf tag tag-value area { IPv4-address | decimal-value } [ instanceid {instance-ID-IPv6 | instance-ID-IPv4 } 1

Параметры:

- IPv4-address идентификатор области OSPF в формате IPv4-адреса: A.B.C.D;
- decimal-value идентификатор области OSPF в десятичном формате, диапазон от 0 до 4294967295;
- instance-ID-IPv6 идентификатор экземпляра интерфейса для одноадресной рассылки IPv6, диапазон от 0 до 31;
- instance-ID-IPv4 идентификатор экземпляра интерфейса для одноадресной рассылки IPv4, диапазон от 64 до 95;
- tag-value значение тега для использования в качестве значения «соответствия» для управления перераспределением через карты маршрутов.

Режим ИКС:

Режим конфигурации интерфейса.

Пример:

KRAFTWAY(config)# router ipv6 ospf 50 KRAFTWAY(config-router)# router-id 5.5.5.5 KRAFTWAY(config-router)# exit KRAFTWAY(config)# interface xe1 KRAFTWAY(config-if)# no switchport KRAFTWAY(config-if)# ipv6 address 4ffe:2::2/64 KRAFTWAY(config-if)# ipv6 router ospf area 0 tag 50 instance-id 1 KRAFTWAY(config-if)# no shutdown KRAFTWAY(config-if)#

# 4.3.14. Команда redistribute

Команда redistribute предназначена для импорта маршрутов из других протоколов маршрутизации или из другого экземпляра OSPF в OSPFv3 AS-external-LSA.

OSPFv3 объявляет маршруты, полученные из других протоколов маршрутизации или из других экземпляров OSPF, включая статические или подключенные маршруты. Каждый введенный префикс помещается в ASexternal-LSA с указанной метрикой и типом метрики.

Использование префикса «no» с команлой запрешает перераспределение маршрутов.

Синтаксис:

```
redistribute protocol [route-map map-tag] [metric metric] [metric-type metric-type]
```
# no redistribute protocol

Параметры:

- protocol протокол маршрутизации (источник перераспределяемого маршрута) может быть один из следующих: kernel, connected, static, rip, bgp, isis и ospf;
- $map-tag$  название карты маршрута;
- *metric* внешняя метрика, диапазон от 0 до 16777214;
- metric-type принимает значение 1 для OSPF External Type 1 и значение 2 для OSPF External Type 2 (см. RFC 3101).

Режим ИКС:

Режим конфигурации роутера.

Режим семейства адресов.

Пример:

Пример 1:

KRAFTWAY(config)#router ipv6 ospf KRAFTWAY(config-router)#redistribute bap metric 10 metric-type 1 KRAFTWAY(config-router)#

Пример 2:

KRAFTWAY(config)#router ipv6 ospf KRAFTWAY(config-router)#address-family ipv4 unicast

```
KRAFTWAY(config-router-af)#redistribute static
KRAFTWAY(config-router-af)#exit-address-family
KRAFTWAY(config-router-af)#
```
# 4.3.15. Команда router ipv6 ospf

Команда router ipv6 ospf предназначена для включения процесса маршрутизации OSPFv3 (Open Shortest Path First версии 3) и входа в режим маршрутизатора для настройки процесса маршрутизации OSPFv3.

Чтобы сделать процесс маршрутизации OSPFv3 работоспособным, необходимо указать тег процесса OSPFv3 в режиме маршрутизатора и включить OSPFv3 хотя бы на одном интерфейсе. OSPFv3 включен только на интерфейсах, где тег процесса OSPFv3 совпадает с тегом, указанным с помощью команды *ipv6* router ospf area в режиме интерфейса.

Использование префикса «no» удаляет процесс маршрутизации OSPFv3.

Синтаксис:

```
router ip6 [ vrf ] ospf [ tag-value ]
```

```
no router ip6 [ vrf ] ospf [ tag-value ]
```
Параметры:

- tag-value значение тега для использования в качестве значения «соответствия» для управления перераспределением через карты маршрутов;
- $vrf$  включение процесса маршрутизации IPv6 VRF (Virtual Route Forwarding).

Режим ИКС

Режим общего конфигурирования.

Пример:

```
KRAFTWAY(config)# router ipv6 ospf 5
KRAFTWAY(config-router)# router-id 5.5.5.5
KRAFTWAY(config-router)# exit
KRAFTWAY(config)# interface xe1
KRAFTWAY(config-if)# no switchport
KRAFTWAY(config-if)# ipv6 address 4ffe:2::2/64
KRAFTWAY(config-if)# ipv6 router ospf area 0 tag 5
KRAFTWAY(config-if)# no shutdown
KRAFTWAY(config-if)#
```
# 4.3.16. Команда router-id

Команда router-id определяет уникальный идентификатор для OSPFv3 маршрутизатора. Использование префикса «no» восстанавливает установки по умолчанию.

Синтаксис:

```
router-id router-id
no router-id [ router-id ]
```
# Параметр:

router-id-уникальный идентификатор для OSPF маршрутизатора в формате адреса IPv4: A.B.C.D.

# Состояние по умолчанию:

Если идентификатор маршрутизатора не установлен командой router-id, то проверяются все петлевые интерфейсы с настроенным IPv4-адресом и состоянием интерфейса up, среди них выбирается самый большой в числовом виле IPv4-алрес.

Если не один из идентификаторов при проверке петлевых интерфейсов не выбран, то выбирается самый большой в числовом виде IPv4-адрес из всех других интерфейсов с состоянием интерфейса up.

# Режим ИКС

Режим конфигурации протокола OSPFv3.

Примечание. Router-id – это уникальное имя маршрутизатора, по которому он известен в сети. Его совпадение на нескольких маршрутизаторах может вызвать сбой в работе маршрутизации во всей сети. После изменения router-id, для корректной работы процесс OSPFv6 должен быть перезагружен командой clear ipv6 ospf process из режима привилегированного управления.

# Пример:

В следующем примере показан фиксированный идентификатор маршрутизатора 2.3.4.5.

```
KRAFTWAY(config)# router ipv6 ospf
KRAFTWAY(config-router)# router-id 2.3.4.5
KRAFTWAY(config-router)#
```
# 4.3.17. Команда show ipv6 ospf neighbor

Команда show ipv6 ospf neighbor предназначена для отображения на экране установленное «соседство» с другими маршрутизаторами и их текущее состояние.

Синтаксис:

```
show ipv6 ospf [ taq-value ] neighbor { [ [ interface] [ detail ] ] | [ IPv4-address
\}
```
# Параметры:

- taq-value значение тега для использования в качестве значения «соответствия» для управления  $\bullet$ перераспределением через карты маршрутов;
- Interface задаёт имя отображаемого интерфейса;
- IPv4-address IPv4-адрес соседа в формате: A.B.C.D;
- **detail** выводит детальные сведения о соседе.

# Режим ИКС:

Привилегированный режим управления.

# Примеры:

Пример 1:

Пример выходных данных команды show ipv6 ospf neighbour, отображающей информацию о соседе  $OSPFv3$ 

```
KRAFTWAY# show ipv6 ospf neighbor
OSPFv3 Process (*null*)
Neighbor ID Pri State Dead Time Interface Instance ID
5.6.7.8 1 Full/DR 00:00:38 eth0 0
KRAFTWAY#
```
Пример 2:

Пример выходных данных команды **show ipv6 ospf neighbour** с параметром **detail**, отображающей детальную информацию о соседе OSPFv3.

```
KRAFTWAY#show ipv6 ospf neighbor detail
Neighbor 1.1.1.1, interface address fe80::5054:ff:feb3:d3bc
    In the area 0.0.0.0 via interface eth1
    Neighbor priority is 1, State is Full, 7 state changes
    Hello is suppressed
    DR is 0.0.0.0 BDR is 0.0.0.0
    Options is 0x000133 (AF|*|*|DC|R|-|-|E|V6)
    Dead timer due in inactive
    Database Summary List 0
    Link State Request List 0
KRAFTWAY#
```
# 4.3.18. Команда show ipv6 ospf database

Команда **show ipv6 ospf database** предназначена для отображения на экране информации по анонсам LSA в базе LSDB для OSPFv3 локального маршрутизатора.

*Синтаксис:*

#### **show ipv6 ospf database**

*Режим ИКС:*

Привилегированный режим управления.

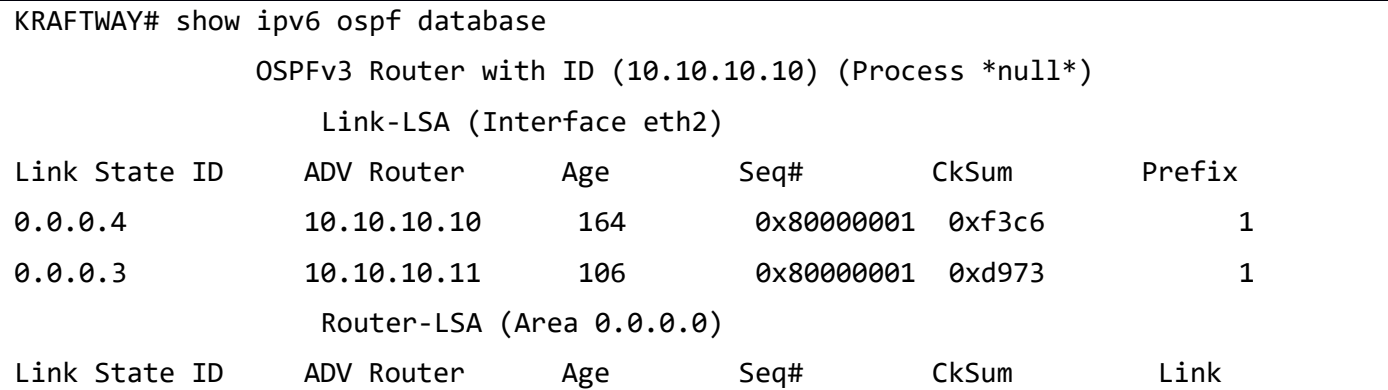

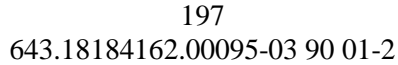

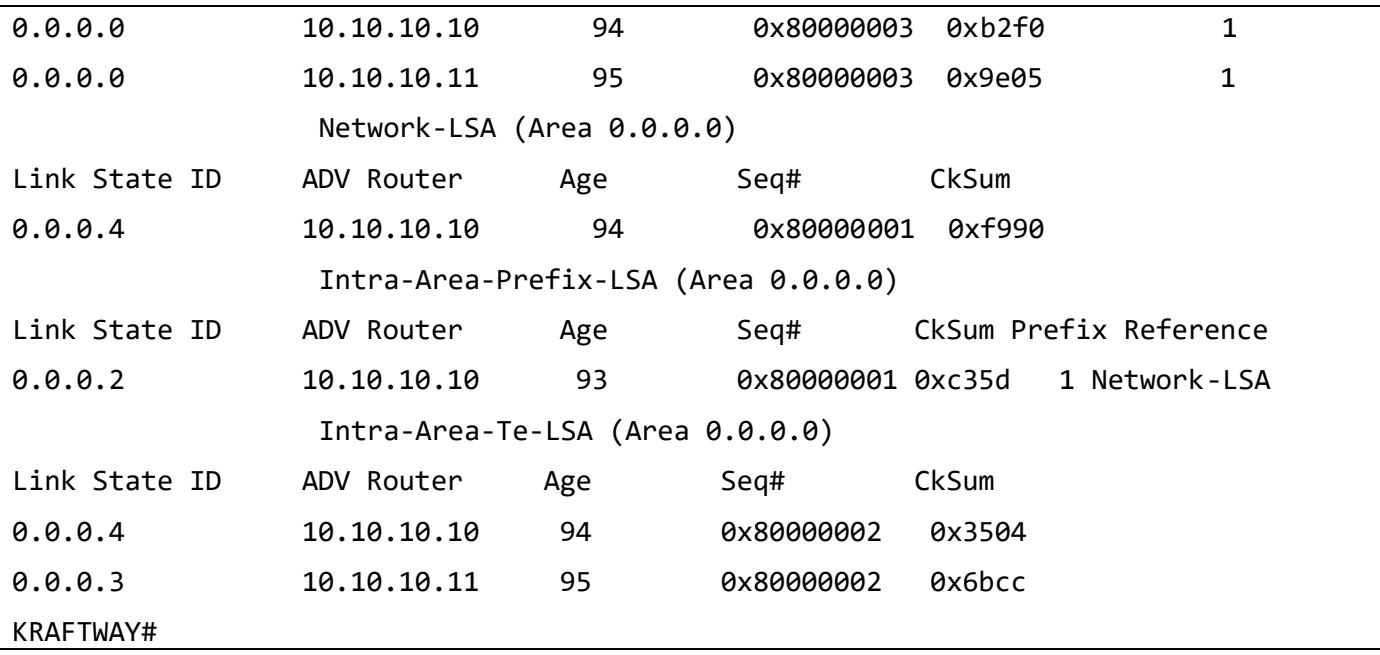

4.3.19. Команда show ipv6 ospfv3 topology

Команда **show ipv6 ospfv3 topology** предназначена для отображения на экране информации о топологии OSPFv3 для каждой области.

*Синтаксис:*

### **show ipv6 ospfv3 topology**

*Режим ИКС:*

Привилегированный режим управления.

*Пример:*

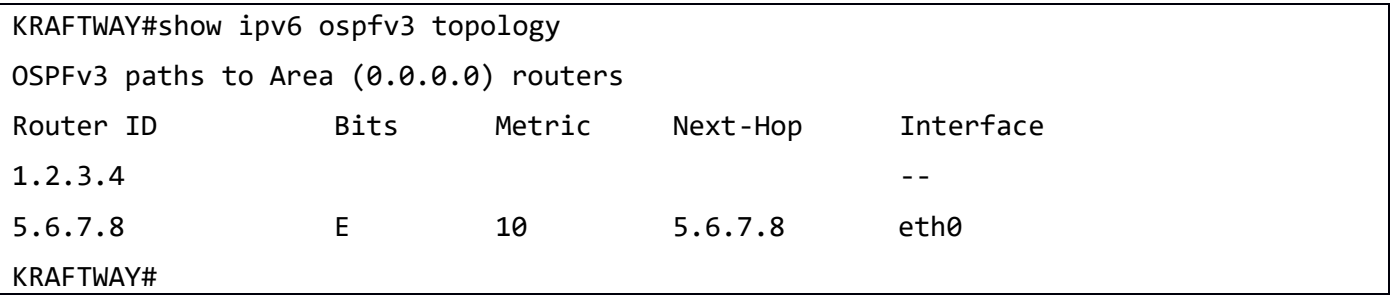

# 4.3.20. Команда summary-address

Команда **summary-address** предназначена для суммирования или подавления внешних маршрутов с указанным диапазоном адресов. Диапазон адресов - это сочетание адреса и маски, которое почти совпадает с номером IP-сети. Например, если указан диапазон адресов 2020:100:100:2000::/53, он соответствует 2020:100:100:2222::/64, 2020:100:100:2666::/64 и т. д.

Для перераспределения маршрутов из других протоколов в OSPF требуется, чтобы маршрутизатор объявлял каждый маршрут отдельно во внешнем LSA. Используйте эту команду, чтобы объявить один суммарный маршрут для всех перераспределенных маршрутов, охватываемых указанным сетевым адресом и маской. Это минимизирует размер базы данных состояний каналов OSPF.

Использование префикса «**no**» отключает функцию.

*Синтаксис:*

```
summary-address network-addr-mask [ not-advertise | all-tag all-tag] [translate-tag 
translate-tag]
```

```
no summary-address network-addr-mask [ not-advertise | all-tag all-tag] [translate-
tag translate-tag]
```
**no summary-address** *network-addr-mask* **[ not-advertise | tag** *tag***]**

*Параметры:*

- *network-addr-mask* задаёт диапазон адресов, заданный как начальный адрес IPv6 и маска в формате: X:X::X:X/M.
- **not-advertise** задаёт подавить маршруты соответствующие диапазону адресов;
- *all-tag* значение тега установить для всех суммированных LSA типа 5, транслированных LSA типа 5 и LSA типа 7, задаётся в десятичном формате в диапазоне: 0 – 4294967295.;
- *translate-tag* значение тега для суммарного перераспределения LSA типа 5, задаётся в десятичном формате в диапазоне: 0 – 4294967295;
- **tag** значение тега для использования в качестве значения «соответствия» для управления перераспределением через карты маршрутов, задаётся в десятичном формате в диапазоне: 0 – 4294967295. По умолчанию *tag* равен 0.

*Состояние по умолчанию:*

Cуммирование или подавления внешних маршрутов не происходит.

*Режим ИКС:*

Режим конфигурации роутера.

Режим конфигурации семейства адресов.

*Примечание.* Данную команду необходимо использовать в случае необходимости агрегации префиксов, импортированных из других протоколов маршрутизации с помощью команды **redistribute**.

Команду **summary-address 0:0::0:0/0** использовать нельзя, вместо этого необходимо использовать команду **default-information originate**.

*Пример:*

В примере команда summary-address используется для агрегирования внешних LSA, соответствующих сети *2020:100:100:2000::/53*, и присвоения тегу значения 3.

```
KRAFTWAY(config)#router ipv6 ospf
KRAFTWAY(config-router)#summary-address 2020:100:100:2000::/53 all-tag 3
KRAFTWAY(config-router)#
```
# 5. КОНФИГУРАЦИЯ ФУНКЦИЙ БЕЗОПАСНОСТИ

#### $51$ Настройка PORT ISOLATION/PRIVATE-VLAN

# 5.1.1. Команда private-vlan association

Команда private-vlan association связывает вторичную VLAN с первичной VLAN. Только одна изолированная VLAN может быть связана с основной VLAN. С основной VLAN можно связать несколько VLAN сообществ. Использование префикса «no» с командой, удаляет связь всех вторичных VLAN с первичной VLAN.

Синтаксис:

# private-vlan vlan-id association { add | remove } vlan-range bridge 1

# no private-vlan vlan-id association bridge 1

Параметры:

- $vlan id uA$ дентификатор основного VLAN;
- $add \text{no6a}$ BJISET VLAN B CHICOK private VLAN;
- **remove** удаляет значения ассоциированные с одной VLAN;
- vlan-range идентификатор вторичного VLAN (от 1 до 4094), или диапазон(ы) вторичных значений VLAN: 1-5, 10 или 2-5, 7-19.

Состояние по умолчанию:

По умолчания функциональность отключена.

Режим ИКС:

Режим конфигурирования VLAN.

Пример:

```
KRAFTWAY(config)#vlan database
KRAFTWAY(config-vlan)#private-vlan 2 association add 3-4 bridge 1
KRAFTWAY(config-vlan)#private-vlan 2 association remove 3-4 bridge 1
KRAFTWAY(config-vlan)#no private-vlan 2 association bridge 1
KRAFTWAY(config-vlan)#
```
# 5.1.2. Команда private-vlan community

Команда private-vlan community устанавливает тип VLAN как private или community. Использование префикса «no» с командой, удаляет private VLAN.

Синтаксис:

```
private-vlan vlan-id community bridge br-id
```

```
no private-vlan vlan-id community bridge br-id
```
*Параметры:*

- *vlan-id* идентификатор VLAN (от 2 до 4094)**;**
- **•**  $br-id идентификатор моста (равен 1).$

*Состояние по умолчанию:*

По умолчанию private VLAN - отключен.

*Режим ИКС:*

Режим конфигурирования VLAN.

*Пример:*

KRAFTWAY(config)#vlan database KRAFTWAY(config-vlan)#private-vlan 4 community bridge 1 KRAFTWAY(config-vlan)#

5.1.3. Команда private-vlan isolated

Команда **private-vlan isolated** создаёт изолированный private VLAN. Использование префикса «**no**» с командой, удаляет изолированный private VLAN.

*Синтаксис:*

```
private-vlan vlan-id isolated bridge br-id
```
# **no private-vlan** *vlan-id* **isolated bridge** *br-id*

*Параметры:*

- *vlan-id* идентификатор private VLAN (от 2 до 4094)**;**
- **•**  $br-id$  идентификатор моста (равен 1).

*Состояние по умолчанию:*

По умолчанию private VLAN - отключен.

*Режим ИКС:*

Режим конфигурирования VLAN.

*Пример:*

KRAFTWAY(config)#vlan database KRAFTWAY(config-vlan)#private-vlan 3 isolated bridge 1 KRAFTWAY(config-vlan)#

5.1.4. Команда private-vlan primary

Команда **private-vlan primary** создаёт основной VLAN. Использование префикса «**no**» с командой, удаляет основной VLAN.

*Синтаксис:*

**private-vlan** *vlan-id* **primary bridge** *br-id*

# **no private-vlan** *vlan-id* **primary bridge** *br-id*

*Параметры:*

- *vlan-id* идентификатор private VLAN (от 2 до 4094)**;**
- **•**  $br-id идентификатор моста (равен 1).$

*Состояние по умолчанию:*

По умолчанию private VLAN - отключен.

*Режим ИКС:*

Режим конфигурирования VLAN.

*Пример:*

```
KRAFTWAY(config)#vlan database
KRAFTWAY(config-vlan)#private-vlan 2 primary bridge 1
KRAFTWAY(config-vlan)#
```
# 5.1.5. Команда switchport mode private-vlan

Команда **switchport mode private-vlan** настраивает порт как смешанный или узловой порт private VLAN. Использование префикса «**no**» удаляет связи private VLAN или привязку для порта.

*Синтаксис:*

```
switchport mode private-vlan { host | promiscuous }
```
**no switchport mode private-vlan** { **host** | **promiscuous** }

*Параметры:*

- **host** настраивает интерфейс как узловой порт private VLAN. Порт может быть изолированным или общим в зависимости от вторичной VLAN, с которой он связан;
- **promiscuous** настраивает интерфейс как смешанный порт private VLAN. Смешанные порты входят в первичную VLAN.

*Состояние по умолчанию:*

По умолчанию режим switchport private-vlan как host.

*Режим ИКС:*

Режим конфигурации интерфейса.

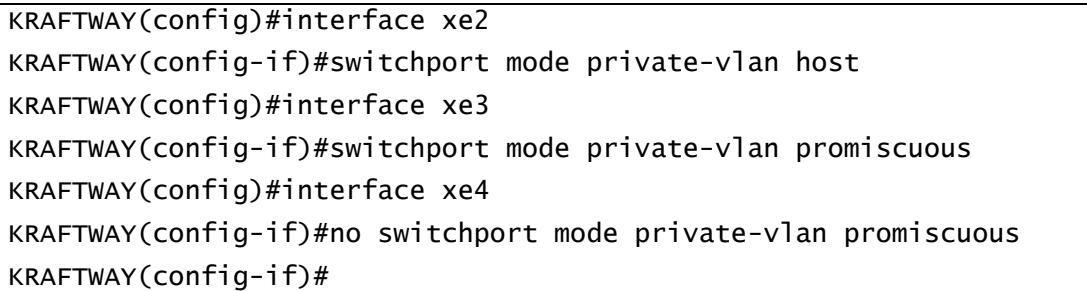

# 5.1.6. Команда switchport private-vlan host-association

Команда **switchport private-vlan host-association** предназначена, чтобы связать первичную VLAN и вторичную VLAN с портом хоста. С портом хоста можно связать только одну первичную и вторичную VLAN. Использование префикса «**no**» c командой удаляет связь.

*Синтаксис:*

```
switchport private-vlan host-association primary-vlan-id add secondary-vlan-id
```
# **no switchport private-vlan host-association**

*Параметры:*

- *primary-vlan-id* идентификатор основного VLAN (от 2 до 4094);
- *secondary-vlan-id* идентификатор вторичного VLAN (от 2 до 4094).

*Состояние по умолчанию:*

По умолчанию switchport mode private-vlan имеет значение 1.

*Режим ИКС:*

Режим конфигурации интерфейса.

*Пример:*

```
KRAFTWAY(config)# interface xe4
KRAFTWAY(config-if)# switchport private-vlan host-association 2 add 3
KRAFTWAY(config-if)#
```
# 5.1.7. Команда show vlan private-vlan

Команда **show vlan private-vlan** предназначена для отображения на экране информации о всех private VLAN.

*Синтаксис:*

#### **show vlan private-vlan bridge 1**

*Параметры:* 

Дополнительные параметры отсутствуют.

*Режим ИКС:*

Привилегированный режим управления.

```
KRAFTWAY#show vlan private-vlan bridge 1
PRIMARY SECONDARY TYPE INTERFACES
------- --------- ---------- ----------
   100 10 isolated xe1, xe2,
   100 20 community xe1, xe4,
KRAFTWAY#
```
# 5.1.8. Команда switchport private-vlan mapping

Команда switchport private-vlan mapping предназначена, чтобы связать первичную VLAN и набор вторичных VLAN с promiscuous портом.

Использование префикса «no» с командой, удаляет все ассоциации вторичных VLAN с первичными VLAN для promiscuous порта.

Синтаксис:

switchport private-vlan mapping primary-vlan-id { add | remove } secondary-vlan-list

# no switchport private-vlan mapping

Параметры:

- $primary v Lan id uqenrudu \rceil xap$  основного VLAN (от 2 до 4094);
- secondary-vlan-list список идентификаторов вторичных VLAN (от 2 до 4094);
- **add** добавляет вторичные VLAN из списка в ассоциацию;  $\bullet$
- $remove *V*JaJI)$ я вторичные VLAN из списка из ассоциации.

Состояние по умолчанию:

По умолчанию switchport mode private-vlan mapping имеет значение 1.

Режим ИКС:

Режим конфигурации интерфейса.

```
KRAFTWAY(config)#interface xe4
KRAFTWAY(config-if)#switchport private-vlan mapping 2 add 3-4
KRAFTWAY(config-if)#switchport private-vlan mapping 2 remove 3-4
KRAFTWAY(config-if)#
```
# 6. КОНФИГУРАЦИЯ ПРОТОКОЛОВ УПРАВЛЕНИЯ УСТРОЙСТВОМ

# 6.1. Настройка журналирования (SYSLOG)

# 6.1.1. Команда history max

Команда **history max** устанавливает размер буфера истории введённых команд. Использование префикса «**no**» с командой удаляет конфигурацию.

*Синтаксис:*

history max *number-of-commands*

**no history max**

*Параметр:*

*number-of-commands* – количество команд, сохраняемых в буфере (от 0 до 2147483647).

*Состояние по умолчанию:*

Размер буфера истории максимальный.

*Режим ИКС:*

Режим конфигурирования линии.

*Пример:*

```
KRAFTWAY(config)#line vty 12 77
KRAFTWAY(config-line)#history max 123
KRAFTWAY(config-line)#no history max
KRAFTWAY(config-line)#
```
# 6.1.2. Команда logging console

Команда **logging console** устанавливает размер буфера истории введённых команд. Использование префикса «**no**» с командой отключает ведение журнала сообщений консоли.

*Синтаксис:*

logging console *level*

# **no logging console**

*Параметр:*

 *level* – уровень важности регистрируемых событий (от 0 до 7) в соответствии с таблицей для команды **logging level**.

*Состояние по умолчанию:*

Если не указан, уровень важности, то значение по умолчанию - 2 (Critical).

*Режим ИКС:*

Режим общего конфигурирования.

*Примечание.* Установка уровня выше 5 может повлиять на производительность и не рекомендуется в производственной сети.

*Пример:*

```
KRAFTWAY(config)#logging console 6
KRAFTWAY(config)#2020 Dec 23 03:13:26 KTOS BGP-6: [RIB] Scanning BGP Network
Route s...
2020 Dec 23 03:13:41 KTOS BGP-6: [RIB] Scanning BGP Network Routes...
2020 Dec 23 03:13:56 KTOS BGP-6: [RIB] Scanning BGP Network Routes...
2020 Dec 23 03:14:00 KTOS BGP-6: [RIB] Scanning BGP RIB...
2020 Dec 23 03:14:11 KTOS BGP-6: [RIB] Scanning BGP Network Routes...
2020 Dec 23 03:14:26 KTOS BGP-6: [RIB] Scanning BGP Network Routes...
2020 Dec 23 03:14:41 KTOS BGP-6: [RIB] Scanning BGP Network Routes...
2020 Dec 23 03:14:56 KTOS BGP-6: [RIB] Scanning BGP Network Routes...
2020 Dec 23 03:15:00 KTOS BGP-6: [RIB] Scanning BGP RIB...
KRAFTWAY(config)#no logging console
```
# 6.1.3. Команда logging level

Команда **logging level** изменяет уровень регистрации отладочных сообщений и сообщений об ошибках в консоли для отдельных протоколов.

Использование префикса «**no**» с командой отключает запись сообщений в журнал.

*Синтаксис:*

logging level *protocol level*

# **no logging level** *protocol*

*Параметры:*

- *protocol* возможные значения all | auth | bgp | dvmrp | hostp | hsl | lacp | lagd | ldp | mstp | ndd | nsm | oam | onm | ospf | ospf6 | pim | pservd | ptp | rib | rip | ripng | rmon | rsvp | sflow | trill | vrrp ;
- *level* возможные значения от 1 до 7 в соответствии с таблицей.

*Таблица 9*

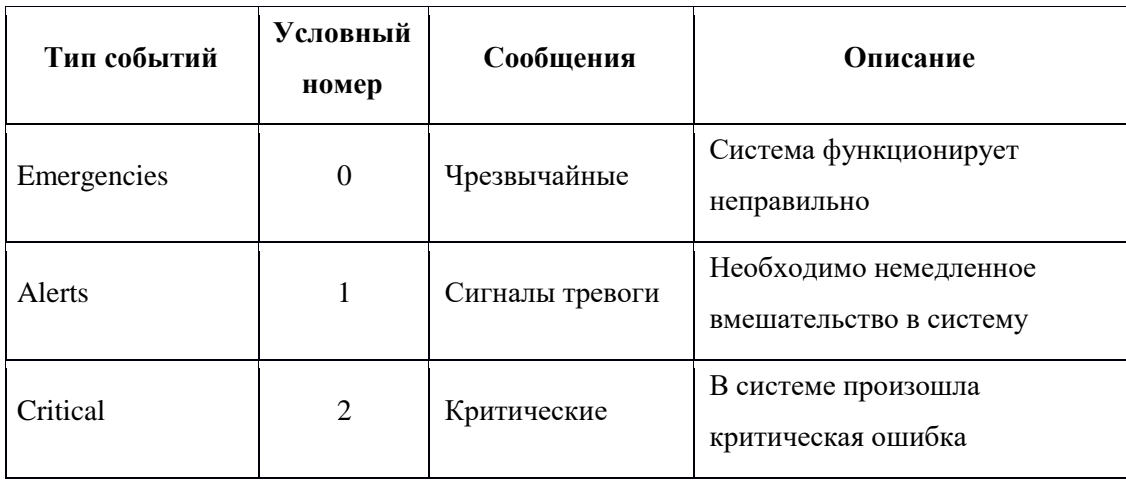

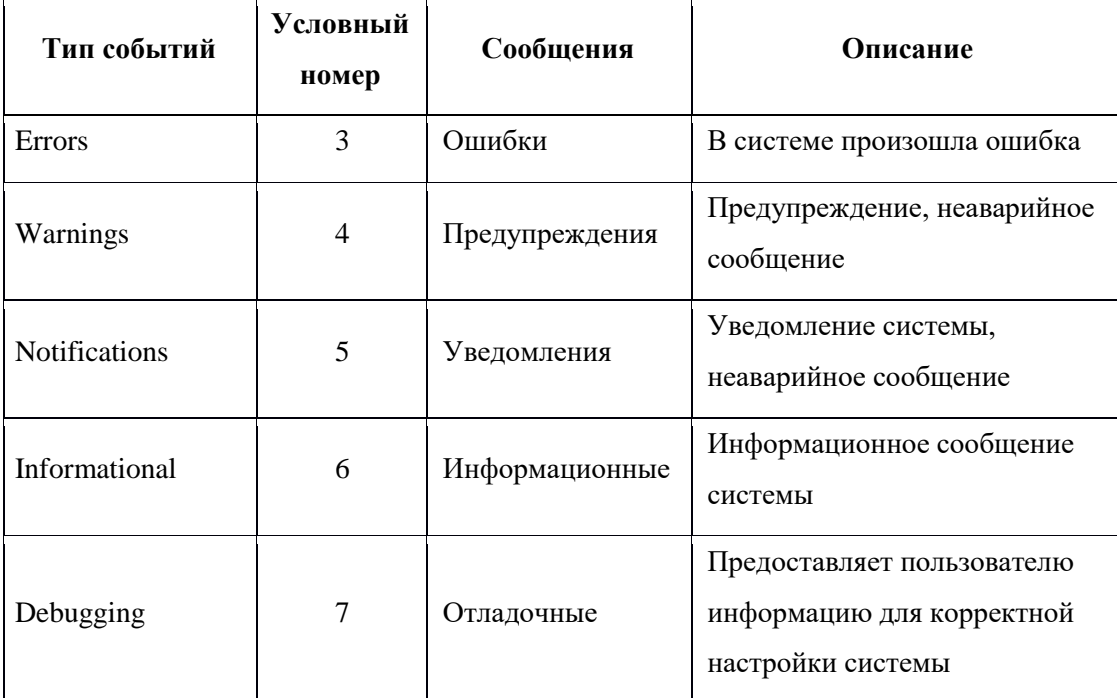

Состояние по умолчанию:

Регистрация отладочных сообщений и сообщений об ошибках включена для вывода в консоль и удаленных сеансов.

### Режим ИКС:

Режим общего конфигурирования.

Пример:

```
KRAFTWAY(config)#logging level bgp 6
KRAFTWAY(config)#
```
# 6.1.4. Команда logging logfile

Команда logging logfile включает регистрацию сообщений о событиях до выбранного уровня важности в файл журнала. Использование префикса «по» отключает регистрацию сообщений в файле журнала.

Синтаксис:

logging logfile file-name level size

#### no logging logfile

Параметры:

- $file$  name имя файла журнала;
- Level уровень важности регистрируемых событий (от 0 до 7) в соответствии с таблицей для команды logging level;
- size размер файла журнала в байтах.

#### Состояние по умолчанию:

Размер файла по умолчанию - 419430400 байт.

*Режим ИКС:*

Режим конфигурирования линии.

*Пример:*

```
KRAFTWAY(config)#logging logfile test123 7
KRAFTWAY(config)#
```
6.1.5. Команда logging server

Команда **logging server** включает передачу сообщений о событиях до выбранного уровня важности на удаленный Syslog-сервер. Использование префикса «no» удаляет сетевой узел с указанными параметрами из списка Syslog-серверов.

*Синтаксис:*

```
logging server { address | hostname } [severity level] [facility facility]
[description text] [ vrf management ]
```
**no logging server** { *address* | *hostname* } [ **vrf management** ]

*Параметры:*

- *address* IP-адрес Syslog-сервера в формате IPv4 или IPv6;
- *hostname* доменное имя Syslog-сервера (до 158 символов);
- *level* уровень важности регис трируемых событий (от 0 до 7) в соответствии с таблицей для команды **logging level**;
- *facility* параметр, передаваемый внутри сообщения. Возможные значения local0, local1, local2, local3, local4, local5, local6, local7, по умолчанию - local7;
- *text* текстовое описание Syslog-сервера (до 64 символов);
- **vrf management** *–* VRF (Virtual Routing and Forwarding).

*Состояние по умолчанию:*

На внешние серверы Syslog сообщения не отправляются.

*Режим ИКС:*

Режим общего конфигурирования.

*Пример:*

KRAFTWAY(config)#logging server 10.10.10.10 3 vrf management KRAFTWAY(config)#

6.1.6. Команда show cli history

Команда **show cli history** отображает историю команд, введенных в текущей сессии управления устройством.

*Синтаксис:*

show cli history

*Режим ИКС:*

Привилегированный режим управления.

*Примечание.* Команды отображаются в хронологической последовательности, начиная от самой ранней введенной команды. Буфер продолжает работать при входе в режимы настройки и выходе из них.

*Пример:*

```
KRAFTWAY#show cli history
1 en
2 show cli history
3 exit
4 show cli history
5 en
KRAFTWAY#
```
6.1.7. Команда show logging logfile

Команда **show logging logfile** отображает состояние журнала и сообщения, записанные в файле журнала.

*Синтаксис:*

show cli history

*Режим ИКС:*

Привилегированный режим управления.

*Пример:*

```
KRAFTWAY#sh logging logfile
File logging : enabled File Name : /log/abc Severity : (7)
2020 Sep 25 17:18:14 : KTOS : CMLSH : CLI_HIST : User root@/dev/ttyS1 : CLI : 'logging 
server 1.1.1.1 5 vrf management
2020 Sep 25 17:18:14 : KTOS : CMLSH : CLI_HIST : User root@/dev/ttyS1 : CLI : 'ex'
2020 Sep 25 17:18:17 : KTOS : CMLSH : CLI_HIST : User root@/dev/ttyS1 : CLI : 'sh 
logging info
2020 Sep 25 17:19:15 : KTOS : CMLSH : CLI_HIST : User root@/dev/ttyS1 : CLI : 'sh 
logging console
2020 Sep 25 17:19:20 : KTOS : CMLSH : CLI_HIST : User root@/dev/ttyS1 : CLI : 'sh 
logging monitor
2020 Sep 25 17:19:32 : KTOS : CMLSH : CLI_HIST : User root@/dev/ttyS1 : CLI : 'sh 
logging logfile
2020 Sep 25 17:19:44 : KTOS : CMLSH : CLI_HIST : User root@/dev/ttyS1 : CLI : 'sh 
logging server
2020 Sep 25 17:28:26 : KTOS : CMLSH : CLI_HIST : User root@/dev/ttyS1 : CLI : 'sh 
logging info '
2020 Sep 25 17:29:02 : KTOS : CMLSH : CLI_HIST : User root@/dev/ttyS1 : CLI : 'sh 
logging console'
KRAFTWAY#
```
6.1.8. Команда show logging server

Команда **show logging server** отображает текущие настройки для удаленных Syslog-серверов.

*Синтаксис:*

show logging server

*Режим ИКС:*

Привилегированный режим управления.

*Пример:*

KRAFTWAY#show logging server Remote Servers: 10.16.2.1 severity: (debugging) facility: local7 VRF: management

# 7. КОНФИГУРАЦИЯ ПРОТОКОЛОВ СЕТЕВОГО УПРАВЛЕНИЯ

# УСТРОЙСТВОМ

# 7.1. Настройка SSH

# 7.1.1. Команда clear ssh hosts

Команда **clear ssh hosts** предназначена для очистки файла **known\_hosts**. Команда очищает все доверительные отношения, установленные с серверами SSH во время предыдущих подключений. Когда клиент загружает файл с внешнего сервера в первый раз, клиент сохраняет ключи сервера в файле **known\_hosts**. После этого другие подключения к тому же серверу будут использовать ключи сервера, хранящиеся в файле **known\_hosts**. Т.е. доверительные отношения создаются, когда клиент принимает ключи сервера в первый раз. Примером того, когда вам нужно очистить доверительные отношения, является изменение ключей SSH-сервера.

*Синтаксис:*

**clear** ssh hosts

*Режим ИКС:*

Привилегированный режим управления.

*Пример:*

KRAFTWAY#clear ssh hosts KRAFTWAY#

# 7.1.2. Команда debug ssh server

Команда **debug ssh server** предназначена для отображения отладочной информации SSH-сервера. Использование префикса «no**»** с командой прекращает отображение отладочной информации SSH-сервера.

*Синтаксис:*

**debug ssh server**

#### **no debug ssh server**

*Состояние по умолчанию:*

По умолчанию выключена.

*Режим ИКС:*

Привилегированный режим управления.

Режим общего конфигурирования.

*Пример:*

KRAFTWAY#debug ssh server KRAFTWAY#

# 7.1.3. Команда show debug ssh-server

Команда **show debug ssh-server** предназначена для проверки включена ли отладка SSH.

*Синтаксис:*

**show debug ssh-server**

*Режим ИКС:*

Привилегированный режим управления.

*Пример:*

KRAFTWAY#show debug ssh-server ssh server debugging is on

KRAFTWAY#

# 7.1.4. Команда show running-config ssh server

Команда **show running-config ssh server** предназначена для отображения настроек SSH в текущей конфигурации.

*Синтаксис:*

### **show running-config ssh server**

*Режим ИКС:*

Привилегированный режим управления.

*Пример:*

KRAFTWAY#show running-config ssh server

feature ssh vrf management

ssh server port 1024 vrf management

ssh login-attempts 2 vrf management

ssh server algorithm encryption 3des-cbc

KRAFTWAY#

7.1.5. Команда show ssh key

Команда **show ssh key** предназначена для отображения ключа SSH-сервера. По умолчанию функция ssh включена в vrf "management". До тех пор, пока та же функция не будет явно включена в vrf "по умолчанию", соответствующие выходные данные команды **show** будут пустыми.

*Синтаксис:*

# **show ssh key vrf management**

*Режим ИКС:*

Привилегированный режим управления.

Пример:

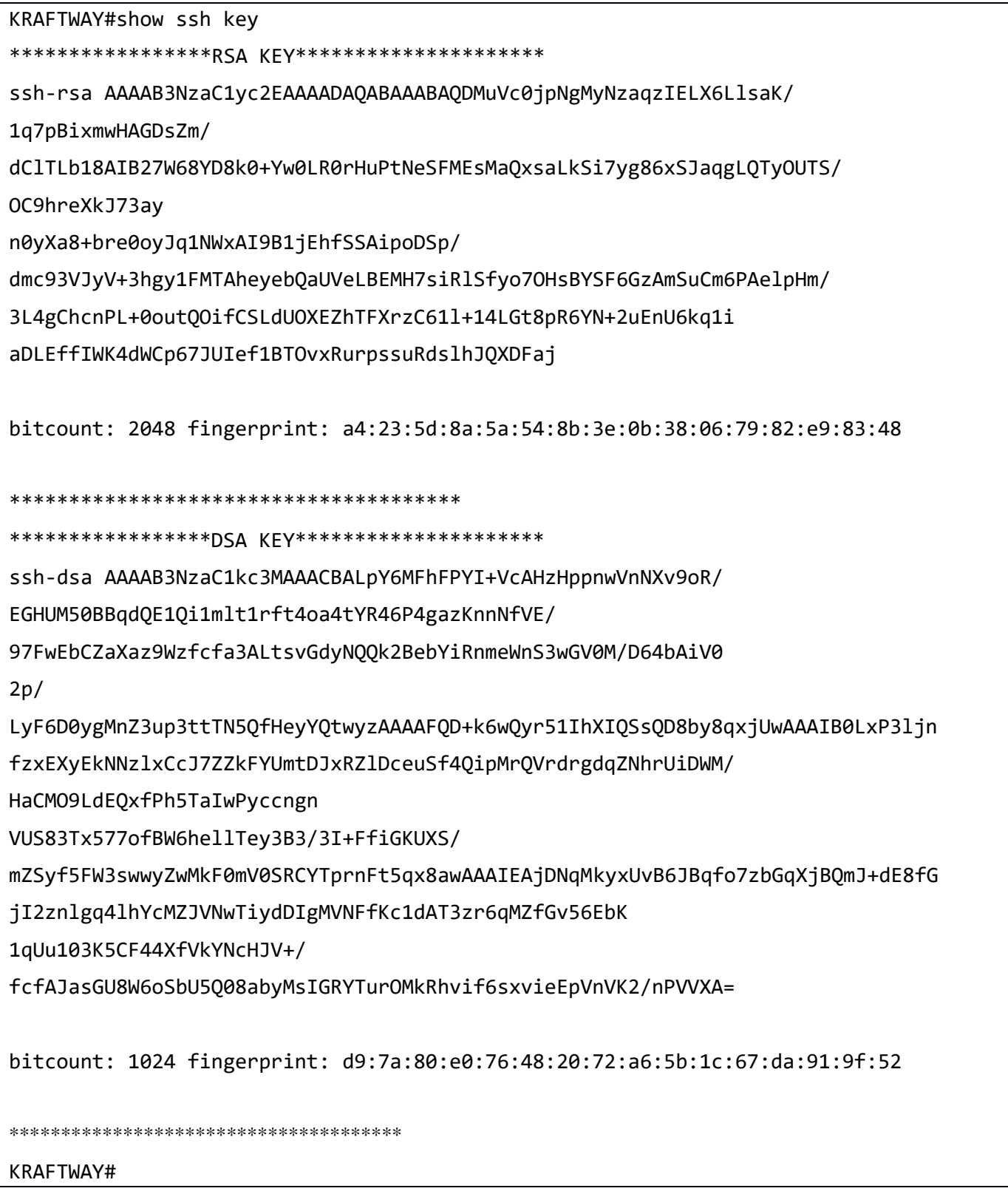

7.1.6. Команда show ssh server

Команда show ssh server предназначена для отображения текущей конфигурации SSH-сервера.

Синтаксис:

show ssh server

Режим ИКС:

Привилегированный режим управления.

Пример:

KRAFTWAY#show ssh server ssh server enabled port: 22 authentication-retries 3 KRAFTWAY#

7.1.7. Команда show username

Команда show username отображает пару ключей RSA и DSA для пользователя.

Синтаксис:

show username user-identifier keypair

Параметр:

• user-identifier - пользовательский илентификатор.

Режим ИКС:

Привилегированный режим управления.

Пример:

KRAFTWAY#show username KrwUser keypair \*\*\*\*\*\*\*\*\*\*\*\*\*\*\*RSA KEY\*\*\*\*\*\*\*\*\*\*\*\*\*\*\*\*\*\*\*\* ssh-rsa AAAAB3NzaC1yc2EAAAADAQABAAABAQDCnWo/3Y7LlVkw/Z43dbVIm+I3o25JlgUTmwa9ll T35+2gNvDbIPfYAqUKYgrmXKDc9vg7f4SAsmXS+4ZwrrQSTTsHk8PNLA+41EcufFN13jpfXTuhphN9 **N9** i+uFHGYIIviWZksiRqpMZmDlALyzAIOzyCfG44hlRm3/ pYfhBNhHruvxYVhbP4wHsmrWfcFb+HZCWOGM CJupxu8bouGd2UW5/BlVy1yuYNIhdo2NHjUI+ameETV+Wroki8+OLVA6eXp5/ KY3Bj9x2+AxOCiKcpU0 axwFSoCbP3+29wrp4JJhl4ssSqM+19+VbUtpuXAM0cR7VQ7mJ0JDZ9tBvK418/ bitcount: 2048 fingerprint: 2b:ac:17:a4:ef:1d:79:4e:2d:17:af:72:4c:c7:e4:2f \*\*\*\*\*\*\*\*\*\*\*\*\*\*\*\*\*\*\*\*\*\*\*\*\*\*\*\*\*\*\*\*\*\*\*\*\*\* \*\*\*\*\*\*\*\*\*\*\*\*\*\*\*\*DSA KEY\*\*\*\*\*\*\*\*\*\*\*\*\*\*\*\*\*\*\*\* ssh-dss AAAAB3NzaC1kc3MAAACBAP0npAm+Pw8t7Op0+K00Vx3avXavHHVPPAK0o8RTmquE8zUSin /XiZ+vP2343RpXu9/ jLwAcCUMfNBZyE8NbmGKxMMk2PqMz10VtfvDOn5LSNurXL41ypZLG2hR2PNva4w

6b4Adpd+E1fEoUncIgOun2i4SO8N5TCMYVyusKjYzDAAAAFQCWeAzeahZeoIzBlnSo87madxfL3QAA AI EA4b861/ nHoWobRoYBrkeOGtjvWLRKk1P2T+rGH+j0rggJiD0sh2PVfppylliNvgLtYSmXyMCxzEEeFd HH1cVXgrgQjtUOeCPhF+2We2ummmlCwg4v71Z358FRjsi9VgJ/vQUpOq1hRDhwjJHtEHSA+NkX/  $c<sub>cm9J</sub>$ ww8YOoNhCI7DcAAACANuYiP6tKGSU9LeClF1F65Tq1blVHfLp3TSeZYPldqonDoZ1qo3NNvOOH5KN8 Lj MRtTCN1GaXow1QccS941XFy3efuWXxC00HZ64FhmjCyOYYv2Wsvn4UGCAG3ikiu6M1xj0Ll6b53H4m  $B<sub>3</sub>$ w706bkcjH1GnytwrgR0D/nlsZ/9fs= bitcount: 1024 fingerprint: c1:0a:e5:e1:a1:78:ae:c2:4a:07:4a:50:07:4b:d5:84 \*\*\*\*\*\*\*\*\*\*\*\*\*\*\*\*\*\*\*\*\*\*\*\*\*\*\*\*\*\*\*\*\*\*\*\*\*\* KRAFTWAY#

# 7.1.8. Команда ssh server port

Команда ssh server port предназначена для установки номера порта, на котором SSH-сервер прослушивает соединения. Использование префикса «no» с командой устанавливает номер порта в значение по умолчанию.

Синтаксис:

```
ssh server port port-number [ vrf management ]
```

```
no ssh server port [ vrf management ]
```
Параметры:

- *port-number* номер порта (в диапазоне от 1024 до 65535);
- $vrf$  management VRF (Virtual Routing and Forwarding).

Состояние по умолчанию:

Порт по умолчанию, который прослушивает SSH-сервер: 22.

Режим ИКС

Режим общего конфигурирования.

Пример:

KRAFTWAY(config)#ssh server port 1720 KRAFTWAY(config)#

# 7.2. Настройка Telnet

# 7.2.1. Команда debug telnet server

Команда **debug telnet server** предназначена для отображения отладочной информации по протоколу Telnet. Использование префикса «no**»** с командой прекращает отображение отладочной информации по протоколу Telnet.

*Синтаксис:*

**debug telnet server**

### **no debug telnet server**

*Состояние по умолчанию:*

По умолчанию выключена.

*Режим ИКС:*

Привилегированный режим управления.

Режим общего конфигурирования.

*Пример:*

```
KRAFTWAY#debug telnet server
KRAFTWAY#show debug telnet-server
telnet server debugging is on
KRAFTWAY#
```
7.2.2. Команда feature telnet

Команда **feature telnet** включает поддержку сервера Telnet и разрешает удалённое конфигурирование устройства по протоколу Telnet. Использование префикса «no**»** с командой отключает удалённый доступ к устройству по протоколу Telnet.

*Синтаксис:*

**feature telnet** [ **vrf management** ]

**no feature telnet** [ **vrf management** ]

*Параметр:*

**vrf management** – VRF (Virtual Routing and Forwarding).

*Состояние по умолчанию:*

Удалённый доступ к устройству по протоколу Telnet выключен.

*Режим ИКС:*

Режим общего конфигурирования.

*Пример:*

```
KRAFTWAY(config)#feature telnet vrf management
KRAFTWAY(config)#
```
### 7.2.3. Команда show debug telnet-server

Команда **show debug telnet-server** предназначена для проверки включена ли отладка Telnet.

*Синтаксис:*

**show debug telnet-server**

*Режим ИКС:*

Привилегированный режим управления.

*Пример:*

KRAFTWAY#show debug telnet-server telnet server debugging is on KRAFTWAY#

### 7.2.4. Команда show running-config telnet server

Команда **show running-config telnet server** предназначена для отображения настроек Telnet в текущей конфигурации.

*Синтаксис:*

**show running-config telnet server**

*Режим ИКС:*

Привилегированный режим управления.

*Пример:*

```
KRAFTWAY#show running-config telnet server
telnet server port 1025 vrf management
feature telnet vrf management
KRAFTWAY#
```
# 7.2.5. Команда show telnet server

Команда **show telnet server** предназначена для отображения статуса Telnet сервера.

*Синтаксис:*

**show telnet server**

*Режим ИКС:*

Привилегированный режим управления.
*Пример:*

```
KRAFTWAY#show telnet server
telnet server enabled port: 23
KRAFTWAY#
```
7.2.6. Команда telnet

Команда **telnet** предназначена для подключения к устройству по IPv4-адресу или доменному имени по протоколу Telnet.

*Синтаксис:*

**telnet** *ip-address* | *hostname* **vrf** [ *name* | **management** ]

**telnet** *ip-address* | *hostname port* **vrf** [ *name* | **management** ]

*Параметры:*

- **•**  $ip$ -address IPv4-адрес подключаемого устройства в формате  $A.B.C.D;$
- *hostname –* доменное имя подключаемого устройства;
- *port* TCP-порт, по которому работает служба Telnet (диапазон от 1 до 65535);
- **vrf** *–* виртуальная маршрутизация;
- *name –* имя виртуального маршрутизатора.

*Состояние по умолчанию:*

Порт по умолчанию - 23.

*Режим ИКС:*

Привилегированный режим управления.

*Пример:*

KRAFTWAY#telnet 10.12.16.17 2543 vrf management Trying 10.12.16.17...

## 7.2.7. Команда telnet6

Команда **telnet** предназначена для подключения к устройству по IPv6-адресу или доменному имени по протоколу Telnet.

*Синтаксис:*

**telnet6** *ipv6-address* | *hostname* **vrf** [ *name* | **management** ]

**telnet6** *ipv6-address* | *hostname port* **vrf** [ *name* | **management** ]

*Параметры:*

- *ipv6-address –* IPv6-адрес подключаемого устройства в формате: X:X::X:X;
- *hostname –* доменное имя подключаемого устройства;
- *port* TCP-порт, по которому работает служба Telnet (диапазон от 1 до 65535);

- vrf виртуальная маршрутизация;
- пате имя виртуального маршрутизатора.

Состояние по умолчанию:

Порт по умолчанию - 23.

Режим ИКС

Привилегированный режим управления.

Пример:

KRAFTWAY#telnet6 2:2::2:2 2543 vrf management Trying  $2:2:2:2...$ 

7.2.8. Команда telnet server port

Команда telnet server port предназначена для установки номера порта, на котором Telnet-сервер будет прослушивать соединения. Порт по умолчанию, который прослушивает Telnet-сервер - 23. Выполнять данную команду можно тогда, когда Telnet-сервер отключен. (см. команду feature telnet).

Использование префикса «no» с командой устанавливает номер порта в значение по умолчанию.

Синтаксис:

```
telnet server port number [ vrf management ]
```

```
no telnet server port number [ vrf management ]
```
Параметры:

- number TCP-порт, по которому работает служба Telnet (диапазон от 1024 до 65535);
- $vrf$  management VRF (Virtual Routing and Forwarding).

Состояние по умолчанию:

Порт по умолчанию - 23.

Режим ИКС:

Режим общего конфигурирования.

Пример:

KRAFTWAY(config)#telnet server port 1157 vrf management

KRAFTWAY(config)#

#### $7.3.$ Настройка NTP

## 7.3.1. Команда clear ntp statistics

Команда clear ntp statistics предназначена для сброса статистики NTP (Network Time Protocol).

Синтаксис:

clear ntp statistics {  $all-peers$  | io | local | memory }

## *Параметры:*

- **all-peers** очищает всю статистику одноранговых транзакций;
- **io** очищает статистику в модуле ввода-вывода;
- **local** очищает статистику обслуживаются в локальном модуле протокола;
- **memory** очищает статистику выделения памяти.

## *Режим ИКС:*

Привилегированный режим управления.

Режим общего конфигурирования.

*Пример:*

KRAFTWAY#clear ntp statistics all-peers KRAFTWAY#

7.3.2. Команда debug ntp

Команда **debug ntp** предназначена для отображения отладочных сообщений NTP.

Использование префикса «no**»** с командой отключает отображение отладочных сообщений NTP.

*Синтаксис:*

**debug ntp**

**no debug ntp**

*Режим ИКС:*

Привилегированный режим управления.

Режим общего конфигурирования.

*Пример:*

```
KRAFTWAY(config)#debug ntp
KRAFTWAY(config)#no debug ntp
KRAFTWAY(config)#
```
## 7.3.3. Команда feature ntp

Команда **feature ntp** предназначена для включения NTP.

Использование префикса «no**»** с командой отключает NTP.

*Синтаксис:*

**feature ntp** [ **vrf management** ]

**no feature ntp** [ **vrf management** ]

*Параметр:*

**vrf management** *–* VRF (Virtual Routing and Forwarding).

Состояние по умолчанию:

Функция NTP включена.

Режим ИКС:

Режим общего конфигурирования.

Пример:

KRAFTWAY(config)#feature ntp vrf management KRAFTWAY(config)#no feature ntp vrf management KRAFTWAY(config)#

## 7.3.4. Команда ntp authenticate

Команда ntp authenticate включает проверку подлинности для NTP-трафика, полученного от серверов. Использование префикса «no» с командой отключает указанную проверку.

Синтаксис:

ntp authenticate [ vrf management ]

```
no ntp authenticate [ vrf management ]
```
Параметр:

•  $vrf$  management – VRF (Virtual Routing and Forwarding).

Состояние по умолчанию:

Аутентификация NTP выключена.

Режим ИКС:

Режим общего конфигурирования.

Пример:

KRAFTWAY(config)#ntp authenticate vrf management KRAFTWAY(config)#

7.3.5. Команда ntp authentication-key

Команда ntp authentication-key устанавливает ключи проверки подлинности MD5 (Message Digest Algorithm) для протокола NTP. Использование префикса «no» удаляет указанный ключ.

Синтаксис:

ntp authentication-key key-number md5 key-value [ vrf management ] ntp authentication-key key-number md5 key-value  $7 \mid$  vrf management  $\mid$ no ntp authentication-key key-number md5 key-value  $\lceil$  vrf management  $\rceil$ 

*Параметры:*

- **•**  $key$ -number номер ключа (диапазон от 1 до 65534);
- *key-value* значение ключа (диапазон от 1 до 8 символов);
- **7** зашифровать с использованием слабого алгоритма;
- **vrf management** VRF (Virtual Routing and Forwarding).

*Состояние по умолчанию:*

Проверка подлинности отключена.

*Режим ИКС:*

Режим общего конфигурирования.

*Пример:*

```
KRAFTWAY(config)#ntp authentication-key 535 md5 J@u-b;l2 vrf management
KRAFTWAY(config)#
```
## 7.3.6. Команда ntp enable

Команда **ntp enable** включает использование внешнего источника для установки системного времени. Использование префикса «no» отключает использование внешнего источника времени.

*Синтаксис:*

**ntp enable** [ **vrf management** ]

```
no ntp enable [ vrf management ]
```
*Параметр:*

**vrf management** *–* VRF (Virtual Routing and Forwarding).

*Состояние по умолчанию:*

Внешний источник не используется.

*Режим ИКС:*

Режим общего конфигурирования.

*Пример:*

KRAFTWAY(config)#ntp enable vrf management KRAFTWAY(config)#

## 7.3.7. Команда ntp logging

Команда **ntp logging** предназначена для регистрации событий NTP в журнале. Использование префикса «no» отключает ведение журнала NTP.

*Синтаксис:*

```
ntp logging [ vrf management ]
```
## **no ntp logging** [ **vrf management** ]

*Параметр:*

**vrf management** *–* VRF (Virtual Routing and Forwarding).

*Состояние по умолчанию:*

По умолчанию ведение журнала отключено.

```
Режим ИКС:
```
Режим общего конфигурирования.

*Пример:*

KRAFTWAY(config)#ntp logging vrf management KRAFTWAY(config)#

## 7.3.8. Команда ntp peer

Команда **ntp peer** предназначена для настройки одноранговой ассоциации. В одноранговой ассоциации текущая система может синхронизироваться с другой системой или другая система может синхронизироваться с текущей системой.

Использование префикса «**no**» удаляет одноранговую ассоциацию.

*Синтаксис:*

```
ntp peer { ipv4-address | ipv6-address | hostname } [ prefer | key keyed | minpoll 
minpol-interval| maxpoll maxpol-interval ] [ vrf management ]
```
**no ntp peer** { *ipv4-address* | *ipv6-address* | *hostname* } [ **prefer | key** *keyed* | **minpoll** *minpol-interval*| **maxpoll** *maxpol-interval* ] [ **vrf management** ]

```
no ntp peer { ipv4-address | ipv6-address | hostname } [ prefer | key | minpoll |
maxpoll ] [ vrf management ]
```
*Параметры:*

- *ipv4-address* IP-адрес однорангового узла в формате IPv4;
- *ipv6-address* IP-адрес однорангового узла в формате IPv6;
- *hostname* доменное имя однорангового узла (до 158 символов);
- **prefer** задает предпочтительный одноранговый узел для синхронизации времени;
- **key** включает использования ключа аутентификации;
- *keyed* идентификатор ключа (диапазон от 1 до 65534);
- **minpol** минимальный интервал опроса;
- *minpol-interval* задает минимальный интервал опроса, в степени двойки (по умолчанию 4 = 16 секунд);
- **maxpol** максимальный интервал опроса;
- *maxpol-interval* задает максимальный интервал опроса, в степени двойки (по умолчанию 6 = 64 секунды);

**vrf management** *–* VRF (Virtual Routing and Forwarding).

*Состояние по умолчанию:*

Одноранговая ассоциация не задана.

*Режим ИКС:*

Режим общего конфигурирования.

*Пример:*

KRAFTWAY(config)#ntp peer 10.10.0.23 vrf management KRAFTWAY(config)#ntp peer 10.10.0.23 prefer key 12345 vrf management KRAFTWAY(config)#

## 7.3.9. Команда ntp server

Команда **ntp server** предназначена для задания адреса NTP-сервера, который будет использоваться для синхронизации системного времени. Использование префикса «**no**» удаляет выбранный сервер из списка NTP-серверов.

*Синтаксис:*

```
ntp server { ipv4-address | ipv6-address | hostname } [ prefer | key keyed | minpoll 
minpol-interval| maxpoll maxpol-interval ] [ vrf management ]
```

```
no ntp server { ipv4-address | ipv6-address | hostname } [ prefer | key keyed | 
minpoll minpol-interval| maxpoll maxpol-interval ] [ vrf management ]
```

```
no ntp server { ipv4-address | hostname } [ prefer | key | minpoll | maxpoll ] [ vrf 
management ]
```
*Параметры:*

- *ipv4-address* IP-адрес сервера в формате IPv4;
- *ipv6-address* IP-адрес сервера в формате IPv6;
- *hostname* доменное имя сервера (до 158 символов);
- **prefer** задает предпочтительный сервер для синхронизации времени;
- **key** включает использования ключа аутентификации;
- *keyed* идентификатор ключа (диапазон от 1 до 65534);
- **minpol** минимальный интервал опроса NTP сервера;
- *minpol-interval* задает минимальный интервал опроса NTP сервера, в степени двойки (по умолчанию 4 = 16 секунд);
- **maxpol** максимальный интервал опроса NTP сервера;
- *maxpol-interval* задает максимальный интервал опроса NTP сервера, в степени двойки (по умолчанию 6 = 64 секунды);
- **vrf management** *–* VRF (Virtual Routing and Forwarding).

Состояние по умолчанию:

NTP-серверы не заданы.

Режим ИКС:

Режим общего конфигурирования.

Примечание. Сведения синхронизации времени полученные от предпочтительного NTP сервера отбрасываются, если они резко отличаются от сведений с других источников времени.

Пример:

KRAFTWAY(config)#ntp server 10.10.0.23 vrf management KRAFTWAY(config)#ntp server 10.10.0.23 prefer key 12345 vrf management KRAFTWAY(config)#

## 7.3.10. Команда ntp source-interface

Команда ntp source-interface предназначена для настройки интерфейса источника NTP. NTP устанавливает исходный IP-адрес для всех пакетов NTP на основе адреса интерфейса, через который отправляется пакет NTP.

Использование префикса «по» удаляет сервер NTP.

Синтаксис:

#### ntp source-interface interface-id

#### no ntp source-interface interface-id

Параметр:

 $interface$ - $id$  – идентификатор интерфейса.  $\bullet$ 

Режим ИКС:

Режим общего конфигурирования.

Пример:

```
KRAFTWAY(config)#ntp source-interface xe7
KRAFTWAY(config)#no ntp source-interface xe7
KRAFTWAY(config)#
```
#### 7.3.11. Команда ntp sync-retry

Команда ntp sync-retry предназначена для повторения синхронизации по протоколу NTP с настроенными серверами.

Синтаксис:

#### ntp sync-retry [ vrf management ]

Параметр:

•  $vrf$  management – VRF (Virtual Routing and Forwarding).

*Режим ИКС:*

Привилегированный режим управления.

*Пример:*

KRAFTWAY#ntp sync-retry vrf management KRAFTWAY#

7.3.12. Команда ntp trusted-key

Команда **ntp trusted-key** предназначена для определения «доверенного» ключа аутентификации. Если ключ является доверенным, устройство будет синхронизироваться с системой, которая указывает этот ключ в своих пакетах NTP.

Использование префикса «no» отключает указанную проверку подлинности.

*Синтаксис:*

```
ntp trusted-key key-number [ vrf management ]
```

```
no ntp trusted-key key-number [ vrf management ]
```
*Параметры:*

- *key-number –* номер проверяемого ключа (диапазон от 1 до 65535);
- **vrf management** *–* VRF (Virtual Routing and Forwarding).

*Состояние по умолчанию:*

Проверка подлинности системы отключена.

*Режим ИКС:*

Режим общего конфигурирования.

*Пример:*

KRAFTWAY(config)#ntp trusted-key 234676 vrf management KRAFTWAY(config)#

7.3.13. Команда show ntp authentication-keys

Команда **show ntp authentication-key** предназначена для отображения ключей аутентификации.

*Синтаксис:*

## **show ntp authentication-key**

*Режим ИКС:*

Привилегированный режим управления.

Режим общего конфигурирования.

*Пример:*

```
KRAFTWAY#show ntp authentication-keys
--------------------------
Auth Key MD5 String
--------------------------
123 0xa2cb891442844220
KRAFTWAY#
```
## 7.3.14. Команда show ntp authentication-status

Команда **show ntp authentication-status** предназначена, чтобы показать включена или отключена проверка подлинности.

*Синтаксис:*

#### **show ntp authentication-status**

*Режим ИКС:*

Привилегированный режим управления.

Режим общего конфигурирования.

*Пример:*

```
KRAFTWAY#show ntp authentication-status
Authentication enabled
KRAFTWAY#
```
7.3.15. Команда show ntp logging-status

Команда **show ntp logging-status** предназначена для отображения статуса ведения журнала NTP.

*Синтаксис:*

#### **show ntp logging-status**

*Режим ИКС:*

Привилегированный режим управления.

Режим общего конфигурирования.

*Пример:*

KRAFTWAY#show ntp logging-status NTP logging enabled KRAFTWAY#

## 7.3.16. Команда show ntp peer-status

Команда **show ntp peer-status** предназначена для отображения текущего состояния NTP-серверов.

*Синтаксис:*

## **show ntp peer-status**

*Режим ИКС:*

Привилегированный режим управления.

Режим общего конфигурирования.

*Пример:*

KRAFTWAY#show ntp peer-status Total peers : 1 \* - selected for sync, + - peer mode(active), - - peer mode(passive), = - polled in client mode, x - source false ticker remote refid st t when poll reach delay offset jitter ============================================================================= \*216.239.35.4 .GOOG. 1 u 24 64 377 38.485 0.149 0.053 KRAFTWAY#

## 7.3.17. Команда show ntp peers

Команда **show ntp peers** предназначена для отображения одноранговых узлов NTP.

*Синтаксис:*

**show ntp peer-status**

*Режим ИКС:*

Привилегированный режим управления.

Режим общего конфигурирования.

*Пример:*

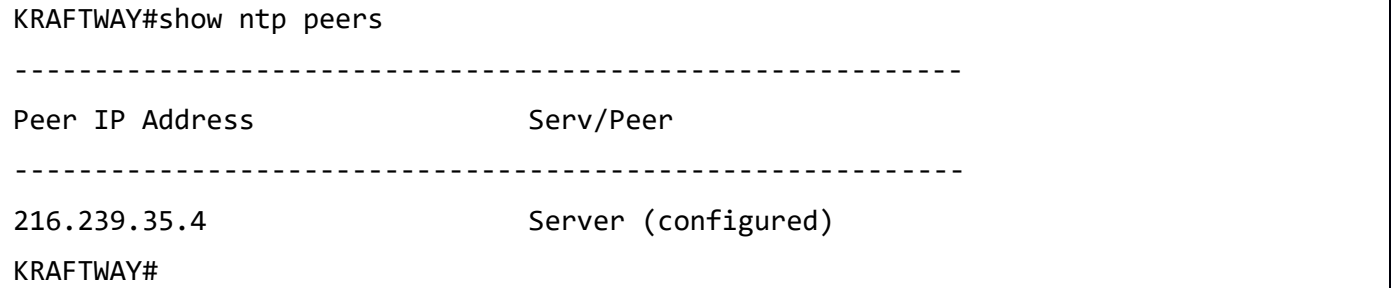

7.3.18. Команда show ntp statistics

Команда **show ntp statistics** предназначена для отображения статистики NTP.

*Синтаксис:*

**show ntp statistics** { **io | local | memory | peer** { **ipaddr** { *ipv4-address* | *ipv6 address* | **name** *hostname* } } }

*Параметры:*

- **io** показывает статистику модуля ввода-вывода;
- **local** показывает статистику обслуживаются в локальном модуле протокола NTP;
- **memory** показывает статистику выделения памяти;
- **peer** показывает всю статистику одноранговых транзакций;
- *ipv4-address* одноранговый IPv4-адрес в формате *A*.*B*.*C*.*D*;
- *ipv6-address* одноранговый IPv6-адрес в формате *X*:*X*::*X*:*X*;
- *hostname* доменное имя однорангового узла (до 158 символов).

## *Режим ИКС:*

Привилегированный режим управления.

Режим общего конфигурирования.

*Пример:*

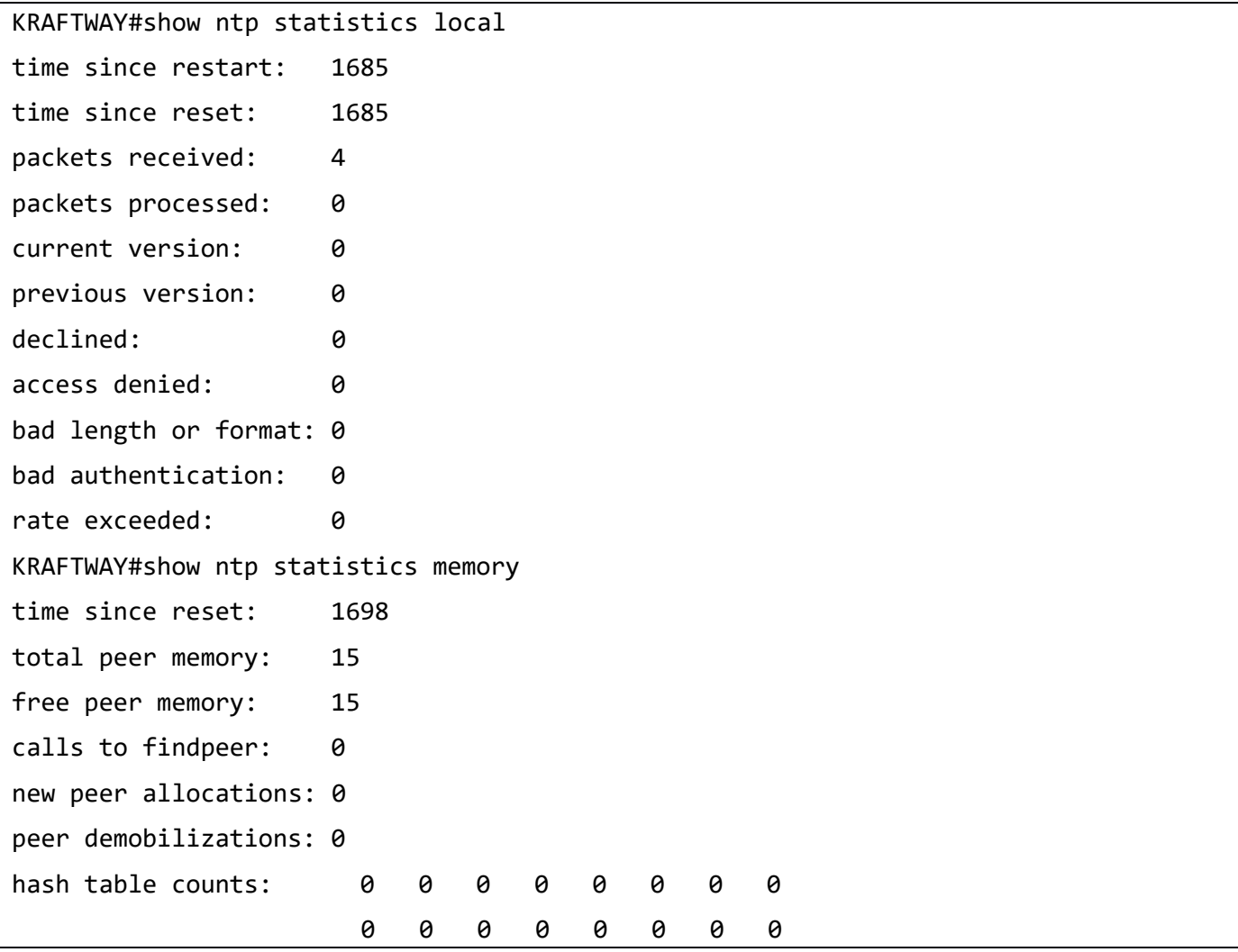

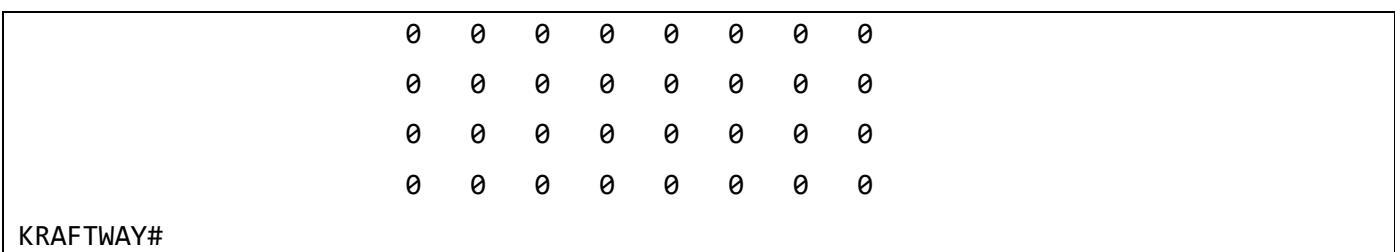

## 7.3.19. Команда show ntp trusted-keys

Команда **show ntp trusted-keys** предназначена для отображения ключей допустимых для аутентификации.

*Синтаксис:*

## **show ntp trusted-keys**

*Режим ИКС:*

Привилегированный режим управления.

Режим общего конфигурирования.

*Пример:*

KRAFTWAY#show ntp trusted-keys Trusted Keys: 333 KRAFTWAY#

## 7.3.20. Команда show ntp running-config ntp

Команда **show ntp running-config ntp** предназначена для отображения текущей конфигурации NTP.

*Синтаксис:*

## **show ntp running-config ntp**

*Режим ИКС:*

Привилегированный режим управления.

Режим общего конфигурирования.

*Пример:*

KRAFTWAY#show running-config ntp feature ntp ntp enable KRAFTWAY#

## 7.4. Настройка SNMP

## 7.4.1. Команда clear snmp hostconfig

Команда **clear snmp hostconfig** предназначена для удаления всех хостов SNMP trap.

*Синтаксис:*

## **clear snmp hostconfig**

*Режим ИКС:*

Привилегированный режим управления.

*Пример:*

KRAFTWAY#clear snmp hostconfig KRAFTWAY#

7.4.2. Команда debug snmp-server

Команда **debug snmp-server** предназначена для отображения отладочных сообщений SNMP.

Использование префикса «no**»** с командой отключает отображение отладочных сообщений SNMP.

*Синтаксис:*

**debug snmp-server**

**no debug snmp-server**

*Режим ИКС:*

Привилегированный режим управления.

Режим общего конфигурирования.

*Пример:*

KRAFTWAY(config)#debug snmp-server KRAFTWAY(config)#no debug snmp-server KRAFTWAY(config)#

7.4.3. Команда show running-config snmp

Команда **show running-config snmp** предназначена для отображения текущей конфигурации SNMP.

*Синтаксис:*

**show running-config snmp**

*Режим ИКС:*

Привилегированный режим управления.

*Пример:*

KRAFTWAY#show running-config snmp

```
snmp-server view all .1 included
snmp-server community public group network-operator
snmp-server community private group network-admin
snmp-server enable snmp
KRAFTWAY#
```
7.4.4. Команда show snmp

Команда **show snmp** предназначена для отображения конфигурации SNMP, включая состояние сеанса, контакты системы, расположение системы, статистику, сообщества и пользователей.

*Синтаксис:*

**show snmp**

*Режим ИКС:*

Привилегированный режим управления.

*Пример:*

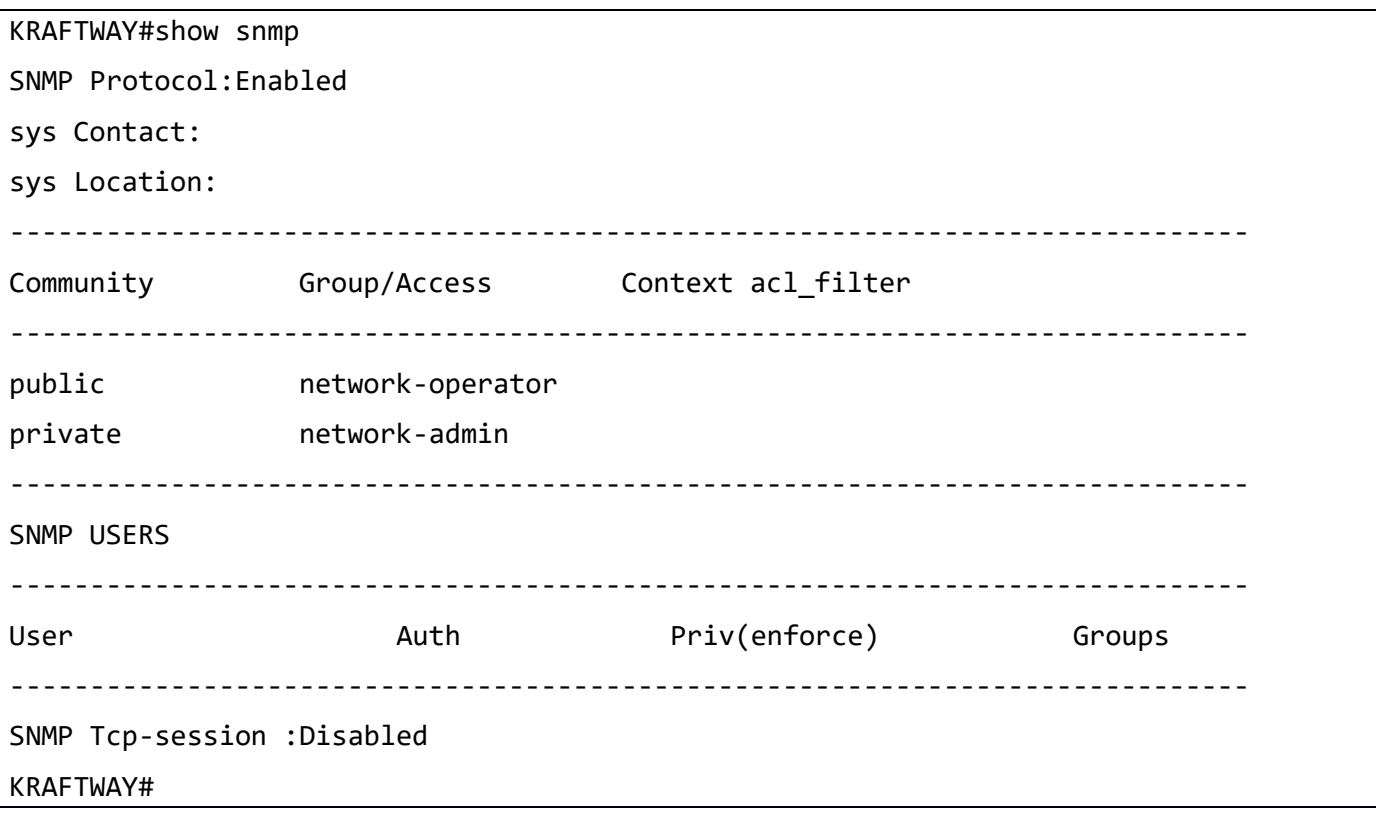

7.4.5. Команда show snmp community

Команда **show snmp community** предназначена для отображения сообществ SNMP.

*Синтаксис:*

**show snmp community**

*Режим ИКС:*

Привилегированный режим управления.

*Пример:*

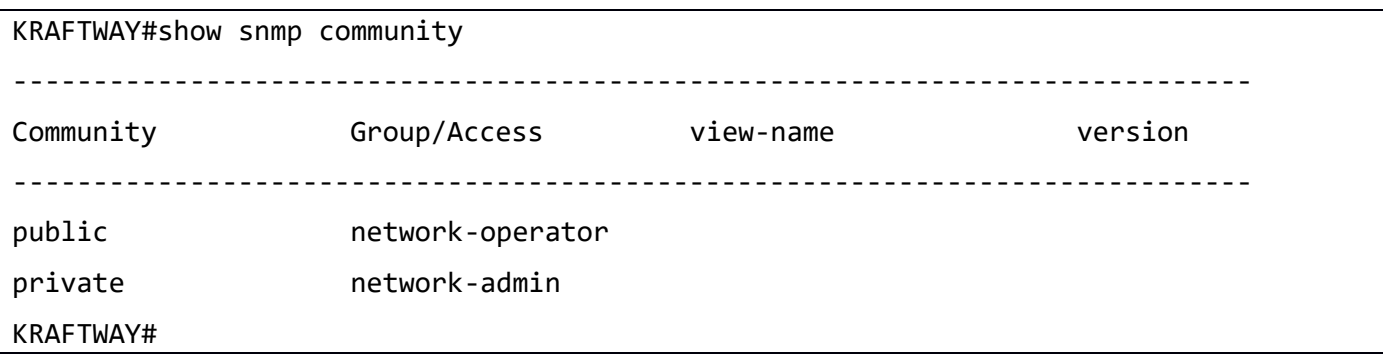

## 7.4.6. Команда show snmp engine-id

Команда **show snmp engine-id** предназначена для отображения идентификатора механизма SNMP. Идентификатор механизма SNMP - это уникальная строка, используемая для идентификации устройства в целях администрирования. Идентификатор механизма для устройства не задается, KTOS (Kraftway Telecom Operating System) генерирует строку по умолчанию. Дополнительные сведения об идентификаторе механизма SNMP см. в RFC 2571.

*Синтаксис:*

## **show snmp engine-id**

*Режим ИКС:*

Привилегированный режим управления.

*Пример:*

KRAFTWAY#show snmp engine-id

SNMP ENGINE-ID : 80 00 8f 41 03 08 00 27 2a 3c 34

KRAFTWAY#

## 7.4.7. Команда show snmp group

Команда **show snmp group** предназначена для отображения групп серверов SNMP и связанных представлений.

*Синтаксис:*

**show snmp group**

*Режим ИКС:*

Привилегированный режим управления.

*Пример:*

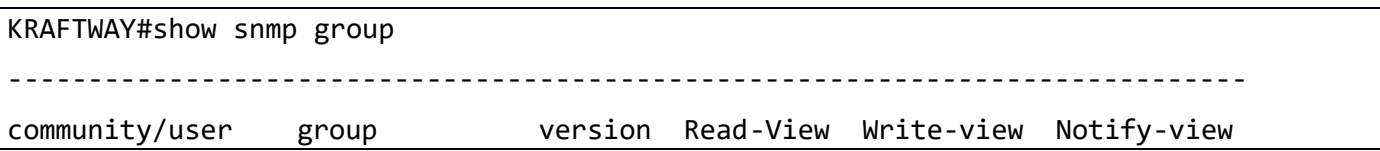

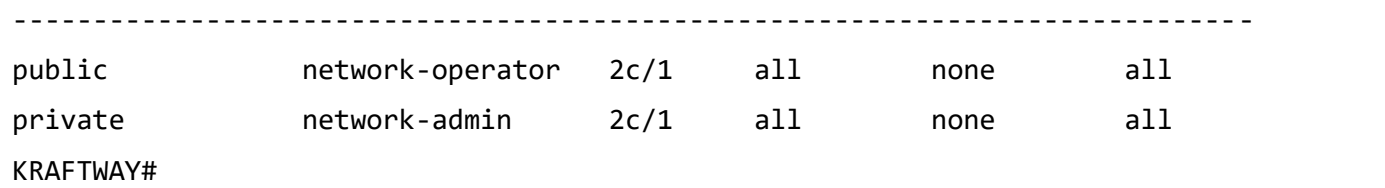

## 7.4.8. Команда show snmp host

Команда **show snmp host** предназначена для отображения хостов SNMP trap.

*Синтаксис:*

## **show snmp host**

*Режим ИКС:*

Привилегированный режим управления.

## *Пример:*

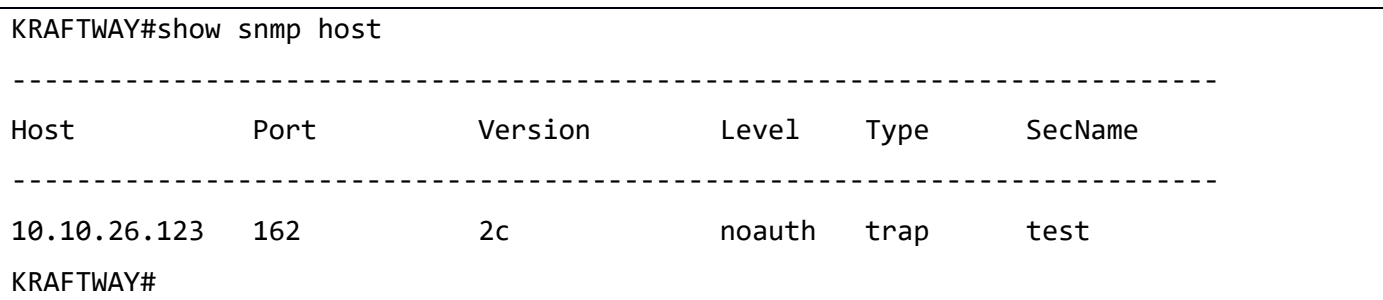

## 7.4.9. Команда show snmp user

Команда **show snmp user** предназначена для отображения пользователей SNMP и связанной с ними аутентификации, алгоритма шифрования и группы.

*Синтаксис:*

## **show snmp user**

*Режим ИКС:*

Привилегированный режим управления.

*Пример:*

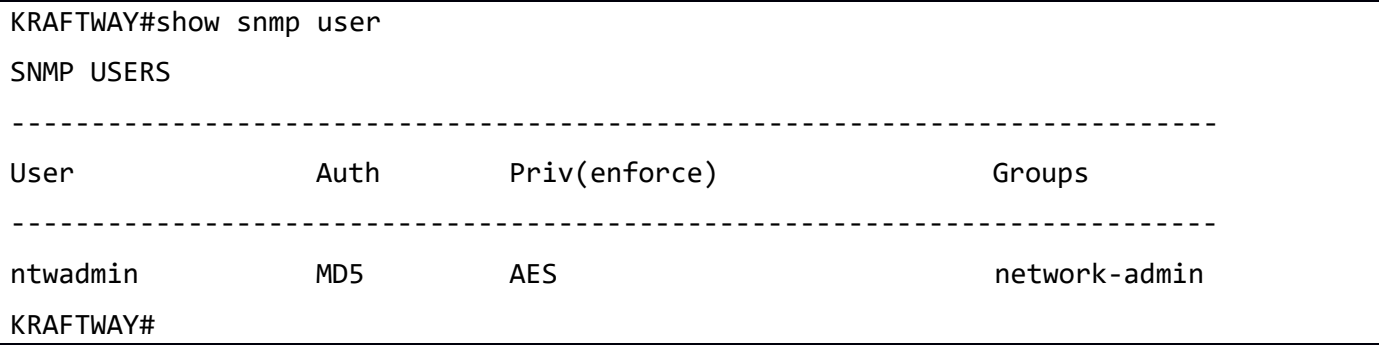

7.4.10. Команда show snmp view

Команда show snmp view предназначена для отображения представлений SNMP.

 $C$ *u*Hmakcuc'

show snmp view

Режим ИКС:

Привилегированный режим управления.

Пример:

```
KRAFTWAY#show snmp view
View : all
OID : .1View-type : included
KRAFTWAY#
```
7.4.11. Команда snmp-server community

Команда snmp-server community предназначена, чтобы задать пароль, разрешающий доступ к устройству по протоколу SNMP версий 1 и 2с. Использование префикса «no» с командой удаляет пароль.

Синтаксис:

```
snmp-server community community-string [ [view view-name version ver { ro | rw }] |
[group group-name] | { ro | rw } | use-acl name-acl ] [ vrf management ]
```

```
no snmp-server community community-string [ vrf management ]
```
Параметры:

- community-string строка пароля, разрешающего доступ к устройству (диапазон от 1 до 32 символов):
- view-name список MIB объектов доступных для указанного пароля;
- ver версия протокола SNMP, принимает два значения: v1 или v2c, где v1 SNMP v1, v2c SNMP  $v2c$ :
- го доступ только для чтения, используется по умолчанию;
- ги доступ для чтения и записи;
- $group$ -пате название группы сообщества (диапазон от 1 до 32 символов). Возможные значения: network-user, network-operator, network-admin;
- name-acl список контроля доступом (ACL) для фильтрации запросов SNMP (диапазон от 1 до 32 символов);
- $vrf$  management VRF (Virtual Routing and Forwarding).

## Режим ИКС

Режим общего конфигурирования.

*Пример:*

KRAFTWAY(config)#snmp-server community MyComm view MyView1 version v2c rw vrf management

KRAFTWAY(config)#

7.4.12. Команда snmp-server contact

Команда **snmp-server contact** предназначена, чтобы установить контактную информацию для устройства (объект sysContact). Использование префикса «no**»** с командой удаляет контактную информацию.

*Синтаксис:*

```
snmp-server contact [ vrf management ] [ contact-info ]
```
**no snmp-server contact** [ **vrf management** ] [ *contact-info* ]

*Параметры:*

- **vrf management** *–* VRF (Virtual Routing and Forwarding);
- *contact-info –* контактная информация (максимальная длина 32 символа без пробелов).

*Режим ИКС:*

Режим общего конфигурирования.

*Пример:*

```
KRAFTWAY(config)#snmp-server contact vrf management info@kraftway.ru
KRAFTWAY(config)#
```
7.4.13. Команда snmp-server enable snmp

Команда **snmp-server enable snmp** предназначена, чтобы включить протокол SNMP на устройстве. Использование префикса «no**»** с командой отключает протокол SNMP.

*Синтаксис:*

**snmp-server enable snmp** [ **vrf management** ]

**no snmp-server enable snmp** [ **vrf management** ]

*Параметр:*

**vrf management** *–* VRF (Virtual Routing and Forwarding).

*Состояние по умолчанию:*

Протокол SNMP включен.

*Режим ИКС:*

Режим общего конфигурирования.

*Пример:*

KRAFTWAY(config)#snmp-server enable snmp vrf management KRAFTWAY(config)#

## 7.4.14. Команда snmp-server enable traps

Команда **snmp-server enable traps** предназначена для включения или отключения SNMP traps и информационных запросов.

*Синтаксис:*

```
snmp-server enable traps [ [ link [ linkDown | linkUp ] ] | snmp [authentication] ] 
[ vrf management ]
```

```
no snmp-server enable traps [ [ link [ linkDown | linkUp ] ] | snmp [authentication] 
] [ vrf management ]
```
## *Параметры:*

- **link** включить уведомления модуля;
- **linkDown** уведомление об упавшем состоянии линка IETF;
- **· linkUp** уведомление о поднятом состоянии линка IETF;
- **snmp** включить уведомления по RFC 1157;
- **authentication** отправлять уведомления об ошибках аутентификации SNMP;
- **vrf management** *–* VRF (Virtual Routing and Forwarding).

#### *Состояние по умолчанию:*

По умолчанию отправка трапов сервера SNMP включена.

*Режим ИКС:*

Режим общего конфигурирования.

*Пример:*

KRAFTWAY(config)#snmp-server enable traps vrf management KRAFTWAY(config)#

# 7.4.15. Команда snmp-server host

Команда **snmp-server host** предназначена для настройки SNMP trap хоста. Хост SNMP trap обычно представляет собой станцию управления сетью (NMS) или диспетчер SNMP. Использование префикса «no**»** с командой удаляет хост SNMP trap.

#### *Синтаксис:*

IPv4/SNMP v2:

```
snmp-server host { ipv4-address | hostname } { traps | informs } { version ver
community-string } [udp-port port] [ vrf management ]
```

```
no snmp-server host { ipv4-address | hostname } [ vrf management ]
```
IPv4/SNMP v3:

```
snmp-server host { ipv6-address | hostname } { traps | informs } { version ver
community-string } {3 { noauth | auth | priv } user-name } [udp-port port] [ vrf 
management ]
```
no snmp-server host {  $ipv6$ -address | hostname } [ vrf management ]

Параметры:

- ipv4-address IPv4-адрес в формате  $A.B.C.D;$
- $ip\nu 6$ -address IPv6-адрес в формате  $X:X:X:X;$
- hostname  $-$  доменное имя хоста;
- $\bullet$  traps отправлять уведомления как trap;
- $\text{informs}$  отправлять уведомления как informs;  $\bullet$
- ver версия протокола SNMP, принимает два значения: v1 или v2c, где v1 SNMP v1, v2c SNMP  $v2c$ ;
- $community$ -string сообщество SNMP в виде строки;  $\bullet$
- $port$  номер UDP порта хоста (по умолчанию 162);  $\bullet$
- $3 -$  уровень безопасности SNMP v3:
- **noauth** модель безопасности «Без аутентификации и конфиленциальности» (noAuthNoPriv): сообщения передаются в виде открытого текста, обеспечивая обратную совместимость с более ранними версиями SNMP;
- auth модель безопасности «Аутентификация и отсутствие конфиденциальности» (authNoPriv): используется алгоритм MD5 или алгоритм SHA для пакетов аутентификации; сообщения передаются в виде открытого текста;
- $priv mogen 6$ езопасности «Аутентификация и конфиденциальность» (authPriv): используется аутентификация пакетов (authNoPriv) со стандартом шифрования данных DES и расширенный стандарт шифрования AES для шифрования пакетов;
- $user$ -name имя пользователя SNMPv3;
- $vrf$  management VRF (Virtual Routing and Forwarding).

Состояние по умолчанию:

Версия SNMP по умолчанию – v2c, а порт UDP по умолчанию – 162.

Режим ИКС:

Режим общего конфигурирования.

Пример:

KRAFTWAY(config)#snmp-server host 10.10.10.10 traps version 3 auth MyUser udp-port 512 vrf management KRAFTWAY(config)#

#### 7.4.16. Команда snmp-server location

**location** предназначена, чтобы установить информацию о физическом Команда snmp-server местоположении устройства (объект sysLocation). Использование префикса «no» с командой удаляет свеления.

*Синтаксис:*

```
snmp-server location [ vrf management ] [ contact-info ]
```

```
no snmp-server location [ vrf management ] [ contact-info ]
```
*Параметры:*

- **vrf management** *–* VRF (Virtual Routing and Forwarding);
- *contact-info –* информация о физическом местонахождении.

*Состояние по умолчанию:*

Строка физического местоположения не задана.

*Режим ИКС:*

Режим общего конфигурирования.

*Пример:*

KRAFTWAY(config)#snmp-server location vrf management Obninsk, Kievskoe shosse 64 KRAFTWAY(config)#

## 7.4.17. Команда snmp-server tcp-session

Команда **snmp-server tcp-session** предназначена для запуска демона агента SNMP через TCP. Использование префикса «no**»** с командой закрывает демон агента SNMP по TCP.

*Синтаксис:*

```
snmp-server tcp-session [ vrf management ]
```
**no snmp-server tcp-session** [ **vrf management** ]

*Параметр:*

**vrf management** *–* VRF (Virtual Routing and Forwarding).

*Состояние по умолчанию:*

По умолчанию сессия tcp сервера snmp отключена.

*Режим ИКС:*

Режим общего конфигурирования.

*Пример:*

KRAFTWAY(config)#snmp-server tcp-session vrf management KRAFTWAY(config)#

## 7.4.18. Команда snmp-server user

Команда **snmp-server user** предназначена для создания пользователя сервера SNMP. Использование префикса «no**»** с командой удаляет пользователя сервера SNMP.

*Синтаксис:*

snmp-server user username [ groupname ] [auth {md5 | sha} auth-password ] [priv {des | aes} priv-password] [ vrf management ]

no snmp-server user *username* [ vrf management ]

Параметры:

- *username* имя пользователя (от 5 до 32 символов);
- *groupname* имя группы сообщества, к которой принадлежит пользователь (network-admin или network-operator), максимальная длина до 35 символов;
- $md5 ypoB$ ень аутентификации  $HMAC-MD5-96$ ;
- $sha$  уровень аутентификации НМАС-SHA-96;
- des алгоритм шифрования Data Encryption Standard (DES);
- **aes** алгоритм шифрования Advanced Encryption Standard (AES);  $\bullet$
- $auth-password$  строка пароля аутентификации (от 8 до 32 символов);  $\bullet$
- $priv-password$  строка пароля шифрования (от 8 до 32 символов);
- $vrf$  management VRF (Virtual Routing and Forwarding).

Состояние по умолчанию:

Пользователи не определены.

Режим ИКС

Режим общего конфигурирования.

Пример:

KRAFTWAY(config)#snmp-server user Fred auth md5 J@u-b;l2e`n,9p priv des

t41VVb99i8He{Jt vrf management

KRAFTWAY(config)#

#### 7.4.19. Команда snmp-server view

Команда snmp-server view предназначена для создания или обновления записи представления, которая используется группами для определения, к каким объектам может получить доступ сообщество или пользователь.

Использование префикса «no» с командой удаляет запись представления.

Синтаксис:

snmp-server view view-name oid-tree { included | excluded } [vrf management ]

no snmp-server user view-name [ vrf management ]

Параметры:

- view-name имя для создаваемого представления (до 32 символов);
- oid-tree идентификатор объекта поллерева OID, которое нужно включить или исключить из просмотра; укажите текстовую строку, состоящую из чисел и точек, например: 1.3.6.2.4;

- **included** дерево добавлено в режим просмотра;
- **excluded** *–* дерево исключено из режима просмотра;
- **vrf management** *–* VRF (Virtual Routing and Forwarding).

#### *Состояние по умолчанию:*

По умолчанию snmp-server просмотр *view-name oid-tree* отключен.

*Режим ИКС:*

Режим общего конфигурирования.

*Пример:*

В примере создается представление с именем myView3, исключающее объект snmpCommunityMIB (1.3.6.1.6.3.18).

KRAFTWAY(config)#snmp-server view myView3 1.3.6.1.6.3.18 excluded vrf management KRAFTWAY(config)#

## 7.5. Настройка sFlow

## 7.5.1. Команда clear sflow statistics

Команда **clear sflow statistics** предназначена для очистки счетчиков, связанных с выборкой sFlow, таких как количество выбранных пакетов и количество выбранных счетчиков.

*Синтаксис:*

## **clear sflow statistics [** *interface-id* **]**

*Параметр:*

*interface-id* – идентификатор интерфейса.

*Режим ИКС:*

Привилегированный режим управления.

*Пример:*

```
KRAFTWAY#clear sflow statistics xe3
KRAFTWAY#
```
## 7.5.2. Команда debug sflow

Команда **debug sflow** предназначена для отображения отладочных сообщений для sFlow.

*Синтаксис:*

## **debug sflow [ all | agent | sampling | polling ]**

*Параметры:*

- **all** отображение всех отладочных сообщений (для агента, выборки образцов потока и сбора показаний счетчиков);
- **agent** отображение отладочных сообщений для агента;

- **sampling** отображение отладочных сообщений выборки образцов потока;
- **polling** отображение отладочных сообщений сбора показаний счетчиков.

*Состояние по умолчанию:*

Отображение отладочных сообщений отключено.

*Режим ИКС:*

Привилегированный режим управления.

Режим общего конфигурирования.

*Пример:*

KRAFTWAY#debug sflow all KRAFTWAY#debug sflow agent KRAFTWAY#configure terminal KRAFTWAY(config)#debug sflow agent KRAFTWAY(config)#

## 7.5.3. Команда feature sflow

Команда **feature sflow** предназначена для включения функции sFlow. Использование префикса «no**»** с командой отключает функцию.

*Синтаксис:*

**feature sflow**

#### **no feature sflow**

*Состояние по умолчанию:*

Функция sFlow отключена.

*Режим ИКС:*

Режим общего конфигурирования.

```
Пример:
```
KRAFTWAY(config)#feature sflow KRAFTWAY(config)#

7.5.4. Команда sflow agent-ip

Команда **sflow agent-ip** предназначена установить IP-адрес агента для получателей.

Использование префикса «no**»** с командой удаляет IP-адрес агента.

*Синтаксис:*

**sflow agent-ip** *ipv4-adderss*

**no sflow agent-ip**

*Параметр:*

*ipv4-adderss* – IPv4 адрес в формате: A.B.C.D.

*Состояние по умолчанию:*

IP адрес по умолчанию - 0.

## *Режим ИКС:*

Режим общего конфигурирования.

*Пример:*

KRAFTWAY(config)#sflow agent-ip 10.0.0.12

KRAFTWAY(config)#

7.5.5. Команда sflow collector

Команда **sflow collector** предназначена для настройки таких параметров коллектора, как IPv4-адрес коллектора, номер порта, время ожидания приемника и размер дейтаграммы.

Использование префикса «no**»** с командой отключает коллектор sFlow.

*Синтаксис:*

**sflow collector** *ipv4-adderss* **port** *port-number* **receiver-time-out** *time-out-value* **maxdatagram-size** *size-value*

**no sflow collector [** *ipv4-adderss* **port** *port-number* **receiver-time-out** *time-out-value* **max-datagram-size** *size-value* **]**

*Параметры:*

- *ipv4-adderss* IPv4 адрес в формате: A.B.C.D;
- *port-number* номер порта UDP коллектора (от 1024 до 65535), стандартный UDP порт: 6343;
- *time-out-value* значение тайм-аута приемника в секундах (от 0 до 2147483647). Ноль означает отсутствие тайм-аута. По истечении времени ожидания информация о коллекторе удаляется, останавливая любую текущую выборку;
- *size-value* максимальный размер дейтаграммы в байтах, который может быть отправлен коллектором (от 200 до 9000).

*Состояние по умолчанию:*

По умолчанию sFlow коллектор выключен.

*Режим ИКС:*

Режим общего конфигурирования.

*Пример:*

```
KRAFTWAY(config)#sflow collector 2.2.2.2 port 1111 receiver time-out 30 max-
datagramsize 500
KRAFTWAY(config)#no sflow collector
KRAFTWAY(config)#
```
## 7.5.6. Команда sflow enable

Команда **sflow enable** включает или отключает выборку на интерфейсе после подачи команды **sflow sampling-rate** на том же интерфейсе.

Использование префикса «no**»** с командой отключает выборку sFlow.

*Синтаксис:*

**sflow enable**

**no sflow enable**

*Состояние по умолчанию:*

По умолчанию выборка sFlow отключена.

*Режим ИКС:*

Режим конфигурации интерфейса.

*Пример:*

KRAFTWAY(config)#interface xe3 KRAFTWAY(config-if)#sflow sampling-rate 1024 direction ingress max-datagram-size 200 KRAFTWAY(config-if)#sflow enable KRAFTWAY(config-if)#no sflow enable KRAFTWAY(config-if)#

7.5.7. Команда sflow poll-interval

Команда **sflow poll-interval** предназначена для настройки интервала опроса счетчика sFlow. Любое изменение интервала опроса перезапускает текущий опрос существующих интерфейсов источников данных, если таковые имеются.

Использование префикса «no**»** с командой отключает интервал опроса счетчика sFlow.

*Синтаксис:*

**sflow poll-interval** *interval*

## **no sflow poll-interval** *interval*

*Параметр:*

**•** *interval* – интервал опроса в секундах (от 5 до 60).

*Состояние по умолчанию:*

По умолчанию интервал опроса счетчика sFlow отключен.

*Режим ИКС:*

Режим конфигурирования интерфейса.

*Пример:*

KRAFTWAY(config)#interface xe3

```
KRAFTWAY(config-if)#sflow poll-interval 25
KRAFTWAY(config-if)#no sflow poll-interval 25
KRAFTWAY(config-if)#
```
## 7.5.8. Команда sflow sampling-rate

Команда **sflow sampling-rate** предназначена, чтобы установить частоту выборки на интерфейсе. Любое изменение частоты выборки перезапускает текущую выборку существующих интерфейсов источников данных, если таковые имеются.

Использование префикса «no» с командой, чтобы отключить частоту выборки sFlow.

Синтаксис:

```
sflow sampling-rate rate direction { ingress | egress } max-header-size size
```
## no sflow sampling-rate rate direction { ingress | egress } max-header-size size

Параметры:

- rate частота выборки (от 1024 до 1073741823). Значение *rate* означает, что из *rate* входящих пакетов будет выбран 1 пакет;
- direction направление выборки на интерфейсе;  $\bullet$
- ingress входящий трафик;
- **egress** исходящий трафик;
- size максимальный количество байта (от 128 до 256), которое требуется копировать из выбираемого пакета.

Состояние по умолчанию:

По умолчанию скорость выборки выключена.

Режим ИКС:

Режим конфигурирования интерфейса.

Примечание. Скорость передачи пакетов в ЦП ограничена. В случае неизвестной одноадресной передачи к таким пакетам, а также к пакетам выборочных данных применяется ограничение скорости.

Пример:

KRAFTWAY(config)#interface xe3 KRAFTWAY(config-if)#sflow sampling-rate 1024 direction ingress max-header-size 200 KRAFTWAY(config-if)#no sflow sampling-rate 1024 direction ingress max-header-size 200

## 7.5.9. Команда show sflow

Команда show sflow предназначена для отображения конфигурации агента sFlow вместе со статистикой для всех интерфейсов.

Синтаксис:

```
show sflow { brief | detail }
```
## *Параметры:*

- **brief** отображение параметров конфигурации на интерфейсах вместе с частотой выборки и интервалом опроса;
- **detail** то же, что и **brief**, вместе с настроенными и заданными по умолчанию атрибутами и значениями агента sFlow, коллектора sFlow и информации о выборке.

## *Режим ИКС:*

Привилегированный режим управления.

*Пример:*

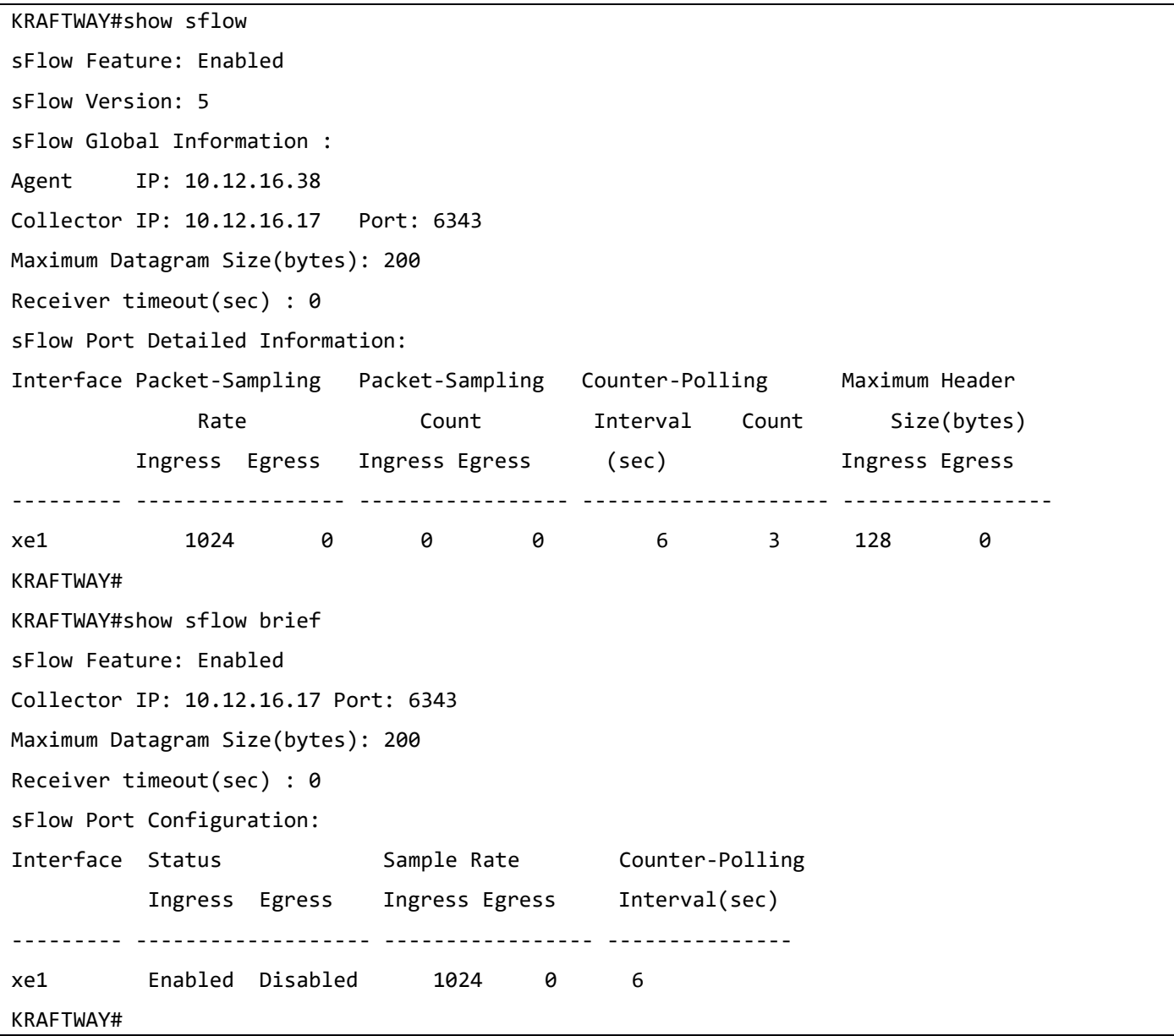

7.5.10. Команда show sflow interface

Команда **show sflow interface** предназначена для отображения конфигурации sFlow для интерфейса ввода.

*Синтаксис:*

## **show sflow interface** *interface-id*

*Параметр:*

*interface-id* – идентификатор интерфейса.

*Режим ИКС:*

Привилегированный режим управления.

*Пример:*

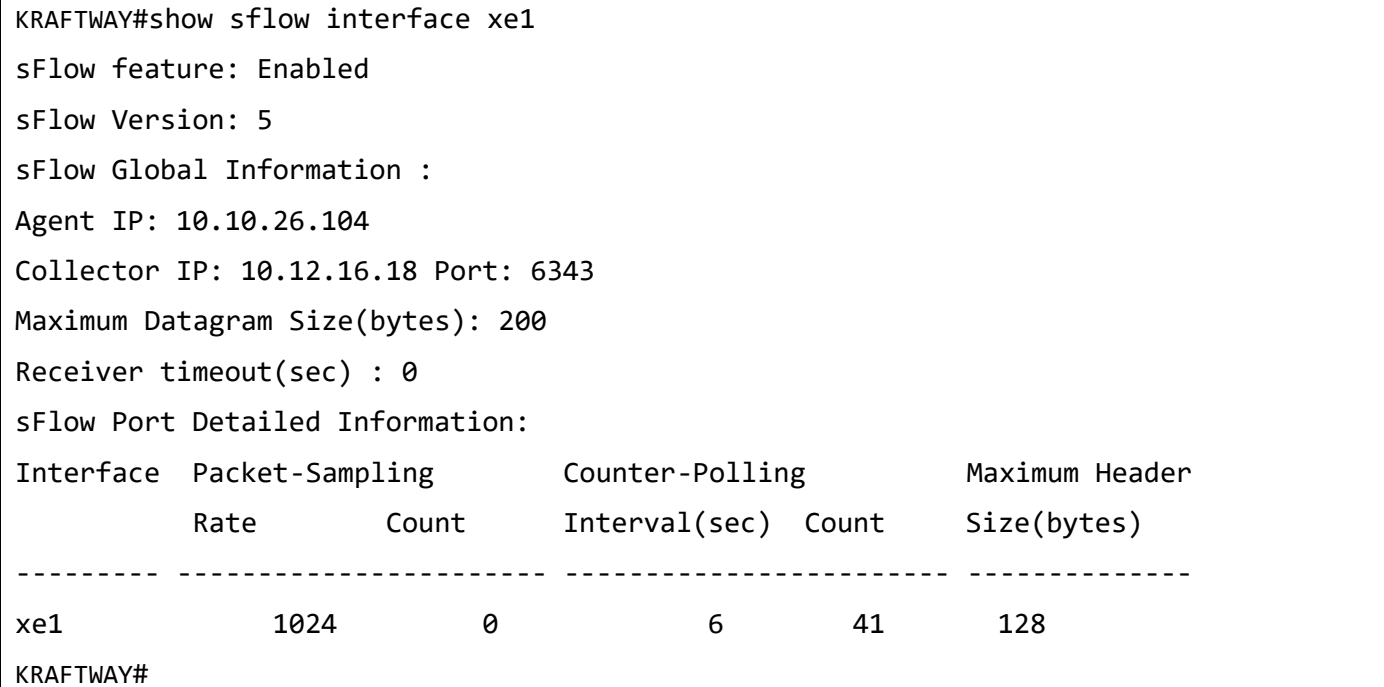

7.5.11. Команда show sflow statistics

Команда **show sflow statistics** предназначена для отображения информации счетчика sFlow.

*Синтаксис:*

```
show sflow statistics [ interface interface-id ]
```
*Параметр:*

*interface-id* – идентификатор интерфейса.

*Режим ИКС:*

Привилегированный режим управления.

*Пример:*

```
KRAFTWAY#show sflow statistics
sFlow Port Statistics:
Interface Packet-Sampling Counter-Polling
               Count Count
```
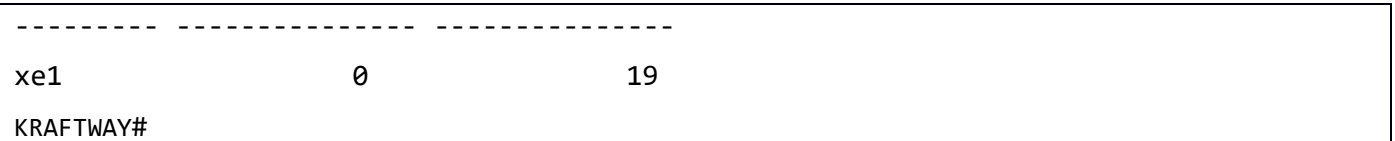

#### 7.6. Настройка WEB INTERFACE

7.6.1. Команда ip http server

Команда ip http server включает доступ к управлению коммутатором через web-интерфейс.

Использование префикса «no» с командой отключает данную функцию.

Синтаксис:

ip http server

## no ip http server

Состояние по умолчанию:

Web-интерфейс отключен.

Режим ИКС:

Режим общего конфигурирования.

Пример:

KRAFTWAY(config)#ip http server KRAFTWAY(config)#

## 7.6.2. Команда ip http port

Команда **ip http port** задаёт TCP-порт подключения к web-интерфейсу коммутатора через GUI (Graphical user interface). Использование префикса «по» с командой сбрасывает порт в значение по умолчанию.

Синтаксис:

ip http port port-number

## no ip http port

Параметр:

• port-number – номер ТСР-порта для НТТР-сервера (от 1 до 65535).

Состояние по умолчанию:

Номер ТСР-порта - 80.

Режим ИКС:

Режим общего конфигурирования.

Пример:

KRAFTWAY(config)#ip http port 81

## KRAFTWAY(config)#

## 7.6.3. Команда ip http timeout-policy

Команда **ip http timeout-policy** устанавливает интервал ожидания при использовании web-интерфейса, после которого происходит автоматическое завершение сессии пользователя. Использование префикса «**no**» устанавливает интервала ожидания в значение по умолчанию.

*Синтаксис:*

**ip http timeout-policy** *seconds*

**no ip http timeout-policy**

*Параметр:*

*seconds* – значение интервала ожидания в секундах (от 0 до 86400).

*Состояние по умолчанию:*

Интервал ожидания в секундах - 600.

*Режим ИКС:*

Режим общего конфигурирования.

*Пример:*

KRAFTWAY(config)#ip http timeout-policy 120

KRAFTWAY(config)#

#### 7.6.4. Команда ip http secure-server

Команда **ip http secure-server** включает доступ к управлению коммутатором через защищенное подключение к web-интерфейсу.

Использование префикса «**no**» отключает данную функцию.

*Синтаксис:*

**ip http secure-server**

#### **no ip http secure-server**

*Состояние по умолчанию:*

Защищенное подключение - отключено.

*Режим ИКС:*

Режим общего конфигурирования.

*Пример:*

KRAFTWAY(config)#ip http secure-server

KRAFTWAY(config)#

## 7.6.5. Команда ip http secure-port

Команда **ip http secure-port** задаёт TCP-порт защищенного подключения к web-интерфейсу коммутатора через GUI. Использование префикса «**no**» с командой сбрасывает порт в значение по умолчанию.

*Синтаксис:*

**ip http secure-port** *port-number*

**no ip http secure-port**

*Параметр:*

*port-number* – номер TCP-порта для HTTP-сервера (от 1 до 65535).

*Состояние по умолчанию:*

Номер TCP-порта - 443.

*Режим ИКС:*

Режим общего конфигурирования.

*Пример:*

KRAFTWAY(config)#ip http secure-port 448 KRAFTWAY(config)#

## 7.6.6. Команда ip https certificate

Команда **ip https certificate** задаёт номер активного сертификата для протокола HTTPS. Использование префикса «**no**» возвращает номер активного сертификата в значение по умолчанию.

*Синтаксис:*

**ip http certificate** *number*

## **no ip http certificate**

*Параметр:*

**•** *number* – номер сертификата (1 или 2).

*Состояние по умолчанию:*

Номер сертификата по умолчанию - 1.

*Режим ИКС:*

Режим общего конфигурирования.

*Примечание.* Для генерации сертификата HTTPS необходимо использовать команду **crypto certificate number generate**.

*Пример:*

KRAFTWAY(config)#ip http certificate 2 KRAFTWAY(config)#

## 7.6.7. Команда show ip http

Команда **show ip http** отображает текущую конфигурацию HTTP-сервера.

*Синтаксис:*

**show ip http**

*Режим ИКС:*

Привилегированный режим управления.

*Пример:*

KRAFTWAY#show ip http HTTP server status: enabled HTTP server port: 80 Server life time-out: 120 seconds KRAFTWAY#

7.6.8. Команда show ip https

Команда **show ip https** отображает текущую конфигурацию HTTPS-сервера.

*Синтаксис:*

**show ip https**

*Режим ИКС:*

Привилегированный режим управления.

*Пример:*

KRAFTWAY#show ip https HTTP secure server status: enabled HTTP secure server port: 448 KRAFTWAY#

## 8. КОНФИГУРАЦИЯ СПИСКИ КОНТРОЛЯ ДОСТУПА (ACL)

8.1. Настройка ACL

## 8.1.1. Команда clear access-list

Команда **clear access-list** предназначена для сброса счетчиков списка контроля доступа ACL.

*Синтаксис:*

**clear access-list [** *access-list-name* ] **counters**

*Параметры:*

*access-list-name* – имя списка контроля доступом.

*Режим ИКС:*

Пользовательский режим управления.

Привилегированный режим управления.

*Пример:*

```
KRAFTWAY#clear access-list counters
KRAFTWAY#
```
## 8.1.2. Команда clear ip access-list

Команда **clear ip access-list** предназначена для сброса счетчиков списка контроля доступа ACL IP.

*Синтаксис:*

**clear ip access-list [** *access-list-name* ] **counters**

*Параметр:*

*access-list-name* – имя списка контроля доступом.

*Режим ИКС:*

Пользовательский режим управления.

Привилегированный режим управления.

*Пример:*

KRAFTWAY#clear ip access-list counters KRAFTWAY#

## 8.1.3. Команда clear ipv6 access-list

Команда **clear ipv6 access-list** предназначена для сброса счетчиков списка контроля доступа ACL IPv6.

*Синтаксис:*

**clear ipv6 access-list [** *access-list-name* ] **counters**

*Параметр:*

*access-list-name* – имя списка контроля доступом.

*Режим ИКС:*

Пользовательский режим управления.

Привилегированный режим управления.

*Пример:*

KRAFTWAY#clear ipv6 access-list counters KRAFTWAY#

## 8.1.4. Команда clear mac access-list

Команда **clear mac access-list** предназначена для сброса счетчиков списка контроля доступа ACL MAC.

*Синтаксис:*

**clear mac access-list [** *access-list-name* ] **counters**

*Параметр:*

*access-list-name* – имя списка контроля доступом.

## *Режим ИКС:*

Пользовательский режим управления.

Привилегированный режим управления.

*Пример:*

KRAFTWAY#clear mac access-list counters KRAFTWAY#

## 8.1.5. Команда ip access-list standard

Команда **ip access-list standard** предназначена для задания стандартного списка контроля доступом (Access Control List - ACL) IPv4, в котором можно настроить несколько правил контроля доступа (Access Control Element – ACE). Правило контроля определяет, принимать или отбрасывать входящий IPv4-пакет, на основе исходного IPv4-адреса, либо при точном совпадении, либо при диапазоне префиксов. Стандартный ACL может использоваться протоколами L3 и SNMP для разрешения или запрещения IP-пакетов от хоста или диапазона префиксов.

Использование префикса «**no**» командой удаляет список контроля доступа с указанным названием.

*Синтаксис:*

**ip access-list standard** *access-list-name*

## no **ip** access-list **standard** *access-list-name*

*Параметр:*

*access-list-name* – имя списка контроля доступом.
*Режим ИКС:*

Режим общего конфигурирования.

*Пример:*

```
KRAFTWAY(config)#ip access-list standard ip-acl-01
KRAFTWAY(config-ip-acl-std)#exit
KRAFTWAY(config)#no ip access-list standard ip-acl-01
KRAFTWAY(config)#
```
# 8.1.6. Команда ip access-list standard filter

Команда **ip access-list standard filter** предназначена для настройки правила контроля доступом в списке контроля доступом (ACL).

Использование префикса «**no**» командой удаляет правило контроля доступа.

*Синтаксис:*

```
{ deny | permit } { source-ip-prefix-m |source-ip-address-mask | host sourse-ip-
address |any }
```
no { **deny** | **permit** } { *source-ip-prefix*-*m* |*source-ip-address*-*mask* | **host** *sourse-ipaddress* |**any** }

*Параметры:*

- **deny** создание запрещающего правила;
- **permit** создание разрешающего правила;
- *source-ip-prefix*-*m* IP префикс и его длина, в формате *A*.*B*.*C*.*D/M,* сравниваемый с IP-адресом отправителя пакета;
- *source-ip-address*-*mask* IP адрес и маска, в формате *A*.*B*.*C*.*D A*.*B*.*C*.*D,* сравниваемые с IPадресом отправителя пакета;
- *sourse-ip-address* хост IP адрес, в формате *A*.*B*.*C*.*D,* сравниваемые с IP-адресом отправителя пакета;
- **any** любой адрес отправителя пакета.

## *Режим ИКС:*

Режим стандартного IPv4 access-list.

*Пример:*

```
KRAFTWAY(config)#ip access-list standard ip-acl-01
KRAFTWAY(config-ip-acl-std)#permit 30.30.30.0/24
KRAFTWAY(config-ip-acl-std)#no permit 30.30.30.0/24
KRAFTWAY(config-ip-acl-std)#exit
KRAFTWAY(config)#
```
# 8.1.7. Команда *ipv6* access-list standard

Команда ipv6 access-list standard предназначена для задания стандартного списка контроля доступом (Access Control List - ACL) IPv6, в котором можно настроить несколько правил контроля доступа (Access Control Element – ACE). Правило контроля определяет, принимать или отбрасывать входящий IPv6-пакет, на основе исходного IPv6-адреса, либо при точном совпадении, либо при диапазоне префиксов. Стандартный список контроля доступа ACL IPv6 может использоваться протоколами L3 для разрешения или запрета пакетов IPv6 от хоста или диапазона префиксов.

Использование префикса «по» командой удаляет стандартный список контроля доступа с указанным названием.

Синтаксис:

ipv6 access-list standard access-list-name

no ipv6 access-list standard access-List-name

Параметр:

• access-list-name - имя стандартного списка контроля доступом IPv6.

 $P$ ежим ИКС $\cdot$ 

Режим общего конфигурирования.

Примечание. Стандартные списки контроля доступа не могут быть прикреплены к интерфейсам и используются для фильтрации на уровне протокола.

Пример:

```
KRAFTWAY(config)#ipv6 access-list standard ipv6-acl-01
KRAFTWAY(config-ipv6-acl-std)#exit
KRAFTWAY(config)#no ipv6 access-list standard ipv6-acl-01
KRAFTWAY(config)#
```
## 8.1.8. Команда ipv6 access-list standard filter

Команда ipv6 access-list standard filter предназначена для настройки правила контроля доступом в стандартном списке контроля доступом (ACL) IPv6.

Использование префикса «по» командой удаляет правило контроля доступа.

Синтаксис:

{ deny | permit } { source-ip-address-m | source-ip-address-mask | any }

no { deny | permit } { source-ip-address-m | source-ip-address-mask | any }

- deny создание запрещающего правила;
- **permit** создание разрешающего правила;
- source-ip-address- $m$  IPv6 адресс и длина маски, в формате X:X::X:X/M, сравниваемый с IPадресом отправителя пакета;

- source-ip-address-mask IPv6 адрес и маска, в формате  $X:X:X:X:X:X:X$ , сравниваемые с IPадресом отправителя пакета;
- any любой адрес отправителя пакета.

Режим ИКС:

Режим стандартного IPv6 access-list.

Пример:

```
KRAFTWAY(config)#ipy6 access-list standard ipy6-acl-01
KRAFTWAY(config-ipv6-acl-std)#permit 2000::0/64
KRAFTWAY(config-ipv6-acl-std)#no permit 2000::0/64
KRAFTWAY(config-ipv6-acl-std)#
```
# 8.1.9. Команда ip access-group

Команда *ip* access-group предназначена для прикрепления списка контроля доступа ACL к интерфейсу или линии терминала для фильтрации входящих или исходящих IP-пакетов.

Использование префикса «no» с командой отсоединяет список контроля доступа ACL от интерфейса или линии терминала.

Синтаксис:

```
ip access-group access-list-name \{ in \} out \}
```

```
no ip access-group access-list-name \{ in \} out \}
```
Параметры:

- access-list-name имя списка контроля доступом;
- $in$  фильтр на входящие пакеты;
- $\bullet$  *out* фильтр на исходящие пакеты.

Режим ИКС:

Режим конфигурации интерфейса.

Режим конфигурации линии.

Пример:

```
KRAFTWAY(config)#ip access-list mylist
KRAFTWAY(config-ip-acl)#permit ip any any
KRAFTWAY(config-ip-acl)#exit
KRAFTWAY(config)#interface xe3
KRAFTWAY(config-if)#ip access-group mylist in
KRAFTWAY(config-if)#exit
KRAFTWAY(config)#line vtv
KRAFTWAY(config-all-line)#ip access-group mylist in
KRAFTWAY(config-all-line)#
```
# 8.1.10. Команда *ip* access-list

Команда **ip** access-list предназначена для создания именованного списка контроля доступом (ACL), который определяет, принимать или отбрасывать входящий IP-пакет на основе правил доступа, настроенных в ACL. ACL состоит из одного или нескольких правил доступа (Access Control Element – ACE).

Каждый пакет, поступающий на устройство, сравнивается с каждым правилом контроля в каждом ACL в том порядке, в котором они определены. Устройство продолжает поиск, пока не найдется совпадение. Если совпаление не найлено и устройство лостигает конца списка, пакет отклоняется по умолчанию. По этой причине поместите наиболее часто встречающиеся правила вверху списка.

Устройство перестает проверять правила после совпадения.

Для запрещенного трафика существует подразумеваемое правило отказа. Подразумеваемое правило может быть обновлено, чтобы разрешить, если вариант использования запрещает определенный набор трафика.

Использование префикса «no» с командой удаляет ACL.

Синтаксис:

ip access-list access-list-name

## no ip access-list access-list-name

Параметр:

• access-list-name - имя списка контроля доступом.

Режим ИКС:

Режим общего конфигурирования.

Пример:

KRAFTWAY(config)#ip access-list ip-acl-01 KRAFTWAY(config-ip-acl-std)#exit KRAFTWAY(config)#no ip access-list ip-acl-01 KRAFTWAY(config)#

8.1.11. Команда ip access-list default

Команда ip access-list default предназначена, чтобы изменить действие правила по умолчанию для списка контроля доступа. Правило по умолчанию применимо только тогда, когда к интерфейсу прикреплен список контроля доступа. Правило по умолчанию будет иметь самый низкий приоритет, и только IP-пакеты, не соответствующие ни одному из правил, определенных пользователем, соответствуют правилу по умолчанию.

Синтаксис:

# default {  $deny-all$  |  $permit-all$  }

- deny-all создание запрещающего правила на все пакеты;
- **permit-all** создание разрешающего правила на все пакеты.  $\bullet$

*Состояние по умолчанию:*

Значение по умолчанию не задано.

*Режим ИКС:*

Режим IPv4 access-list.

*Пример:*

KRAFTWAY(config)#ip access-list ip-acl-01 KRAFTWAY(config-ip-acl)#default permit-all KRAFTWAY(config-ip-acl)#

# 8.1.12. Команда ip access-list filter

Команда **ip access-list filter** предназначена для настройки правила управления доступом (ACE) в списке контроля доступом (ACL). Это правило определяет, следует ли принять или отбросить IP-пакет на основе настроенных критериев соответствия.

Использование префикса «**no**» c командой удаляет правило в ACL.

Правило в ACL также можно удалить, используя порядковый номер.

*Синтаксис:*

[*ACE-number*] { **deny** | **permit** } { *protocol-number* | **any** | *protocol*} { *source-ipprefix*-*m* |*source-ip-address*-*mask* | **host** *sourse-ip-address* |**any** } { *destination-ipprefix*-*m* | *destination-ip-address*-*mask* | **host** *destination-ip-addres*|**any** } [**dscp** { *dscp-number*| **af11**| **af12**| **af13**| **af21**| **af22** | **af23**| **af31** | **af32**| **af33**| **af41** | **af42** | **af43** | **cs1** | **cs2** | **cs3** | **cs4** | **cs5** | **cs6** | **cs7** | **default** | **ef**}] [ **precedence** {*prnumber* | **critical** | **flash** | **flashoverride** | **immediate** | **internet** | **network** | **priority** | **routine** }] [**vlan** *vlan-id*] [**inner-vlan** *inner-vlan-id*]

**no** [*ACE-number*] { **deny** | **permit** } { *protocol-number* | **any** | *protocol*} { *source-ipprefix*-*m* |*source-ip-address*-*mask* | **host** *sourse-ip-address* |**any** } { *destination-ipprefix*-*m* | *destination-ip-address*-*mask* | **host** *destination-ip-addres*|**any** } [**dscp** { *dscp-number*| **af11**| **af12**| **af13**| **af21**| **af22** | **af23**| **af31** | **af32**| **af33**| **af41** | **af42** | **af43** | **cs1** | **cs2** | **cs3** | **cs4** | **cs5** | **cs6** | **cs7** | **default** | **ef**}] [ **precedence** {*prnumber* | **critical** | **flash** | **flashoverride** | **immediate** | **internet** | **network** | **priority** | **routine** }] [**vlan** *vlan-id*] [**inner-vlan** *inner-vlan-id*]

**no** *ACE-number*

- *ACE-number* IPv4 номер правила в ACL (в диапазоне от 0 до 268435453);
- **deny** создание запрещающего правила;
- **permit** создание разрешающего правила;
- **•** *protocol-number* номер протокола по IANA (в диапазоне от 0 до 255);
- **any** любой протокол;
- *protocol* протокол, доступны наименования: **ahp**, **eigrp**, **esp**, **gre**, **ipip**, **ipcomp**, **ipv6ip**, **ospf**, **pim**, **rsvp**, **vrrp**.
- *source-ip-prefix*-*m* IP префикс и его длина, в формате *A*.*B*.*C*.*D/M,* сравниваемый с IP-адресом отправителя пакета;
- *source-ip-address*-*mask* IP адрес и маска, в формате *A*.*B*.*C*.*D A*.*B*.*C*.*D,* сравниваемые с IPадресом отправителя пакета;
- *sourse-ip-address* хост IP адрес, в формате *A*.*B*.*C*.*D,* сравниваемые с IP-адресом отправителя пакета;
- **any** любой адрес отправителя пакета;
- *destination-ip-prefix*-*m* IP префикс и его длина, в формате *A*.*B*.*C*.*D/M,* сравниваемый с IPадресом получателя пакета;
- *destination-ip-address*-*mask* IP адрес и маска, в формате *A*.*B*.*C*.*D A*.*B*.*C*.*D*, сравниваемые с IPадресом получателя пакета;
- *destination-ip-address* хост IP адрес, в формате *A*.*B*.*C*.*D,* сравниваемые с IP-адресом получателя пакета*;*
- **any** любой адрес получателя пакета;
- **•** *dscp-number* значение DSCP (в диапазоне от 0 до 63);
- $af11 AF11 DSCP (001010)$  десятичное значение 10;
- **af12** AF12 DSCP (001100) десятичное значение 12;
- **af13** AF13 DSCP (001110) десятичное значение 14;
- **af21** AF13 DSCP (010010) десятичное значение 18;
- **af22** AF13 DSCP (010100) десятичное значение 20;
- $af23 AF13 DSCP (010110)$  десятичное значение 22;
- $af31 AF13 DSCP (011010)$  десятичное значение 26;
- **af32** AF13 DSCP (011100) десятичное значение 28;
- **af33** AF13 DSCP (011110) десятичное значение 30;
- **af41** AF13 DSCP (100010) десятичное значение 34;
- **af42** AF13 DSCP (100100) десятичное значение 36;
- $af43 AF13 DSCP (100110)$  **десятичное значение 38;**
- $cs1 CS1$  (приоритет 1) DSCP (001000) десятичное значение 8;
- $cs2 CS2$  (приоритет 2) DSCP (010000) десятичное значение 16;
- $cs3 CS3$  (приоритет 3) DSCP (011000) десятичное значение 24;
- $cs4 CS4$  (приоритет 4) DSCP (100000) десятичное значение 32;
- $\text{css} = \text{css}$  (приоритет 5) DSCP (101000) десятичное значение 40;
- $\csc 6 \csc 6$  **(приоритет 6) DSCP (110000) десятичное значение 48;**
- $\text{cs7} \text{CS7}$  **(приоритет 5) DSCP (111000) десятичное значение 56;**
- **default** по умолчанию DSCP (000000) десятичное значение 0;

- $ef$  EF DSCP (101110) десятичное значение 46;  $\bullet$
- **pr-number** задает значение приоритета IP (в диапазоне от 0 до 7);
- $critical$  сопоставлять пакеты с критическим приоритетом (5);  $\bullet$
- $\textsf{Hash}$  сопоставлять пакеты с flash-приоритетом (3);  $\bullet$
- **flashoverride** сопоставлять пакеты с приоритетом flash-переопределения (4);  $\bullet$
- $\bullet$ **immediate** – сопоставлять пакеты с немедленным приоритетом  $(2)$ ;
- **internet** сопоставлять пакеты с приоритетом межсетевого управления (6);  $\bullet$
- network сопоставлять пакеты с приоритетом управления сетью (7);  $\bullet$
- $\text{priority} \text{conocrавлять пакеты с приоритетом очерёдности}$  (1);  $\bullet$
- **routine** сопоставлять пакеты с приоритетом распорядка  $(0)$ ;  $\bullet$
- $v$  Lan-id идентификатор VLAN пакета (в диапазоне от 1 до 4094);  $\bullet$
- $inner$ - $vl$  an- $id$  идентификатор внутреннего VLAN пакета (в диапазоне от 1 до 4094).

Состояние по умолчанию:

Значение по умолчанию не задано.

## Режим ИКС

Режим IPv4 access-list.

Примечание. Повторная настройка того же правила с изменением порядкового номера или действия приводит к обновлению порядкового номера или действия правила.

Примеры:

Пример 1:

```
KRAFTWAY(config)#ip access-list ip-acl-01
KRAFTWAY(config-ip-acl)#11 permit any 30.0.0.1 0.0.0.255 172.124.0.2 0.0.0.255
KRAFTWAY(config-ip-acl)#no 11
KRAFTWAY(config-ip-acl)#
```
Пример 2:

KRAFTWAY(config)#ip access-list T1 KRAFTWAY(config-ip-acl)#deny any host 1.1.1.1 any KRAFTWAY(config-ip-acl)#permit any host 1.1.1.1/24 any KRAFTWAY(config-ip-acl)#exit

## 8.1.13. Команда *ip* access-list icmp

Команда **ip access-list icmp** предназначена для настройки правила управления доступом (ACE) в списке контроля лоступом (ACL) для пакетов ICMP на основе заданного IP-алреса отправителя и получателя. Это правило определяет, следует ли принять или отбросить ICMP пакет на основе настроенных критериев соответствия.

Использование префикса «no» с командой удаляет правило в ACL.

#### *Синтаксис:*

[*ACE-number*] { **deny** | **permit** } **icmp** { *source-ip-prefix*-*m* |*source-ip-address*-*mask* | **host** *sourse-ip-address* |**any** } { *destination-ip-prefix*-*m* | *destination-ip-addressmask* | **host** *destination-ip-addres*|**any** } [**dscp** { *dscp-number*| **af11**| **af12**| **af13**| **af21**| **af22** | **af23**| **af31** | **af32**| **af33**| **af41** | **af42** | **af43** | **cs1** | **cs2** | **cs3** | **cs4** | **cs5** | **cs6** | **cs7** | **default** | **ef**}] [ **precedence** {*pr-number* | **critical** | **flash** | **flashoverride** | **immediate** | **internet** | **network** | **priority** | **routine** }] [**vlan** *vlanid*] [**inner-vlan** *inner-vlan-id*]

**no** [*ACE-number*] { **deny** | **permit** } **icmp** { *source-ip-prefix*-*m* |*source-ip-address*-*mask* | **host** *sourse-ip-address* |**any** } { *destination-ip-prefix*-*m* | *destination-ip-addressmask* | **host** *destination-ip-addres*|**any** } [**dscp** { *dscp-number*| **af11**| **af12**| **af13**| **af21**| **af22** | **af23**| **af31** | **af32**| **af33**| **af41** | **af42** | **af43** | **cs1** | **cs2** | **cs3** | **cs4** | **cs5** | **cs6** | **cs7** | **default** | **ef**}] [ **precedence** {*pr-number* | **critical** | **flash** | **flashoverride** | **immediate** | **internet** | **network** | **priority** | **routine** }] [**vlan** *vlanid*] [**inner-vlan** *inner-vlan-id*]

- *ACE-number* IPv4 номер правила в ACL (в диапазоне от 0 до 268435453);
- **deny** создание запрещающего правила;
- **permit** создание разрешающего правила;
- $\bullet$  **icmp** протокол ICMP;
- *source-ip-prefix*-*m* IP префикс и его длина, в формате *A*.*B*.*C*.*D/M,* сравниваемый с IP-адресом отправителя пакета;
- *source-ip-address*-*mask* IP адрес и маска, в формате *A*.*B*.*C*.*D A*.*B*.*C*.*D,* сравниваемые с IPадресом отправителя пакета;
- *sourse-ip-address* хост IP адрес, в формате *A*.*B*.*C*.*D,* сравниваемые с IP-адресом отправителя пакета;
- **any** любой адрес отправителя пакета;
- *destination-ip-prefix*-*m* IP префикс и его длина, в формате *A*.*B*.*C*.*D/M,* сравниваемый с IPадресом получателя пакета;
- *destination-ip-address*-*mask* IP адрес и маска, в формате *A*.*B*.*C*.*D A*.*B*.*C*.*D*, сравниваемые с IPадресом получателя пакета;
- *destination-ip-address* хост IP адрес, в формате *A*.*B*.*C*.*D,* сравниваемые с IP-адресом получателя пакета*;*
- **any** любой адрес получателя пакета;
- **dscp-number** значение DSCP (в диапазоне от 0 до 63);
- $af11 AF11 DSCP (001010)$  десятичное значение 10;
- **af12** AF12 DSCP (001100) десятичное значение 12;
- **af13** AF13 DSCP (001110) десятичное значение 14;

- **af21** AF13 DSCP (010010) десятичное значение 18;
- **af22** AF13 DSCP (010100) десятичное значение 20;
- **af23** AF13 DSCP (010110) десятичное значение 22;
- **af31** AF13 DSCP (011010) десятичное значение 26;
- **af32** AF13 DSCP (011100) десятичное значение 28;
- **af33** AF13 DSCP (011110) десятичное значение 30;
- $af41 AF13 DSCP (100010)$  десятичное значение 34;
- **af42** AF13 DSCP (100100) десятичное значение 36;
- **af43** AF13 DSCP (100110) десятичное значение 38;
- $cs1 CS1$  (приоритет 1) DSCP (001000) десятичное значение 8;
- **•**  $\text{cs2} \text{CS2}$  (приоритет 2) DSCP (010000) десятичное значение 16;
- $cs3 CS3$  **(приоритет 3) DSCP (011000) десятичное значение 24;**
- $cs4 CS4$  (приоритет 4) DSCP (100000) десятичное значение 32;
- $\text{cs5} \text{CS5}$  (приоритет 5) DSCP (101000) десятичное значение 40;
- $\text{CS6} \text{CS6}$  (приоритет 6) DSCP (110000) десятичное значение 48;
- $\text{cs7} \text{CS7}$  (приоритет 5) DSCP (111000) десятичное значение 56;
- **•** default по умолчанию DSCP (000000) десятичное значение 0;
- **• ef** EF DSCP (101110) десятичное значение 46;
- *pr-number* задает значение приоритета IP (в диапазоне от 0 до 7);
- **critical** сопоставлять пакеты с критическим приоритетом  $(5)$ ;
- **• flash** сопоставлять пакеты с flash-приоритетом  $(3)$ ;
- **flashoverride** сопоставлять пакеты с приоритетом flash-переопределения (4);
- **immediate** сопоставлять пакеты с немедленным приоритетом (2);
- **internet** сопоставлять пакеты с приоритетом межсетевого управления (6);
- **network** сопоставлять пакеты с приоритетом управления сетью  $(7)$ ;
- **priority** сопоставлять пакеты с приоритетом очерёдности (1);
- **routine** сопоставлять пакеты с приоритетом распорядка  $(0)$ ;
- **•**  $vlan-id идентификатор VLAN пакета ( в диапазоне от 1 до 4094);$
- *inner-vlan-id* идентификатор внутреннего VLAN пакета ( в диапазоне от 1 до 4094).

*Состояние по умолчанию:*

Значение по умолчанию не задано.

## *Режим ИКС:*

Режим IPv4 access-list.

*Примечание.* Повторная настройка того же правила с изменением порядкового номера или действия приводит к обновлению порядкового номера или действия правила.

Пример:

KRAFTWAY(config)#ip access-list ip-icmp KRAFTWAY(config-ip-acl)#200 permit icmp any any KRAFTWAY(config-ip-acl)#no 200 permit icmp any any KRAFTWAY(config-ip-acl)#

8.1.14. Команда ip access-list remark

Команда **ip access-list remark** для добавления описания к именованному списку контроля доступом  $(ACL)$  IPv4.

Использование префикса «no» с командой удаляет описание ACL.

Синтаксис:

remark description

## no remark

Параметр:

• description - ACL описание до  $100$  символов.

Режим ИКС:

Pewuy IPv4 access-list

Пример:

```
KRAFTWAY(config)#ip access-list mylist
KRAFTWAY(config-ip-acl)#remark Permit the inside admin address
KRAFTWAY(config-ip-acl)#exit
KRAFTWAY(config)#
```
## 8.1.15. Команда *ip* access-list resequence

Команда ip access-list resequence для изменения порядковых номеров правил в списке контроля доступа ACL IPv4.

Синтаксис:

## resequence starting-sequence-number increment

Параметры:

- starting-sequence-number начальный порядковый номер (диапазон от 1 до 268435453);
- *increment* шаг увеличения (диапазон от 1 до 268435453).

Режим ИКС

Режим IPv4 access-list.

Примечания:

- 1. Используйте неперекрывающееся порядковое пространство для новых наборов порядковых номеров, чтобы избежать возможных неожиланных совпалений правил во время перехода.
- 2. Изменение последовательности ACL, присоединенного к интерфейсу управления, очищает счетчики ACL, связанные с ним.

Пример:

```
KRAFTWAY(config)#ip access-list mylist
KRAFTWAY(config-ip-acl)#resequence 5 5
KRAFTWAY(config-ip-acl)#end
KRAFTWAY(config)#
```
## 8.1.16. Команда ip access-list tcp|udp

Команда ip access-list tcp|udp предназначена, чтобы задать правило для именованного списка управления доступом (ACL), которое определяет, принимать или отбрасывать входящий пакет TCP или UDP IPv4 на основе заданных критериев соответствия. Эта форма команды фильтрует пакеты на основе IPv4адреса источника и получателя, а также протокола (TCP или UDP) и номера порта.

Использование префикса «no» с командой удаляет правило в ACL.

Синтаксис:

[ACE-number] { deny | permit } tcp { source-ip-prefix-m | source-ip-address-mask | host sourse-ip-address  $|any \}$  { eq | gt | 1t | neq } [ source-port-number | bgp | chargen | cmd | daytime | discard | domain | drip | echo | exec | finger | ftp | ftp-data | gopher | hostname | ident | irc | klogin | kshell | login | lpd | nntp | pim-auto-rp | pop2 | pop3 | smtp | ssh | sunrpc | tacacs | talk | telnet | time | uucp | whois | www ) | [ range  $s$ -Lowest-value s-highest-value ] ] { destination-ipprefix-m |destination-ip-address-mask | host destination-ip-addres|any } { eq | gt |  $it$  | neq } [destination-port-number | bgp | chargen | cmd | daytime | discard | domain | drip | echo | exec | finger | ftp | ftp-data | gopher | hostname | ident |  $irc$  | klogin | kshell | login | lpd | nntp | pim-auto-rp | pop2 | pop3 | smtp | ssh | sunrpc | tacacs | talk | telnet | time | uucp | whois | www )| [ range d-lowestvalue d-highest-value] ] [ [dscp { dscp-number | af11 | af12 | af13 | af21 | af22 | af23 | af31 | af32| af33| af41 | af42 | af43 | cs1 | cs2 | cs3 | cs4 | cs5 | cs6 | cs7 | default  $|$  ef}]  $|$  [ precedence {pr-number | critical | flash | flashoverride | immediate | internet | network | priority | routine }] ] [ ack | established | fin | psh | rst | syn | urg | [vlan vlan-id] [inner-vlan inner-vlan-id]

[ACE-number] { deny | permit } udp { source-ip-prefix-m | source-ip-address-mask | host sourse-ip-address |any } { eq | gt | 1t | neq } | source-port-number | biff | bootpc | bootps | discard | dnsix | domain | echo | isakmp | mobile-ip | nameserver | netbios-dgm | netbios-ns | netbios-ss | non500-isakmp | ntp | pim-auto-rp | rip | snmp | snmptrap | sunrpc | syslog | tacacs | talk | tftp | time | who | xdmcp )| [ range s-lowest-value s-highest-value] ] { destination-ip-prefix-m | destination-ipaddress-mask | host destination-ip-addres | any  $\}$  { eq | gt | 1t | neq } [destination-port-number | biff | bootpc | bootps | discard | dnsix | domain | echo | isakmp | mobile-ip | nameserver | netbios-dgm | netbios-ns | netbios-ss | non500isakmp | ntp | pim-auto-rp | rip | snmp | snmptrap | sunrpc | syslog | tacacs | talk | tftp | time | who | xdmcp )| [ range d-lowest-value d-highest-value] ] [ [dscp {  $dscp-number|$  af11| af12| af13| af21| af22 | af23| af31 | af32| af33| af41 | af42 |

**af43** | **cs1** | **cs2** | **cs3** | **cs4** | **cs5** | **cs6** | **cs7** | **default** | **ef**}] | [ **precedence** {*prnumber* | **critical** | **flash** | **flashoverride** | **immediate** | **internet** | **network** | **priority** | **routine** }] ] [ **ack** | **established** | **fin** | **psh** | **rst** | **syn** | **urg** ] [**vlan** *vlan-id*] [**inner-vlan** *inner-vlan-id*]

**no** [*ACE-number*] { **deny** | **permit** } **tcp** { *source-ip-prefix*-*m* | *source-ip-address*-*mask* | **host** *sourse-ip-address* |**any** } { **eq** | **gt** | **lt** | **neq** } [ *source-port-number* | **bgp** | **chargen** | **cmd** | **daytime** | **discard** | **domain** | **drip** | **echo** | **exec** | **finger** | **ftp** | **ftp-data** | **gopher** | **hostname** | **ident** | **irc** | **klogin** | **kshell** | **login** | **lpd** | **nntp** | **pim-auto-rp** | **pop2** | **pop3** | **smtp** | **ssh** | **sunrpc** | **tacacs** | **talk** | **telnet** | **time** | **uucp** | **whois** | **www** )| [ **range** *lowest-value highest-value*] ] { *destination-ip-prefixm* | *destination-ip-address*-*mask* | **host** *destination-ip-addres*|**any** } { **eq** | **gt** | **lt** | **neq** } [*destination-port-number* | **bgp** | **chargen** | **cmd** | **daytime** | **discard** | **domain** | **drip** | **echo** | **exec** | **finger** | **ftp** | **ftp-data** | **gopher** | **hostname** | **ident** | **irc** | **klogin** | **kshell** | **login** | **lpd** | **nntp** | **pim-auto-rp** | **pop2** | **pop3** | **smtp** | **ssh** | **sunrpc** | **tacacs** | **talk** | **telnet** | **time** | **uucp** | **whois** | **www** )| [ **range** *lowest-value highest-value*] ] [ [**dscp** { *dscp-number*| **af11**| **af12**| **af13**| **af21**| **af22** | **af23**| **af31** | **af32**| **af33**| **af41** | **af42** | **af43** | **cs1** | **cs2** | **cs3** | **cs4** | **cs5** | **cs6** | **cs7** | **default** | **ef**}] | [ **precedence** {*pr-number* | **critical** | **flash** | **flashoverride** | **immediate** | **internet** | **network** | **priority** | **routine** }] ] [ **ack** | **established** | **fin** | **psh** | **rst** | **syn** | **urg** ] [**vlan** *vlan-id*] [**inner-vlan** *inner-vlan-id*]

**no** [*ACE-number*] { **deny** | **permit** } **udp** { *source-ip-prefix*-*m* | *source-ip-address*-*mask* | **host** *sourse-ip-address* |**any** } { **eq** | **gt** | **lt** | **neq** } [ *source-port-number* | **biff** | **bootpc** | **bootps** | **discard** | **dnsix** | **domain** | **echo** | **isakmp** | **mobile-ip** | **nameserver** | **netbios-dgm** | **netbios-ns** | **netbios-ss** | **non500-isakmp** | **ntp** | **pim-auto-rp** | **rip** | **snmp** | **snmptrap** | **sunrpc** | **syslog** | **tacacs** | **talk** | **tftp** | **time** | **who** | **xdmcp** )| [ **range** *s*-*lowest-value* s-*highest-value*] ] { *destination-ip-prefix*-*m* | *destination-ipaddress*-*mask* | **host** *destination-ip-addres*|**any** } { **eq** | **gt** | **lt** | **neq** } [*destination-port-number* | **biff** | **bootpc** | **bootps** | **discard** | **dnsix** | **domain** | **echo** | **isakmp** | **mobile-ip** | **nameserver** | **netbios-dgm** | **netbios-ns** | **netbios-ss** | **non500 isakmp** | **ntp** | **pim-auto-rp** | **rip** | **snmp** | **snmptrap** | **sunrpc** | **syslog** | **tacacs** | **talk** | **tftp** | **time** | **who** | **xdmcp** )| [ **range** *d*-*lowest-value d*-*highest-value*] ] [ [**dscp** { *dscp-number*| **af11**| **af12**| **af13**| **af21**| **af22** | **af23**| **af31** | **af32**| **af33**| **af41** | **af42** | **af43** | **cs1** | **cs2** | **cs3** | **cs4** | **cs5** | **cs6** | **cs7** | **default** | **ef**}] | [ **precedence** {*prnumber* | **critical** | **flash** | **flashoverride** | **immediate** | **internet** | **network** | **priority** | **routine** }] ] [ **ack** | **established** | **fin** | **psh** | **rst** | **syn** | **urg** ] [**vlan** *vlan-id*] [**inner-vlan** *inner-vlan-id*]

- *ACE-number* IPv4 номер правила в ACL (в диапазоне от 0 до 268435453);
- **deny** создание запрещающего правила;
- **permit** создание разрешающего правила;
- **tcp** протокол TCP;
- $\bullet$  **udp** протокол UDP;
- *source-ip-prefix*-*m* IP префикс и его длина, в формате *A*.*B*.*C*.*D/M,* сравниваемый с IP-адресом отправителя пакета;
- *source-ip-address*-*mask* IP адрес и маска, в формате *A*.*B*.*C*.*D A*.*B*.*C*.*D,* сравниваемые с IPадресом отправителя пакета;

- *sourse-ip-address* хост IP адрес, в формате *A*.*B*.*C*.*D,* сравниваемые с IP-адресом отправителя пакета;
- **any** любой адрес отправителя пакета;
- **eq** порт отправителя равен;
- **qt** порт отправителя больше чем;
- $lt$  **порт отправителя меньше чем;**
- **neq** порт отправителя не равен;
- *source-port-number* номер порта отправителя;
- **bgp** Border Gateway Protocol;
- **chargen** Character Generator Protocol;
- **• cmd** Remote commands;
- **daytime** Daytime;
- **discard** Discard;
- **domain** Domain Name Service;
- **drip** Dynamic Routing Information Protocol;
- **echo** Echo;
- **exec** EXEC;
- **finger** Finger;
- **ftp** File Transfer Protocol;
- **ftp-data** FTP data connections;
- **gopher** Gopher;
- **hostname** NIC hostname server;
- **ident** Ident Protocol;
- **irc** Internet Relay Chat;
- **klogin** Kerberos login;
- **kshell** Kerberos shell:
- **login** Login;
- **lpd** Printer service;
- **nntp** Network News Transport Protocol;
- **pim-auto-rp** PIM Auto-RP;
- **pop2** Post Office Protocol v2;
- **pop3** Post Office Protocol v3;
- **smtp** Simple Mail Transport Protocol;
- **ssh** Secure Shell;
- **sunrpc** Sun Remote Procedure Call;

- **tacacs** TAC Access Control System;
- **talk** Talk;
- **telnet** Telnet;
- **time** Time;
- **uucp** UNIX-to-UNIX Copy Program;
- **whois** WHOIS/NICNAME;
- **www** World Wide Web;
- *s-lowest-value* нижнее значение порта из диапазона отправителя;
- *s-highest-value* верхнее значение порта из диапазона отправителя;
- *destination-ip-prefix*-*m* IP префикс и его длина, в формате *A*.*B*.*C*.*D/M,* сравниваемый с IPадресом получателя пакета;
- *destination-ip-address*-*mask* IP адрес и маска, в формате *A*.*B*.*C*.*D A*.*B*.*C*.*D*, сравниваемые с IPадресом получателя пакета;
- *destination-ip-address* хост IP адрес, в формате *A*.*B*.*C*.*D,* сравниваемые с IP-адресом получателя пакета*;*
- **any** любой адрес получателя пакета;
- **eq** порт получателя равен;
- **qt** порт получателя больше чем;
- $lt$  **порт получателя меньше чем;**
- **neq** порт получателя не равен;
- *destination-port-number* номер порта получателя;
- *d-lowest-value* нижнее значение порта из диапазона получателя;
- *d-highest-value* верхнее значение порта из диапазона получателя;
- **•**  $dscp-number$  значение DSCP (в диапазоне от 0 до 63);
- $af11 AF11 DSCP (001010)$  десятичное значение 10;
- **af12** AF12 DSCP (001100) десятичное значение 12;
- $af13 AF13 DSCP (001110)$  десятичное значение 14;
- **af21** AF13 DSCP (010010) десятичное значение 18;
- **af22** AF13 DSCP (010100) десятичное значение 20;
- **af23** AF13 DSCP (010110) десятичное значение 22;
- **af31** AF13 DSCP (011010) десятичное значение 26;
- **af32** AF13 DSCP (011100) десятичное значение 28;
- $af33 AF13 DSCP$  (011110) десятичное значение 30;
- **af41** AF13 DSCP (100010) десятичное значение 34;
- **af42** AF13 DSCP (100100) десятичное значение 36;

- $af43 AF13 DSCP (100110)$  **десятичное значение 38;**
- $cs1 CS1$  (приоритет 1) DSCP (001000) десятичное значение 8;
- $cs2 CS2$  (приоритет 2) DSCP (010000) десятичное значение 16;
- $cs3 CS3$  (приоритет 3) DSCP (011000) десятичное значение 24;
- $cs4 CS4$  (приоритет 4) DSCP (100000) десятичное значение 32;
- $\text{css} = \text{css}$  (приоритет 5) DSCP (101000) десятичное значение 40;
- $\text{CS6} \text{CS6}$  **(приоритет 6) DSCP (110000) десятичное значение 48;**
- $\text{cs7} \text{CS7}$  **(приоритет 5) DSCP (111000) десятичное значение 56;**
- **•** default по умолчанию DSCP (000000) десятичное значение 0;
- **• ef** EF DSCP (101110) десятичное значение 46;
- **•**  $pr$ -number задает значение приоритета IP (в диапазоне от 0 до 7);
- **critical** сопоставлять пакеты с критическим приоритетом  $(5)$ ;
- **flash** сопоставлять пакеты с flash-приоритетом (3);
- **flashoverride** сопоставлять пакеты с приоритетом flash-переопределения (4);
- **immediate** сопоставлять пакеты с немедленным приоритетом (2);
- **internet** сопоставлять пакеты с приоритетом межсетевого управления (6);
- **network** сопоставлять пакеты с приоритетом управления сетью  $(7)$ ;
- **priority** сопоставлять пакеты с приоритетом очерёдности (1);
- **routine** сопоставлять пакеты с приоритетом распорядка  $(0)$ ;
- **ack** совпадение по биту подтверждения (ack);
- **established** cоответствует только пакетам, принадлежащим установленному TCP-соединению;
- $\bullet$  **fin** совпадение по биту финиша (fin);
- **psh** cовпадение по Push биту (psh);
- $rst$  совпадение по биту сброса (rst);
- **syn** cовпадение по биту синхронизации (syn);
- $\bullet$  **urg** совпадение по биту Urgent (urg);
- $\bullet$  **biff** Biff;
- **bootpc** BOOTP для клиента;
- **bootps** BOOTP для сервера;
- **discard** отказаться;
- **dnsix** аудит протокола безопасности DNSIX;
- **domain** cлужба доменных имен;
- **echo** Echo;
- **isakmp** Internet Security Association и Key Management Protocol;
- **mobile-ip** регистрация мобильного IP;
- пателегиег служба имен IEN116;  $\bullet$
- netbios-dgm служба дейтаграмм NetBIOS;  $\bullet$
- netbios-ns служба имен NetBIOS;  $\bullet$
- netbios-ss служба сессий NetBIOS;  $\bullet$
- non500-isakmp Non500-Internet Security Association и Key Management Protocol;  $\bullet$
- $ntp$  протокол сетевого времени;  $\bullet$
- $\bullet$  pim-auto-rp-PIM Auto-RP;
- $rip Routing Information Protocol;$  $\bullet$
- **snmp** Simple Network Management Protocol;  $\bullet$
- $s$ nmptrap SNMP Traps;  $\bullet$
- sunrpc Sun Remote Procedure Call;
- $syslog System Logger;$
- tacacs TAC Access Control System;
- $\bullet$  talk Talk:
- **tftp** простой протокол передачи данных;
- $\bullet$  time Time:
- $\bullet$  who Who service:
- $xdmcp X$  Display Manager Control Protocol;
- $v$  *Lan-id* идентификатор VLAN пакета (в диапазоне от 1 до 4094);  $\bullet$
- $inner$ - $vl$  an- $id$  идентификатор внутреннего VLAN пакета (в диапазоне от 1 до 4094).  $\bullet$

Состояние по умолчанию:

Значение по умолчанию не задано.

Режим ИКС:

Режим IPv4 access-list.

## Примечания:

- 1. Повторная настройка того же правила с изменением порядкового номера или действия приводит к обновлению порядкового номера или действия правила.
- 2. Параметры флагов для ТСР и параметры диапазона, такие как **neq, gt, lt и range**, не поддерживаются оборудованием в исходящем направлении.

## Пример:

KRAFTWAY(config)#ip access-list ip-acl-02 KRAFTWAY(config-ip-acl)#deny udp any any eq tftp KRAFTWAY(config-ip-acl)#deny tcp any any eq ssh KRAFTWAY(config-ip-acl)#end KRAFTWAY(config)#

# 8.1.17. Команда *ipv6* access-group in

Команда **ipv6** access-group in предназначена для прикрепления списка контроля доступа ACL к интерфейсу для фильтрации входящих IPv6-пакетов.

Порядок приоритета, при прикреплении списка контроля доступа ACL IPv6 к интерфейсу VLAN или интерфейсу LAG, а также к физическому интерфейсу, который является членом этого интерфейса LAG и/или VLAN, следующий:

- 1. интерфейс VLAN;
- 2. интерфейс LAG:
- 3. физический интерфейс.

Например, если прикрепляете списки доступа как к интерфейсу LAG, так и к физическому интерфейсу, который является членом этой LAG, соответствующие правила трафика применяются к интерфейсу LAG, но не к физическому интерфейсу.

Использование префикса «no» с командой отсоединяет список контроля доступа ACL IPv6 от интерфейса или линии терминала.

Синтаксис:

```
ip access-group access-list-name in
```

```
no ip access-group access-list-name in
```
Параметры:

- $access-list name 1$  имя списка контроля доступом;
- $in$  фильтр на входящие пакеты.

# Режим ИКС

Режим конфигурации интерфейса.

## Примечания:

- 1. Чтобы присоединить список управления доступом IPv6 во входящем направлении, необходимо включить группу TCAM ingress-ipv6.
- 2. Команда hardware-profile filter позволяет включить или отключить групп фильтров TCAM (Ternary Content Addressable Memory). По умолчанию все группы фильтров будут отключены. Базовые и расширенные группы аналогичного типа являются взаимоисключающими, и одновременно может быть включена только одна из них. Отключение группы фильтров ТСАМ не допускается, если в группе есть какие-либо записи, настроенные на оборудовании. Зависимые от группы записи должны быть явно удалены перед отключением группы ТСАМ.

## Пример:

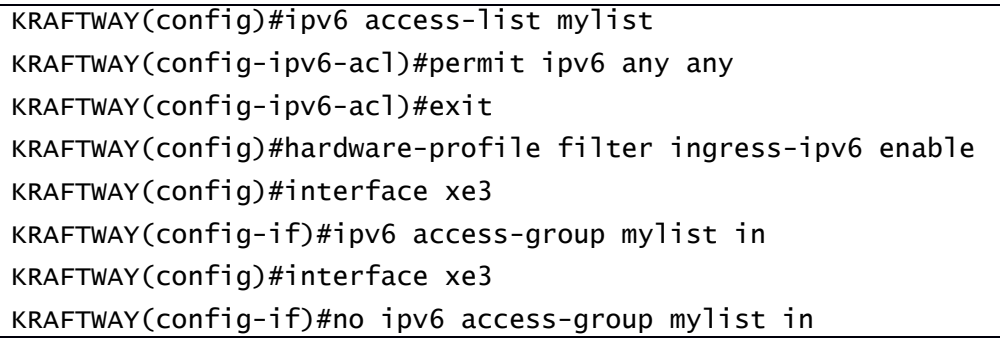

## $KRAFTWAY(confiq-if)$ #

## 8.1.18. Команда ipv6 access-list

Команда ipv6 access-list предназначена для создания списка контроля доступом (Access Control List -ACL) IPv6, который определяет, принимать или отбрасывать входящий пакет IPv6 на основе правил доступа, настроенных в ACL. ACL состоит из одного или нескольких правил доступа (Access Control Element – ACE).

Каждый пакет, поступающий на устройство, сравнивается с каждым правилом контроля в каждом ACL в том порядке, в котором они определены. Устройство продолжает поиск, пока не найдет совпадение. Если совпадение не найдено и устройство достигает конца списка, пакет отклоняется по умолчанию. По этой причине поместите наиболее часто встречающиеся правила доступа вверху списка.

Устройство перестает проверять правила доступа после совпадения.

Существует подразумеваемое правило отказа для запрещенного трафика. Подразумеваемое правило может быть обновлено, чтобы разрешить, если вариант использования запрещает определенный набор трафика.

Использование префикса «no» с командой удаляет ACL.

```
Синтаксис:
```

```
ipv6 access-list access-List-name
```
## no ipv6 access-list access-list-name

Параметр:

• access-list-name - имя списка контроля доступом.

## Режим ИКС:

Режим общего конфигурирования.

Пример:

```
KRAFTWAY(config)#ipv6 access-list ipv6-acl-01
KRAFTWAY(config-ipv6-acl)#exit
KRAFTWAY(config)#
```
## 8.1.19. Команда ipv6 access-list default

Команда ipv6 access-list default предназначена, чтобы изменить действие правила по умолчанию для списка доступа ACL IPv6. Правило по умолчанию применимо только тогда, когда к интерфейсу прикреплён список контроля доступа IPv6. Правило по умолчанию будет иметь самый низкий приоритет, и только пакеты ГРуб, не соответствующие ни одному из правил, определенных пользователем, соответствуют правилу по умолчанию.

Синтаксис:

# default {  $deny-all$  |  $permit-all$  }

- **deny-all** создание запрещающего правила на все пакеты;
- **permit-all** создание разрешающего правила на все пакеты.

*Состояние по умолчанию:*

Значение по умолчанию не задано.

*Режим ИКС:*

Режим IPv6 access-list.

*Пример:*

KRAFTWAY(config)#ipv6 access-list ip-acl-01 KRAFTWAY(config-ipv6-acl)#default permit-all KRAFTWAY(config-ipv6-acl)#

## 8.1.20. Команда ipv6 access-list filter

Команда **ipv6 access-list filter** предназначена для задания правила контроля доступом (Access Control Element – ACE) в списке контроля доступом (Access Control List - ACL) IPv6, которое определяет, следует принять или отбросить пакет IPv6 на основе указанных критериев. Форма этой команды фильтрует пакеты по IP-адресу или MAC-адресу отправителя и получателя, типу протокола, параметрам портов, значению DSCP и VLAN.

Использование префикса «**no**» c командой удаляет правило контроля. Правило контроля также можно удалить, используя порядковый номер.

*Синтаксис:*

[*ACE-number*] { **deny** | **permit** } { *protocol-number* | **any** | *protocol*} { *source-ipaddress*-*m* |*source-ip-address*-*mask* | **any** } { *destination-ip-address*-*m* | *destinationip-address*-*mask* | **any** } [**dscp** { *dscp-number*| **af11**| **af12**| **af13**| **af21**| **af22** | **af23**| **af31** | **af32**| **af33**| **af41** | **af42** | **af43** | **cs1** | **cs2** | **cs3** | **cs4** | **cs5** | **cs6** | **cs7** | **default** | **ef**}] [**vlan** *vlan-id*]

**no** [*ACE-number*] { **deny** | **permit** } { *protocol-number* | **any** | *protocol*} { *source-ipaddress*-*m* |*source-ip-address*-*mask* | **any** } { *destination-ip-address*-*m* | *destinationip-address*-*mask* |**any** } [**dscp** { *dscp-number*| **af11**| **af12**| **af13**| **af21**| **af22** | **af23**| **af31** | **af32**| **af33**| **af41** | **af42** | **af43** | **cs1** | **cs2** | **cs3** | **cs4** | **cs5** | **cs6** | **cs7** | **default** | **ef**}] [**vlan** *vlan-id*]

**no** *ACE-number*

- *ACE-number* IPv6 номер правила в ACL (в диапазоне от 0 до 268435453);
- **deny** создание запрещающего правила;
- **permit** создание разрешающего правила;
- *protocol-number* номер протокола по IANA (в диапазоне от 0 до 255);
- **any** любой протокол;
- *protocol* протокол, доступны наименования: **ahp**, **eigrp**, **esp**, **gre**, **ipipv6**, **ipcomp**, **ipv6ipv6**, **ospf**, **pim**, **rsvp**, **vrrp**.

- source-ip-address- $m IP$  адрес и длина маски, в формате  $X:X:X:M$ , сравниваемый с IP-адресом  $\bullet$ отправителя пакета:
- source-ip-address-mask IP адрес и маска, в формате X:X::X:X X:X::X:X, сравниваемые с IP- $\bullet$ адресом отправителя пакета;
- $any \text{m}$ бой адрес отправителя пакета;
- destination-ip-address-m-IP адрес и длина маски, в формате  $X:X::X:X/M$ , сравниваемый с IPадресом получателя пакета;
- destination-ip-address-mask IP адрес и маска, в формате X:X::X:X X:X::X:X, сравниваемые с IP-алресом получателя пакета:
- **any** любой адрес получателя пакета;  $\bullet$
- *dscp-number* значение DSCP (в диапазоне от 0 до 63);  $\bullet$
- $af11 AF11 DSCP (001010)$  десятичное значение 10;  $\bullet$
- $af12 AF12 DSCP (001100)$  десятичное значение 12;  $\bullet$
- $af13 AF13 DSCP (001110)$  десятичное значение 14;  $\bullet$
- $af21 AF13 DSCP (010010)$  десятичное значение 18;  $\bullet$
- $af22 AF13 DSCP (010100)$  десятичное значение 20;  $\bullet$
- $af23 AF13 DSCP (010110)$  десятичное значение 22;  $\bullet$
- $af31 AF13 DSCP (011010)$  десятичное значение 26;  $\bullet$
- $\bullet$ **af32** – AF13 DSCP (011100) десятичное значение 28;
- $af33 AF13 DSCP (011110)$  десятичное значение 30;  $\bullet$
- $af41 AF13 DSCP (100010)$  десятичное значение 34;  $\bullet$
- $af42 AF13 DSCP (100100)$  десятичное значение 36;  $\bullet$
- $af43 AF13 DSCP (100110)$  десятичное значение 38;  $\bullet$
- $\text{cs1} \text{CS1}$  (приоритет 1) DSCP (001000) десятичное значение 8;  $\bullet$
- $\text{cs2} \text{CS2}$  (приоритет 2) DSCP (010000) десятичное значение 16;  $\bullet$
- $\texttt{cs3} \text{CS3}$  (приоритет 3) DSCP (011000) десятичное значение 24;  $\bullet$
- $cs4 CS4$  (приоритет 4) DSCP (100000) десятичное значение 32;  $\bullet$
- $\textsf{CS5} \textsf{CS5}$  (приоритет 5) DSCP (101000) десятичное значение 40;  $\bullet$
- $\texttt{CS6} \text{CS6}$  (приоритет 6) DSCP (110000) десятичное значение 48;  $\bullet$
- $\textsf{cs7} \textsf{CS7}$  (приоритет 5) DSCP (111000) десятичное значение 56;  $\bullet$
- **default** по умолчанию DSCP (000000) десятичное значение 0:  $\bullet$
- $\bullet$  $ef$  – EF DSCP (101110) десятичное значение 46;
- $v$  *Lan-id* идентификатор VLAN пакета (в диапазоне от 1 до 4094).  $\bullet$

# Режим ИКС:

Режим IPv6 access-list.

Примечания:

- 1. Повторная настройка того же фильтра с изменением порядкового номера или изменением действия приведет к обновлению порядкового номера или действия фильтра.
- 2. Из-за аппаратных ограничений для фильтров адресов отправителя и получателя IPv6 поддерживается только сетевая часть адреса (старшие 64 бита). Если длина адреса превышает 64 бита, его нельзя применить к интерфейсам, но можно использовать с распределенными списками в протоколах уровня управления.

Пример:

```
KRAFTWAY(config)#ipv6 access-list ipv6-acl-01
KRAFTWAY(config-ipv6-acl)#permit ipipv6 any any
KRAFTWAY(config-ipv6-acl)#end
```
## 8.1.21. Команда ipv6 access-list icmpv6

Команда ipv6 access-list icmpv6 предназначена, чтобы разрешить или запретить пакеты IPv6 ICMP с заданными IPv6-адресами отправителя и получателя, значением DSCP и идентификатором VLAN.

Использование префикса «no» с командой удаляет правило в ACL IPv6.

Синтаксис:

[ACE-number] { deny | permit } icmpv6 { source-ip-address-m | source-ip-address-mask | any } { destination-ip-address-m | destination-ip-address-mask | any } [dscp { dscp-number | af11 | af12 | af13 | af21 | af22 | af23 | af31 | af32 | af33 | af41 | af42 |  $af43$  | cs1 | cs2 | cs3 | cs4 | cs5 | cs6 | cs7 | default | ef}] [vlan vlan-id]

no [ACE-number] { deny | permit } icmpv6 { source-ip-address-m | source-ip-addressmask | any  $\}$  { destination-ip-address-m | destination-ip-address-mask | any  $\}$  [dscp { dscp-number | af11 | af12 | af13 | af21 | af22 | af23 | af31 | af32 | af33 | af41 | af42 |  $af43$  | cs1 | cs2 | cs3 | cs4 | cs5 | cs6 | cs7 | default | ef}] [vlan vlan-id]

- ACE-number IPv6 номер правила в ACL (в диапазоне от 0 до 268435453);
- deny создание запрещающего правила;
- **permit** создание разрешающего правила;
- $i$ стриб протокол ICMP;  $\bullet$
- source-ip-address-m IP адрес и длина маски, в формате  $X:X:X:X.M$ , сравниваемый с IP-адресом отправителя пакета:
- source-ip-address-mask IP адрес и маска, в формате  $X:X:X:X:X:X:X$ , сравниваемые с IPадресом отправителя пакета;
- **any** любой адрес отправителя пакета;
- **destination**-ip-address- $m$  IP адрес и длина маски, в формате *X:X::X:X /M*, сравниваемый с IP- $\bullet$ адресом получателя пакета;

- destination-ip-address-mask IP адрес и маска, в формате  $X:X:X:X:X:X:X$ , сравниваемые с  $\bullet$ IP-адресом получателя пакета;
- **any** любой адрес получателя пакета;  $\bullet$
- $dscp$ -number значение DSCP (в диапазоне от 0 до 63);  $\bullet$
- $af11 AF11 DSCP (001010)$  десятичное значение 10;  $\bullet$
- $af12 AF12 DSCP (001100)$  десятичное значение 12;
- $af13 AF13 DSCP (001110)$  десятичное значение 14;
- **af21** AF13 DSCP (010010) десятичное значение 18;  $\bullet$
- $af22 AF13 DSCP (010100)$  десятичное значение 20;  $\bullet$
- $af23 AF13 DSCP (010110)$  десятичное значение 22;  $\bullet$
- $af31 AF13 DSCP (011010)$  десятичное значение 26;
- $af32 AF13 DSCP$  (011100) десятичное значение 28;
- $af33 AF13 DSCP$  (011110) десятичное значение 30;  $\bullet$
- $af41 AF13 DSCP (100010)$  десятичное значение 34;  $\bullet$
- $af42 AF13 DSCP (100100)$  десятичное значение 36;  $\bullet$
- $af43 AF13 DSCP (100110)$  десятичное значение 38;
- $\text{cs1} \text{CS1}$  (приоритет 1) DSCP (001000) десятичное значение 8;  $\bullet$
- $\texttt{CS2} \text{CS2}$  (приоритет 2) DSCP (010000) десятичное значение 16;  $\bullet$
- $\texttt{CS3} \text{CS3}$  (приоритет 3) DSCP (011000) десятичное значение 24;  $\bullet$
- $\text{CS4} \text{CS4}$  (приоритет 4) DSCP (100000) десятичное значение 32;  $\bullet$
- $\textsf{CS5} \textsf{CS5}$  (приоритет 5) DSCP (101000) десятичное значение 40;  $\bullet$
- $\texttt{CS6}$  CS6 (приоритет 6) DSCP (110000) десятичное значение 48;  $\bullet$
- $\textsf{cs7} \textsf{CS7}$  (приоритет 5) DSCP (111000) десятичное значение 56;  $\bullet$
- $\bullet$ **default** – по умолчанию DSCP (000000) десятичное значение 0;
- $ef$  EF DSCP (101110) десятичное значение 46;  $\bullet$
- $v$  *Lan-id* идентификатор VLAN пакета (в диапазоне от 1 до 4094).  $\bullet$

## Состояние по умолчанию:

Значение по умолчанию не задано.

## Режим ИКС:

Режим IPv6 access-list.

Примечание. Повторная настройка того же правила с изменением порядкового номера или действия приводит к обновлению порядкового номера или действия правила.

## Пример:

KRAFTWAY(config)#ipv6 access-list mylist

KRAFTWAY(config-ipv6-acl)#200 permit icmpv6 any any KRAFTWAY(config-ipv6-acl)#

# 8.1.22. Команда ipv6 access-list remark

Команда ipv6 access-list remark для добавления описания к именованному списку контроля доступом  $(ACL)$  IPv6.

Использование префикса «no» с командой удаляет описание ACL.

Синтаксис:

remark description

## no remark

Параметр:

•  $description - ACL$  описание до 100 символов.

## Режим ИКС:

Режим IPv6 access-list.

Пример:

```
KRAFTWAY(config)#ipv6 access-list mylist
KRAFTWAY(config-ip-acl)#remark Permit the inside admin address
KRAFTWAY(config-ip-acl)#exit
KRAFTWAY(config)#
```
## 8.1.23. Команда ipv6 access-list resequence

Команда ipv6 access-list resequence для изменения порядковых номеров правил в списке контроля доступа ACL IPv6.

Синтаксис:

## resequence starting-sequence-number increment

Параметры:

- starting-sequence-number начальный порядковый номер (диапазон от 1 до 268435453);
- *increment* шаг увеличения (диапазон от 1 до 268435453).

## Режим ИКС:

Режим IPv6 access-list.

Примечания:

- 1. Используйте неперекрывающееся порядковое пространство для новых наборов порядковых номеров, чтобы избежать возможных неожиданных совпадений правил во время перехода.
- 2. Изменение последовательности ACL, присоединенного к интерфейсу управления, очищает счетчики ACL, связанные с ним.

Пример:

KRAFTWAY(config)#ipv6 access-list mylist

```
KRAFTWAY(config-ipv6-acl)#resequence 15 15
KRAFTWAY(config-ipv6-acl)#end
KRAFTWAY(config)#
```
## 8.1.24. Команда ipv6 access-list sctp

Команда **ipv6 access-list sctp** предназначена, чтобы задать разрешающее или запрещающее правило для пакетов SCTP с заданными IPv6-адресами отправителя и получателя, значением DSCP и идентификатором VLAN.

Использование префикса «**no**» c командой удаляет правило в ACL IPv6.

*Синтаксис:*

[*ACE-number*] { **deny** | **permit** } **sctp** { *source-ip-address*-*m* | *source-ip-address*-*mask* | **any** } [[{ **eq** | **gt** | **lt** | **neq** } [ *source-port-number* ]] | [ **range** *s*-*lowest-value shighest-value*] ] { *destination-ip-address*-*m* | *destination-ip-address*-*mask* | **any** } [[{ **eq** | **gt** | **lt** | **neq** } [ *destination-port-number* ]] | [ **range** *d*-*lowest-value dhighest-value*] ] [**dscp** { *dscp-number*| **af11**| **af12**| **af13**| **af21**| **af22** | **af23**| **af31** | **af32**| **af33**| **af41** | **af42** | **af43** | **cs1** | **cs2** | **cs3** | **cs4** | **cs5** | **cs6** | **cs7** | **default** | **ef**}] [**vlan** *vlan-id*]

**no** [*ACE-number*] { **deny** | **permit** } **sctp** { *source-ip-address*-*m* | *source-ip-addressmask* | **any** } [[{ **eq** | **gt** | **lt** | **neq** } [ *source-port-number* ]] | [ **range** *s*-*lowestvalue s*-*highest-value*] ] { *destination-ip-address*-*m* | *destination-ip-address*-*mask* | **any** } [[{ **eq** | **gt** | **lt** | **neq** } [ *destination-port-number* ]] | [ **range** *d*-*lowest-value d*-*highest-value*] ] [**dscp** { *dscp-number*| **af11**| **af12**| **af13**| **af21**| **af22** | **af23**| **af31** | **af32**| **af33**| **af41** | **af42** | **af43** | **cs1** | **cs2** | **cs3** | **cs4** | **cs5** | **cs6** | **cs7** | **default** | **ef**}] [**vlan** *vlan-id*]

- *ACE-number* IPv6 номер правила в ACL (в диапазоне от 0 до 268435453);
- **deny** создание запрещающего правила;
- **permit** создание разрешающего правила;
- **sctp** протокол SCTP;
- *source-ip-address*-*m* IP адрес и длина маски, в формате *X*:*X*::*X*:*X/M,* сравниваемый с IP-адресом отправителя пакета;
- *source-ip-address*-*mask* IP адрес и маска, в формате *X*:*X*::*X*:*X X*:*X*::*X*:*X,* сравниваемые с IPадресом отправителя пакета;
- **any** любой адрес отправителя пакета;
- **eq** порт отправителя равен;
- **qt** порт отправителя больше чем;
- $\bullet$  **lt** порт отправителя меньше чем;
- $\bullet$  **neq** порт отправителя не равен;
- *source-port-number* номер порта отправителя;

- *s-lowest-value* нижнее значение порта из диапазона отправителя;
- *s-highest-value* верхнее значение порта из диапазона отправителя;
- *destination-ip-address*-*m* IP адрес и длина маски, в формате *X*:*X*::*X*:*X /M,* сравниваемый с IPадресом получателя пакета;
- *destination-ip-address*-*mask* IP адрес и маска, в формате *X*:*X*::*X*:*X X*:*X*::*X*:*X*, сравниваемые с IP-адресом получателя пакета;
- **any** любой адрес получателя пакета;
- **eq** порт получателя равен;
- **qt** порт получателя больше чем;
- $\bullet$  **lt** порт получателя меньше чем;
- **neq** порт получателя не равен;
- *destination-port-number* номер порта получателя;
- *d-lowest-value* нижнее значение порта из диапазона получателя;
- *d-highest-value* верхнее значение порта из диапазона получателя;
- **•** *dscp-number* значение DSCP (в диапазоне от 0 до 63);
- $af11 AF11 DSCP (001010)$  десятичное значение 10;
- **af12** AF12 DSCP (001100) десятичное значение 12;
- **af13** AF13 DSCP (001110) десятичное значение 14;
- $af21 AF13 DSCP (010010)$  десятичное значение 18;
- **af22** AF13 DSCP (010100) десятичное значение 20;
- **af23** AF13 DSCP (010110) десятичное значение 22;
- **af31** AF13 DSCP (011010) десятичное значение 26;
- **af32** AF13 DSCP (011100) десятичное значение 28;
- **af33** AF13 DSCP (011110) десятичное значение 30;
- $af41 AF13 DSCP (100010)$  десятичное значение 34;
- **af42** AF13 DSCP (100100) десятичное значение 36;
- **af43** AF13 DSCP (100110) десятичное значение 38;
- $cs1 CS1$  (приоритет 1) DSCP (001000) десятичное значение 8;
- $cs2 CS2$  (приоритет 2) DSCP (010000) десятичное значение 16;
- $cs3 CS3$  (приоритет 3) DSCP (011000) десятичное значение 24;
- **cs4** CS4 (приоритет 4) DSCP (100000) десятичное значение 32;
- $\text{cs5} \text{CS5}$  (приоритет 5) DSCP (101000) десятичное значение 40:
- $\text{CS6} \text{CS6}$  (приоритет 6) DSCP (110000) десятичное значение 48;
- $CS7 CS7$  (приоритет 5) DSCP (111000) десятичное значение 56;
- **default** по умолчанию DSCP (000000) десятичное значение 0;

- $ef$  EF DSCP (101110) десятичное значение 46;
- $vlan id uA$ дентификатор VLAN пакета (в диапазоне от 1 до 4094).

Состояние по умолчанию:

Значение по умолчанию не задано.

#### Режим ИКС

Режим IPv6 access-list

Примечания:

- 1. Повторная настройка того же правила с изменением порядкового номера или действия приводит к обновлению порядкового номера или действия правила.
- 2. Параметры диапазона, такие как neq, gt, lt и range, не поддерживаются оборудованием в исходящем направлении.

## Пример:

KRAFTWAY(config)#jpy6 access-list mylist KRAFTWAY(config-ipv6-acl)#200 permit sctp any any  $KRAFTWAY(config-ipv6-ac1)$ #

## 8.1.25. Команда <u>ipv6</u> access-list tcp|udp

Команда ipv6 access-list tcp|udp предназначена, чтобы задать правило для именованного списка управления доступом (ACL) IPv6, которое определяет, принимать или отбрасывать входящий пакет TCP или UDP IPv6 на основе заданных критериев соответствия. Эта форма команды фильтрует пакеты на основе IPv6адреса источника и получателя, а также протокола (TCP или UDP) и номера порта.

Использование префикса «no» с командой удаляет правило в ACL.

## Синтаксис:

[ACE-number] { deny | permit } tcp { source-ip-prefix-m | source-ip-address-mask | any } { eq | gt | 1t | neq } [ source-port-number | bgp | chargen | cmd | daytime | discard | domain | drip | echo | exec | finger | ftp | ftp-data | gopher | hostname | ident | irc | klogin | kshell | login | lpd | nntp | pim-auto-rp | pop2 | pop3 | smtp | ssh | sunrpc | tacacs | talk | telnet | time | uucp | whois | www )| [ range s-Lowest-value s-highest-value] ] { destination-ip- prefix-m | destination-ipaddress-mask | any } { eq | gt | 1t | neq } [destination-port-number | bgp | chargen | cmd | daytime | discard | domain | drip | echo | exec | finger | ftp | ftp-data | gopher | hostname | ident | irc | klogin | kshell | login | lpd | nntp | pim-auto-rp | pop2 | pop3 | smtp | ssh | sunrpc | tacacs | talk | telnet | time | uucp | whois | www) | [ range d-lowest-value d-highest-value] | [dscp { dscp-number | af11 | af12 | af13| af21| af22 | af23| af31 | af32| af33| af41 | af42 | af43 | cs1 | cs2 | cs3 |  $cs4$  |  $cs5$  |  $cs6$  |  $cs7$  | default | ef}] [vlan  $vlan-id$ ]

[ACE-number] { deny | permit } udp { source-ip-prefix-m | source-ip-address-mask | any } { eq | gt | 1t | neq } [ source-port-number | biff | bootpc | bootps | discard | dnsix | domain | echo | isakmp | mobile-ip | nameserver | netbios-dgm | netbios-ns | netbios-ss | non500-isakmp | ntp | pim-auto-rp | rip | snmp | snmptrap | sunrpc | syslog | tacacs | talk | tftp | time | who | xdmcp )| [ range s-lowest-value shighest-value] ] { destination-ip-prefix-m | destination-ip-address-mask | any } { eq | gt | 1t | neq } [destination-port-number | biff | bootpc | bootps | discard |

**dnsix** | **domain** | **echo** | **isakmp** | **mobile-ip** | **nameserver** | **netbios-dgm** | **netbios-ns** | **netbios-ss** | **non500-isakmp** | **ntp** | **pim-auto-rp** | **rip** | **snmp** | **snmptrap** | **sunrpc** | **syslog** | **tacacs** | **talk** | **tftp** | **time** | **who** | **xdmcp** )| [ **range** *d*-*lowest-value dhighest-value*] ] [**dscp** { *dscp-number*| **af11**| **af12**| **af13**| **af21**| **af22** | **af23**| **af31** | **af32**| **af33**| **af41** | **af42** | **af43** | **cs1** | **cs2** | **cs3** | **cs4** | **cs5** | **cs6** | **cs7** | **default** | **ef**}] [**vlan** *vlan-id*]

**no** [*ACE-number*] { **deny** | **permit** } **tcp** { *source-ip-prefix*-*m* | *source-ip-address*-*mask* | **any** } { **eq** | **gt** | **lt** | **neq** } [ *source-port-number* | **bgp** | **chargen** | **cmd** | **daytime** | **discard** | **domain** | **drip** | **echo** | **exec** | **finger** | **ftp** | **ftp-data** | **gopher** | **hostname** | **ident** | **irc** | **klogin** | **kshell** | **login** | **lpd** | **nntp** | **pim-auto-rp** | **pop2** | **pop3** | **smtp** | **ssh** | **sunrpc** | **tacacs** | **talk** | **telnet** | **time** | **uucp** | **whois** | **www** )| [ **range** *s*-*lowest-value* s-*highest-value*] ] { *destination-ip- prefix*-*m* | *destination-ipaddress*-*mask* | **any** } { **eq** | **gt** | **lt** | **neq** } [*destination-port-number* | **bgp** | **chargen** | **cmd** | **daytime** | **discard** | **domain** | **drip** | **echo** | **exec** | **finger** | **ftp** | **ftp-data** | **gopher** | **hostname** | **ident** | **irc** | **klogin** | **kshell** | **login** | **lpd** | **nntp** | **pim-auto-rp** | **pop2** | **pop3** | **smtp** | **ssh** | **sunrpc** | **tacacs** | **talk** | **telnet** | **time** | **uucp** | **whois** | **www** )| [ **range** *d*-*lowest-value d*-*highest-value*] ] [**dscp** { *dscp-number*| **af11**| **af12**| **af13**| **af21**| **af22** | **af23**| **af31** | **af32**| **af33**| **af41** | **af42** | **af43** | **cs1** | **cs2** | **cs3** | **cs4** | **cs5** | **cs6** | **cs7** | **default** | **ef**}] [**vlan** *vlan-id*]

**no** [*ACE-number*] { **deny** | **permit** } **udp** { *source-ip-prefix*-*m* | *source-ip-address*-*mask* | **any** } { **eq** | **gt** | **lt** | **neq** } [ *source-port-number* | **biff** | **bootpc** | **bootps** | **discard** | **dnsix** | **domain** | **echo** | **isakmp** | **mobile-ip** | **nameserver** | **netbios-dgm** | **netbios-ns** | **netbios-ss** | **non500-isakmp** | **ntp** | **pim-auto-rp** | **rip** | **snmp** | **snmptrap**  | **sunrpc** | **syslog** | **tacacs** | **talk** | **tftp** | **time** | **who** | **xdmcp** )| [ **range** *s*-*lowestvalue* s-*highest-value*] ] { *destination-ip-prefix*-*m* | *destination-ip-address*-*mask* | **any** } { **eq** | **gt** | **lt** | **neq** } [*destination-port-number* | **biff** | **bootpc** | **bootps** | **discard** | **dnsix** | **domain** | **echo** | **isakmp** | **mobile-ip** | **nameserver** | **netbios-dgm** | **netbios-ns** | **netbios-ss** | **non500-isakmp** | **ntp** | **pim-auto-rp** | **rip** | **snmp** | **snmptrap**  | **sunrpc** | **syslog** | **tacacs** | **talk** | **tftp** | **time** | **who** | **xdmcp** )| [ **range** *d*-*lowestvalue d*-*highest-value*] ] [**dscp** { *dscp-number*| **af11**| **af12**| **af13**| **af21**| **af22** | **af23**| **af31** | **af32**| **af33**| **af41** | **af42** | **af43** | **cs1** | **cs2** | **cs3** | **cs4** | **cs5** | **cs6** | **cs7** | **default** | **ef**}] [**vlan** *vlan-id*]

- *ACE-number* IPv6 номер правила в ACL (в диапазоне от 0 до 268435453);
- **deny** создание запрещающего правила;
- **permit** создание разрешающего правила;
- $\bullet$  **tcp** протокол TCP;
- $\bullet$  **udp** протокол UDP;
- *source-ip- prefix*-*m* IPv6 префикс и его длина, в формате *X*:*X*::*X*:*X/M,* сравниваемый с IPадресом отправителя пакета;
- *source-ip-address*-*mask* IPv6 адрес и маска, в формате *X*:*X*::*X*:*X X*:*X*::*X*:*X,* сравниваемые с IPадресом отправителя пакета;
- **any** любой адрес отправителя пакета;
- **eq** порт отправителя равен;

- **qt** порт отправителя больше чем;
- **1t** порт отправителя меньше чем;
- **neq** порт отправителя не равен;
- *source-port-number* номер порта отправителя;
- **bgp** Border Gateway Protocol;
- **chargen** Character Generator Protocol;
- **• cmd** Remote commands:
- **daytime** Daytime;
- **discard** Discard;
- **domain** Domain Name Service;
- **drip** Dynamic Routing Information Protocol;
- **echo** Echo;
- **exec** EXEC;
- **finger** Finger;
- **ftp** File Transfer Protocol;
- **ftp-data** FTP data connections;
- **gopher** Gopher;
- **hostname** NIC hostname server;
- **ident** Ident Protocol;
- **irc** Internet Relay Chat;
- **klogin** Kerberos login;
- kshell Kerberos shell;
- **login** Login;
- **lpd** Printer service;
- **nntp** Network News Transport Protocol;
- **pim-auto-rp** PIM Auto-RP;
- **pop2** Post Office Protocol v2;
- **pop3** Post Office Protocol v3;
- **smtp** Simple Mail Transport Protocol;
- **ssh** Secure Shell;
- **sunrpc** Sun Remote Procedure Call;
- **tacacs** TAC Access Control System;
- **talk** Talk;
- **telnet** Telnet;
- **time** Time;

- $\bullet$ uucp - UNIX-to-UNIX Copy Program;
- whois WHOIS/NICNAME;
- $WW World Wide Web$ :  $\bullet$
- $s$ -Lowest-value нижнее значение порта из диапазона отправителя;  $\bullet$
- $s$ -highest-value верхнее значение порта из диапазона отправителя;  $\bullet$
- destination-ip-prefix-m IPv6 префикс и его длина, в формате X:X:X:X /M, сравниваемый с  $\bullet$ IPv6-адресом получателя пакета;
- **destination**-ip-address-mask IPv6 agpec и маска, в формате X:X::X:X X:X:X.X, сравниваемые  $\bullet$ с ІРуб-адресом получателя пакета;
- **any** любой адрес получателя пакета;  $\bullet$
- eq порт получателя равен;  $\bullet$
- $qt$  порт получателя больше чем;  $\bullet$
- $1t$  порт получателя меньше чем;  $\bullet$
- neq порт получателя не равен;  $\bullet$
- destination-port-number номер порта получателя;  $\bullet$
- $d$ -Lowest-value нижнее значение порта из диапазона получателя;  $\bullet$
- d-highest-value верхнее значение порта из диапазона получателя;  $\bullet$
- $dscp$ -number значение DSCP (в диапазоне от 0 до 63);  $\bullet$
- $af11 AF11 DSCP (001010)$  десятичное значение 10;  $\bullet$
- $af12 AF12 DSCP (001100)$  десятичное значение 12;  $\bullet$
- $af13 AF13 DSCP (001110)$  десятичное значение 14;  $\bullet$
- $af21 AF13 DSCP (010010)$  десятичное значение 18;  $\bullet$
- $af22 AF13 DSCP$  (010100) десятичное значение 20;  $\bullet$
- $af23 AF13 DSCP (010110)$  десятичное значение 22;  $\bullet$
- $af31 AF13 DSCP (011010)$  десятичное значение 26;  $\bullet$
- $af32 AF13 DSCP$  (011100) десятичное значение 28;  $\bullet$
- $af33 AF13 DSCP (011110)$  десятичное значение 30;  $\bullet$
- $af41 AF13 DSCP (100010)$  десятичное значение 34;  $\bullet$
- $af42 AF13 DSCP (100100)$  десятичное значение 36;  $\bullet$
- $af43 AF13 DSCP (100110)$  десятичное значение 38:  $\bullet$
- $\text{cs1} \text{CS1}$  (приоритет 1) DSCP (001000) десятичное значение 8:
- $\texttt{cs2} \text{CS2}$  (приоритет 2) DSCP (010000) десятичное значение 16:  $\bullet$
- $\textsf{cs3} \textsf{CS3}$  (приоритет 3) DSCP (011000) десятичное значение 24:  $\bullet$
- $\text{CS4} \text{CS4}$  (приоритет 4) DSCP (100000) десятичное значение 32;  $\bullet$
- $\texttt{CS5} \text{CS5}$  (приоритет 5) DSCP (101000) десятичное значение 40;

- $\texttt{CS6} \text{CS6}$  (приоритет 6) DSCP (110000) десятичное значение 48;  $\bullet$
- $\texttt{CS7} \text{CS7}$  (приоритет 5) DSCP (111000) десятичное значение 56;  $\bullet$
- **default** по умолчанию DSCP (000000) десятичное значение 0;  $\bullet$
- **ef** EF DSCP (101110) десятичное значение 46;  $\bullet$
- $\bullet$  biff Biff;
- **bootpc** ВООТР для клиента;  $\bullet$
- $bootps BOOTP$  для сервера;  $\bullet$
- $\bullet$  discard  $\circ$ тказаться;
- dnsix аудит протокола безопасности DNSIX;  $\bullet$
- domain служба доменных имен;  $\bullet$
- $echo Echo;$  $\bullet$
- **isakmp** Internet Security Association *u* Key Management Protocol;  $\bullet$
- mobile-ip регистрация мобильного IP;  $\bullet$
- $\bullet$ **nameserver** – служба имен IEN116;
- $\bullet$ netbios-dgm - служба дейтаграмм NetBIOS;
- netbios-ns служба имен NetBIOS;  $\bullet$
- netbios-ss служба сессий NetBIOS;  $\bullet$
- non500-isakmp Non500-Internet Security Association и Key Management Protocol;  $\bullet$
- $\bullet$ ntp - протокол сетевого времени;
- $pim$ -auto-rp-PIM Auto-RP;  $\bullet$
- $rip$  Routing Information Protocol;  $\bullet$
- **snmp** Simple Network Management Protocol;  $\bullet$
- $s$ nmptrap SNMP Traps;  $\bullet$
- $\bullet$ **sunrpc** – Sun Remote Procedure Call;
- syslog System Logger;  $\bullet$
- tacacs TAC Access Control System;
- $\bullet$  talk Talk:
- $\mathbf{tftp}$  простой протокол передачи данных;
- $\bullet$  time Time:
- $\bullet$  who Who service;
- $xdmcp X$  Display Manager Control Protocol;
- $vlan id ngenruđukarop VLAN nakera (в диапазоне от 1 до 4094).$

## Состояние по умолчанию:

Значение по умолчанию не задано.

Режим ИКС

Режим IPv6 access-list.

Примечания:

- 1. Повторная настройка того же правила с изменением порядкового номера или действия приводит к обновлению порядкового номера или действия правила.
- 2. Параметры флагов для TCP и параметры диапазона, такие как **neg, gt, lt и range**, не поддерживаются оборудованием в исходящем направлении.

Пример:

```
KRAFTWAY(config)#ipv6 access-list mylist
KRAFTWAY(config-ipv6-acl)#deny udp any eq tftp any
KRAFTWAY(config-ipy6-acl)#deny tcp fd22:bf66:78a4:10a2::/64 fdf2:860a:746a:e49c ::/64
eq ssh
KRAFTWAY(config-ipv6-acl)#
```
8.1.26. Команда mac access-group

Команда mac access-group предназначена для прикрепления списка контроля доступа MAC ACL к интерфейсу для фильтрации входящих пакетов.

Порядок приоритета, при прикреплении списка контроля доступа MAC ACL к интерфейсу VLAN или интерфейсу LAG, а также к физическому интерфейсу, который является членом этого интерфейса LAG и/или VLAN, следующий:

- 1. интерфейс VLAN;
- 2. интерфейс LAG;
- 3. физический интерфейс.

Например, если прикрепляете списки доступа как к интерфейсу LAG, так и к физическому интерфейсу, который является членом этой LAG, соответствующие правила трафика применяются к интерфейсу LAG, но не к физическому интерфейсу.

Использование префикса «no» с командой отсоединяет список контроля доступа МАС ACL от интерфейса.

Синтаксис:

```
mac access-group access-list-name \{ in \} out \}
```
no mac access-group  $access-list-name \{ in \} out \}$ 

Параметры:

- $access-list$ -name имя списка контроля доступом;
- $in$  фильтр на входящие пакеты;
- $\bullet$  *out* фильтр на исходящие пакеты.

Режим ИКС:

Режим конфигурации интерфейса.

# Примечания:

- 1. Чтобы присоединить MAC ACL во входном направлении, необходимо включить группу TCAM ingress-12 или ingress-12-ext, а для присоединения MAC ACL в выходном направлении необходимо включить группу TCAM egress-12.
- 2. Выходной ACL поддерживается только на физическом и lag интерфейсах. Параметры VLAN и внутренней VLAN в правилах ACL будут соответствовать входящим пакетным VLAN, даже если ACL прикреплен на выходе.
- 3. Команда hardware-profile filter позволяет включить или отключить групп фильтров TCAM (Ternary Content Addressable Memory). По умолчанию все группы фильтров будут отключены. Базовые и расширенные группы аналогичного типа являются взаимоисключающими, и одновременно может быть включена только одна из них. Отключение группы фильтров ТСАМ не лопускается, если в группе есть какие-либо записи, настроенные на оборуловании. Зависимые от группы записи должны быть явно удалены перед отключением группы ТСАМ.

# Пример:

KRAFTWAY(config)#mac access-list mylist KRAFTWAY(config-mac-acl)#permit any any KRAFTWAY(config-mac-acl)#exit KRAFTWAY(config)#hardware-profile filter ingress-12-ext enable KRAFTWAY(config)#interface xe3 KRAFTWAY(config-if)#mac access-group mylist in KRAFTWAY(config-if)#exit KRAFTWAY(config)#interface xe3 KRAFTWAY(config-if)#no mac access-group mylist in KRAFTWAY(config-if)#exit

## 8.1.27. Команда mac access-list

Команда mac access-list предназначена для создания списка контроля доступом MAC ACL, который определяет, принимать или отбрасывать входящий пакет на основе правил, настроенных в MAC ACL. Список контроля доступом MAC ACL состоит из одного или нескольких правил MAC ACL.

Каждый пакет, поступающий на устройство, сравнивается с каждым правилом в каждом MAC ACL в том порядке, в котором они определены. Устройство продолжает поиск, пока не найдется совпадение. Если совпадение не найдено и устройство достигает конца списка, пакет отклоняется по умолчанию. По этой причине поместите наиболее часто встречающиеся правила вверху списка.

Устройство перестает проверять правила после совпадения.

Для запрещенного трафика существует подразумеваемое правило отказа. Подразумеваемое правило может быть обновлено, чтобы разрешить, если вариант использования запрещает определенный набор трафика.

Использование префикса «no» с командой удаляет МАС ACL.

Синтаксис:

```
mac access-list access-list-name
```
## no mac access-list access-list-name

## Параметр:

• access-list-name - имя списка контроля доступом.

Режим ИКС:

Режим общего конфигурирования.

```
Пример:
```

```
KRAFTWAY(config)#mac access-list mac-acl-01
KRAFTWAY(config-mac-acl)#exit
KRAFTWAY(config)#
```
8.1.28. Команда mac access-list default

Команда mac access-list default предназначена, чтобы изменить действие правила по умолчанию для списка контроля лоступа МАС ACL. Правило по умолчанию применимо только тогла, когла к интерфейсу прикреплен список контроля доступа. Правило по умолчанию будет иметь самый низкий приоритет, и только IP-пакеты, не соответствующие ни одному из правил, определенных пользователем, соответствуют правилу по умолчанию.

Синтаксис:

## default {  $deny-all$  |  $permit-all$  }

Параметры:

- **deny-all** создание запрещающего правила на все пакеты;
- **permit-all** создание разрешающего правила на все пакеты.

Состояние по умолчанию:

Значение по умолчанию не задано.

Режим ИКС:

Режим MAC access-list.

Пример:

```
KRAFTWAY(config)#mac access-list mac-acl-01
KRAFTWAY(config-mac-acl)#default permit-all
KRAFTWAY(config-mac-acl)#
```
## 8.1.29. Команда mac access-list filter

Команда mac access-list filter предназначена для задания правила контроля доступом (АСЕ) в списке контроля доступом MAC ACL, который определяет, разрешать или запрещать пакеты с заданными MACадресом отправителя и получателя, Ethernet-типом, значению соs и VLAN.

Использование префикса «no» с командой удаляет правило контроля. Правило контроля также можно удалить, используя порядковый номер.

Синтаксис:

```
[ACE-number] { deny | permit } { any | [source source-wildcard ] | host source } {
any | [destination destination-wildcard ] | host destination }
```
[ **aarp** | **appletalk** | **decnetiv** | **diagnostic** | **etype-6000** | **etype-8042** | **ip4** | **ip6** | **mpls** | **lat** | **lavc-sca** | **mop-console** | **mopdump** | **vines-echo** | **WORD** ] [**cos** *value*] [**vlan** *vlan-id*] [**inner-vlan** *inner-vlan-id*]

**no** [*ACE-number*] { **deny** | **permit** } { **any** | [*source source-wildcard* ] | **host** *source* } { **any** | [*destination destination-wildcard* ] | **host** *destination* } [ **aarp** | **appletalk** | **decnetiv** | **diagnostic** | **etype-6000** | **etype-8042** | **ip4** | **ip6** | **mpls** | **lat** | **lavc-sca** | **mop-console** | **mopdump** | **vines-echo** | **WORD** ] [**cos** *value*] [**vlan** *vlan-id*] [**inner-vlan** *inner-vlan-id*]

## **no** *ACE-number*

- *ACE-number* номер правила в ACL (в диапазоне от 0 до 268435453);
- **deny** создание запрещающего правила;
- **регті создание разрешающего правила;**
- **any** любой отправитель/получатель;
- *source* MAC-адрес отправителя пакета в одном из форматов: XX-XX-XX-XX-XX-XX, XX:XX:XX:XX:XX:XX, XXXX.XXXX.XXXX;
- *source-wildcard* маска, применяемая к MAC-адресу отправителя пакета для определения битов адреса, которые необходимо игнорировать. В значения игнорируемых битов должны быть записаны единицы. Например, для адресов 00:00:02:AA.xx.xx необходимо задать значение маски 00:00:00:00:FF:FF, формат маски аналогичен адресу отправителя;
- *source-host* MAC-адрес единственного отправителя пакета в одном из форматов: XX-XX-XX-XX-XX-XX, XX:XX:XX:XX:XX:XX, XXXX.XXXX.XXXX;
- *destination* MAC-адрес получателя пакета в одном из форматов: XX-XX-XX-XX-XX-XX, XX:XX:XX:XX:XX:XX, XXXX.XXXX.XXXX;
- *destination-wildcard* маска, применяемая к MAC-адресу получателя пакета, формат маски аналогичен адресу получателя;
- *destination-host* MAC-адрес единственного получателя пакета в одном из форматов: XX-XX-XX-XX-XX-XX, XX:XX:XX:XX:XX:XX, XXXX.XXXX.XXXX;
- $\bullet$  **aarp** Ethernet-тип 0x80f3;
- **appletalk** Ethernet-тип  $0x809b$ ;
- $\bullet$  **decnetiv** Ethernet-тип 0x6003;
- $\bullet$  **diagnostic** Ethernet-тип 0x6005;
- **etype-6000** Ethernet-тип  $0x6000$ ;
- **etype-8042** Ethernet-тип  $0x8042$ ;
- $\bullet$  **ip4** Ethernet-тип 0x0800;
- **ip6** Ethernet-тип  $0x86dd$ ;
- $\bullet$  mpls Ethernet- $\tau$ ип 0x8847;

- $\bullet$  **lat** Ethernet-тип 0x6004:
- **lavc-sca** Ethernet-тип  $0x6007$ ;
- **mop-console** Ethernet-тип 0x6002;
- mopdump Ethernet- $\tau$ ип 0x6001;
- **vines-echo** Ethernet-тип 0x0baf;
- **WORD** любое значение Ethernet-типа;
- $value -$ значение  $cos($  в диапазоне от 0 до 7);
- **•**  $vlan-id идентификатор VLAN пакета ( в диапазоне от 1 до 4094);$
- *inner-vlan-id* идентификатор внутреннего VLAN пакета ( в диапазоне от 1 до 4094).

## *Режим ИКС:*

Режим MAC access-list.

## *Примечания:*

- 1. Повторная настройка того же фильтра с изменением порядкового номера или изменением действия приведет к обновлению порядкового номера или действия фильтра.
- 2. Параметр Ethernet-тип не поддерживается оборудованием в исходящем направлении.

# *Пример:*

```
KRAFTWAY(config)# mac access-list mac-acl-01 
KRAFTWAY(config-mac-acl)#permit 0000.1234.1234 0000.0000.0000 any 
KRAFTWAY(config-mac-acl)#
```
## 8.1.30. Команда mac access-list remark

Команда **mac access-list remark** для добавления описания к именованному списку контроля доступом MAC ACL.

Использование префикса «**no**» c командой удаляет описание MAC ACL.

*Синтаксис:*

**remark** *description*

## **no remark**

*Параметр:*

*description* – ACL описание до 100 символов.

# *Режим ИКС:*

Режим MAC access-list.

*Пример:*

```
KRAFTWAY(config)#mac access-list mylist
KRAFTWAY(config-ip-acl)#remark Permit the inside admin address
KRAFTWAY(config-ip-acl)#exit
KRAFTWAY(config)#
```
## 8.1.31. Команда mac access-list resequence

Команда **mac access-list resequence** для изменения порядковых номеров правил в списке контроля доступа MAC ACL.

*Синтаксис:*

**resequence** *starting-sequence-number increment*

*Параметры:*

- *starting-sequence-number* начальный порядковый номер (диапазон от 1 до 268435453);
- *increment* шаг увеличения (диапазон от 1 до 268435453).

## *Режим ИКС:*

Режим MAC access-list.

*Примечания:*

- 1. Используйте неперекрывающееся порядковое пространство для новых наборов порядковых номеров, чтобы избежать возможных неожиданных совпадений правил во время перехода.
- 2. Изменение последовательности ACL, присоединенного к интерфейсу управления, очищает счетчики ACL, связанные с ним.

*Пример:*

```
KRAFTWAY(config)#mac access-list mylist
KRAFTWAY(config-mac-acl)#resequence 15 15
KRAFTWAY(config-mac-acl)#end
KRAFTWAY(config)#
```
8.1.32. Команда show access-list

Команда **show access-list** предназначена для отображения на экране информации о созданных списках доступа IPv4.

*Синтаксис:*

```
show access-lists [ access-list-name ] { expanded | summary }
```
*Параметры:*

- *access-list-name* имя списка контроля доступом;
- **expanded** расширенный список контроля доступом;
- **summary** сводная информация обо всех списках контроля доступом.

*Режим ИКС:*

Привилегированный режим.
*Примеры:*

Пример 1:

```
KRAFTWAY#show access-lists expanded
IP access list Iprule1
11 permit ip 30.0.0.1 0.0.0.255 172.124.0.2 0.0.0.255
default deny-all
MAC access list Macrule1
10 permit host 0000.1234.1234 any
default deny-all
IPv6 access list ipv6-acl-01
10 deny ahp 3ffe::/64 4ffe::/64
default deny-all
```
Пример 2:

KRAFTWAY#show ip access-lists summary #show access-lists summary IPV4 ACL Iprule1 statistics enabled Total ACEs Configured: 1 Configured on interfaces: xe3/1 - egress (Router ACL) Active on interfaces: xe1/3 - ingress (Router ACL) MAC ACL Macrule1 statistics enabled Total ACEs Configured: 0 Configured on interfaces: Active on interfaces: IPV6 ACL ipv6-acl-01 statistics enabled Total ACEs Configured: 2 Configured on interfaces: xe7/1 - ingress (Router ACL) Active on interfaces: IPV4 ACL Iprule3

## 8.1.33. Команда show ip access-list

Команда **show ip access-list** предназначена, чтобы просмотреть сводную информацию обо всех cсписках контроля доступа (ACL) IPv4, настроенных на коммутаторе.

*Синтаксис:*

```
show ip access-lists [ access-list-name ] { expanded | summary }
```
Параметры:

- access-list-name имя списка контроля доступом;
- expanded расширенный список контроля доступом;
- summary сводная информация обо всех списках контроля доступом.

## Режим ИКС:

Пользовательский режим и привилегированный режим.

Примеры:

Пример 1:

KRAFTWAY#show ip access-lists IP access list Iprule2 11 permit ip 30.0.0.1 0.0.0.255 172.124.0.2 0.0.0.255 12 deny ip 30.0.0.2 0.0.0.255 182.124.0.3/24 default deny-all

Пример 2:

```
KRAFTWAY#show ip access-lists summary
IPV4 ACL Iprule3
statistics enabled
Total ACEs Configured: 4
Configured on interfaces:
sal - ingress (Port ACL)
sa3 - ingress (Router ACL)
sa8 - ingress (Port ACL)
vlan1.3 - ingress (Router ACL)
xe1/1 - ingress (Port ACL)
xe1/2 - ingress (Router ACL)
xe1/3 - ingress (Router ACL)
xe3/1 - egress (Router ACL)
Active on interfaces:
sa1 - ingress (Port ACL)
xe1/1 - ingress (Port ACL)
xe1/2 - ingress (Router ACL)
xe1/3 - ingress (Router ACL)
```
## 8.1.34. Команда show ipv6 access-list

Команда show ipv6 access-list предназначена, чтобы просмотреть сводную информацию обо всех списках контроля доступа (ACL) IPv6, настроенных на коммутаторе.

Синтаксис:

```
show ipv6 access-lists [ access-list - name ] { expanded | summary }
```
## *Параметры:*

- *access-list-name* имя списка контроля доступом;
- **expanded** расширенный список контроля доступом;
- **summary** сводная информация обо всех списках контроля доступом.

## *Режим ИКС:*

Пользовательский режим и привилегированный режим.

*Примеры:*

Пример 1:

```
KRAFTWAY#show ipv6 access-lists
IPv6 access list ipv6-acl-01
10 deny ahp 3ffe::/64 4ffe::/64
20 permit ahp 78fe::1/48 68fe::1/48
30 permit ahp 3333::1/64 4444::1/48 fragments
40 permit ahp 5555::1/64 4444::1/48 dscp af23
default deny-all
```
Пример 2:

```
KRAFTWAY#show ipv6 access-lists summary
IPV6 ACL ipv6-acl-01
statistics enabled
Total ACEs Configured: 4
Configured on interfaces:
sa3 - ingress (Router ACL)
vlan1.3 - ingress (Router ACL)
xe1/1 - ingress (Port ACL)
xe1/2 - ingress (Router ACL)
xe1/3 - ingress (Router ACL)
Active on interfaces:
xe1/1 - ingress (Port ACL)
xe1/2 - ingress (Router ACL)
xe1/3 - ingress (Router ACL)
```
## 8.1.35. Команда show mac access-list

Команда **show mac access-list** предназначена, чтобы просмотреть сводную информацию обо всех cсписках контроля доступа MAC ACL, настроенных на коммутаторе.

*Синтаксис:*

```
show mac access-lists [ access-list-name ] { expanded | summary }
```
*Параметры:*

*access-list-name* – имя списка контроля доступом;

- **expanded** расширенный список контроля доступом;
- **summary** сводная информация обо всех списках контроля доступом.

*Режим ИКС:*

Пользовательский режим и привилегированный режим.

*Примеры:*

Пример 1:

```
KRAFTWAY#show mac access-lists
MAC access list Macrule2
default deny-all
MAC access list Macrule3
10 permit host 0000.1234.1234 any
20 deny host 1111.1111.AAAA any 65535
30 permit host 2222.2222.AAAA any 65535
40 permit 0000.3333.3333 0000.0000.FFFF 4444.4444.4444 0000.0000.FFFF
default deny-all [match=1126931077]
```
Пример 2:

KRAFTWAY# show mac access-lists summary MAC ACL Macrule3 statistics enabled Total ACEs Configured: 4 Configured on interfaces: sa3 - ingress (Router ACL) sa8 - ingress (Port ACL) vlan1.3 - ingress (Router ACL) xe1/1 - ingress (Port ACL) xe1/2 - ingress (Router ACL) xe1/3 - ingress (Router ACL) Active on interfaces: xe1/1 - ingress (Port ACL) xe1/2 - ingress (Router ACL) xe1/3 - ingress (Router ACL)

# 9. УПРАВЛЕНИЕ КАЧЕСТВОМ ОБСЛУЖИВАНИЯ ТРАФИКА

## 9.1. Настройка QoS

## 9.1.1. Команда class

Команда **class** предназначена для привязки классовой карты к карте политик. Использование префикса «no**»** удаляет существующую карту политик с указанным названием.

*Синтаксис:*

**class** *class-map-name*

### **no class** *class-map-name*

*Параметр:*

*class-map-name* – название классовой карты.

*Состояние по умолчанию:*

Привязки не созданы.

*Режим ИКС:*

Режим конфигурирования карты политик.

*Пример:*

В следующем примере создается карта политик pmap1 и привязывается к классовой карте cmap1.

# KRAFTWAY(config)#policy-map pmap1 KRAFTWAY(config-pmap)#class cmap1 KRAFTWAY(config-pmap-c)#

## 9.1.2. Команда class type qos

Команда **class type qos** предназначена для привязки классовой карты QoS к карте политик qos. Использование префикса «no**»** удаляет назначенную классовую карту QoS из карты политик qos.

*Синтаксис:*

**class type qos** *class-map-name*

**no class type qos** *class-map-name*

### *Параметр:*

*class-map-name* – название классовой карты.

*Состояние по умолчанию:*

Привязки не созданы.

*Режим ИКС:*

Режим конфигурирования карты политик.

Пример:

В следующем примере к создаваемой карте политик qos pmap1 привязывается классовая карта cmap1.

```
KRAFTWAY(config)#policy-map type gos pmap1
KRAFTWAY(config-pmap-gos)#class type gos cmap1
KRAFTWAY(config-pmap-c-qos)#
```
## 9.1.3. Команда class type queuing

Команда class type queuing предназначена для привязки классовой карты типа queuing к карте политик типа queuing. Использование префикса «no» удаляет назначенную классовую карту из карты политик.

Синтаксис:

class type queuing class-map-name

no class type queuing class-map-name

Параметр:

•  $class$ -тар-пате – название классовой карты.

Состояние по умолчанию:

Привязки не созданы.

Режим ИКС

Режим конфигурирования карты политик.

Пример:

В следующем примере к создаваемой карте политик queuing pmap1 привязывается классовая карта стар1.

```
KRAFTWAY(config)#policy-map type queuing pmap1
KRAFTWAY(config-pmap-que)#class type queuing cmap1
KRAFTWAY(config-pmap-c-que)#
```
## 9.1.4. Команла class-map

Команда class-map предназначена, чтобы войти в режим конфигурации классовой карты и создать или изменить классовую карту, которая будет использоваться для сопоставления пакетов с указанным классом. Использование префикса «no» удаляет существующую классовую карту с указанным названием.

Синтаксис:

class-map class-map-name

no class-map class-map-name

Параметр:

•  $\mathcal{C}$  Lass-map-name – имя классовой карты.

Режим ИКС

Режим глобальной конфигурации.

## *Примечания:*

- 1. Прежде чем использовать команду нужно включить QoS глобально (см. **qos enable**).
- 2. Только одна **match** команда может быть использована в одной классовой карте.

*Пример:*

В следующем примере создается классовая карта с именем cmap1.

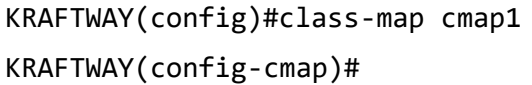

## 9.1.5. Команда class-map type qos

Команда **class-map type qos** предназначена, чтобы войти в режим конфигурации классовой карты и создать или изменить классовую карту, которая будет использоваться для сопоставления пакетов по значению CoS. Использование префикса «no**»** удаляет существующую классовую карту с указанным названием.

*Синтаксис:*

**class-map type qos [ match-any | match-all ]** *class-map-name*

```
no class-map type qos [ match-any | match-all ] class-map-name
```
*Параметры:*

- *class-map-name* имя классовой карты ( максимальный размер 32 символа);
- **match-any** совпадение по любому параметру (логическое или);
- **match-all** совпадение по всем параметрам (логическое и).

### *Состояние по умолчанию:*

По умолчанию совпадение по всем параметрам по любой классовой карте.

*Режим ИКС:*

Режим глобальной конфигурации.

## *Примечания:*

- 1. Прежде чем использовать команду нужно включить QoS глобально (см. **qos enable**).
- 2. Только одна **match** команда может быть использована в одной классовой карте.

## *Пример:*

В следующем примере создается классовая карта с именем cmap1 для сопоставления пакетов по значению CoS с совпадением по всем параметрам.

KRAFTWAY(config)#class-map type qos cmap1 KRAFTWAY(config-cmap-qos)#

### 9.1.6. Команда class-map type queuing

Команда **class-map type queuing** предназначена, чтобы создать классовую карту с типом **Queuing**. Использование префикса «no**»** удаляет существующую классовую карту с указанным названием.

Синтаксис:

### class-map type queuing [ match-any ] class-map-name

### no class-map type queuing [ match-any ] class-map-name

### Параметры:

- class-map-name имя классовой карты (максимальный размер 32 символа);
- match-any совпадение по любому параметру (логическое или).

Состояние по умолчанию:

По умолчанию классовая карта с сопоставлением по любому параметру.

### Режим ИКС

Режим глобальной конфигурации.

### Примечания:

- 1. Тип Queuing отображает пакеты в очередь. Каждый выходной порт может вместить до 8 очередей с приоритетом от 0 (самый низкий) и до 7 (самый высокий). Приоритет входящего помеченного пакета может быть сопоставлен с одной из 8 очередей, полученных в результате работы механизма фильтрации. Приоритет непомеченного пакета также получается из результата механизма фильтрации. После того, как пакеты сопоставлены с очередью, они становятся запланированными (scheduled).
- 2. Прежде чем использовать команду нужно включить QoS глобально (см. qos enable).
- 3. Только одна match команда может быть использована в одной классовой карте.

### Пример:

В следующем примере создается классовая карта с именем стар1 для сопоставления пакетов в очереди по любому параметру.

KRAFTWAY(config)#class-map type queuing cmap1 KRAFTWAY(config-cmap-que)#

### 9.1.7. Команда bandwidth

Команда **bandwidth** вылеляет минимальный процент пропускной способности интерфейса для очереди. Использование префикса «по» удаляет конфигурацию полосы пропускания.

 $C$ *u*Hmakcuc

bandwidth { bandwidth-value { kbps | mbps | gbps } } | { percent percent-value }

no bandwidth { bandwidth-value { kbps | mbps | gbps } } | { percent percent-value }

### Параметры:

- bandwidth-value значение пропускной способности интерфейса в диапазоне от 1 до 1000000000;
- $\bullet$ **kbps** – единица измерения килобиты в секунду;
- mbps единица измерения мегабиты в секунду;
- gbps единица измерения гигабиты в секунду;

• percent-value - значение в процентах от 1 до 100;

Состояние по умолчанию:

Значение по умолчанию не указано.

Режим ИКС:

Режим карты классов политик.

Пример:

KRAFTWAY(config)# policy-map type queuing PP KRAFTWAY(config-pmap-que)# class type queuing C PP 1 KRAFTWAY(config-pmap-c-que)# bandwidth 10 mbps KRAFTWAY(config-pmap-c-que)#

## 9.1.8. Команда match access-gpoup

Команда match access-group предназначена для привязки ранее созданного списка контроля доступа (Access Control List – ACL) с классовой картой. Использование префикса «no» с командой удаляет привязку.

 $C$ *u*Hmakcuc'

```
match access-group {acl-number | access-list-name}
```

```
no match access-group {acl-number | access-list-name}
```
Параметры:

- access-list-name название списка контроля доступа ACL;
- $\alpha$  acl-number номер ACL, значения номера списка доступа в диапазонах от 1 до 199 и от 1300 до 2699.

Состояние по умолчанию:

Привязка ACL с классовой картой не существует.

Режим ИКС:

Режим конфигурирования классовой карты.

Пример:

В следующем примере показана настройка классовой карты с именем стар1 с одним критерием соответствия: список доступа 103, который разрешает любой трафик из любого источника в любое место назначения

```
KRAFTWAY(config)#ip access-list 103
KRAFTWAY(config-ip-acl)#permit any any any
KRAFTWAY(config-ip-acl)#exit
KRAFTWAY(config)#class-map type gos match-any cmap1
KRAFTWAY(config-cmap-qos)#match access-group 103
KRAFTWAY(config-cmap-gos)#
```
### 9.1.9. Команда match cos

Команда match cos предназначена для классификации трафика на основе CoS из внешнего тега по протоколу QinQ. Использование префикса «no» с командой удаляет привязку.

Синтаксис:

```
match cos cos-value
```

```
no match cos { cos-value | all }
```
Параметры:

- $\cos$ -value значение CoS в диапазоне от 0 до 7 или список значений CoS;
- $all ya$ ляет все значения  $CoS$  введённые ранее.

Состояние по умолчанию:

Значение по умолчанию не указано.

Режим ИКС

Режим конфигурирования классовой карты.

Примечания:

- 1. Протокол QinQ представляет собой протокол туннелирования уровня 2, основанный на технологии IEEE 802.1 Q. Технология QinQ улучшает использование VLAN за счет добавления еще одного тега 802.1 Q. Таким образом, услуги в частной VLAN могут прозрачно передаваться в общедоступной сети. Пакет, передаваемый по сети интернет-провайдера, содержит двойные теги 802.1 Q (тег общедоступной VLAN и тег частной VLAN), то есть 802.1 О-в-802.1 О. Он также называется протоколом OinO.
- 2. По сравнению с пакетом 802.1 Q, пакет QinQ имеет тег, суффиксированный к адресу источника (SA). Этот тег известен как внешний тег или общедоступный тег, используемый для переноса идентификатора VLAN общедоступной сети. Внутренний тег обычно известен как частный тег, используемый для переноса идентификатора VLAN частной сети.

### Пример:

В следующем примере показана настройка классовой карты с именем стар1 с одним критерием соответствия: CoS 1.

```
KRAFTWAY(config)#class-map type gos cmap1
KRAFTWAY(config-cmap-qos)#match cos 1
KRAFTWAY(config-cmap-gos)#
```
### 9.1.10. Команда match cos inner

Команда match cos inner предназначена для классификации трафика на основе CoS из внутреннего тега по протоколу 802.1Q. Использование префикса «по» с командой удаляет привязку.

Синтаксис:

```
match cos inner cos-value
no match cos inner { cos-value | all }
```
*Параметры:*

- **•**  $\cos$ -value значение CoS или список значений CoS <0-7>, значение CoS в диапазоне от 0 до 7;
- **all** удаляет все значения CoS введённые ранее.

*Состояние по умолчанию:*

Значение по умолчанию не указано.

```
Режим ИКС:
```
Режим конфигурирования классовой карты.

*Пример:*

В следующем примере показана настройка классовой карты с именем cmap1 с одним критерием соответствия: CoS inner 1.

```
KRAFTWAY(config)#class-map type qos cmap1
KRAFTWAY(config-cmap-qos)#match cos inner 1
KRAFTWAY(config-cmap-qos)#
```
## 9.1.11. Команда match dscp

Команда **match dscp** предназначена для классификации трафика на основе точки кода дифференцированных услуг (Differentiated Services Code Point – DSCP). Использование префикса «**no**» c командой удаляет привязку.

*Синтаксис:*

```
match dscp { dscp-value | af11 | af12 | af13 | af21 | af22 | af23 | af31 | af32 | 
af33 | af41 | af42 | af43 | cs1 | cs2 | cs3 | cs4 | cs5 | cs6 | cs7 | default | ef }
no match dscp { dscp-value | af11 | af12 | af13 | af21 | af22 | af23 | af31 | af32 | 
af33 | af41 | af42 | af43 | cs1 | cs2 | cs3 | cs4 | cs5 | cs6 | cs7 | default | ef } 
| all
```
*Параметры:*

- $\bullet$  dscp-value список значений DSCP в диапазоне от 0 до 63;
- $af11 AF11$  dscp (001010);
- $af12 AF12$  dscp (001100);
- $af13 AF13$  dscp (001110);
- $af21 AF21$  dscp (010010);
- $af22 AF22$  dscp (010100);
- $af23 AF23$  dscp (010110);
- $af31 AF31$  dscp (011010);
- $af32 AF32$  dscp (011100);
- $af33 AF33$  dscp (011110);
- $af41 AF41$  dscp (100010);
- $af42 AF42$  dscp (100100);
- $af43 AF43$  dscp (100110);
- $cs1 CS1$  (приоритет 1) dscp (001000);
- $\csc 2 \csc 2$  (приоритет 2) dscp (010000);
- $\cos 3 \cos 3$  (приоритет 3) dscp (011000);
- $cs4 CS4$  (приоритет 4) dscp (100000);
- $\csc 5 \csc 5$  (приоритет 5) dscp (101000);
- $\csc 6 \csc 6$  (приоритет 6) dscp (110000);
- $CS7 CS7$  (приоритет 7) dscp (111000);
- $\bullet$  default dscp (000000);
- $ef d$ scp (101110);
- $a11 y$ даляет все значения DSCP введённые ранее.

### *Состояние по умолчанию:*

Значение по умолчанию не указано.

### *Режим ИКС:*

Режим конфигурирования классовой карты.

*Примечание.* DSCP соответствия не может быть настроено на классовой карте, где приоритет соответствия уже был настроен.

*Пример:*

В следующем примере показана настройка классовой карты с именем cmap1 с одним критерием соответствия: dscp 48.

```
KRAFTWAY(config)#class-map type qos cmap1
KRAFTWAY(config-cmap-qos)#match dscp 48
KRAFTWAY(config-cmap-qos)#
```
## 9.1.12. Команда match ethertype

Команда **match ethertype** предназначена для классификации трафика на основе ethertype. Использование префикса «**no**» c командой удаляет привязку.

*Синтаксис:*

**match ethertype** *ethertype-value*

## **no match ethertype** { *ethertype-value* | **all** }

*Параметры:*

- **•** *ethertype-value* значение ethertype в диапазоне от  $0x600$  до  $0x$ FFFF или список раздельных значений, например 0x806, 0x8035;
- **all** удаляет все значения ethertype введённые ранее.

*Состояние по умолчанию:*

Значение по умолчанию не указано.

*Режим ИКС:*

Режим конфигурирования классовой карты.

*Пример:*

В следующем примере показана настройка классовой карты с именем cmap1 с одним критерием соответствия: ethertype 0x806.

KRAFTWAY(config)#class-map type qos cmap1 KRAFTWAY(config-cmap-qos)#match ethertype 0x806 KRAFTWAY(config-cmap-qos)#

9.1.13. Команда match ip rtp

Команда **match ip rtp** предназначена для классификации трафика на основе порта протокола реального времени (Real-Time Protocol – RTP). Использование префикса «**no**» c командой удаляет привязку.

*Синтаксис:*

**match ip rtp** *rtp-port-value*

```
no match ip rtp { rtp-port-value | all }
```
*Параметры:*

- *rtp-port-value* значение порта (User Datagram Protocol UDP) или список UDP портов используемых RTP, диапазон значений от 2000 до 65535;
- **all** удаляет все значения портов UDP для RTP введённые ранее.

*Состояние по умолчанию:*

Значение по умолчанию не указано.

*Режим ИКС:*

Режим конфигурирования классовой карты типа CoS.

*Пример:*

В следующем примере показана настройка классовой карты с именем cmap1 с одним критерием соответствия: rtp 2300.

```
KRAFTWAY(config)#class-map type qos cmap1
KRAFTWAY(config-cmap-qos)#match ip rtp 2300
KRAFTWAY(config-cmap-qos)#
```
## 9.1.14. Команда match ipv6 dscp

Команда **match ipv6 dscp** предназначена для классификации трафика ipv6 на основе точки кода дифференцированных услуг (Differentiated Services Code Point – DSCP). Использование префикса «**no**» c командой удаляет привязку.

*Синтаксис:*

```
match ipv6 dscp { dscp-value | af11 | af12 | af13 | af21 | af22 | af23 | af31 | af32 
| af33 | af41 | af42 | af43 | cs1 | cs2 | cs3 | cs4 | cs5 | cs6 | cs7 | default | ef
}
no match ipv6 dscp { dscp-value | af11 | af12 | af13 | af21 | af22 | af23 | af31 | 
af32 | af33 | af41 | af42 | af43 | cs1 | cs2 | cs3 | cs4 | cs5 | cs6 | cs7 | default
| ef } | all
```
*Параметры:*

- **•**  $dscp-value$  список значений DSCP в диапазоне от 0 до 63;
- $af11 AF11$  dscp (001011) десятичное значение 11;
- $af12 AF12$  dscp (001100) десятичное значение 12;
- $af13 AF13$  dscp (001101) десятичное значение 13;
- $af21 AF21$  dscp (010101) десятичное значение 21;
- $af22 AF22$  dscp (010110) десятичное значение 22;
- $a + 23$  AF23 dscp (010111) десятичное значение 23;
- $a + 31 AF31$  dscp (011111) десятичное значение 31;
- $a + 32 AF32$  dscp (100000) десятичное значение 32;
- $a + 33 AF33$  dscp (100001) десятичное значение 33;
- $a$  **f**41 AF41 dscp (101001) десятичное значение 41;
- $a + 42 AF42$  dscp (101010) десятичное значение 42;
- $a + 43 AF43$  dscp (101011) десятичное значение 43;
- $cs1 CS1$  (приоритет 1) dscp (001000) десятичное значение 8;
- $\cos 2 \cos 2$  (приоритет 2) dscp (010000) десятичное значение 16;
- $cs3 CS3$  (приоритет 3) dscp (011000) десятичное значение 24;
- $cs4 CS4$  (приоритет 4) dscp (100000) десятичное значение 32;
- $\cos 5 \cos 5$  (приоритет 5) dscp (101000) десятичное значение 40;
- $\cos 6 \cos 6$  (приоритет 6) dscp (110000) десятичное значение 48;
- $\text{cs7} \text{CS7}$  (приоритет 7) dscp (111000) десятичное значение 56;
- default dscp (000000) десятичное значение 0;
- $ef d$ scp (101110) десятичное значение 46.
- **all** удаляет все значения DSCP введённые ранее.

*Состояние по умолчанию:*

Значение по умолчанию не указано.

### *Режим ИКС:*

Режим конфигурирования классовой карты.

Примечание. DSCP для ipv6 соответствия не может быть настроено на классовой карте, где приоритет соответствия уже был настроен для ipv4 или ipv6.

Пример:

В следующем примере показана настройка классовой карты с именем cmap1 с одним критерием соответствия: dscp 48.

```
KRAFTWAY(config)#class-map type qos cmap1
KRAFTWAY(config-cmap-qos)#match ipv6 dscp 48
KRAFTWAY(config-cmap-qos)#
```
## 9.1.15. Команда match ipv6 layer4

Команда match ipv6 layer4 предназначена для классификации трафика на основе протоколов уровня 4 для порта источника или назначения. Использование префикса «no» с командой удаляет привязку.

### Синтаксис:

```
match ipv6 layer4 { tcp | udp | any } { source-port | destination-port } port-value
no match ipv6 layer4 {{ tcp | udp | any } { source-port | destination-port } port-
value | all}
```
Параметры:

- $\bullet$  tcp протокол TCP;
- $udp$  протокол UDP;
- $any m$ бой протокол TCP/UDP;
- source-port порт источника по  $TCP/UDP;$
- destination-port порт назначения по TCP/UDP;
- port-value порт TCP/UDP в диапазоне значений от 0 до 65535, или диапазон значений разделённых запятой, например: 1,4-5 или 50, 51, 52;
- $all$  удаляет все значения портов для протоколов уровня 4 введённые ранее.  $\bullet$

Состояние по умолчанию:

Значение по умолчанию не указано.

Режим ИКС:

Режим конфигурирования классовой карты.

Примечание. Любые команды match ipv6 не настроят классовую карту, где уже применялись команды match ipv4.

## Пример:

В следующем примере показана настройка классовой карты с именем стар1 с одним критерием соответствия: layer4 tcp source-port 1.

KRAFTWAY(config)#class-map type qos cmap1

KRAFTWAY(config-cmap-qos)#match ipv6 layer4 tcp source-port 1

KRAFTWAY(config-cmap-qos)#

## 9.1.16. Команда match ipv6 precedence

Команда **match ipv6 precedence** предназначена для классификации трафика по значению трех битов Precedence расположенных в байте Traffic class в заголовке IPv6-пакета. Биты используются для определения приоритета пакетов, чем выше значение, тем важнее IP-пакет, в случае перегрузки маршрутизатор сначала отбросит пакеты с низким приоритетом. Использование префикса «**no**» c командой удаляет привязку.

*Синтаксис:*

```
match ipv6 precedence { IP-precedence-value | critical | flash | flash-override | 
immediate | internet | network | priority | routine }
```

```
no match ipv6 precedence { IP-precedence-value | critical | flash | flash-override | 
immediate | internet | network | priority | routine | all }
```
*Параметры:*

- *IP-precedence-value* значение типа word;
- critical значение приоритета 101;
- $flash$  значение приоритета 011;
- **•**  $flash-overide 3$ начение приоритета  $100$ ;
- $\bullet$  immediate значение приоритета 010;
- internet значение приоритета  $110$ ;
- network значение приоритета  $111$ ;
- priority значение приоритета  $001$ ;
- routine значение приоритета  $000$ ;
- **all** удаляет все значения приоритетов введённые ранее.

*Состояние по умолчанию:*

Значение по умолчанию не указано.

## *Режим ИКС:*

Режим конфигурирования классовой карты.

*Примечания:*

- 1. Команда **match ipv6 precedence** не настроит классовую карту для которой применялась команда **match ipv6 dscp**.
- 2. Любые команды **match ipv6** не настроят классовую карту для которой применялись команды **match ipv4**.

## *Пример:*

В следующем примере показана настройка классовой карты с именем cmap1 с критерием соответствия: ipv6 precedence critical.

```
KRAFTWAY(config)#class-map cmap1
```

```
KRAFTWAY(config-cmap-qos)#match ipv6 precedence critical
```
KRAFTWAY(config-cmap-qos)#

## 9.1.17. Команда match layer4

Команда **match layer4** предназначена для классификации трафика на основе протоколов уровня 4 для порта источника или назначения. Использование префикса «**no**» c командой удаляет привязку.

*Синтаксис:*

**match layer4** { tcp | udp | any } { source-port | destination-port } *port-value*

**no match i layer4** {{ tcp | udp | any } { source-port | destination-port } *port-value*  | **all** }

*Параметры:*

- $\bullet$  tcp протокол TCP:
- $udp mporokon UDP;$
- апу любой протокол TCP/UDP;
- source-port порт источника по  $TCP/UDP;$
- destination-port– порт назначения по TCP/UDP;
- $port-value -$  порт TCP/UDP в диапазоне значений от 0 до 65535, или диапазон значений разделённых запятой, например: 1,4-5 или 50, 51, 52;
- **all** удаляет все значения портов для протоколов уровня 4 введённые ранее.

*Состояние по умолчанию:*

Значение по умолчанию не указано.

*Режим ИКС:*

Режим конфигурирования классовой карты.

*Пример:*

В следующем примере показана настройка классовой карты с именем cmap1 с критерием соответствия: layer4 tcp source-port 20.

KRAFTWAY(config)#class-map type qos cmap1 KRAFTWAY(config-cmap-qos)#match layer4 tcp source-port 20 KRAFTWAY(config-cmap-qos)#

## 9.1.18. Команда match precedence

Команда **match precedence** предназначена для классификации трафика по значению трех битов Precedence расположенных в байте ToS (Type of Service) в заголовке IP-пакета. Биты используются для определения приоритета пакетов, чем выше значение, тем важнее IP-пакет, в случае перегрузки маршрутизатор сначала отбросит пакеты с низким приоритетом. Использование префикса «**no**» c командой удаляет привязку.

*Синтаксис:*

```
match precedence { IP-precedence-value | critical | flash | flash-override | 
immediate | internet | network | priority | routine }
```
**no match precedence** { *IP-precedence-value* | critical | flash | flash-override | immediate | internet | network | priority | routine | **all** }

*Параметры:*

- $IP-precedence-va\,ue-3$ начение типа word;
- $c$ ritical значение приоритета 101;
- $f$ lash значение приоритета 011;
- **•**  $flash-override shачение приоритета 100;$
- $\bullet$  immediate значение приоритета 010;
- $\bullet$  internet значение приоритета 110;
- network значение приоритета  $111$ ;
- priority значение приоритета  $001$ ;
- routine значение приоритета  $000$ :
- $a11 y$ даляет все значения приоритетов введённые ранее.

*Состояние по умолчанию:*

Значение по умолчанию не указано.

*Режим ИКС:*

Режим конфигурирования классовой карты.

*Примечание.* Команда **match precedence** не настроит классовую карту для которой применялась команда **match dscp**.

*Пример:*

В следующем примере показана настройка классовой карты с именем cmap1 с критерием соответствия: precedence critical.

```
KRAFTWAY(config)#class-map cmap1
KRAFTWAY(config-cmap-qos)#match precedence critical
```
### 9.1.19. Команда match vlan

Команда **match vlan** предназначена для классификации трафика по значению VLAN ID. Использование префикса «**no**» c командой удаляет привязку.

*Синтаксис:*

```
match vlan vlan-id-value
no match vlan { vlan-id-value | all }
```
*Параметры:*

- $v$ *lan-id-value* значение VLAN ID в диапазоне от 1 до 4094, можно задавать диапазоном значений, например: 2 или 2, 4-5 или 50, 51, 52 или 100-120, 122-130;
- $a11 ya$ ляет все значения приоритетов введённые ранее.

*Состояние по умолчанию:*

Значение по умолчанию не указано.

*Режим ИКС:*

Режим конфигурирования классовой карты.

*Пример:*

В следующем примере показана настройка классовой карты с именем cmap1 с критерием соответствия: vlan 100.

```
KRAFTWAY(config)#class-map cmap1
KRAFTWAY(config-cmap-qos)#match vlan 100
```
9.1.20. Команда match vlan inner

Команда **match vlan inner** предназначена для классификации трафика по значению VLAN ID (внутренний VLAN). Использование префикса «**no**» c командой удаляет привязку.

*Синтаксис:*

```
match vlan inner vlan-id-value
```

```
no match vlan { vlan-id-value | all }
```
*Параметры:*

- $v$ *lan-id-value* значение VLAN ID в диапазоне от 1 до 4094, можно задавать диапазоном значений, например: 2 или 2, 4-5 или 50, 51, 52 или 100-120, 122-130;
- $a$ ll удаляет все значения приоритетов введённые ранее.

*Состояние по умолчанию:*

Значение по умолчанию не указано.

*Режим ИКС:*

Режим конфигурирования классовой карты.

*Пример:*

В следующем примере показана настройка классовой карты с именем cmap1 с критерием соответствия: vlan inner 100.

```
KRAFTWAY(config)#class-map cmap1
KRAFTWAY(config-cmap-qos)#match vlan inner 100
```
## 9.1.21. Команда qos enable

Команда **qos enable** включает механизмы контроля качества обслуживания (Quality-of-Service – QoS) и определяет режим его работы. Использование префикса «no» с командой отключает механизмы QoS.

*Синтаксис:*

**qos enable**

**no qos**

*Состояние по умолчанию:*

QoS отключен.

*Режим ИКС:*

Привилегированный режим управления.

*Пример:*

KRAFTWAY(config)#qos enable KRAFTWAY(config)#no qos KRAFTWAY(config)#

## 9.1.22. Команда police

Команда **police** устанавливает ограничение скорости для классифицированного трафика. Использование префикса «**no»** снимает ограничение скорости классифицированного трафика.

*Синтаксис:*

**police** *committed-rate-kbps normal-burst-kbps* [*exceed-burst-kbps* **exceed-action** {**drop** | **flow-control**} **reset-flow-control-mode available-bucket-room {full |cbs}**]

**no police** *committed-rate-kbps normal-burst-kbps*

*Параметры:*

- **•** *committed-rate-kbps* средняя скорость трафика в Кбит/с от 1 до 1000000 Кбит/с;
- *normal-burst-kbps* размер сдерживающего порога (ограничение скорости) от 1 до 20000 Кбит/с;
- *exceed-burst-kbps* размер порога ускорения (размер превышения пакета) от 1 до 20000 Кбит/с;
- **exceed-action** действия, предпринятые для пакетов, которые соответствуют пиковой скорости передачи информации (Peak information rate - PIR), но не заявленной скорости передачи информации (Committed information rate - CIR):
	- o **drop** удалить пакет;
	- o **flow-control** отправить кадр паузы и передать пакет;
	- o **reset-flow-control-mode** указывается для создания управления потоком;
	- o **available-bucket-room** указывается для отмены контроля потока;
		- **full** отключить поток при заполнении очереди;

**cbs** – отключить поток, когда в очереди достаточно места.

*Режим ИКС:*

Режим конфигурирования карты политик классовой карты.

*Пример:*

KRAFTWAY(config)#qos enable KRAFTWAY(config)#policy-map pmap1 KRAFTWAY(config-pmap)#class cmap1 KRAFTWAY(config-pmap-c)#police 200000 10000 5000 exceed-action flow-control reset-flow-control-mode available-bucket-room full KRAFTWAY(config-pmap-c)#

9.1.23. Команда policy-map

Команда **policy-map** предназначена для создания и модификации карты политик, которая состоит из одной или нескольких классовых карт и описывает действие над трафиком, соответствующим этим картам. Использование префикса «**no»** удаляет существующую карту политик с указанным названием.

*Синтаксис:*

**policy-map** *policy-map-name*

**no policy-map** *policy-map-name*

*Параметр:*

•  $policy$ -тар-пате – название карты политик (1-32 символ).

*Состояние по умолчанию:*

Карты политик не созданы.

*Режим ИКС:*

Режим глобальной конфигурации.

*Примечания:*

- 1. Прежде чем использовать команду нужно включить QoS глобально (см. **qos enable**).
- 2. Команда **service-policy** привязывает карту политик к интерфейсу.

*Пример:*

KRAFTWAY(config)#policy-map pmap1 KRAFTWAY(config-pmap)#

## 9.1.24. Команда policy-map type

Команда **policy-map type** предназначена для создания и модификации карты политик, и входа в один из двух режимов **QoS** или **Queuing**. Использование префикса «**no»** удаляет существующую карту политик с указанным названием.

*Синтаксис:*

**policy-map type { qos** | **queuing** } *policy-map-name*

**no policy-map type { qos** | **queuing** } *policy-map-name*

*Параметры:*

- $policy$ -тар-пате название карты политик (1-32 символ);
- qos карта политик **QoS**;
- **queuing** карта политик **Queuing**.

*Состояние по умолчанию:*

Карты политик не созданы.

*Режим ИКС:*

Режим глобальной конфигурации.

*Примечания:*

- 1. Прежде чем использовать команду нужно включить QoS глобально (см. **qos enable**).
- 2. Команда **service-policy** привязывает карту политик к интерфейсу.

### *Пример:*

В следующем примере настраивается карта политик типа **Queuing** с именем pmap1 и входим в режим карты политик.

```
KRAFTWAY(config)#policy-map type queuing pmap1
```
KRAFTWAY(config-pmap-que)#

## 9.1.25. Команда priority

Команда **priority** устанавливает пользовательский приоритет для класса прикреплённого к карте политик. Использование префикса «**no»** отменяет установку значения приоритета.

*Синтаксис:*

**priority** *priority-value*

### **no priority**

*Параметр:*

*priority-value –* значение приоритета от 1 до 1000.

*Состояние по умолчанию:*

Значение по умолчанию не указано.

*Режим ИКС:*

Режим карты классов политик.

*Примечание.* Чем выше номер приоритета, тем выше приоритет для класса на карте политик.

## *Пример:*

Для класса cmap1 прикрепленного к карте политик pmap1 устанавливается пользовательский приоритет 20.

```
KRAFTWAY(config)#policy-map pmap1
KRAFTWAY(config-pmap)#class cmap1
KRAFTWAY(config-pmap-c)#priority 20
KRAFTWAY(config-pmap-c)#
```
## 9.1.26. Команда qos map-profile

Команда **qos map-profile** предназначена для присоединения профиля к интерфейсу. Использование префикса «**no»** с командой удаляет профиль.

*Синтаксис:*

```
qos map-profile { cos-to-queue | dscp-to-queue | queue-color-to-cos | dscp-to-dscp | 
exp-encap | exp-to-queue } name
```

```
no qos map-profile { cos-to-queue | dscp-to-queue | queue-color-to-cos | dscp-to-
dscp | exp-encap | exp-to-queue } name
```
*Параметры:*

- **cos-to-queue** *–* профиль для cos в queue map;
- **dscp-to-queue** *–* профиль для dscp в queue map;
- **queue-color-to-cos** *–* профиль для queue color в cos map;
- **dscp-to-dscp** *–* профиль для inDscp в outDscp map;
- **exp-encap** *–* профиль для EXP encapsulation map;
- **exp-to-queue** *–* профиль для EXP в queue map;
- *name –* имя сопоставляемого профиля (максимум 32 символа).

### *Состояние по умолчанию:*

По умолчанию cos-to-queue-profile применяется к интерфейсу L2, а профиль dscp-to-queue-profile по умолчанию присоединен к интерфейсу L3.

## *Режим ИКС:*

Режим конфигурации интерфейса.

*Примечание.* По умолчанию профили подключаются к поддерживаемым интерфейсам (cos-to-queue и queueto-cos на интерфейсах L2 и dscp-to-queue и dscp-в-dscp на интерфейсах L3).

Можно создать и прикрепить свой собственный профиль к поддерживаемым интерфейсам. После удаления пользовательских профилей из интерфейса применяется профиль "по умолчанию".

*Пример:*

KRAFTWAY(config)#interface xe3

# KRAFTWAY(config-if)#qos map-profile cos-to-queue cos\_map KRAFTWAY(config-if)#

## 9.1.27. Команда queue-limit

Команда **queue-limit** устанавливает ограничение на количество пакетов в выходной очереди. Если количество пакетов в очереди будет больше максимального значения, то они будут отброшены. Использование префикса «**no»** отменяет установку ограничения.

*Синтаксис:*

**queue-limit** { *queue-limit-value* { **packets** | **bytes** | **kbytes** } } | { **percent** *percentvalue* }

**no queue-limit** { *queue-limit-value* { **packets** | **bytes** | **kbytes** } } | { **percent** *percent-value* }

*Параметры:*

- *queue-limit-value –* максимальный объем очереди в количестве пакетов, байтах или килобайтах;
- **• packets** в пакетах до 600;
- **bytes** *–* в байтах до 524288;
- **kbytes** *–* в килобайтах до 512;
- *percent-value –* максимальный объем очереди в процентах от количества пакетов.

*Состояние по умолчанию:*

Значение по умолчанию не указано.

*Режим ИКС:*

Режим карты классов политик.

*Пример:*

Ограничение на максимальный объем буфера задаётся в процентах.

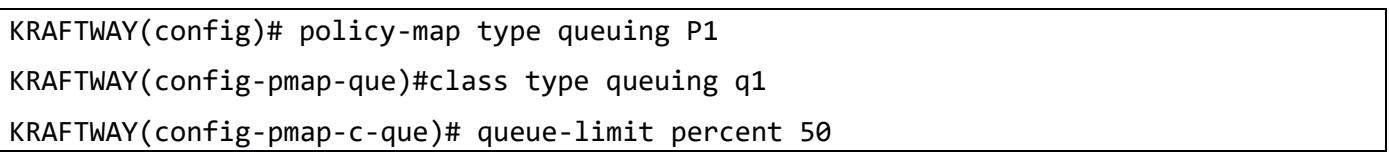

### 9.1.28. Команда random-detect

Команда **random-detect** конфигурирует Weighted Random Early Detection (WRED).

Использование префикса «**no»** отменяет конфигурирование.

*Синтаксис:*

```
random-detect [ green | yellow | red ] [ minimum-threshold [ [ mintresh-value [ 
packets | bytes | kbytes ] ] | [ percent percent-value ] ] ] [ maximum-threshold [ [
maxtresh-value [ packets | bytes | kbytes ] ] | [ percent percent-value ] ] ]
```
**no random-detect** [ **green** | **yellow** | **red** ] [ **minimum-threshold** [ [ *mintresh-value* [ **packets** | **bytes** | **kbytes** ] ] | [ **percent** *percent-value* ] ] ] [ **maximum-threshold** [ [ *maxtresh-value* [ **packets** | **bytes** | **kbytes** ] ] | [ **percent** *percent-value* ] ] ]

*Параметры:*

- *mintresh-value –* минимальный порог (диапазон от 1 до 524288);
- *maxtresh-value –* максимальный порог (диапазон от 1 до 524288);
- **packets** *–* единица измерения порога в пакетах;
- **bytes** *–* единица измерения порога в байтах;
- **kbytes** *–* единица измерения порога в килобайтах;
- *percent-value –* процентное значение порога от максимального количества пакетов.

*Состояние по умолчанию:*

Значение по умолчанию не указано.

*Режим ИКС:*

Режим карты классов политик.

*Примечание.* WRED это один из методов предотвращения перегрузки в коммутаторе, происходит отслеживание нагрузки на сетевой трафик, чтобы предвидеть и избегать перегрузки в узких местах сети. Предотвращение перегрузки достигается за счет отбрасывания пакетов. Среди наиболее часто используемых механизмов предотвращения заторов WRED является оптимальным для высокоскоростных транзитных сетей.

Коммутатор поддерживает два механизма предотвращения перегрузки.

- Tail drop это поведение по умолчанию для предотвращения перегрузки (см. команду **queue-limit**), когда WRED не настроен;
- WRED, применяется только при настройке.

*Пример:*

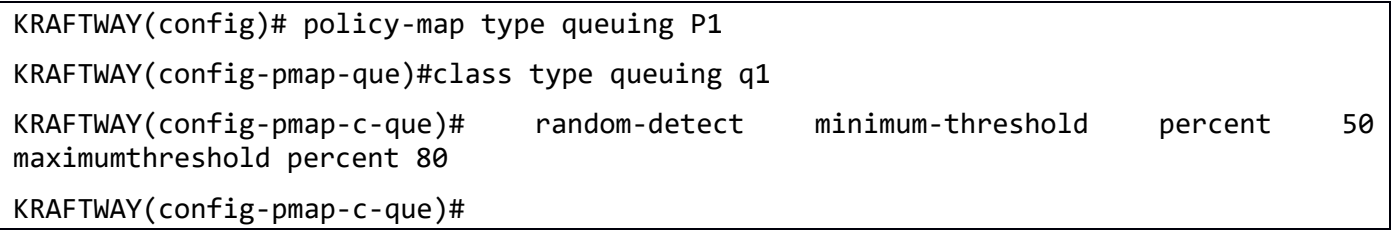

### 9.1.29. Команда service-policy input

Команда **service-police input** применяет указанную карту политик к физическому интерфейсу. Использование префикса «**no»** удаляет карту политик с физического интерфейса.

*Синтаксис:*

```
service-policy input policy-map-name
```

```
no service-policy input policy-map-name
```
## *Параметр:*

*policy-map-name –* название карты политик (от 1 до 32 символов).

### *Состояние по умолчанию:*

К интерфейсам карты политик не применены.

*Режим ИКС:*

Режим конфигурирования интерфейса.

*Примечание.* Две карты политик не могут быть применены к одному и тому же интерфейсу в одном направлении.

*Пример:*

KRAFTWAY(config)#qos enable KRAFTWAY(config)#policy-map pmap1 KRAFTWAY(config-pmap)#exit KRAFTWAY(config)#int xe2 KRAFTWAY(config-if)#service-policy input pmap1 KRAFTWAY(config-if)#

## 9.1.30. Команда service-policy type qos input

Команда **service-police type qos input** применяет указанную карту политик типа qos к физическому интерфейсу. Использование префикса «**no»** удаляет карту политик с физического интерфейса.

*Синтаксис:*

**service-policy type qos input** *policy-map-name*

## **no service-policy type qos input** *policy-map-name*

*Параметры:*

- **type** указывает отношение карты политик к типу qos*;*
- *policy-map-name –* название карты политик (от 1 до 32 символов).

*Состояние по умолчанию:*

К интерфейсам карты политик не применены.

*Режим ИКС:*

Режим конфигурирования интерфейса.

*Примечание.* Две карты политик не могут быть применены к одному и тому же интерфейсу в одном направлении.

*Пример:*

KRAFTWAY(config)#qos enable

KRAFTWAY(config)#policy-map pmap1 KRAFTWAY(config-pmap)#exit KRAFTWAY(config)#int xe2 KRAFTWAY(config-if)#service-policy type gos input pmap1 KRAFTWAY(config-if)#

## 9.1.31. Команда service-policy type queuing output

Команда service-police type queuing output применяет указанную карту политик типа queuing к физическому интерфейсу. Использование префикса «no» удаляет карту политик с физического интерфейса.

Синтаксис:

## service-policy type queuing output policy-map-name

### no service-policy type queuing output policy-map-name

Параметры:

- type указывает отношение карты политик к типу queuing;
- *policy-map-name* название карты политик (от 1 до 32 символов).

Состояние по умолчанию:

К интерфейсам карты политик не применены.

Режим ИКС:

Режим конфигурирования интерфейса.

Примечание. Две карты политик не могут быть применены к одному и тому же интерфейсу в одном направлении.

Пример:

```
KRAFTWAY(config)#qos enable
KRAFTWAY(config)#policy-map pmap1
KRAFTWAY(config-pmap)#exit
KRAFTWAY(config)#int xe2
KRAFTWAY(config-if)#service-policy type queuing output pmap1
KRAFTWAY(config-if)#
```
### 9.1.32. Команда set cos

Команда set cos предназначена для изменения значения CoS в исходящем пакете на новое.

Использование префикса «по» с командой удаляет значение CoS из класса.

Синтаксис:

set cos new-cos

no set cos new-cos

*Параметр:*

*new-cos* – новое значение приоритета пакета (0-7).

*Режим ИКС:*

Режим конфигурирования карты политик классовой карты.

*Примечание.* Эта команда применяется только к обычным портам коммутатора типа магистральный/гибридный. Эта команда не применяется к портам AC (Access), CEP (Customer Edge Port) или PNP (Provider Network Port). Параметры для этих типов портов см. в команде **qos map-profile**.

*Пример:*

KRAFTWAY(config)#qos enable KRAFTWAY(config)#policy-map my\_policy1 KRAFTWAY(config-pmap-qos)#class traffic\_class2 KRAFTWAY(config-pmap-c-qos)#set cos 3 KRAFTWAY(config-pmap-c-qos)#

9.1.33. Команда set dscp

Команда **set dscp** предназначена для изменения значения DSCP в исходящем пакете на новое.

Использование префикса «**no»** с командой удаляет значение DSCP из класса.

*Синтаксис:*

```
set dscp { dscp-value | af11 | af12 | af13 | af21 | af22 | af23 | af31 | af32 | af33 
| af41 | af42 | af43 | cs1 | cs2 | cs3 | cs4 | cs5 | cs6 | cs7 | default | ef }
set dscp dscp-value | af11 | af12 | af13 | af21 | af22 | af23 | af31 | af32 | af33 | 
af41 | af42 | af43 | cs1 | cs2 | cs3 | cs4 | cs5 | cs6 | cs7 | default | ef
```
*Параметры:*

- **•**  $dscp-value$  значение DSCP в диапазоне от 0 до 63;
- $af11 AF11$  dscp (001011) десятичное значение 11;
- $af12 AF12$  dscp (001100) десятичное значение 12;
- $af13 AF13$  dscp (001101) десятичное значение 13;
- $af21 AF21$  dscp (010101) десятичное значение 21;
- $\text{af22} \text{AF22} \text{ dscp} (010110) \text{ десятичное значение } 22;$
- $af23 AF23$  dscp (010111) десятичное значение 23;
- $af31 AF31$  dscp (011111) десятичное значение 31;
- $aF32 AF32$  dscp (100000) десятичное значение 32;
- $a$  =  $AF33$  dscp (100001) десятичное значение 33;
- $\alpha$  af41 AF41 dscp (101001) десятичное значение 41;
- $\bar{a}f42 AF42 \text{ dscp} (101010)$  десятичное значение 42;
- $a$ f43 AF43 dscp (101011) десятичное значение 43;

- $cs1 CS1$  (приоритет 1) dscp (001000) десятичное значение 8;
- $\text{cs2} \text{CS2}$  (приоритет 2) dscp (010000) десятичное значение 16;
- $cs3 CS3$  (приоритет 3) dscp (011000) десятичное значение 24;
- $CS4 CS4$  (приоритет 4) dscp (100000) десятичное значение 32;
- $CS5 CS5$  (приоритет 5) dscp (101000) десятичное значение 40;
- $\texttt{CS6} \texttt{CS6}$  (приоритет 6) dscp (110000) десятичное значение 48;
- $CS7 CS7$  (приоритет 7) dscp (111000) десятичное значение 56;
- **•** default dscp (000000) десятичное значение 0;
- $ef d$ scp (101110) десятичное значение 46.

*Состояние по умолчанию:*

Значение по умолчанию не указано.

*Режим ИКС:*

Режим конфигурирования карты политик классовой карты.

*Пример:*

KRAFTWAY(config)#policy-map pmap1 KRAFTWAY(config-pmap)#class cmap1 KRAFTWAY(config-pmap-c)#set dscp af12

## 9.1.34. Команда set precedence

Команда **set precedence** предназначена для изменения значения ToS (Type of Service) в заголовке IPпакета в исходящем пакете на новое. Использование префикса «**no**» c командой оставляет значение приоритета (ToS) для класса не изменённым.

*Синтаксис:*

```
set precedence { IP-precedence-value | critical | flash | flash-override | immediate 
| internet | network | priority | routine }
```

```
no match precedence IP-precedence-value | critical | flash | flash-override | 
immediate | internet | network | priority | routine
```
*Параметры:*

- *IP-precedence-value* значение типа word, указывает значение IP приоритета, которое следует назначить для этого класса трафика;
- critical значение приоритета  $101$ ;
- $flash$  значение приоритета 011;
- $flash-override 3$ начение приоритета  $100$ ;
- $\bullet$  immediate значение приоритета 010;
- $\bullet$  internet значение приоритета 110;
- network значение приоритета  $111$ ;

- priority значение приоритета 001;
- routine значение приоритета  $000$ .

Состояние по умолчанию:

Значение по умолчанию не указано.

Режим ИКС

Режим конфигурирования карты политик классовой карты.

Пример:

KRAFTWAY(config)#policy-map policy1 KRAFTWAY(config-pmap-gos)# class class2 KRAFTWAY(config-pmap-c-gos)# set precedence 3 KRAFTWAY(config-pmap-c-qos)#

9.1.35. Команда set queue

Команда set queue предназначена для сопоставления классов трафика, задав действие для изменения значения CoS в исходящем пакете на новое.

Использование префикса «no» с командой удаляет значение CoS из класса.

Синтаксис:

set queue new-cos

no set queue new-cos

Параметр:

• *new-cos* – новое значение приоритета пакета (0-7).

Режим ИКС:

Режим конфигурирования карты политик классовой карты.

Пример:

KRAFTWAY(config)# policy-map my policy1 KRAFTWAY(config-pmap-qos)# class traffic\_class2 KRAFTWAY(config-pmap-c-qos)# set queue 3 KRAFTWAY(config-pmap-c-qos)#

## 9.1.36. Команда shape

Команда shape устанавливает максимальную скорость для настройки формирования выходной очереди. Использование префикса «no» с командой удаляет конфигурацию формирования.

Синтаксис:

shape [ average average-value [ kbps | mbps | gbps ] ] | [ percent percent-value ]

**no shape** [ **average** *average-value* [ **kbps** | **mbps** | **gbps** ] ] | [ **percent** *percent-value*  ]

*Параметры:*

- *average-value –* значение средней скорости (диапазон от 1 до 1000000000);
- **kbps** *–* единица измерения Кбит в секунду;
- **mbps** *–* единица измерения Мбит в секунду;
- **gbps** *–* единица измерения Гбит в секунду;
- *percent-value –* процентное значение скорости от1 до 100.

*Состояние по умолчанию:*

Значение по умолчанию не указано.

*Режим ИКС:*

Режим карты классов политик.

*Пример:*

KRAFTWAY(config)# policy-map type queuing my\_queue KRAFTWAY(config-pmap-que)# class type queuing PQOS KRAFTWAY(config-pmap-c-que)# shape percent 25 KRAFTWAY(config-pmap-c-que)#

9.1.37. Команда show class-map

Команда **show class-map** отображает классовые карты **QoS** или **queuing**.

*Синтаксис:*

**show class-map type** { **qos** | **queuing** } { *name-class-map* }

*Параметр:*

*name-class-map –* имя классовой карты.

*Режим ИКС:*

Режим общего конфигурирования.

*Пример:*

KRAFTWAY#show class-map type qos Type qos class-maps =================== class-map type qos 1234 match cos 3 class-map type qos 2345

QOS-ACCESS-LIST-NAME: 101 KRAFTWAY#

## 9.1.38. Команда show qos

Команда **show qos** показывает, включены ли механизмы контроля качества обслуживания (Quality-of-Service  $-$  OoS).

*Синтаксис:*

### **show qos**

*Режим ИКС:*

Пользовательский и привилегированный режим управления.

*Пример:*

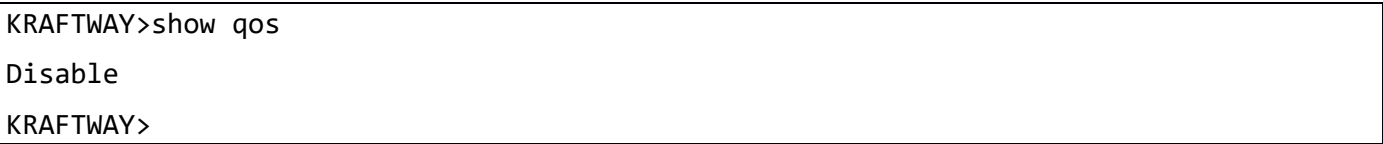

9.1.39. Команда show qos interface

Команда **show qos interface** отображает информации об очередях и расписании для интерфейса.

*Синтаксис:*

**show qos interface** *interface-id*

*Параметр:*

*interface-id –* идентификатор интерфейса.

*Режим ИКС:*

Пользовательский и привилегированный режим управления.

*Пример:*

```
KRAFTWAY#show qos interface xe2
  Trust Mode: Ports default priority 
 Port Default CoS Priority: 0
 Port Default DSCP value : 0
  VLAN Priority Overide: Not Configured
   Egress Traffic Shaping: 1 bps 
  Schedule mode: Strict Queues: 0 1 2 3 4 5 6 7 
      The number of COS Values mapped: 8
    Cos (Queue): 0(0), 1(0), 2(0), 3(0), 4(0), 5(0), 6(0), 7(0)
    Cos (Cos): 0(0), 1(0), 2(0), 3(0), 4(0), 5(0), 6(0), 7(0)
```

```
 Dscp (Queue): 0(0), 1(0), 2(0), 3(0), 4(0), 5(0), 6(0), 7(0)
    Dscp (Queue): 8(1), 9(1), 10(1), 11(1), 12(1), 13(1), 14(1), 15(1)
    Dscp (Queue): 16(2), 17(2), 18(2), 19(2), 20(2), 21(2), 22(2), 23(2)
    Dscp (Queue): 24(3), 25(3), 26(3), 27(3), 28(3), 29(3), 30(3), 31(3)
    Dscp (Queue): 32(0), 33(0), 34(0), 35(0), 36(0), 37(0), 38(0), 39(0)
    Dscp (Queue): 40(1), 41(1), 42(1), 43(1), 44(1), 45(1), 46(1), 47(1)
    Dscp (Queue): 48(2), 49(2), 50(2), 51(2), 52(2), 53(2), 54(2), 55(2)
    Dscp (Queue): 56(3), 57(3), 58(3), 59(3), 60(3), 61(3), 62(3), 63(3)
    Dscp (Dscp): 0(0), 1(0), 2(0), 3(0), 4(0), 5(0), 6(0), 7(0)
    Dscp (Dscp): 8(0), 9(0), 10(0), 11(0), 12(0), 13(0), 14(0), 15(0)
    Dscp (Dscp): 16(0), 17(0), 18(0), 19(0), 20(0), 21(0), 22(0), 23(0)
    Dscp (Dscp): 24(0), 25(0), 26(0), 27(0), 28(0), 29(0), 30(0), 31(0)
    Dscp (Dscp): 32(0), 33(0), 34(0), 35(0), 36(0), 37(0), 38(0), 39(0)
    Dscp (Dscp): 40(0), 41(0), 42(0), 43(0), 44(0), 45(0), 46(0), 47(0)
    Dscp (Dscp): 48(0), 49(0), 50(0), 51(0), 52(0), 53(0), 54(0), 55(0)
    Dscp (Dscp): 56(0), 57(0), 58(0), 59(0), 60(0), 61(0), 62(0), 63(0)
KRAFTWAY#
```
## 9.1.40. Команда show policy-map interface

Команда **show policy-map interface** отображает статистики и конфигурации подключенных к интерфейсу политик ввода/вывода.

*Синтаксис:*

```
show policy-map interface interface-id [ input | output ] [ { type { qos | queuing }
} | brief ]
```
*Параметры:*

- *interface-id* идентификатор интерфейса;
- **brief** краткие сведения о политиках всех интерфейсов.

*Режим ИКС:*

Привилегированный режим управления.

*Пример:*

```
KRAFTWAY#show policy-map interface xe19
Interface xe19
Global statistics status : enabled
Service-policy (qos) input : p1
--------------------------------
Class-map (qos): c1 (match all)
match vlan 2
```
police cir 2 mbps matched : 0 packets, 0 bytes dropped : 0 packets, 0 bytes Class-map (qos): c3 (match all) police cir 2 mbps matched : 2172408 packets, 2172408000 bytes dropped : 2128959 packets, 2128959000 bytes Service-policy (queuing) output: default-out-policy -------------------------------- Class-map (queuing): q0 priority level 1 bandwidth percent 1 output : 0 packets, 0 bytes dropped : 0 packets, 0 bytes Class-map (queuing): q1 priority level 1 bandwidth percent 1 output : 0 packets, 0 bytes dropped : 0 packets, 0 bytes Class-map (queuing): q2 priority level 1 bandwidth percent 1 output : 0 packets, 0 bytes dropped : 0 packets, 0 bytes Class-map (queuing): q3 priority level 1 bandwidth percent 1 output : 0 packets, 0 bytes dropped : 0 packets, 0 bytes Class-map (queuing): q4 priority level 1 bandwidth percent 1 output : 0 packets, 0 bytes dropped : 0 packets, 0 bytes Class-map (queuing): q5 priority level 1 bandwidth percent 1

 output : 0 packets, 0 bytes dropped : 0 packets, 0 bytes Class-map (queuing): q6 priority level 1 bandwidth percent 1 output : 0 packets, 0 bytes dropped : 0 packets, 0 bytes Class-map (queuing): q7 priority level 1 bandwidth percent 1 output : 1445 packets, 92536 bytes dropped : 0 packets, 0 bytes Class-map (queuing): mc-q0 output : 0 packets, 0 bytes dropped : 0 packets, 0 bytes Class-map (queuing): mc-q1 output : 0 packets, 0 bytes dropped : 0 packets, 0 bytes Class-map (queuing): mc-q2 output : 0 packets, 0 bytes dropped : 0 packets, 0 bytes Class-map (queuing): mc-q3 output : 0 packets, 0 bytes dropped : 0 packets, 0 bytes Class-map (queuing): mc-q4 output : 0 packets, 0 bytes dropped : 0 packets, 0 bytes Class-map (queuing): mc-q5 output : 0 packets, 0 bytes dropped : 0 packets, 0 bytes Class-map (queuing): mc-q6 output : 0 packets, 0 bytes dropped : 0 packets, 0 bytes Class-map (queuing): mc-q7 output : 0 packets, 0 bytes dropped : 0 packets, 0 byte KRAFTWAY#

9.1.41. Команда show queuing interface

Команда **show queuing interface** отображает конфигурации очередей подключенных к интерфейсу.

*Синтаксис:*

**show queuing interface** *interface-id*

*Параметр:*

*interface-id* – идентификатор интерфейса.

*Режим ИКС:*

Привилегированный режим управления.

*Пример:*

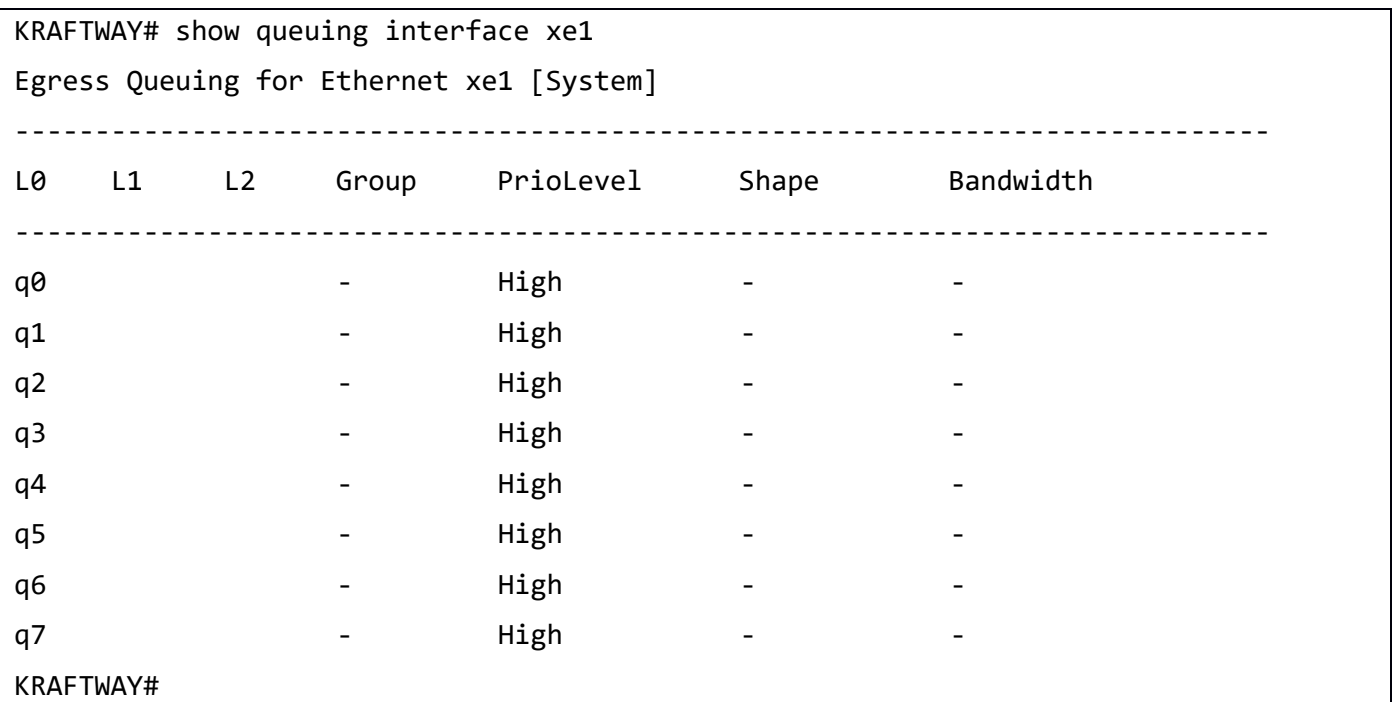

### 9.1.42. Команда shape

Команда **shape** устанавливает ограничение скорости на порту для входящего трафика. Использование префикса «no**»** снимает ограничение скорости входящего трафика.

*Синтаксис:*

**shape rate kbps** *committed-rate-kbps* **burst** *committed-burst- Kbit*

### **no shape kbps**

### *Параметры:*

- *committed-rate-kbps* максимально допустимая скорость входящего трафика на порту в Кбит/с, от 1 до 1000000 Кбит/с;
- *committed-burst-kbps* размер сдерживающего порога (ограничение скорости) в Кбит, от 2 до 1000 Кбит/с.
*Состояние по умолчанию:*

Ограничения скорости трафика нет*.*

*Режим ИКС:*

Режим конфигурирования интерфейса.

*Пример:*

KRAFTWAY(config)#qos enable KRAFTWAY(config)#interface xe2 KRAFTWAY(config-if)#shape rate kbps 400 burst 500 KRAFTWAY(config-if)#

## 9.1.43. Команда wrr-queue weight

Команда **wrr-queue weight** устанавливает wrr-queue вес для очереди. Использование префикса «**no**» c командой переводит в режим Strict Priority-Based (SP) при конфигурировании policy-map type queuing.

*Синтаксис:*

**wrr-queue weight** *wrr-queue-weight*

**no wrr-queue weight** *wrr-queue-weight*

*Параметр:*

*wrr-queue-weight* – вес который может быть установлен от 1 до 127.

*Состояние по умолчанию:*

По умолчанию (если не выполнены **wrr-queue weight** или **no wrr-queue weight**) режим Weighted Round Robin (WRR) с весом 1.

*Режим ИКС:*

Режим карты классов политик.

*Примечание.* Команда **priority level** убирает wrr-queue вес, установленный командой **wrr-queue weight**.

*Примеры:*

Пример 1:

KRAFTWAY(config)#policy-map type queuing pq1 KRAFTWAY(config-pmap-que)# class cq1 KRAFTWAY(config-pmap-c-que)#wrr-queue weight 2 KRAFTWAY(config-pmap-c-que)#priority level 1 KRAFTWAY(config-pmap-c-que)#exit KRAFTWAY(config-pmap-que)#

Пример 2:

В следующем примере в создаваемой карте политик queuing pq1 привязываются классовые карты (очереди)  $cq0 - cq7$ . Пакеты в очередях с $q0 - cq5$  обрабатываются по алгоритму WRR, пакеты в очередях с $q6$ , с $q7$ обрабатываются по алгоритму SP. Пакеты в очередях сq0 - сq5 будут обработаны после того, как очереди сq6, сq7 станут пусты.

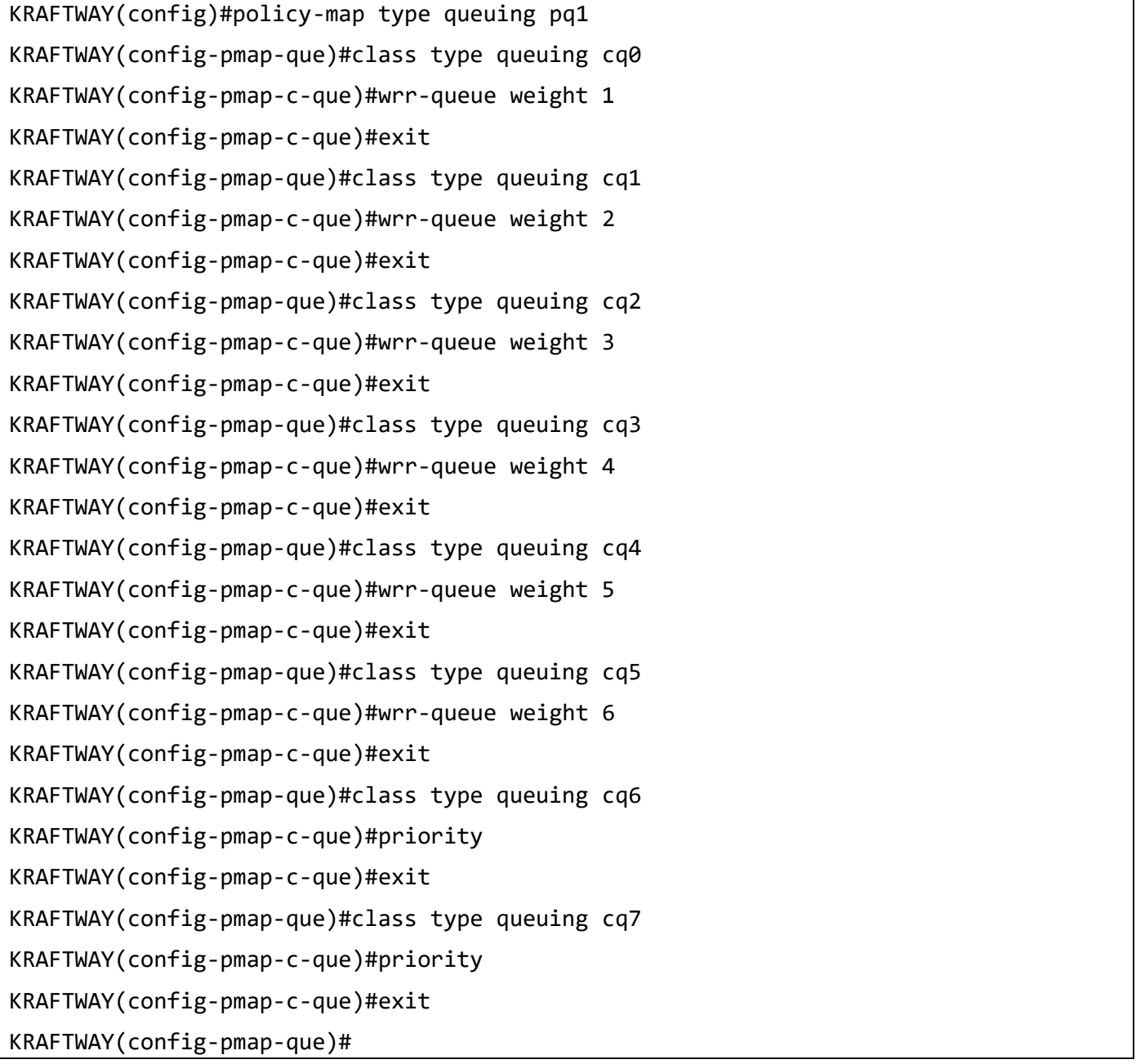

# 10. КОНФИГУРИРОВАНИЕ VPN

# 10.1. Настройка VRF

10.1.1. Команда ip vrf

Команда **ip vrf** создаёт виртуальный маршрутизатор с указанным именем.

Использование префикса «**no**» с командой удаляет виртуальный маршрутизатор с указанным именем.

*Синтаксис:*

**ip vrf** *vrf-name*

```
no ip vrf vrf-name
```
*Параметр:*

*vrf-name* – имя виртуального маршрутизатора.

```
Режим ИКС:
```
Режим общего конфигурирования.

*Пример:*

```
KRAFTWAY(config)#ip vrf myVRF
KRAFTWAY(config-vrf)#
```
10.1.2. Команда ip vrf forwarding

Команда **ip vrf forwarding** связывает интерфейс с виртуальным маршрутизатором.

Использование префикса «**no**» с командой удаляет привязку интерфейса к настроенному виртуальному маршрутизатору.

*Синтаксис:*

**ip vrf forwarding** *vrf-name*

## **no ip vrf forwarding** *vrf-name*

*Параметр:*

*vrf-name* – имя виртуального маршрутизатора.

```
Режим ИКС:
```
Режим конфигурации интерфейса.

*Примечания:*

- 1. При использовании этой команды в режиме конфигурации интерфейса или в режиме конфигурации подинтерфейса родительского VR, IP-адрес и другие атрибуты интерфейса удаляются из интерфейса. После подачи этой команды атрибуты IP должны быть настроены в контексте VRF (Virtual routing and forwarding).
- 2. Порт управления Out Of Band (OOB) является частью VRF «управления». Этот порт нельзя вывести из «управленческого» VRF.

*Пример:*

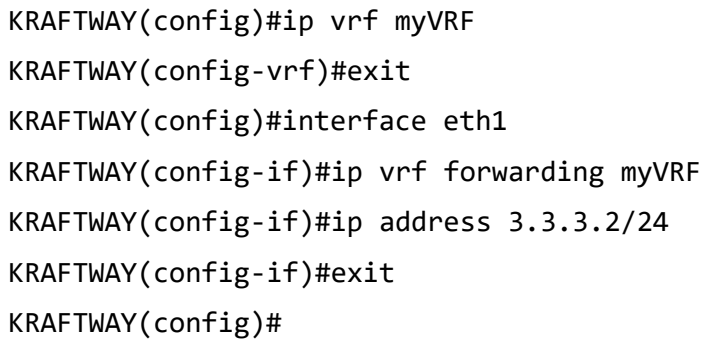

## 10.1.3. Команда max-static-routes

Команда **max-static-routes** устанавливает максимальное количество статических маршрутов.

Использование префикса «**no**» с командой сбрасывает в значение по умолчанию.

*Синтаксис:*

**max-static-routes** *max-number*

#### **no max-static-routes**

*Параметр:*

*max-number* – максимальное количество статических маршрутов (от 1 до 4294967294).

*Состояние по умолчанию:*

По умолчанию максимальное количество статических маршрутов - 4294967294.

*Режим ИКС:*

Режим общего конфигурирования.

*Пример:*

```
KRAFTWAY(config)#max-static-routes 123
KRAFTWAY(config)#no max-static-routes
KRAFTWAY(config)#
```
10.1.4. Команда show ip vrf

Команда **show ip vrf** отображает информацию об экземплярах виртуального маршрутизатора.

*Синтаксис:*

**show ip vrf** *vrf-name*

*Параметр:*

*vrf-name* – имя виртуального маршрутизатора.

#### *Режим ИКС:*

Пользовательский режим управления.

Привилегированный режим управления.

*Пример:*

```
KRAFTWAY#show ip route vrf vrf-1
Codes: K - kernel, C - connected, S - static, R - RIP, B - BGP
       O - OSPF, IA - OSPF inter area
       N1 - OSPF NSSA external type 1, N2 - OSPF NSSA external type 2
        E1 - OSPF external type 1, E2 - OSPF external type 2
        i - IS-IS, L1 - IS-IS level-1, L2 - IS-IS level-2,
       ia - IS-IS inter area, E - EVPN,
       v - vrf leaked
        * - candidate default
IP Route Table for VRF "vrf-1"
C 3.3.3.0/24 is directly connected, eth1, 00:01:22
S 20.20.20.0/24 [1/0] is directly connected, eth1, 00:00:13
Gateway of last resort is not set
KRAFTWAY#
```
# 10.2. Настройка GRE туннеля

10.2.1. Команда interface tunnel

Команда **interface tunnel** создаёт новый туннельный интерфейс.

Использование префикса «**no**» с командой уничтожает туннельный интерфейс.

*Синтаксис:*

**interface tunnel** *tunnel-number*

**no interface tunnel** *tunnel-number*

*Параметр:*

*tunnel-number* – номер туннельного интерфейса (от 0 до 2147483647).

*Состояние по умолчанию:*

Туннельный интерфейс выключен.

*Режим ИКС:*

Режим общего конфигурирования.

## *Пример:*

KRAFTWAY(config)#interface tunnel 100 KRAFTWAY(config-if)#exit

```
KRAFTWAY(config)#no interface tunnel 100
KRAFTWAY(config)#
```
## 10.2.2. Команда tunnel destination

Команда tunnel destination указывает IPv4-адрес назначения туннеля.

Использование префикса «no» с командой удаляет адрес.

Синтаксис:

## tunnel destination ip-address

## no tunnel destination

Параметр:

 $ip$ -address - IPv4-адрес назначения туннеля (одноадресный / многоадресный режим) в формате  $\bullet$  $A.B.C.D.$ 

Режим ИКС:

Режим конфигурации интерфейса.

Примечание. Адрес источника туннеля должен быть настроен перед адресом назначения туннеля.

Пример:

```
KRAFTWAY(config)#interface tunnel 200
KRAFTWAY(config-if)#tunnel mode gre
KRAFTWAY(config-if)#tunnel source 10.10.0.1
KRAFTWAY(config-if)#tunnel destination 10.11.0.1
KRAFTWAY(config-if)#
```
# 10.2.3. Команда tunnel dmac

Команда **tunnel dmac** устанавливает МАС-адрес назначения для туннелируемых пакетов.

Использование префикса «по» с командой удаляет МАС-адрес назначения.

Синтаксис:

tunnel dmac mac-address

## no tunnel dmac

Параметр:

• mac-address - MAC-адрес в формате НННН.НННН.НННН.

Состояние по умолчанию:

Если с помощью этой команды не установлен конкретный МАС-адрес, все туннелированные пакеты отправляются с адресом назначения 0.

#### Режим ИКС:

Режим конфигурации интерфейса.

*Пример:*

```
KRAFTWAY(config)#interface tunnel 7 
KRAFTWAY(config-if)#tunnel dmac 0000.004c.cd9c
KRAFTWAY(config-if)#
```
## 10.2.4. Команда tunnel mode

Команда **tunnel mode** устанавливает режим туннеля IPv4. Данная команда определяет режим инкапсуляции туннеля для режима GRE и IPIP. Режим туннеля GRE используется для туннелирования IPv4-to-IPv4. Использование префикса «**no**» с командой удаляет конфигурацию из режима.

*Синтаксис:*

## **tunnel mode** { **ipip** | **gre** }

*Параметры:*

- **ipip** режим туннеля IPIP;
- **gre** режим туннеля GRE (Generic Routing Encapsulation).

*Режим ИКС:*

Режим конфигурации интерфейса.

*Пример:*

```
KRAFTWAY(config)#interface tunnel 2
KRAFTWAY(config-if)#tunnel source 192.168.1.1
KRAFTWAY(config-if)#tunnel destination 192.168.2.1
KRAFTWAY(config-if)#tunnel mode gre
KRAFTWAY(config-if)#
```
## 10.2.5. Команда tunnel path-mtu-discovery

Команда **tunnel path-mtu-discovery** включает обнаружение Path Maximum Transmission Unit Discovery (PMTUD) в нижележащем туннельном интерфейсе.

Использование префикса «**no**» с командой отключает эту функцию.

*Синтаксис:*

**tunnel path-mtu-discovery**

## **no tunnel path-mtu-discovery**

*Состояние по умолчанию:*

Функция выключена.

*Режим ИКС:*

Режим конфигурации интерфейса.

*Пример:*

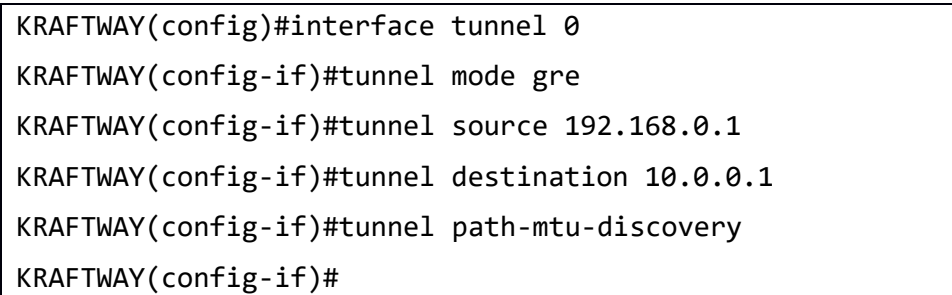

## 10.2.6. Команда tunnel source

Команда **tunnel source** указывает IPv4-адрес источника туннеля.

Использование префикса «**no**» с командой удаляет адрес.

*Синтаксис:*

**tunnel source** *ip-address*

**no tunnel source**

*Параметр:*

**•** *ip-address* – IPv4-адрес источника туннеля в формате *A.B.C.D.* 

*Режим ИКС:*

Режим конфигурации интерфейса.

*Примечание.* Адрес источника туннеля должен быть настроен перед адресом назначения туннеля.

*Пример:*

```
KRAFTWAY(config)#interface tunnel 0
KRAFTWAY(config-if)#tunnel mode gre
KRAFTWAY(config-if)#tunnel source 10.11.2.1
KRAFTWAY(config-if)#tunnel destination 10.10.1.1
KRAFTWAY(config-if)#
```
## 10.2.7. Команда tunnel tos

Команда **tunnel tos** указывает значение Type of Service (TOS) в заголовке туннельной инкапсуляции IPv4. Использование префикса «**no**» с командой, делает 0 значением по умолчанию.

*Синтаксис:*

**tunnel tos** *value*

## **no tunnel tos**

*Параметр:*

*value* – целочисленный тип службы (от 0 до 255).

*Состояние по умолчанию:*

Значение TOS по умолчанию - 0.

*Режим ИКС:*

Режим конфигурации интерфейса.

*Пример:*

KRAFTWAY(config)#interface tunnel 0 KRAFTWAY(config-if)#tunnel mode gre KRAFTWAY(config-if)#tunnel source 192.168.11.1 KRAFTWAY(config-if)#tunnel destination 192.168.10.2 KRAFTWAY(config-if)#tunnel tos 10 KRAFTWAY(config-if)#

10.2.8. Команда tunnel ttl

Команда **tunnel ttl** указывает значение Time to Live (TTL) в заголовке туннельной инкапсуляции IPv4. Включите path-mtu-discovery перед установкой значения TTL. Однако в первый раз, когда устанавливаете значение TTL, а path-mtu-discovery не установлен, система автоматически включает path-mtu-discovery.

Использование префикса «**no**» с командой, для наследования значения базового физического интерфейса по умолчанию.

*Синтаксис:*

**tunnel ttl** *value*

## **no tunnel ttl** *value*

*Параметр:*

• **value** – целое число TTL (от 1 до 255).

*Состояние по умолчанию:*

По умолчанию значение физического интерфейса наследуется.

*Режим ИКС:*

Режим конфигурации интерфейса.

*Пример:*

KRAFTWAY(config)#interface tunnel 0 KRAFTWAY(config-if)#tunnel mode gre KRAFTWAY(config-if)#tunnel source 192.168.0.1 KRAFTWAY(config-if)#tunnel destination 192.168.128.1 KRAFTWAY(config-if)#tunnel ttl 255 KRAFTWAY(config-if)#

# 10.3. Настройка VxLAN туннеля

10.3.1. Команда interface tunnel

Команда **interface tunnel** создаёт новый туннельный интерфейс.

Использование префикса «**no**» с командой уничтожает туннельный интерфейс.

*Синтаксис:*

**interface tunnel** *tunnel-number*

**no interface tunnel** *tunnel-number*

*Параметр:*

*tunnel-number* – номер туннельного интерфейса (от 0 до 214748364).

*Состояние по умолчанию:*

Туннельный интерфейс выключен.

*Режим ИКС:*

Режим общего конфигурирования.

*Пример:*

```
KRAFTWAY(config)#interface tunnel 100 
KRAFTWAY(config-if)#exit 
KRAFTWAY(config)#no interface tunnel 100
KRAFTWAY(config)#
```
## 10.3.2. Команда nvo vxlan

Команда **nvo vxlan** включает или отключает модуль VxLAN на коммутаторе.

Использование префикса «**no**» с командой активирует один или все сеансы мониторинга.

*Синтаксис:*

## **nvo vxlan enable** | **disable**

*Параметры:*

- **enable** включает модуль VxLAN;
- **disable** отключает модуль VxLAN.

#### *Режим ИКС:*

Режим общего конфигурирования.

## *Примечания:*

- 1. Адрес источника туннеля должен быть настроен перед адресом назначения туннеля.
- 2. Максимальный объем данных в байтах (MTU), который может быть передан протоколом VxLAN за одну итерацию на интерфейсе не превышает 1476 байт.

*Пример:*

```
KRAFTWAY(config)#nvo vxlan enable 
KRAFTWAY(config)#nvo vxlan disable
KRAFTWAY(config)#
```
## 10.3.3. Команда no nvo vxlan

Команда **no nvo vxlan** предназначена для удаления одного, нескольких или всех клиентов VxLAN по идентификатору VNID.

*Синтаксис:*

```
no nvo vxlan { id vxlan-id-range | all-vnids }
```
*Параметры:*

- *vxlan-id-range* удаление клиента по идентификатору VNID или диапазону идентификаторов VNID (от 1 до 16777215);
- **all-vnids** удаление всех клиентов VxLAN.

## *Режим ИКС:*

Режим общего конфигурирования.

```
Пример:
```

```
KRAFTWAY(config)#no nvo vxlan id 100
KRAFTWAY(config)#
```
## 10.3.4. Команда nvo vxlan id

Команда **nvo vxlan id** предназначена для добавления клиента и типа VPN.

*Синтаксис:*

```
nvo vxlan id vxlan-id [ unicast | multicast ip-address ]
```
*Параметры:*

- *vxlan-id* добавление клиента по идентификатору VNID (от 1 до 16777215);
- **unicast** одноадресный режим (пакеты отправляются из одной точки в другую);
- **multicast** многоадресный режим (пакеты отправляются из одной точки во многие);
- *ip-address* IPv4-адрес многоадресной рассылки в формате *A*.*B*.*C*.*D*.

*Режим ИКС:*

Режим общего конфигурирования.

*Пример:*

Пример 1:

KRAFTWAY(config)#nvo vxlan id 300 KRAFTWAY(config-nvo)#exit

KRAFTWAY(config)#nvo vxlan id 200 unicast

KRAFTWAY(config-nvo)#exit

Пример 2:

Пример вывода для многоадресного режима.

KRAFTWAY(config)#nvo vxlan id 100 multicast 239.10.10.10

KRAFTWAY(config-nvo)#exit

10.3.5. Команда show nvo vxlan

Команда show nvo vxlan предназначена для отображения информации о VxLAN.

Синтаксис:

show nvo vxlan [ vxlan-id ]

Параметр:

•  $vxlan-id - идентификатор VNID клиента (от 1 до 16777215).$ 

Режим ИКС:

Привилегированный режим управления.

Пример:

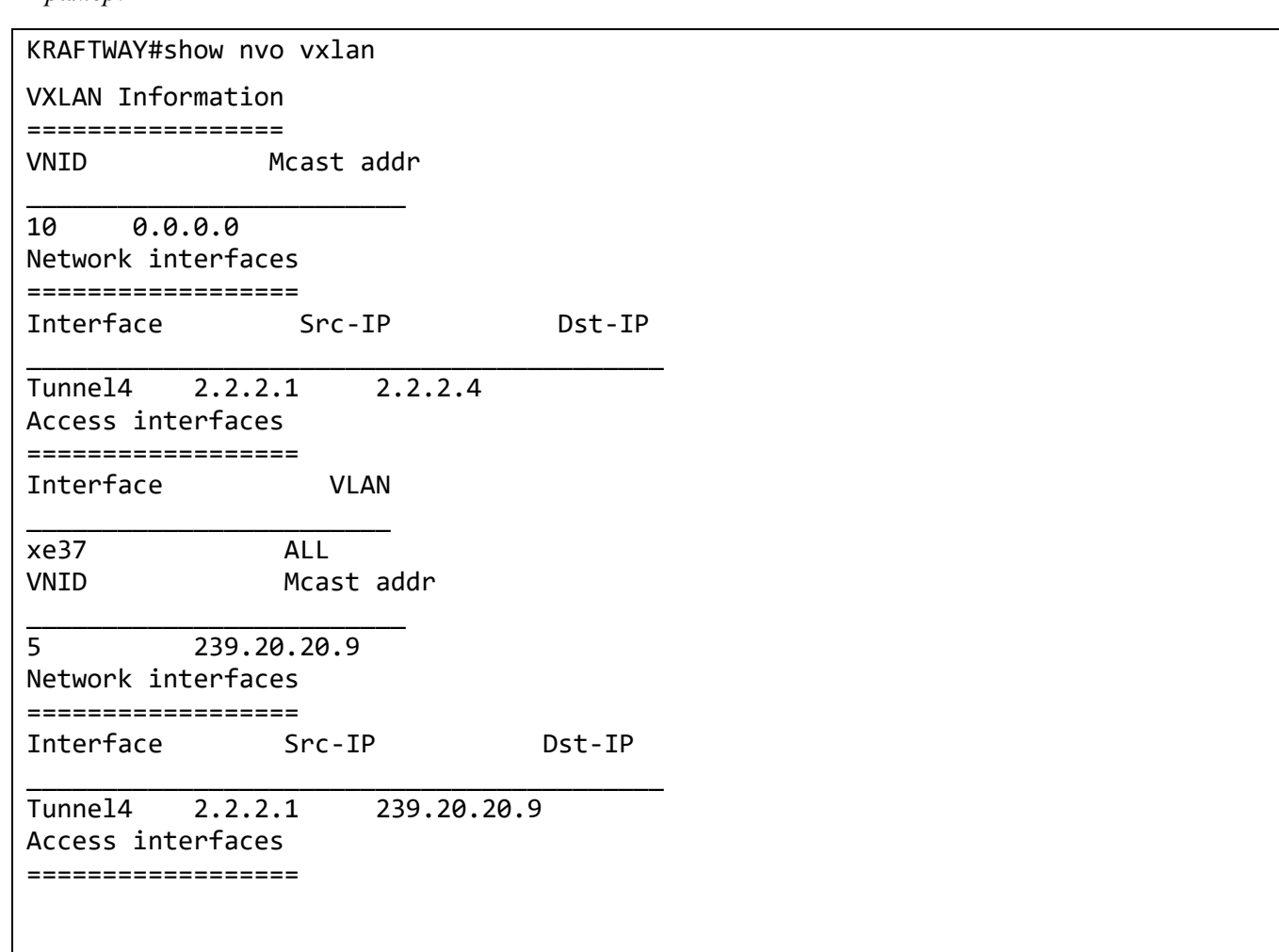

Interface **VLAN**  $xe38$ ALL KRAFTWAY#

10.3.6. Команда show nvo vxlan mac-address-table

Команда show nvo vxlan mac-address-table предназначена для отображения таблицы MAC-адресов для VNID.

 $C$ *u*Hmakcuc

#### show nyo yxlan mac-address-table ynid  $vxlan-id$

Параметр:

•  $vxlan-id - инgerruфикатор VNID клиента (or 1 до 16777215).$ 

Режим ИКС:

Привилегированный режим управления.

Пример:

```
KRAFTWAY#show nyo yxlan mac-address-table ynid 2
VXLAN MAC Entries
=================
Interface
              MAC addr
           0000.0000.000xe38
KRAFTWAY#
```
#### 10.3.7. Команда show nvo vxlan static-entry

Команда show nvo vxlan static-entry предназначена для отображения сведений о виртуальной машине клиента.

Синтаксис:

show nvo vxlan static-entry

Режим ИКС:

Привилегированный режим управления.

Пример:

KRAFTWAY#show nvo vxlan static-entry VXLAN Static fdb Entries MAC addr vnid IP addr  $\mathcal{L}$ 0000,0000,aaaa  $2.2.2.1$ KRAFTWAY#

# 10.3.8. Команда tunnel destination

Команда **tunnel destination** указывает адрес назначения туннеля.

Использование префикса «**no**» с командой удаляет адрес.

*Синтаксис:*

**tunnel destination** *ip-address*

## **no tunnel destination**

*Параметр:*

 *ip-address* – IPv4-адрес назначения туннеля (одноадресный / многоадресный режим) в формате *A*.*B*.*C*.*D*.

*Режим ИКС:*

Режим конфигурации интерфейса.

*Примечание.* Адрес источника туннеля должен быть настроен перед адресом назначения туннеля.

*Пример:*

```
KRAFTWAY(config)#interface tunnel 200 
KRAFTWAY(config-if)#tunnel mode vxlan 
KRAFTWAY(config-if)#tunnel source 10.10.0.1 
KRAFTWAY(config-if)#tunnel destination 10.11.0.1
KRAFTWAY(config-if)#
```
10.3.9. Команда tunnel dmac

Команда **tunnel dmac** устанавливает MAC-адрес назначения.

Использование префикса «**no**» с командой удаляет MAC-адрес назначения.

*Синтаксис:*

**tunnel dmac** *mac-address*

**no tunnel dmac**

*Параметр:*

*mac-address* – MAC-адрес в формате *HHHH*.*HHHH*.*HHHH* .

*Состояние по умолчанию:*

Если с помощью этой команды не установлен конкретный MAC-адрес, все туннелированные пакеты отправляются с адресом назначения 0.

*Режим ИКС:*

Режим конфигурации интерфейса.

*Пример:*

KRAFTWAY(config)#interface tunnel 7

```
KRAFTWAY(config-if)#tunnel dmac 0000.004c.cd9c
KRAFTWAY(config-if)#
```
10.3.10. Команда tunnel mode

Команда **tunnel mode** устанавливает режим туннеля IPv4.

*Синтаксис:*

**tunnel mode** { **ipip** | **gre** | **nvgre** | **vxlan** | **custom** }

*Параметры:*

- **ipip** режим туннеля IPIP;
- **gre** режим туннеля GRE (Generic Routing Encapsulation);
- **nvgre** Network Virtualization с использованием Generic Routing Encapsulation (NVGRE);
- **vxlan** инкапсуляция VxLAN;
- **custom** собственная инкапсуляция.

## *Режим ИКС:*

Режим конфигурации интерфейса.

*Пример:*

```
KRAFTWAY(config)#interface tunnel 2 
KRAFTWAY(config-if)#tunnel mode vxlan
KRAFTWAY(config-if)#
```
# 10.3.11. Команда tunnel source

Команда **tunnel source** указывает адрес источника туннеля.

Использование префикса «**no**» с командой удаляет адрес.

*Синтаксис:*

**tunnel source** *ip-address*

## **no tunnel source**

*Параметр:*

 *ip-address* – IPv4-адрес назначения туннеля (одноадресный/многоадресный режим) в формате *A*.*B*.*C*.*D*.

*Режим ИКС:*

Режим конфигурации интерфейса.

*Примечание.* Адрес источника туннеля должен быть настроен перед адресом назначения туннеля.

*Пример:*

KRAFTWAY(config)#interface tunnel 99 KRAFTWAY(config-if)#tunnel mode vxlan KRAFTWAY(config-if)#tunnel source 10.11.2.1 KRAFTWAY(config-if)#exit KRAFTWAY(config)#interface tunnel 99 KRAFTWAY(config-if)#no tunnel source KRAFTWAY(config-if)#

## 10.3.12. Команда vxlan map-network tunnel

Команда **vxlan map-network tunnel** сопоставляет туннель (с VNID) с конечной точкой туннеля VXLAN (VTEP).

Использование префикса «**no**» с командой отменяет сопоставление туннеля (с VNID) с данной VTEP.

*Синтаксис:*

**vxlan map-network tunnel** *tunnel-name*

**no vxlan map-network tunnel** *tunnel-name*

*Параметр:*

*tunnel-name* – сопоставляет туннель с именем интерфейса туннеля.

*Режим ИКС:*

Режим NVO (Network Virtualization Overlay).

*Пример:*

KRAFTWAY(config)#nvo vxlan id 2 KRAFTWAY(config-nvo)#vxlan map-network tunnel Tunnel99 KRAFTWAY(config-nvo)#exit KRAFTWAY(config)#nvo vxlan id 3 KRAFTWAY(config-nvo)#no vxlan map-network tunnel Tunnel80 KRAFTWAY(config-nvo)#exit KRAFTWAY(config)#

## 10.3.13. Команда vxlan static-entry

Команда **vxlan static-entry** создаёт статическую запись в таблице пересылки VXLAN. Эта команда помогает поддерживать разных клиентов, так что они могут иметь одинаковый MAC/IP, но разные VNID. Эта команда требуется для одноадресных туннелей для сопоставления удаленного- VTEP (VxLAN Tunnel Endpoint).

Использование префикса «**no**» с командой удаляет статическую запись в таблице пересылки VXLAN.

*Синтаксис:*

```
vxlan static-entry host-mac mac-address (remote-vtep-ip ip-address)
```
**no vxlan static-entry host-mac** *mac-address* **(remote-vtep-ip** *ip-address***)**

*Параметры:*

- *mac-address* MAC-адрес целевой виртуальной машины в формате *HHHH*.*HHHH*.*HHHH*;
- *ip-address* одноадресный IP-адрес целевого VTEP в формате *A.B.C.D*.

*Режим ИКС:*

Режим NVO (Network Virtualization Overlay).

*Пример:*

KRAFTWAY(config)#nvo vxlan id 2 KRAFTWAY(config-nvo)#vxlan static-entry host-mac 5254.0059.424f remote-vtep-ip 10.11.0.1 KRAFTWAY(config-nvo)#exit KRAFTWAY(config)#nvo vxlan id 2 KRAFTWAY(config-nvo)#no vxlan static-entry host-mac 5254.0059.424f remote-vtep-ip 10.11.0.1 KRAFTWAY(config-nvo)#exit KRAFTWAY(config)#

# 11. КОНФИГУРАЦИЯ ПРОТОКОЛОВ ОТКАЗОУСТОЙЧИВОСТИ

# 11.1. Настройка VRRP v4

## 11.1.1. Команда advertisement-interval

Команда **advertisement-interval** настраивает временной интервал отправки объявлений виртуального маршрутизатора. Это промежуток времени в секундах между объявлениями, отправленными с master маршрутизатора, на его backup-маршрутизаторы. Master-маршрутизатор отправляет объявления VRRP (Virtual Router Redundancy Protocol) другим маршрутизаторам VRRP в той же группе. Объявления сообщают о приоритете и состоянии виртуального master-маршрутизатора. Объявления VRRP инкапсулируются в IPпакеты и отправляются на групповой адрес, назначенный группе VRRP (224.0.0.18). По умолчанию объявления отправляются каждую секунду.

Использование префикса «**no**» с командой восстанавливает настройки по умолчанию.

*Синтаксис:*

## **advertisement-interval** *adv-interval*

## **no advertisement-interval**

*Параметр:*

 *adv-interval* – временной интервал между отправкой объявлений в сотых долях секунды (от 5 до 4095).

*Состояние по умолчанию:*

По умолчанию объявления отправляются каждую секунду.

*Режим ИКС:*

Режим конфигурирования роутера.

*Примечание.* Master-маршрутизаторы с более высоким приоритетом и более медленными скоростями передачи, чем их резервные маршрутизаторы, нестабильны. Это связано с тем, что узлы с низким приоритетом, настроенные на более высокую скорость, могут подключиться к сети и решить, что они должны быть ведущими, прежде чем они услышат что-либо от ведущего с более высоким приоритетом с более низкой скоростью. Когда это происходит, это временно: как только узел с более низким приоритетом получает сообщение от master с более высоким приоритетом, он отказывается от управления.

*Пример:*

Пример показывает, как установить значение временного интервала объявлений в 50 сотых долей секунды для виртуального маршрутизатора с VR ID = 2 на интерфейсе xe0.

```
KRAFTWAY(config)#router ip vrrp 2 xe0
KRAFTWAY(config-router)#advertisement-interval 50
KRAFTWAY(config-router)#
```
## 11.1.2. Команда circuit-failover

Команда **circuit-failover** включает функцию аварийного переключения цепи при отказе VRRP (Virtual Router Redundancy Protocol).

Использование префикса «**no**» с командой отключает функцию.

*Синтаксис:*

```
circuit-failover interface-id | delta-value
```
**no circuit-failover** *interface-id* | *delta-value*

*Параметры:*

- *interface-id* идентификатор интерфейса маршрутизатора контролируемый виртуальным маршрутизатором. Если интерфейс выйдет из строя, другой маршрутизатор, настроенный как backup в группе VRRP, может взять на себя роль master;
- *delta-value* значение на которое виртуальный маршрутизатор уменьшает значение приоритета во время переключения канала (от 1 до 253). Настройте это значение так, чтобы оно было больше, чем разница приоритетов между master и backup маршрутизаторами.

*Состояние по умолчанию:*

По умолчанию функция аварийного переключения каналов отключена.

*Режим ИКС:*

Режим конфигурации роутера.

*Пример:*

Пример показывает, как настроить аварийное переключение каналов для сеанса VRRP с VR ID = 1. Интерфейс xe1 считается контролируемым интерфейсом.

```
KRAFTWAY(config)#router vrrp 1 xe0
KRAFTWAY(config-router)#circuit-failover xe1 30
KRAFTWAY(config-router)#
```
## 11.1.3. Команда disable

Команда **disable** отключает сеанс VRRP на маршрутизаторе (чтобы остановить участие маршрутизатора в виртуальной маршрутизации). Когда эта команда настроена, резервный маршрутизатор принимает на себя роль master в зависимости от его приоритета.

*Синтаксис:*

## **disable**

*Состояние по умолчанию:*

По умолчанию сеанс VRRP на маршрутизаторе отключен.

*Режим ИКС:*

Режим конфигурирования роутера.

*Пример:*

KRAFTWAY(config)#router vrrp 1 eth0

KRAFTWAY(config-router)#disable

```
KRAFTWAY(config-router)#
```
#### 11.1.4. Команда enable

Команда **enable** включает сеанс VRRP на маршрутизаторе (чтобы он участвовал в виртуальной маршрутизации). Чтобы внести какие-либо изменения в конфигурацию VRRP, сначала отключите маршрутизатор от участия в виртуальной маршрутизации с помощью команды disable.

Синтаксис:

#### enable

Состояние по умолчанию:

По умолчанию сеанс VRRP на маршрутизаторе отключен.

Режим ИКС

Режим конфигурирования роутера.

Примечание. Настройте виртуальный IP-адрес и определите интерфейс для сеанса VRRP (используя команды virtual-ip и interface) перед использованием этой команды.

Пример:

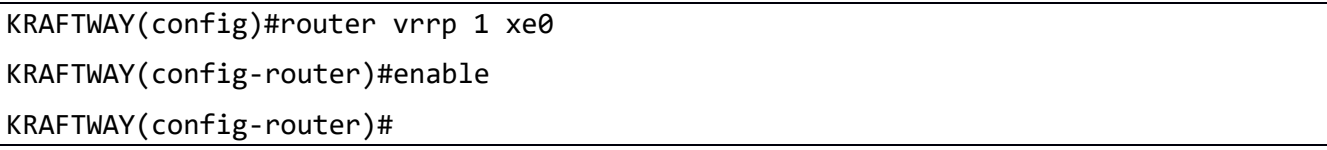

#### 11.1.5. Команда preempt-mode

Команда **preempt-mode** включает или выключает режим preempt. Если задано значение true, backupмаршрутизатор с наивысшим приоритетом всегда будет master-маршрутизатором, когда masterмаршрутизатор становится недоступен. Если установлено значение false, backup-маршрутизатор с более высоким приоритетом не вытесняет backup-маршрутизатор с более низким приоритетом, который действует master-маршрутизатор.

Когда master-маршрутизатор выходит из строя, backup-маршрутизаторы подключаются к сети в порядке приоритета - от самого высокого до самого низкого. Режим preempt, установленный в значение true, позволяет backup-маршрутизатору с более высоким приоритетом выполнять замещение backupмаршрутизатора с более низким приоритетом.

По умолчанию включена схема замещения, при которой становится доступным виртуальный backupмаршрутизатор с более высоким приоритетом, который становится доступным для виртуального backupмаршрутизатора, который был выбран в качестве виртуального master-маршрутизатора. Эту схему замещения можно отключить с помощью команды **preempt-mode false**. Если замещение отключено, виртуальный backup-маршрутизатор, который в настоящее время выбран в качестве master, не переходит в режим backup-маршрутизатор снова, когда становится доступен альтернативный backup-маршрутизатор с более высоким приоритетом.

Синтаксис:

preempt-mode true | false

Параметры:

- $\bullet$  true режим preempt включен;
- $\bullet$  false режим preempt выключен.

*Состояние по умолчанию:*

По умолчанию режим preempt включен.

*Режим ИКС:*

Режим конфигурирования роутера.

*Пример:*

KRAFTWAY(config)#router vrrp 1 xe0 KRAFTWAY(config-router)#preempt-mode false KRAFTWAY(config-router)#

## 11.1.6. Команда priority

Команда **priority** задаёт приоритет маршрутизатора VRRP в виртуальном маршрутизаторе. Приоритет определяет роль, которую играет каждый маршрутизатор VRRP, и что происходит в случае отказа виртуального master-маршрутизатора. Если маршрутизатор VRRP владеет IP-адресом виртуального маршрутизатора и IP-адресом физического интерфейса, этот маршрутизатор функционирует как masterмаршрутизатор.

Приоритет также определяет, функционирует ли маршрутизатор VRRP как виртуальный backupмаршрутизатор, и порядок его возрастания, чтобы стать виртуальным master-маршрутизатором в случае отказа основного виртуального master-маршрутизатора.

Использование префикса «**no**» с командой отключает функцию.

*Синтаксис:*

#### **priority** *value*

## **no priority**

*Параметр:*

 *value* – задаёт приоритет для master-маршрутизатора, укажите 255, в противном случае используйте любое число от 1 до 254.

*Состояние по умолчанию:*

Значения приоритета по умолчанию для master-маршрутизатора = 255, backup-маршрутизатора = 100.

*Режим ИКС:*

Режим конфигурирования роутера.

*Пример:*

KRAFTWAY(config)#router vrrp 1 xe0 KRAFTWAY(config-router)#priority 101 KRAFTWAY(config-router)#

# 11.1.7. Команда router vrrp

Команда router vrrp включает процесс маршрутизации VRRP.

Использование префикса «no» с командой отключает процесс маршрутизации VRRP.

Синтаксис:

router vrrp vr-id interface-id

no router vrrp vr-id interface-id

Параметры:

- $vr id u$ дентификатор виртуального маршрутизатора (от 1 до 255);
- $interface$ - $id$  идентификатор интерфейса маршрутизатора.  $\bullet$

Режим ИКС:

Режим общего конфигурирования.

Пример:

Пример показывает, как включить сеанс IPv4 VRRP с VR ID = 1 на интерфейсе xe0.

KRAFTWAY(config)#router vrrp 1 xe0 KRAFTWAY(config-router)#

# 11.1.8. Команда show running-config router vrrp

Команда show running-config router vrrp отображает текущую конфигурацию VRRP.

Синтаксис:

show running-config router vrrp

Режим ИКС:

Привилегированный режим управления.

Пример:

Пример показывает текущую конфигурацию VRRP. Виртуальный маршрутизатор настроен как master и владеет виртуальным IP-адресом = 39.0.0.24.

```
KRAFTWAY#show running-config router vrrp
\mathbf{I}router vrrp 1 xe0
 virtual-ip 39.0.0.24 owner
 advertisement-interval 5
 preempt-mode false
 enable
\mathbf{I}
```
# 11.1.9. Команда virtual-ip

Команда virtual-ip устанавливает виртуальный IP-адрес для виртуального маршрутизатора VRRP в качестве владельца VRRP. Данный IP-адрес, используемый конечными хостами для адресации своего шлюза по умолчанию. Владелец VRRP виртуального IP-адреса отвечает только на пакеты, предназначенные для виртуального IP-алреса (например, пакеты ICMP, предназначенные для виртуального IP-алреса).

Использование префикса «по» с командой удаляет назначенный виртуальный IP-адреса.

Синтаксис:

virtual-ip  $ip$ -address  $\lceil$  owner  $\rceil$ 

## no virtual-ip

Параметры:

- *ip-address* IP agpec в формате *A.B.C.D*;
- **owner** задает IP-адрес в качестве владельца VRRP.

#### Режим ИКС

Режим конфигурирования роутера.

Пример:

```
KRAFTWAY(config)#router vrrp 1 xe0
KRAFTWAY(config-router)#virtual-ip 10.10.20.30 owner
KRAFTWAY(config-router)#\
```
# 11.2. Настройка VRRP v6

## 11.2.1. Команда advertisement-interval

Команда advertisement-interval настраивает временной интервал отправки объявлений виртуального маршрутизатора. Это промежуток времени в секундах между объявлениями, отправленными с master маршрутизатора, на его backup-маршрутизаторы. Master-маршрутизатор отправляет объявления VRRP (Virtual Router Redundancy Protocol) другим маршрутизаторам VRRP в той же группе. Объявления сообщают о приоритете и состоянии виртуального master-маршрутизатора. Объявления VRRP инкапсулируются в IPпакеты и отправляются на групповой алрес, назначенный группе IPv6 VRRP (FF02:0:0:0:0:0:0:0:XXXX:XXXX). По умолчанию объявления отправляются каждую секунду.

Использование префикса «no» с командой восстанавливает настройки по умолчанию.

Синтаксис:

## advertisement-interval adv-interval

## no advertisement-interval

Параметр:

•  $adv\text{-}interval$  – временной интервал между отправкой объявлений в сотых долях секунды (от 5 до  $4095$ ).

Состояние по умолчанию:

По умолчанию объявления отправляются каждую секунду.

Режим ИКС:

Режим конфигурирования роутера.

Примечание. Master-маршрутизатор VRRP и buckup-маршрутизаторы должны быть настроены с одинаковым интервалом объявлений. Если есть несоответствие в конфигурации, VRRP переходит в состояние INIT (инициализации).

Пример:

Пример показывает, как установить значение временного интервала объявлений в 50 сотых долей секунды для виртуального маршрутизатора с VR ID = 3 на интерфейсе xe0.

```
KRAFTWAY(config)#router ipv6 vrrp 3 xe0
KRAFTWAY(config-router)#advertisement-interval 50
KRAFTWAY(config-router)#
```
## 11.2.2. Команда circuit-failover

Команда circuit-failover включает функцию аварийного переключения цепи при отказе VRRP (Virtual Router Redundancy Protocol).

Использование префикса «no» с командой отключает функцию.

Синтаксис:

```
circuit-failover interface-id delta-value
```

```
no circuit-failover interface-id delta-value
```

```
no circuit-failover [ interface-id ]
```
Параметры:

- $\bullet$  $interface-id - u$ дентификатор интерфейса маршрутизатора контролируемый виртуальным маршрутизатором. Если интерфейс выйдет из строя, другой маршрутизатор, настроенный как backup в группе VRRP, может взять на себя роль master;
- $delta$ -value значение на которое виртуальный маршрутизатор уменьшает значение приоритета  $\bullet$ во время переключения канала (от 1 до 253). Настройте это значение так, чтобы оно было больше, чем разница приоритетов между master и backup маршрутизаторами.

Состояние по умолчанию:

По умолчанию функция аварийного переключения каналов отключена.

Режим ИКС

Режим конфигурации роутера.

Пример:

Пример показывает, как настроить аварийное переключение каналов для сеанса VRRP с VR ID = 1. Интерфейс xe1 считается контролируемым интерфейсом.

```
KRAFTWAY(config)#router ipv6 vrrp 1 xe0
KRAFTWAY(config-router)#circuit-failover xe1 30
KRAFTWAY(config-router)#
```
# 11.2.3. Команда disable

Команда disable отключает сеанс VRRP на маршрутизаторе (чтобы остановить участие маршрутизатора в виртуальной маршрутизации). Когда эта команда настроена, резервный маршрутизатор принимает на себя роль master в зависимости от его приоритета.

Синтаксис:

## disable

Состояние по умолчанию:

По умолчанию сеанс VRRP на маршрутизаторе отключен.

Режим ИКС:

Режим конфигурирования роутера.

Пример:

```
KRAFTWAY(config)#router ipv6 vrrp 1 eth0
KRAFTWAY(config-router)#disable
KRAFTWAY(config-router)#
```
## 11.2.4. Команла enable

Команда **enable** включает сеанс VRRP на маршрутизаторе (чтобы он участвовал в виртуальной маршрутизации). Чтобы внести какие-либо изменения в конфигурацию VRRP, сначала отключите маршрутизатор от участия в виртуальной маршрутизации с помощью команды disable.

#### Синтаксис:

## enable

Состояние по умолчанию:

По умолчанию сеанс VRRP на маршрутизаторе отключен.

## Режим ИКС:

Режим конфигурирования роутера.

Примечание. Настройте виртуальный IP-адрес и определите интерфейс для сеанса VRRP (используя команды virtual-ip и interface) перед использованием этой команды.

*Пример:*

KRAFTWAY(config)#router ipv6 vrrp 1 xe0 KRAFTWAY(config-router)#enable KRAFTWAY(config-router)#

#### 11.2.5. Команда preempt-mode

Команда **preempt-mode** включает или выключает режим preempt. Если задано значение true, backupмаршрутизатор с наивысшим приоритетом всегда будет master-маршрутизатором, когда masterмаршрутизатор становится недоступен. Если установлено значение false, backup-маршрутизатор с более высоким приоритетом не вытесняет backup-маршрутизатор с более низким приоритетом, который действует master-маршрутизатор.

Когда master-маршрутизатор выходит из строя, backup-маршрутизаторы подключаются к сети в порядке приоритета - от самого высокого до самого низкого. Режим preempt, установленный в значение true, позволяет backup-маршрутизатору с более высоким приоритетом выполнять замещение backupмаршрутизатора с более низким приоритетом.

По умолчанию включена схема замещения, при которой становится доступным виртуальный backupмаршрутизатор с более высоким приоритетом, который становится доступным для виртуального backupмаршрутизатора, который был выбран в качестве виртуального master-маршрутизатора. Эту схему замещения можно отключить с помощью команды **preempt-mode false**. Если замещение отключено, виртуальный backup-маршрутизатор, который в настоящее время выбран в качестве master, не переходит в режим backup-маршрутизатор снова, когда становится доступен альтернативный backup-маршрутизатор с более высоким приоритетом.

*Синтаксис:*

**preempt-mode true** | **false**

*Параметры:*

- **true** режим preempt включен;
- **false** режим preempt выключен.

*Состояние по умолчанию:*

По умолчанию режим preempt включен.

*Режим ИКС:*

Режим конфигурирования роутера.

*Пример:*

KRAFTWAY(config)#router ipv6 vrrp 1 xe0 KRAFTWAY(config-router)#preempt-mode false KRAFTWAY(config-router)#

## 11.2.6. Команда priority

Команда **priority** задаёт приоритет маршрутизатора VRRP в виртуальном маршрутизаторе. Приоритет определяет роль, которую играет каждый маршрутизатор VRRP, и что происходит в случае отказа виртуального master-маршрутизатора. Если маршрутизатор VRRP владеет IP-адресом виртуального маршрутизатора и IP-алресом физического интерфейса, этот маршрутизатор функционирует как masterмаршрутизатор.

Приоритет также определяет, функционирует ли маршрутизатор VRRP как виртуальный backupмаршрутизатор, и порядок его возрастания, чтобы стать виртуальным master-маршрутизатором в случае отказа основного виртуального master-маршрутизатора.

Использование префикса «по» с командой отключает функцию.

Синтаксис:

priority value

#### no priority

Параметр:

 $\bullet$ value - задаёт приоритет для master-маршрутизатора, укажите 255, в противном случае используйте любое число от 1 до 254.

Состояние по умолчанию:

Значения приоритета по умолчанию для master-маршрутизатора = 255, backup-маршрутизатора = 100.

 $P_{\rho\gamma\mu\gamma\mu\nu} U K C$ 

Режим конфигурирования роутера.

Пример:

KRAFTWAY(config)#router ipv6 vrrp 1 xe0 KRAFTWAY(config-router)#priority 101 KRAFTWAY(config-router)#

## 11.2.7. Команда router ipv6 vrrp

Команда router ipv6 vrrp включает процесс маршрутизации VRRP и связывает интерфейс IPv6 с сеансом VRRP.

Использование префикса «no» с команлой отключает процесс маршрутизации VRRP. Отключите сеанс IPv6 VRRP (команда disable) перед отключение процесса маршрутизации VRRP.

Синтаксис:

```
router ipv6 vrrp vr-id interface-id
```

```
no router ipv6 vrrp vr-id interface-id
```
Параметры:

- $vr id u$ дентификатор виртуального маршрутизатора (от 1 до 255);
- $\bullet$ interface-id - идентификатор интерфейса IPv6 на котором включен VRRP.

Режим ИКС:

Режим общего конфигурирования.

Пример:

Пример показывает, как включить сеанс IPv6 VRRP с VR ID = 1 на интерфейсе хе0.

```
KRAFTWAY(config)#router ipv6 vrrp 1 xe0
```

```
KRAFTWAY(config-router)#
```
# 11.2.8. Команда router ipv6 vrrp vlan

Команда router ipv6 vrrp vlan связывает VLAN с сеансом VRRP. После выполнения эта команда переходит в режим конфигурации роутера.

Использование префикса «no» с командой удаляет конфигурацию IPv6 VRRP. Перед использованием этой команды отключите сеанс IPv6 VRRP (команда disable).

Синтаксис

router ipv6 vrrp vr-id vlan vlan-id

```
no router ipv6 vrrp vr-id vlan vlan-id
```
Параметры:

- $vr id u$ дентификатор виртуального маршрутизатора (от 1 до 255);
- $vlan id uA$ дентификатор VLAN.

## Режим ИКС:

Режим общего конфигурирования.

Пример:

KRAFTWAY(config)#router ipv6 vrrp 100 vlan 123

KRAFTWAY(config-router)#

# 11.2.9. Команда virtual-ipv6

Команда virtual-ipv6 устанавливает виртуальный IP-адрес для виртуального маршрутизатора VRRP в качестве владельца VRRP. Данный IP-адрес, используемый конечными хостами для адресации своего шлюза по умолчанию. Владелец VRRP виртуального IP-адреса отвечает только на пакеты, предназначенные для виртуального IP-адреса (например, пакеты ICMP, предназначенные для виртуального IP-адреса).

Использование префикса «по» с командой удаляет назначенный виртуальный IP-адреса.

Синтаксис:

# virtual-ipv6 ip-address [ owner ]

## no virtual-ipv6

Параметры:

• *ip-address* - виртуальный IPv6-адрес в формате *X:X::X:X*, участвующий в виртуальной маршрутизации;

• **OWNER** - задает IPv6-адрес в качестве владельца VRRP.

Режим ИКС:

Режим конфигурирования роутера.

Примечание. Виртуальный IP-адрес должен быть локальным IPv6-адресом интерфейса.

Пример:

```
KRAFTWAY(config)#router ipv6 vrrp 1 eth0
KRAFTWAY(config-router)#virtual-ipv6 fe80::202:b3ff:fed5:983e owner
KRAFTWAY(config-router)#
```